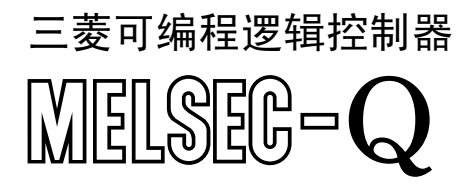

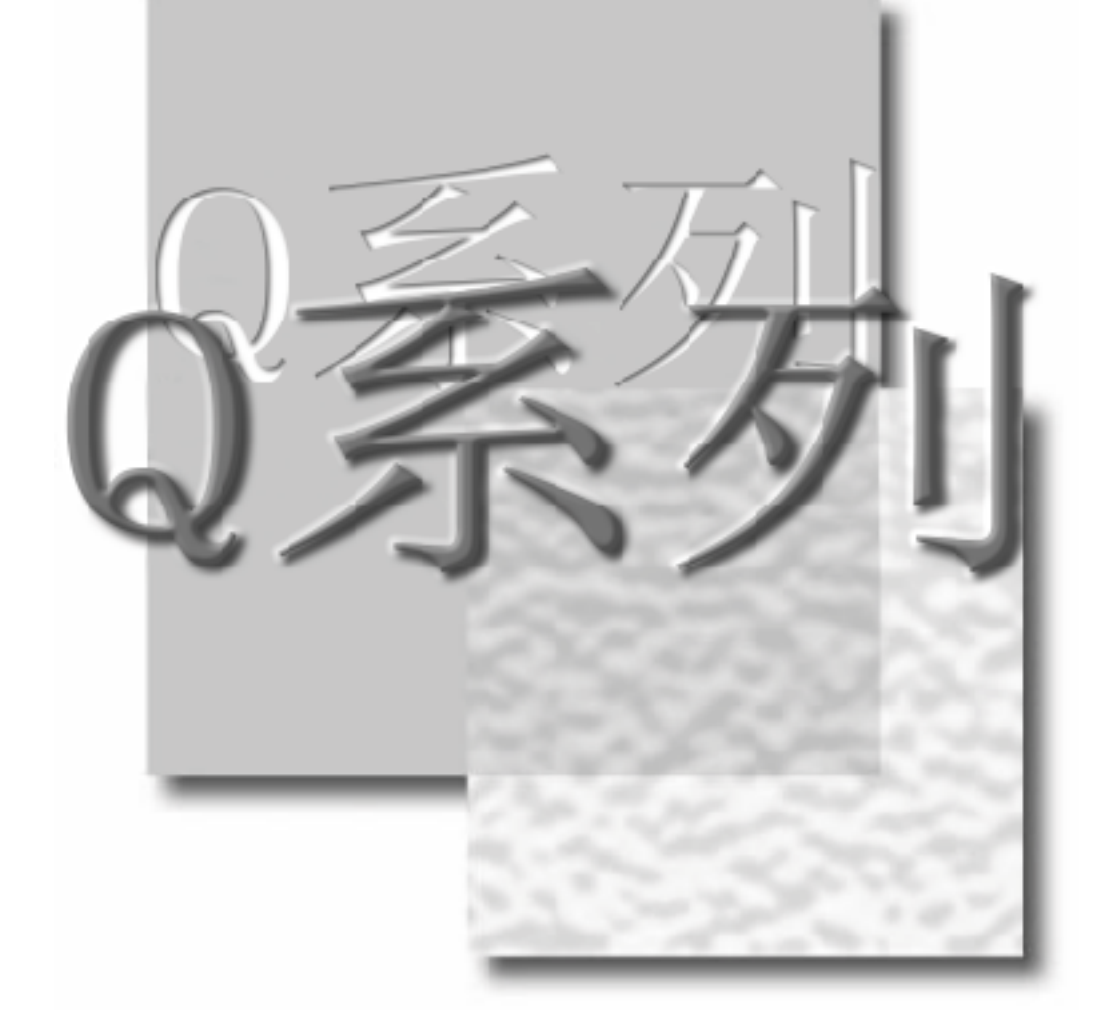

编程手册

QCPU(Q系列)/QnACPU

(PID控制指令篇)

# **MITSUBISHI**

 $\sqrt{2}$ 

# • 安全注意事项 • (使用之前请务必阅读)

在使用本产品之前,应仔细阅读本手册及本手册中所介绍的关联手册,同时在充分注意安全的前提下正 确地进行操作。

本手册中的注意事项仅记载了与本产品有关的内容,有关可编程控制器系统的安全守则,请阅读 CPU 模 块用户手册。

在·安全注意事项·中,安全注意事项被分为"危险"和"注意"这二个等级。

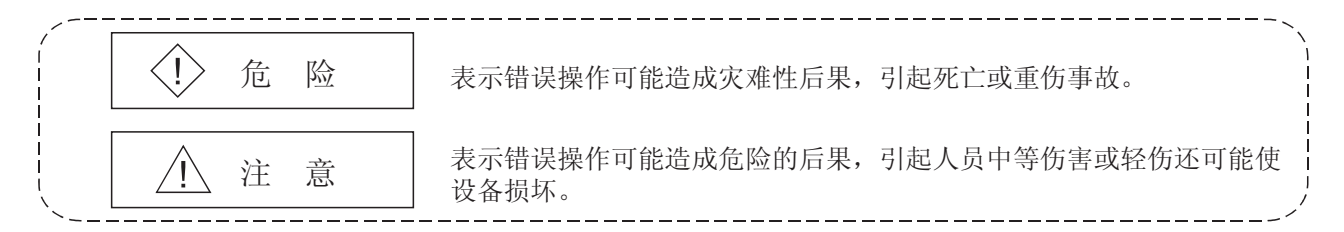

注意根据情况不同,即使企注意这一级别的事项也有可能引发严重后果。 对两级注意事项都须遵照执行,因为它们对于操作人员安全是至关重要的。 请妥善保管本手册,放置于操作人员易于取阅的地方,并应将本手册交给最终用户。

# 「设计方面的注意事项]

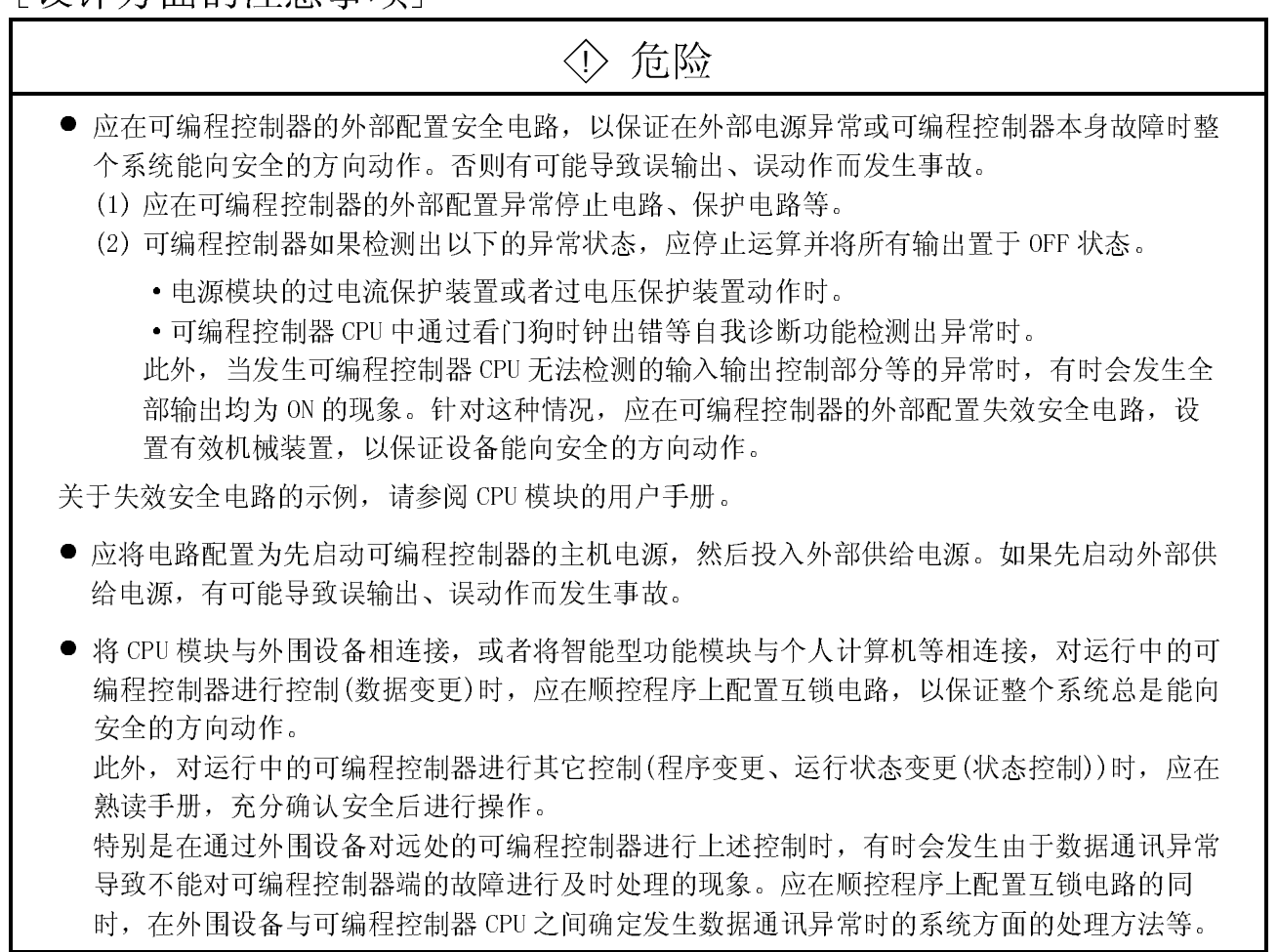

 $\overline{1}$  $\frac{1}{2}$ 

# ! 注意

● 将外围设备连接在运行中的 CPU 模块上进行在线操作(特别是进行程序变更、强制输出、运行 状态变更时)时,应在熟读手册,充分确认安全后进行操作。如果发生操作错误,将导致设备 损坏或发生事故。

 $\overline{L}$ 修订记录

Ē

\*本手册号在封底的左下角。

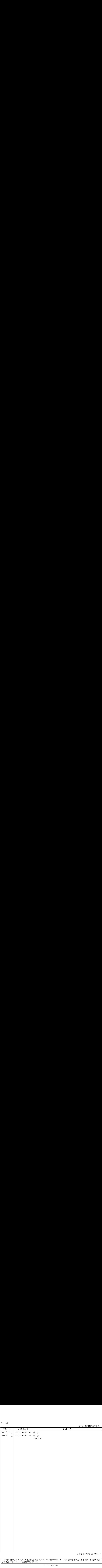

日文原稿手册名 SH-080022-G

本手册不授予任何工业产权或任何其它类型的产权,也不授予专利许可。三菱电机对由于使用了本手册中的内容而引 起的涉及工业产权的任何问题不承担责任。

### 前言

非常感谢您选购了三菱通用可编程控制器的 MELSEC-Q/QnA 系列。 请在使用之前熟读本书, 在充分理解-Q 系列可编程控制器的功能、性能的基础上正确地加以使用。 应确保将本手册交给最终用户。

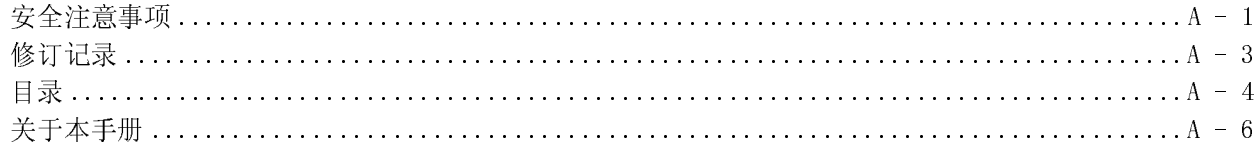

### 目录

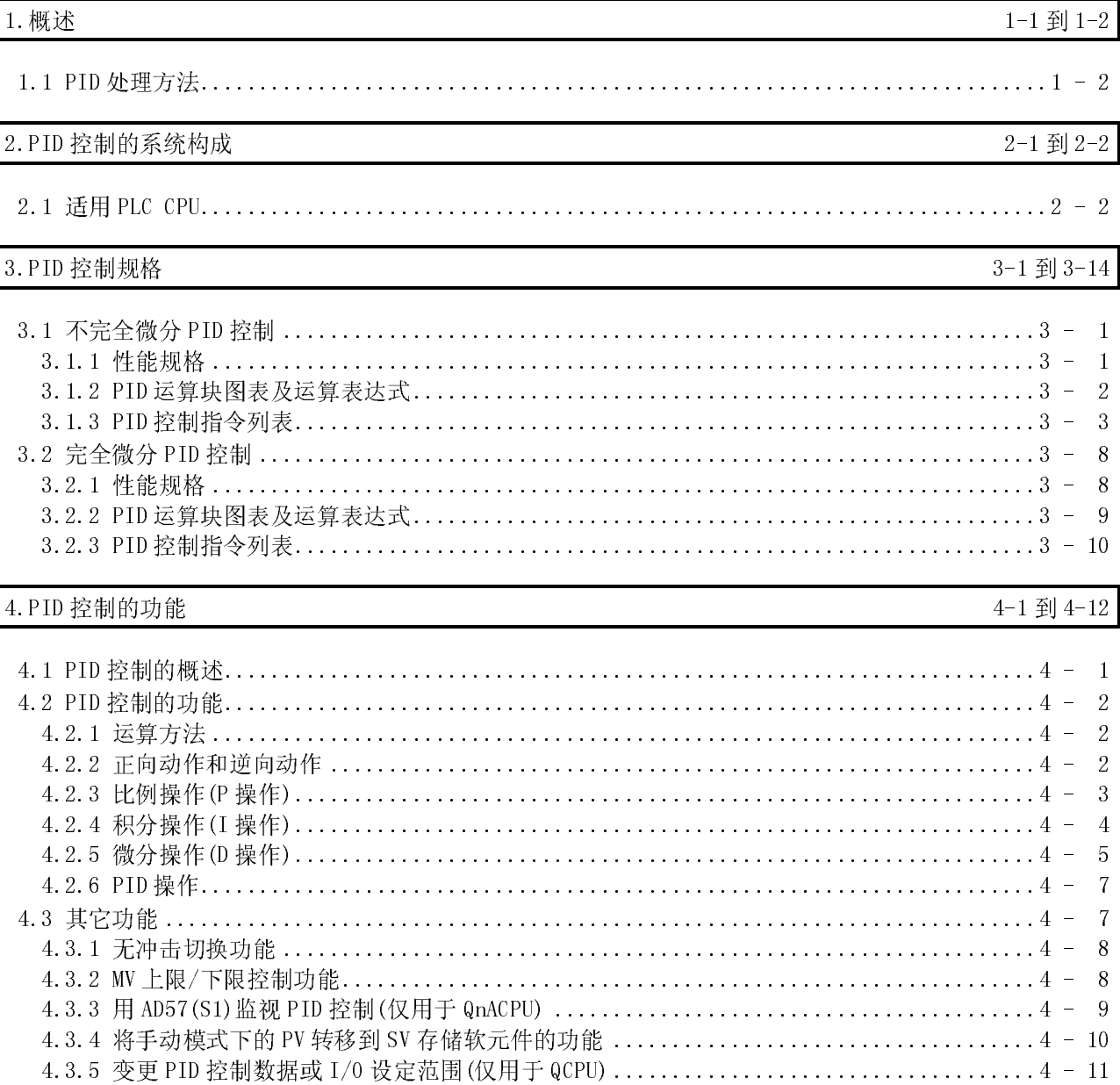

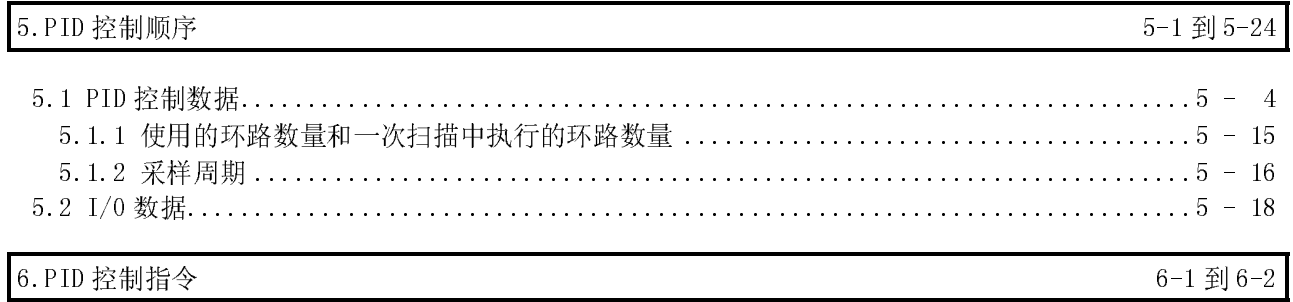

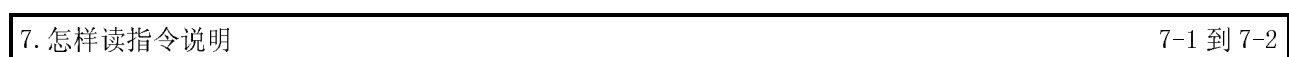

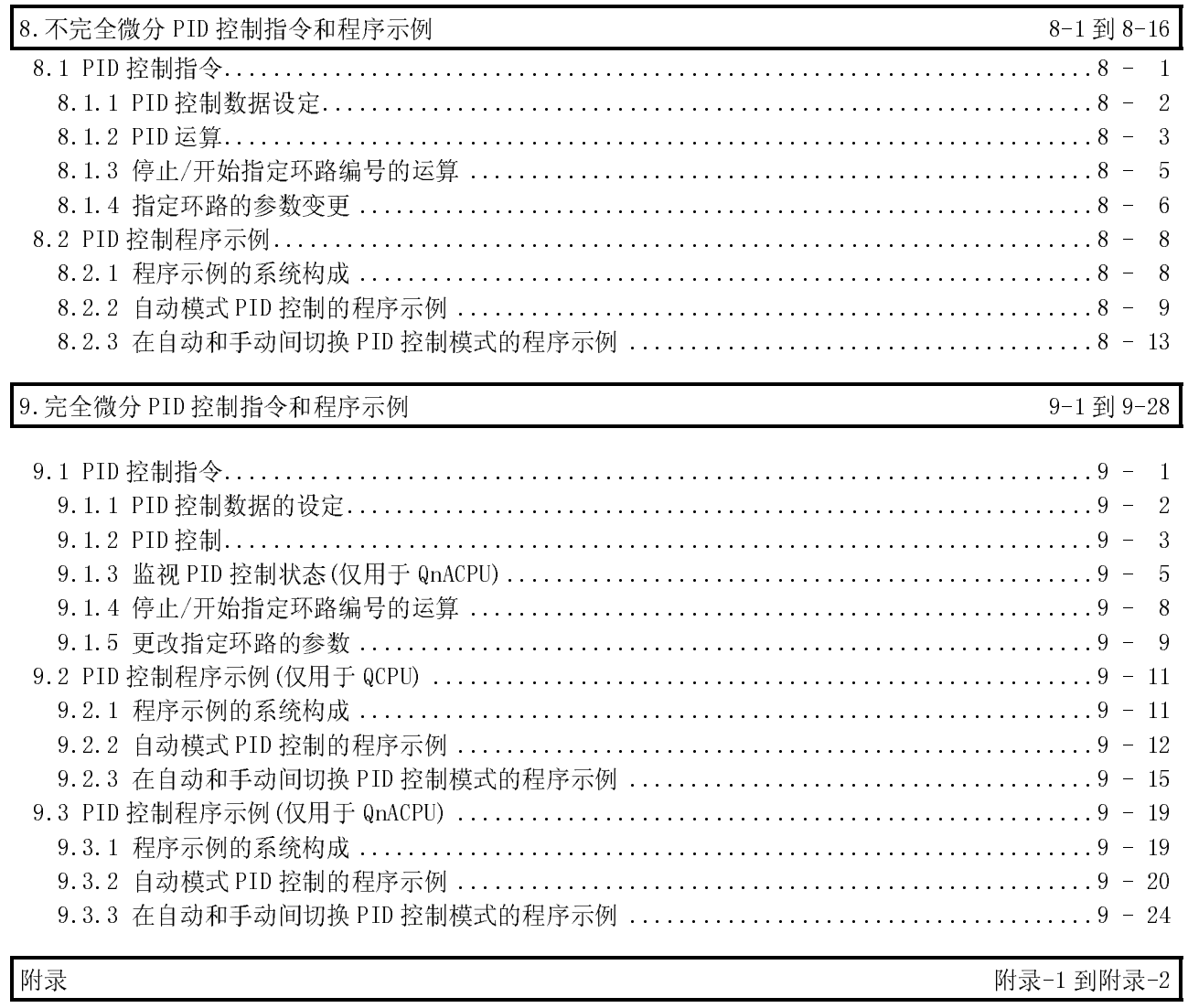

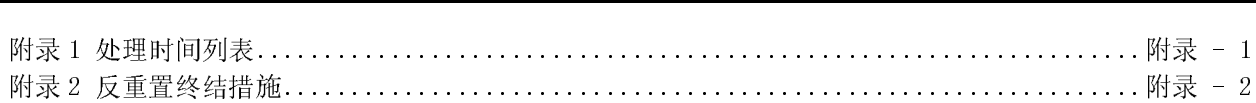

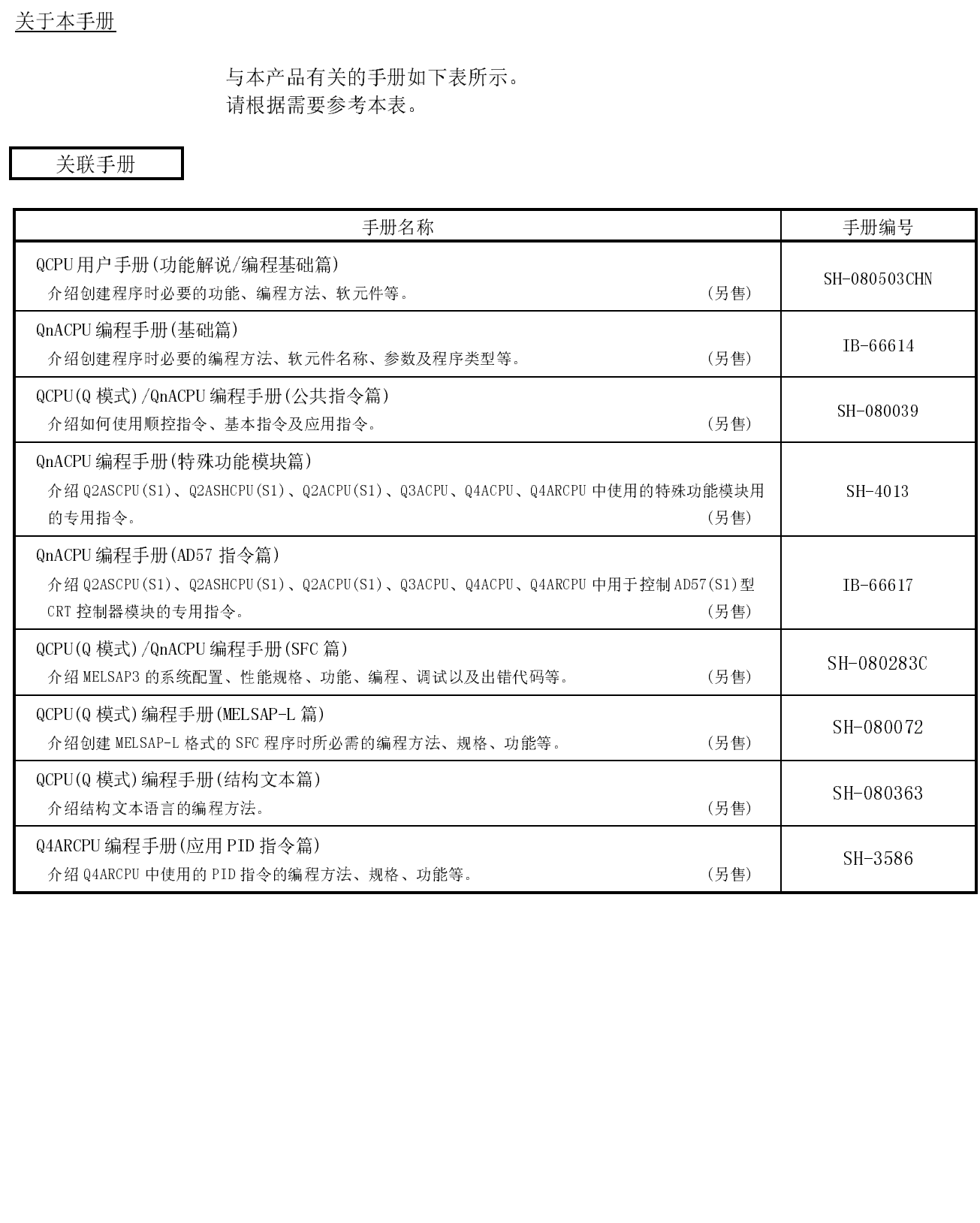

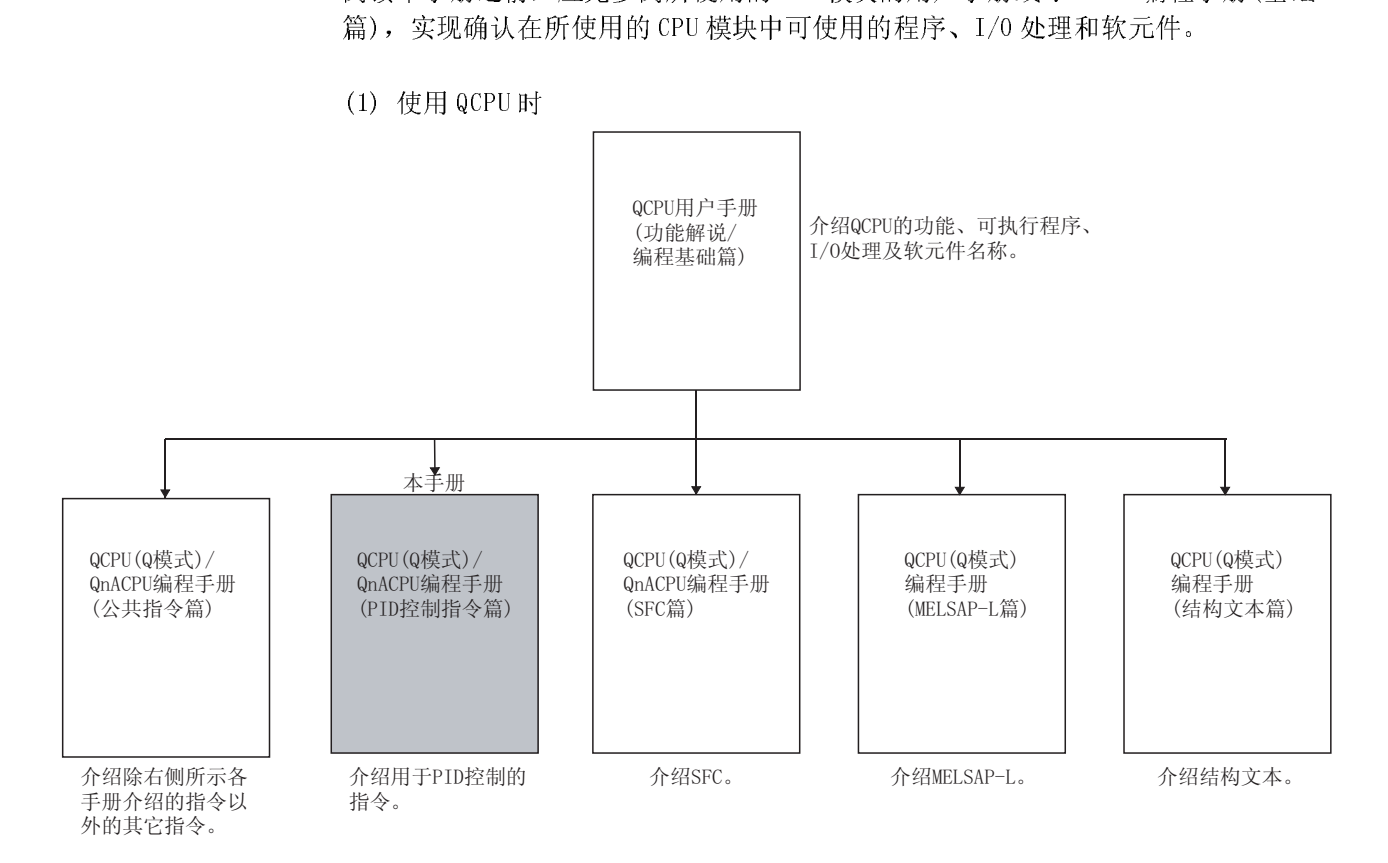

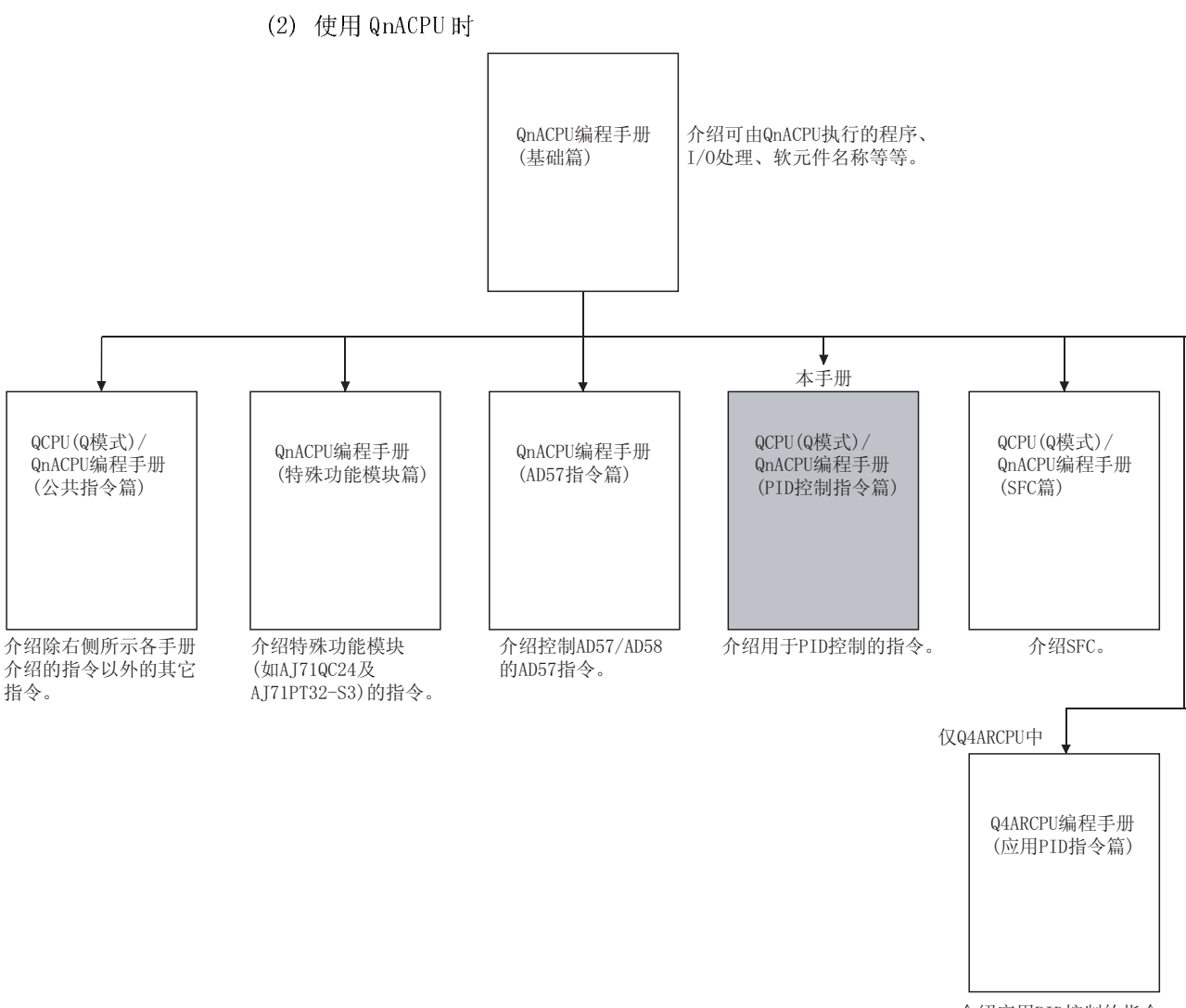

介绍应用PID控制的指令。

# $\overline{z}$

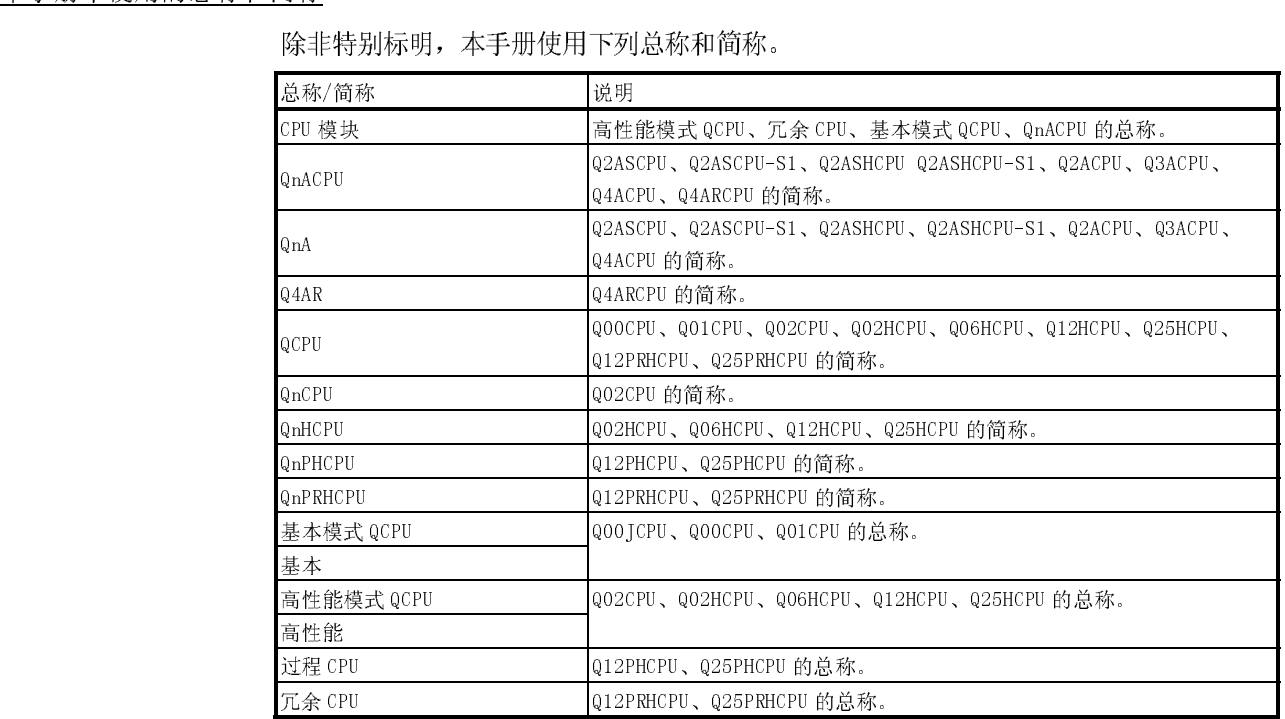

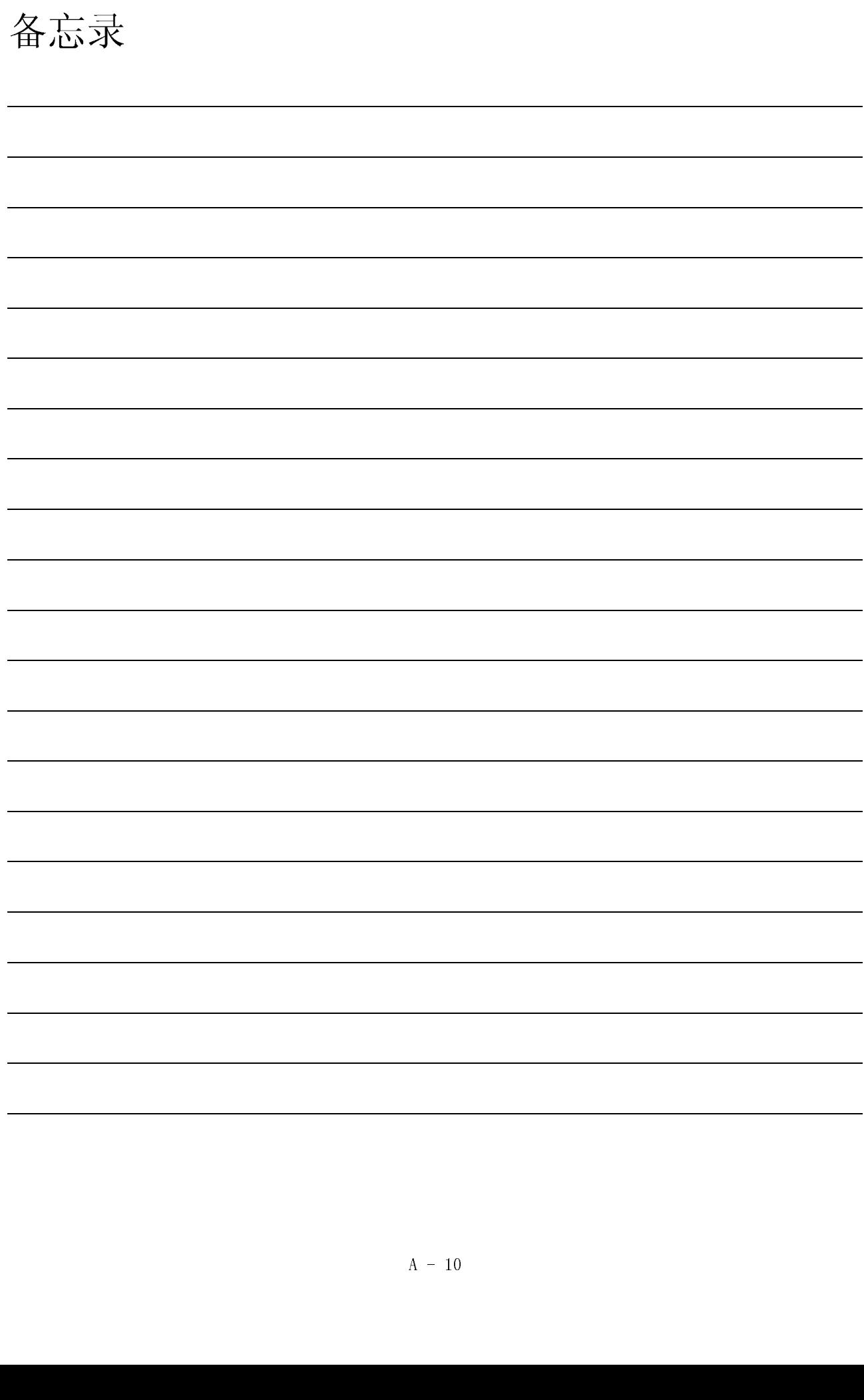

# 1.概述

本手册介绍下列 CPU 模块中用于执行 PID 控制的顺控程序指令。

- •基本模式 QCPU(序列号的高 5 位为 04122 或以后)
- •高性能模式 QCPU
- •冗余 CPU
- •QnACPU

基本模式 QCPU、高性能模式 QCPU 及冗余 CPU 标准配备了用于执行不完全微分 PID 控 制的指令(PID 控制指令)和用于执行完全微分 PID 控制的指令(PID 控制指令)。 QnACPU 标准配备了用于执行完全微分 PID 控制的指令(PID 控制指令)。 因为不完全微分 PID 控制指令和完全微分 PID 控制指令是相互独立的,因此可以同时 执行。

下表给出了可以使用不完全微分 PID 控制指令和完全微分 PID 控制指令的 CPU 模块。

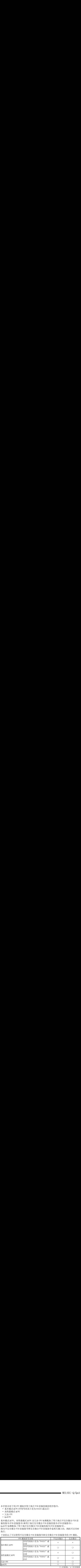

○: 可使用: ×: 不可使用

\*: 如果用版本 7 或以前的版本的 GX Developer 读取 GX Developer 版本 8 中安装的 CPU 指令, GX Developer 会将其作为"指令代码异常"处理。

以下为 PID 控制指令。

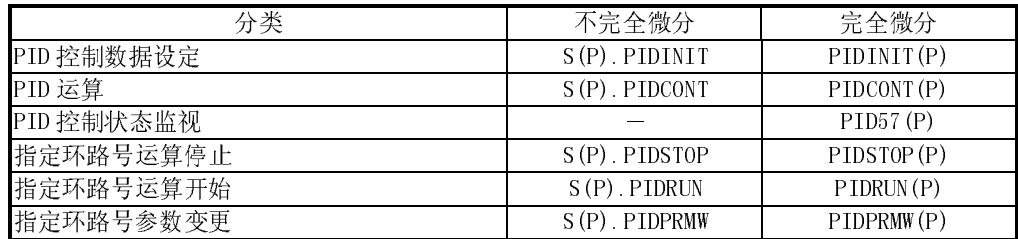

PID 控制指令将 CPU 模块与 A/D 转换模块和 D/A 转换模块组合后执行 PID 控制。 在 QnACPU 中,可以使用 AD57(S1)型 CRT 控制模块监视 PID 控制状态。

————————————————————<br>(1) 过程 CPU 与本手册中介绍的 PID 控制指令不对应。 若想使用过程 CPU 执行 PID 控制,应使用 QnPHCPU/QnPRHCPU 编程手册(过程控 制指令)中介绍的过程控制指令。 (2) 冗余 CPU 可以使用 PID 控制指令和过程控制指令。

### 1.1 PID 处理方法

本节介绍使用 PID 控制指令进行 PID 控制的处理方法。(关于 PID 运算的详细内容,请 参阅第 4 章。)

通过 A/D 转换模块和 D/A 转换模块的组合,使用 PID 控制指令执行 PID 控制,如图 1.1 所示。

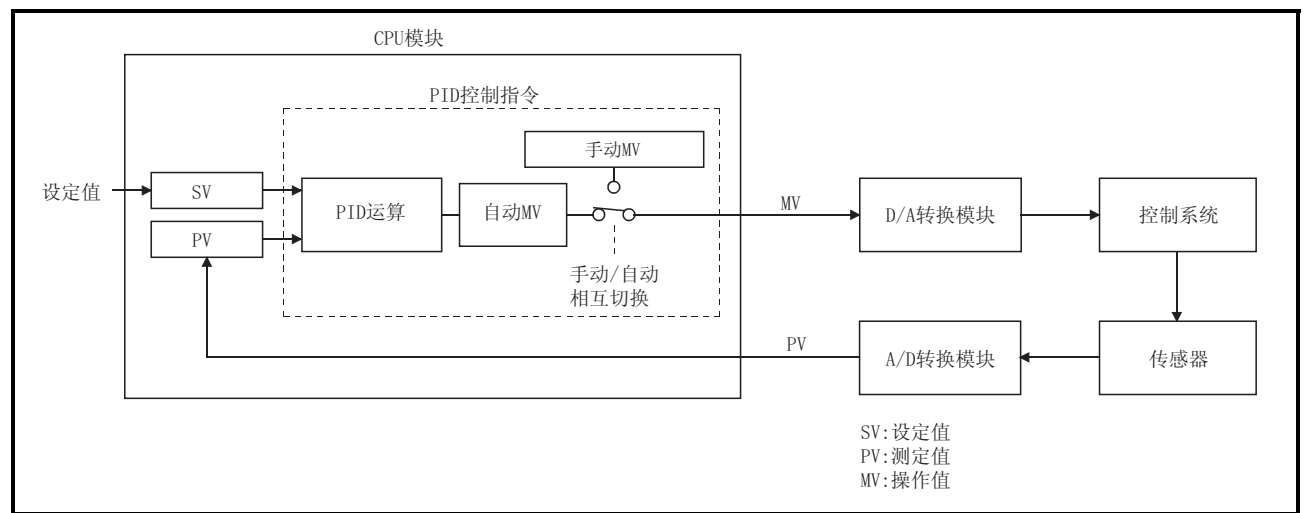

### 图 1.1 PID 控制处理概述

在 PID 控制处理方法中, 如图 1.1 所示, 通过预先设置的设定值(SV) 和从 A/D 转换模 块中读取的测定值(PV)计算出执行 PID 运算的操作值(MV)。

将算出的操作值(MV)写入 D/A 转换模块后输出到外部。

在顺控程序中执行 PID 运算指令\*时,测定采样周期并执行 PID 运算。 在设置的各个采样周期中执行 PID 运算指令的 PID 运算。

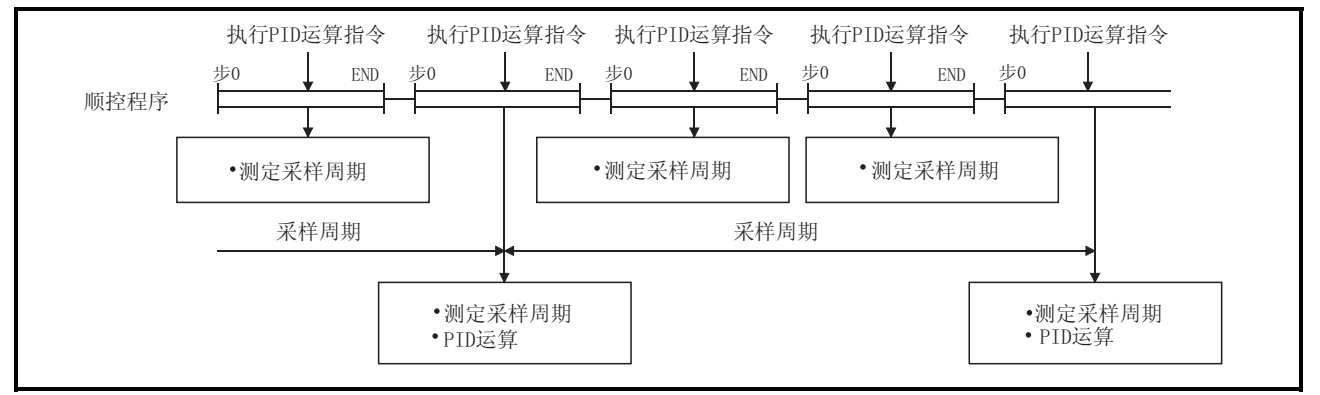

图 1.2 执行 PID 运算指令时的动作

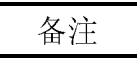

- \*: 下列为 PID 运算指令
	- ·S.PIDCONT(不完全微分)
	- ·PIDCONT(完全微分)

1. 概述

# 2.PID 控制的系统配置

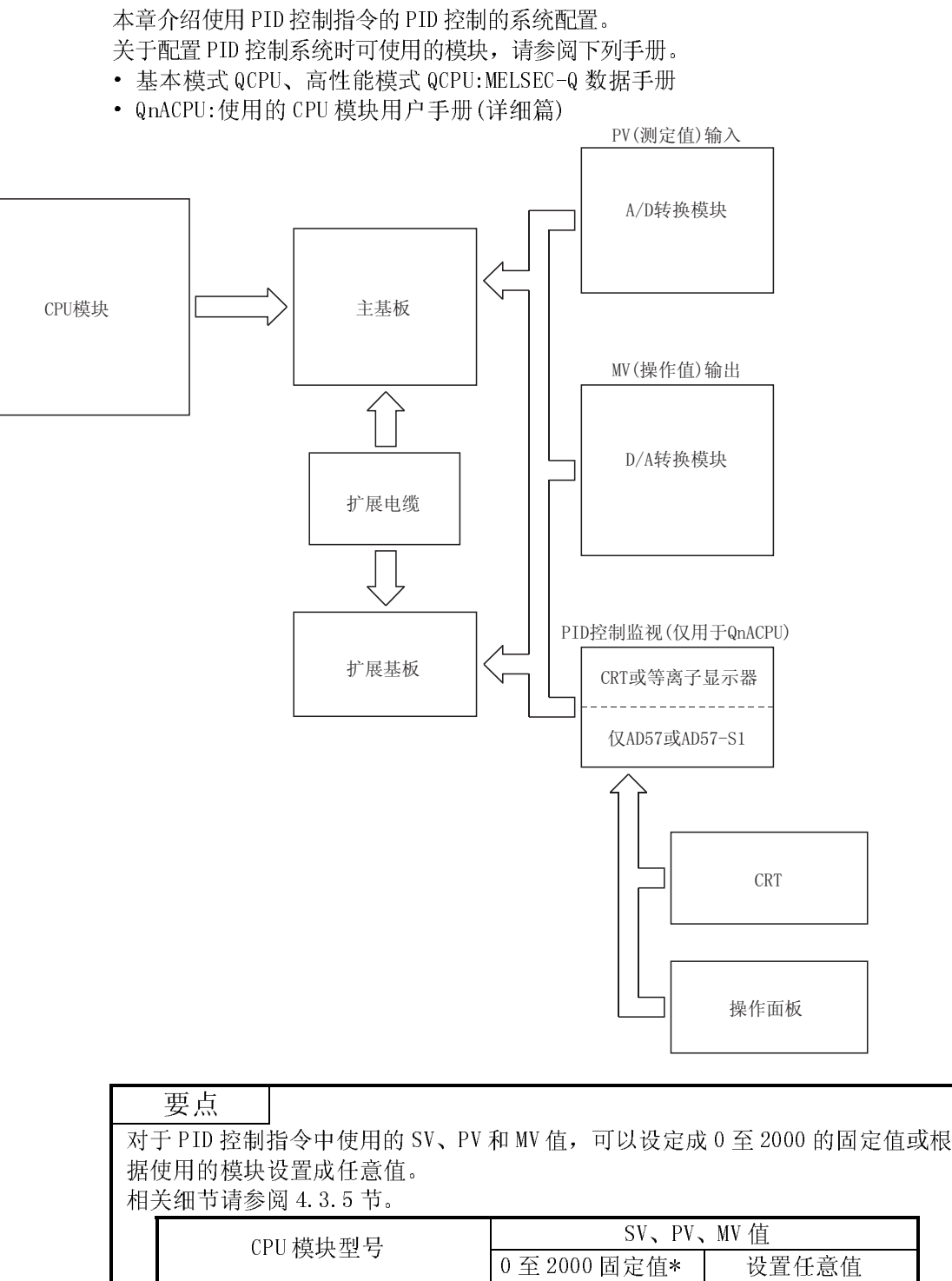

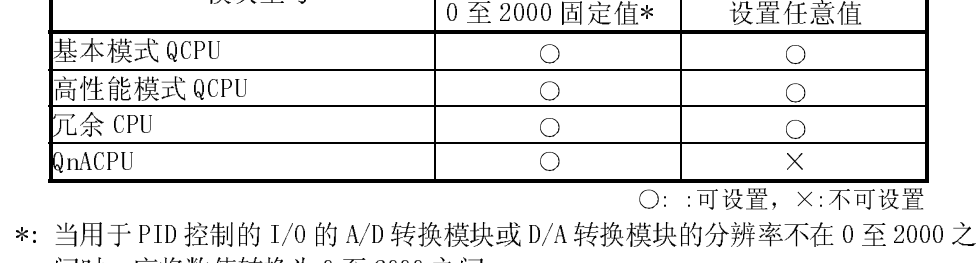

间时,应将数值转换为 0 至 2000 之间。

2

# 2.1 适用 CPU

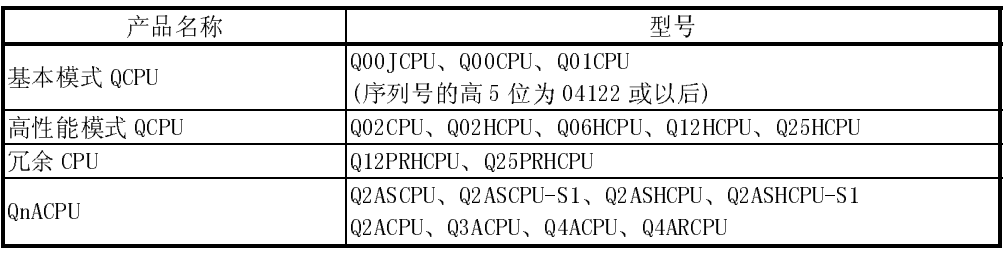

# 3.PID 控制规格

本节介绍 PID 控制指令中的 PID 运算规格。

# 3.1 不完全微分 PID 控制

### 3.1.1 性能规格

### 下表为 PID 控制性能规格。

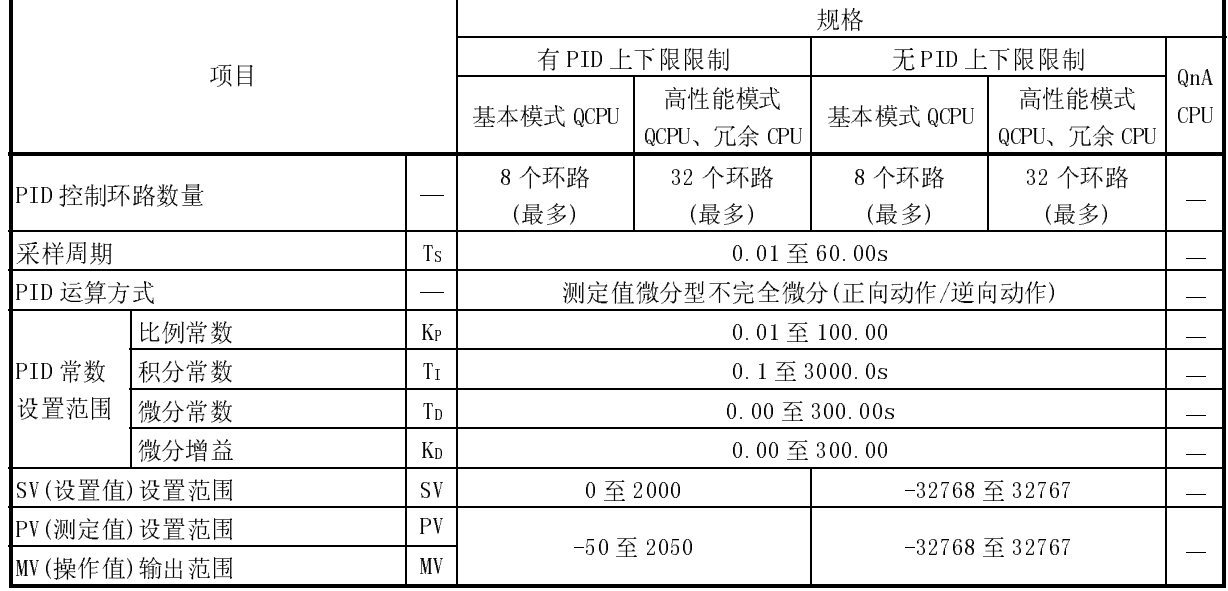

: 不可使用

# 3.1.2 PID 运算块图及运算表达式

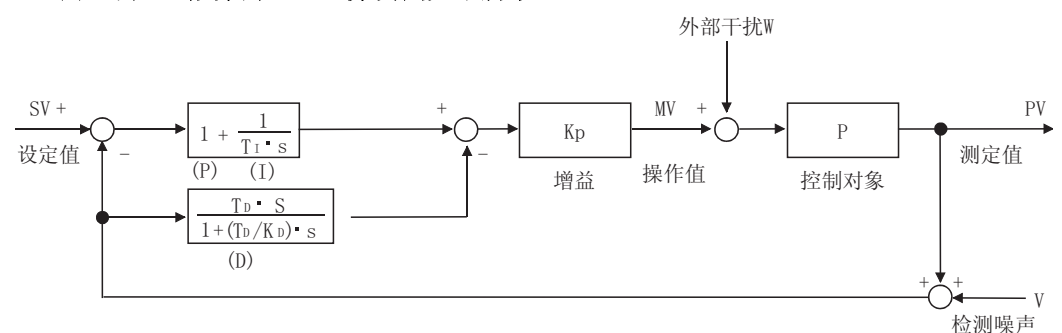

(1) 不完全微分的 PID 运算块图如下所示:

(2) 下表为使用PID 控制指令进行 PID 运算时的运算表达式。

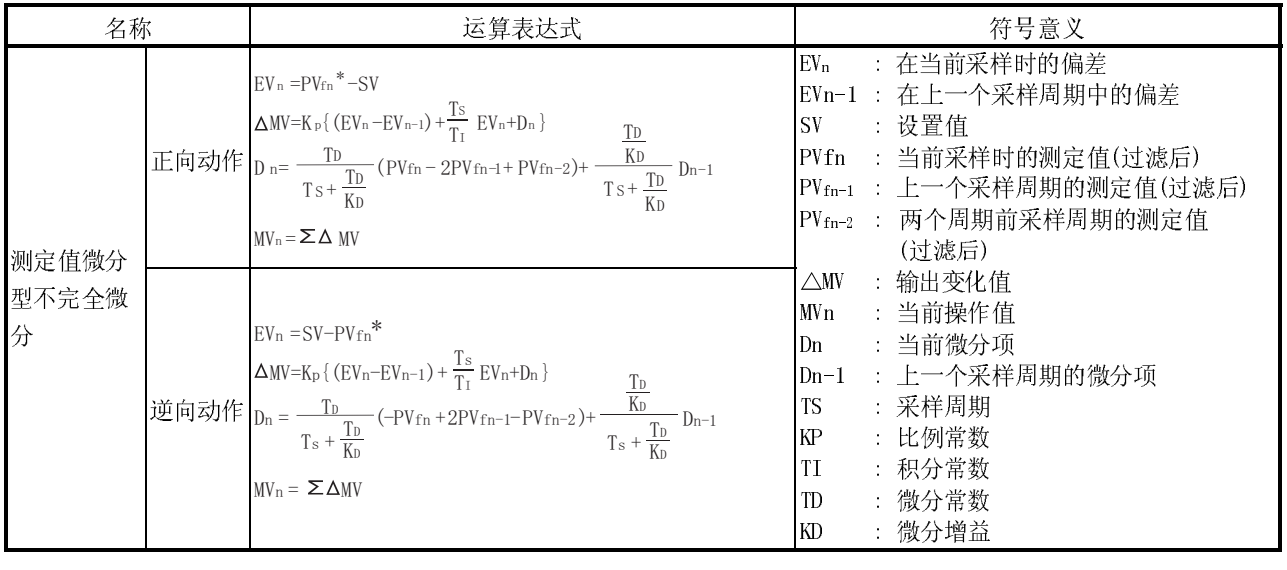

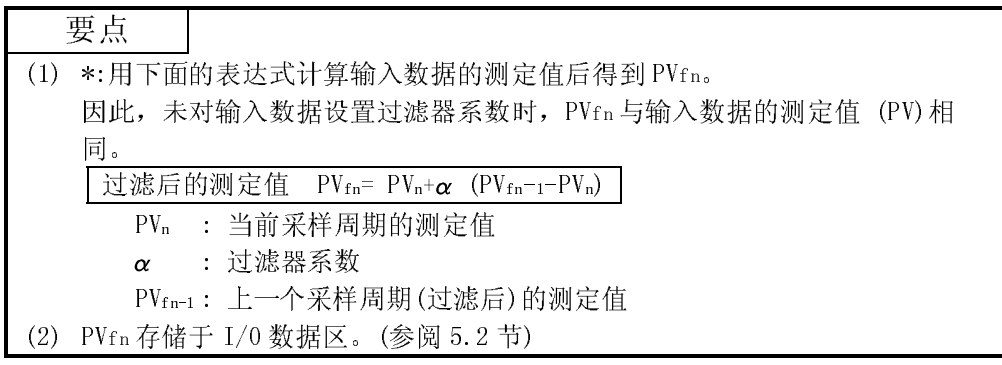

### 3.1.3 PID 控制指令列表

以下介绍执行 PID 控制时所使用的指令列表。 下表列出了可用于执行 PID 控制的指令。

| 指令名称                    | 处理内容                                   | 对象 CPU    |                      |          |  |
|-------------------------|----------------------------------------|-----------|----------------------|----------|--|
|                         |                                        | 基本模式 QCPU | 高性能模式<br>QCPU、冗余 CPU | QnACPU   |  |
| S. PIDINIT              | 为 PID 运算设置作为参照基准的数据。                   | . )⋇      | ()∗                  | $\times$ |  |
| S. PIDCONT              | 根据所设置的 SV(设置值)和 PV(测定值)执行 PID  <br>运算。 | ່)∗ະ      | ( )∗                 | $\times$ |  |
| S. PIDSTOP<br>S. PIDRUN | 停止或开始指定环路号的 PID 运算进行。                  |           |                      | $\times$ |  |
| IS. PIDPRMW             | 将指定环路号的运算参数更改成PID控制数据。                 | بيرل      | ( )∗                 | X        |  |

: 可使用,×: 不可使用

\*: 基本模式 QCPU、高性能模式 QCPU 和冗余 CPU 允许选择"有/无 PID 上下限的限 制"。

有关选择了"有/无 PID 上下限的限制"时的设置范围的详细内容,请参阅 5.1 节 和 5.2 节。

(1) PID 控制指令列表 PID 控制指令列表有如下所示的格式。

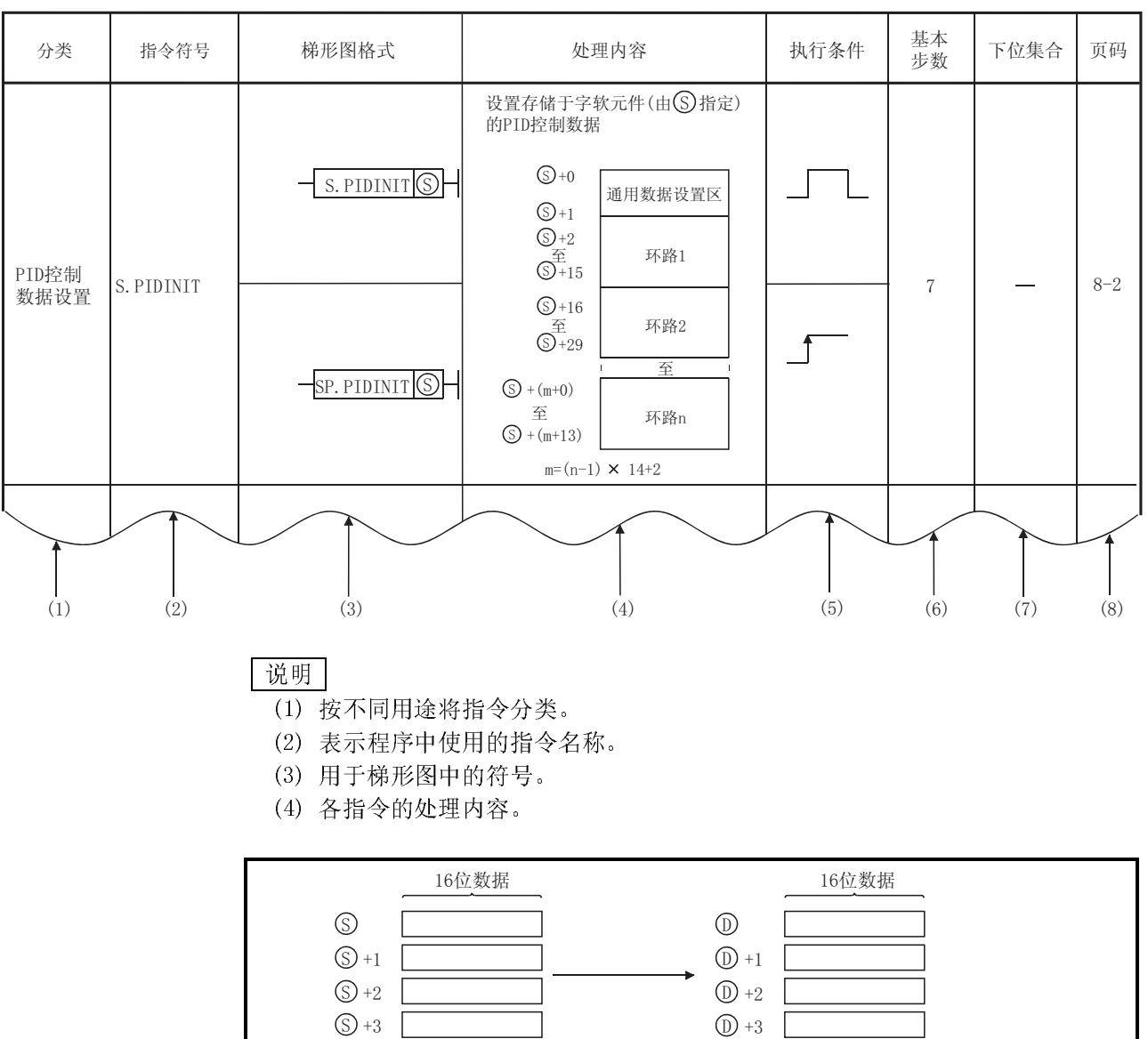

表 3.1 PID 控制指令列表的阅读方法

图 3.1 各指令的处理内容

↥

四个连续的软元件号

(从用 ① 指定的软元件号开始)

● 四个连续的软元件号

(从用(S)指定的软元件号开始)

(5) 各指令的执行条件。详细内容如下所示。

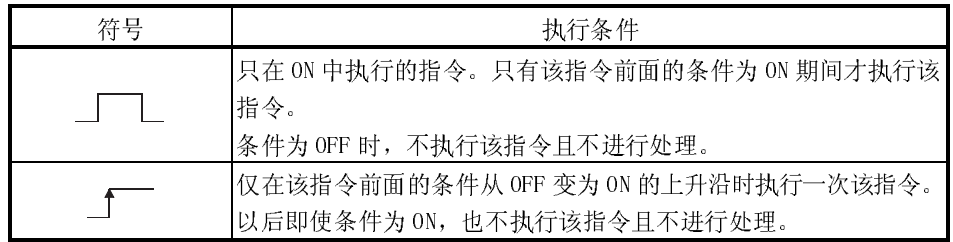

(6) 指令的步数

有关步数的详细内容,请参阅 QCPU(Q 模式)/QnACPU 编程手册(公共指令篇)。 (7) ○表示可以进行下位集合。

- 表示不可以进行下位集合。

有关下位集合的详细内容,请参阅 QCPU(Q 模式)/QnACPU 编程手册(公共指令 篇)。

(8) 表示本手册中有关指令的详细介绍的页码。

表 3.2 给出了 PID 控制指令列表。

表 3.2 PID 控制指令列表

| 分类             | 指令符号       | 梯形图格式                                                       | 处理内容                                                                                                    | 执行条件 | 基本<br>步数       | 下位集合 | 页码      |
|----------------|------------|-------------------------------------------------------------|----------------------------------------------------------------------------------------------------|------|----------------|------|---------|
| PID 控制<br>数据设置 | S. PIDINIT | $S.$ PIDINIT $\circledS$                                    | 设置存储于字软元件<br>(由⑤指定)的 PID 控制数据。<br>$\bigcirc$ +0<br>通用数据设置区<br>$\bigcirc$ +1<br>$\begin{array}{c}\n\textcircled{s}_{+2} \\ \textcircled{s}_{+15}^{\textcircled{\#}}\n\end{array}$<br>环路1                                                                                                    |      | 7              |      | $8 - 2$ |
|                |            | $SP.$ PIDINIT $\circledS$                                   | $\bigodot\substack{+16}$<br>$\overline{\bigoplus_{\leq \pm 29}^{\text{F}}}$<br>环路2<br>至<br>$\textcircled{S}$ + (m+0)<br>至<br>环路n<br>$\circled{S}$ + (m+13)<br>$m=(n-1) \times 14+2$                                                                                                    |      |                |      |         |
| PID 运算         | S. PIDCONT | $\circledS$<br>S. PIDCONT<br>$\circledS$<br>SP. PIDCONT     | 用由⑤指定的 SV(设置值)和<br>PV(测定值)执行 PID 运算,<br>然后将结果存储于由⑤指定的<br>字软元件的 MV (操作值) 区。<br>$\circledS$<br>$\widetilde{\mathbb{E}}$<br>$\widetilde{\mathbb{S}^{+9}}$<br>通用数据设置区<br>Ŧ<br>SV设置区<br>$\bigcirc$ +10<br>PV设置区<br>至<br>环路1<br>MV值存储区<br>$\bigcirc$ +32<br>$\bigcirc$ +33<br>SV设置区<br>PV设置区<br>至<br>环路2<br>MV值存储区<br>$\bigcirc$ +55<br>SV设置区<br>$\mathbb{Q}$ + (m+0)<br>PV设置区<br>至<br>环路n<br>MV值存储区<br>$\mathbb{S}$ +(m+22)<br>$m=(n-1) \times 23+10$ |      | $\tau$         |      | $8 - 3$ |
| 停止运算           | S. PIDSTOP | S.PIDSTOP<br>$\odot$ -<br>SP. PIDSTOP                       | <br>  ©    停止在 © 中指定的环路号的 P ID  <br>运算。                                                                                                    |      | $\overline{7}$ |      | $8 - 5$ |
| 开始运算           | S. PIDRUN  | $\circledcirc$<br>S. PIDRUN<br>$\circledcirc$<br>SP. PIDRUN | 开始在⑩中指定的环路号的PID<br>运算。                                                                                                    |      | 6              |      | $8 - 5$ |
| 变更参数           | S. PIDPRMW | S. PIDPRMW<br>$\circ$<br>SP. PIDPRMW                        | 将⑪中指定的环路号的运算参<br>中存储的 PID 控制数据。                                                                                                    |      | $\, 8$         |      | $8 - 6$ |

- 要点 (1) "不完全微分 PID 运算"和"完全微分 PID 运算"是相互独立的,因此可以同 时执行。
- (2) 通过 S(P).PIDINIT 指令进行了初始化时,应使用S(P).PIDCONT 指令执行 PID 运算。

若想停止和开始指定环路号的 PID 运算及变更 PID 控制数据,应使用 S(P).PIDSTOP、S(P).PIDRUN 和 S(P).PIDPRMW 指令。

# 3.2 完全微分 PID 控制

### 3.2.1 性能规格

### PID 控制的性能规格如下表所示。

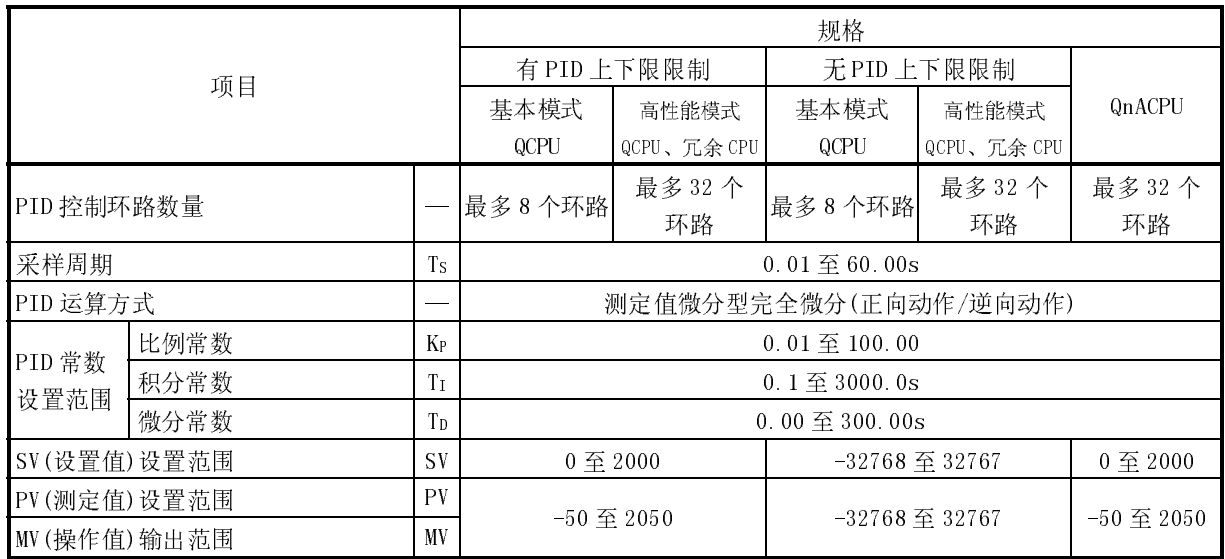

L

## 3.2.2 PID 运算块图及运算表达式

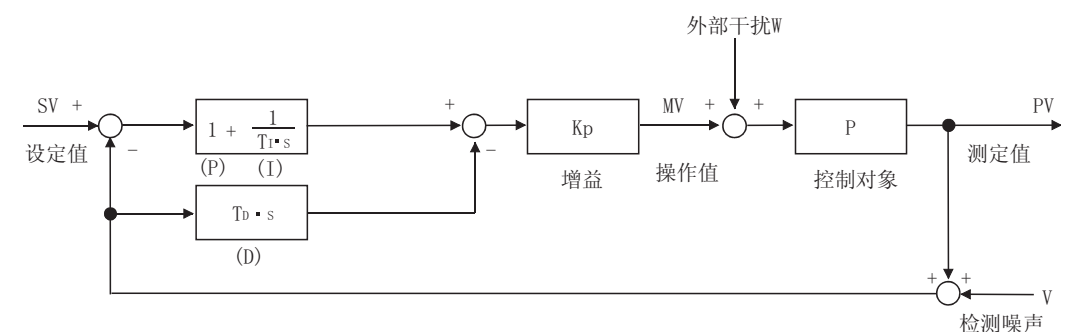

(1) 完全微分的 PID 运算块图如下所示:

(2) 使用PID 控制指令的 PID 运算的运算表达式如下所示。

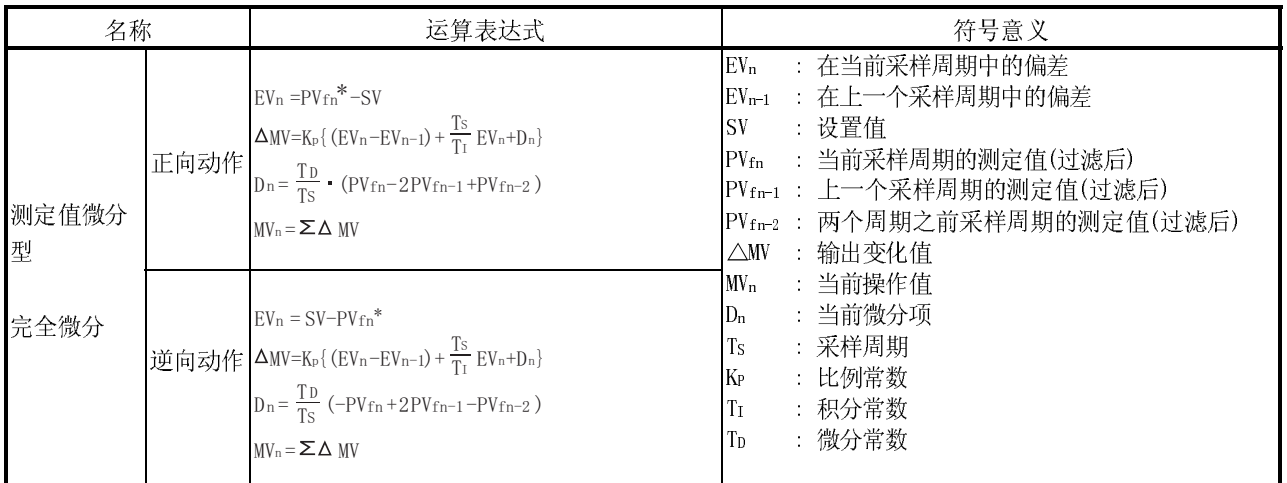

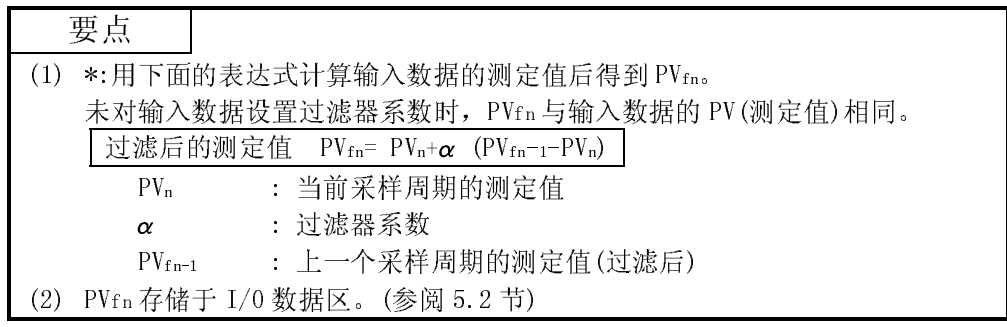

## 3.2.3 PID 控制指令列表

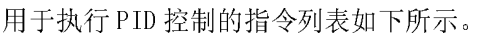

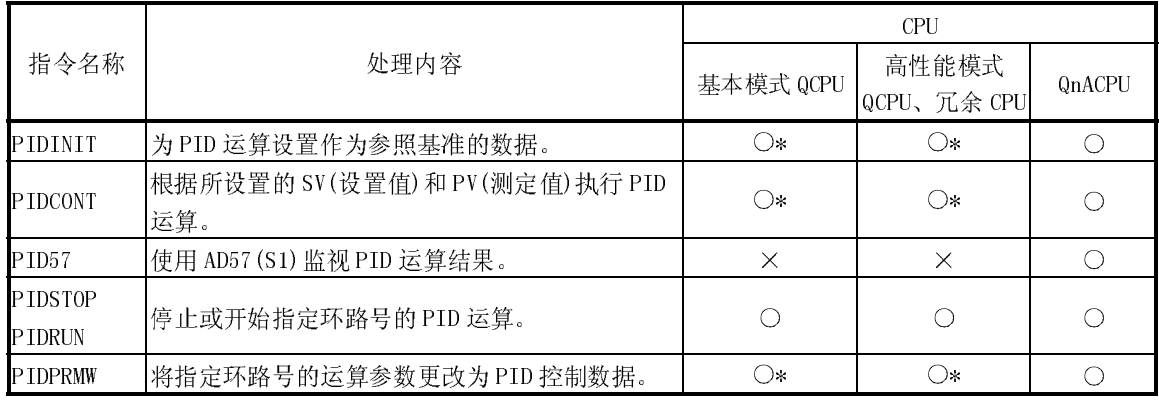

: 可使用,×: 不可使用

\*: 基本模式 QCPU、高性能模式 QCPU 和冗余 CPU 允许选择"有/无 PID 上下限限 制"。

有关选择了"有/无 PID 上下限限制"时的设置范围的详细内容,请参阅 5.1 节和 5.2 节。

(1) PID 控制指令列表 PID 控制指令列表具有的格式如下所示。

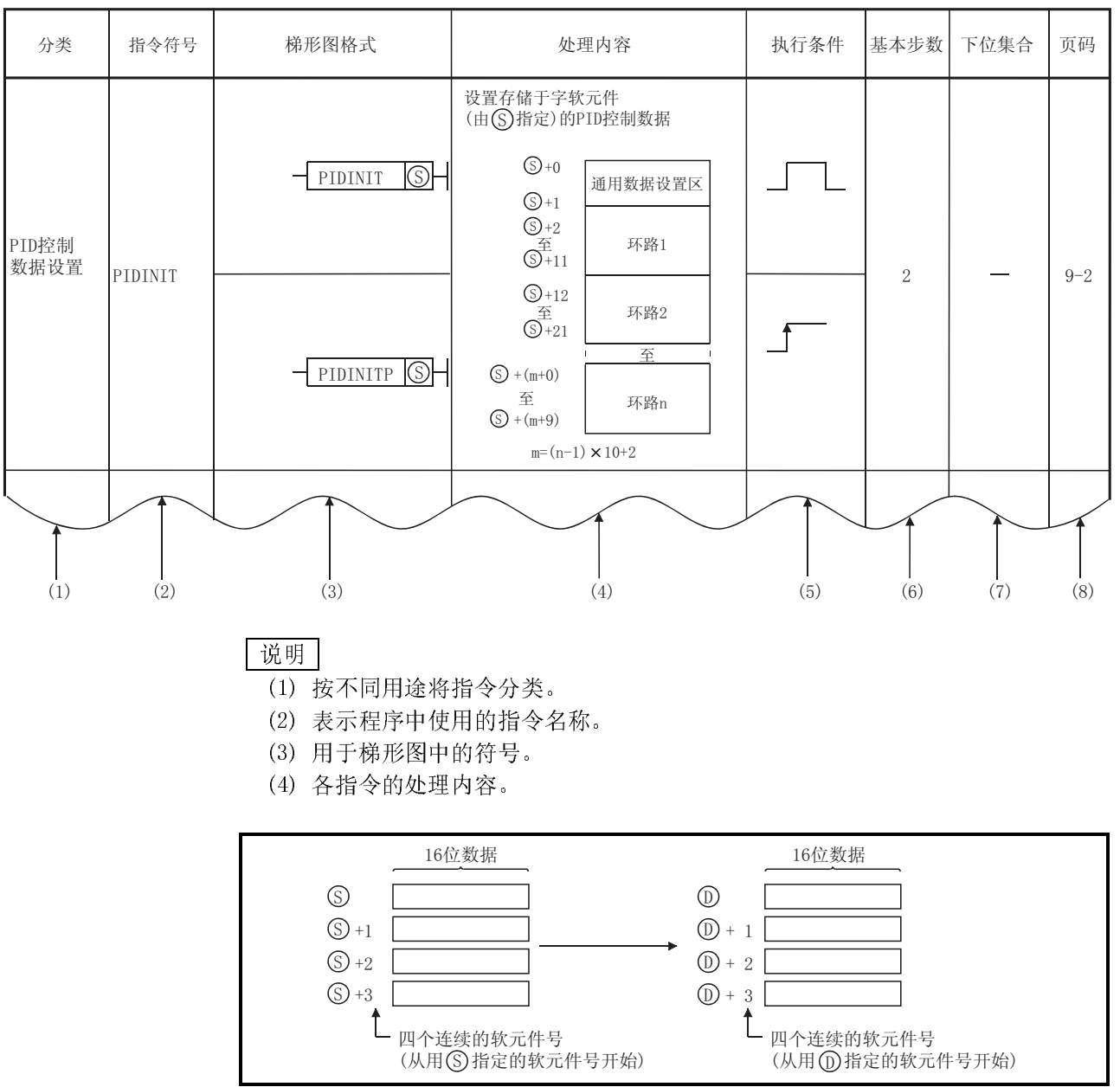

表 3.3 PID 控制指令列表的阅读方法

图 3.2 各指令的处理内容

(5) 各指令执行条件的详细内容如下所示。

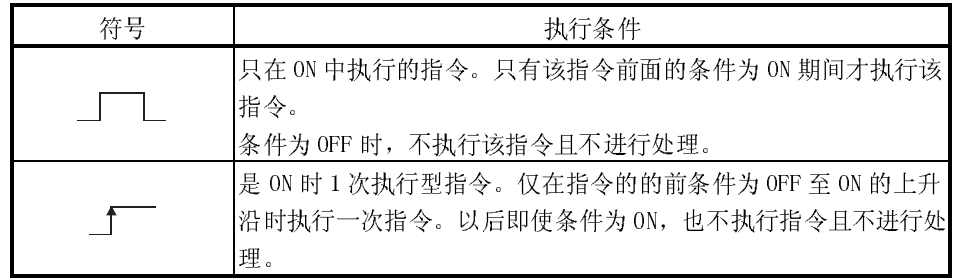

(6) 指令的基本步数

有关步数的详细内容,请参阅 QCPU(Q 模式)/QnACPU 编程手册(公共指令篇)。 (7) ○表示可以进行下位集合。

- 表示不可以进行下位集合。 有关下位集合的详细内容,请参阅 QCPU(Q 模式)/QnACPU 编程手册(公共指令 篇)。

(8) 表示本手册中有关指令的详细介绍的页码。

| 表 3.4 给出了 PID 控制指令列表。 |
|-----------------------|
|-----------------------|

表 3.4 PID 控制指令列表

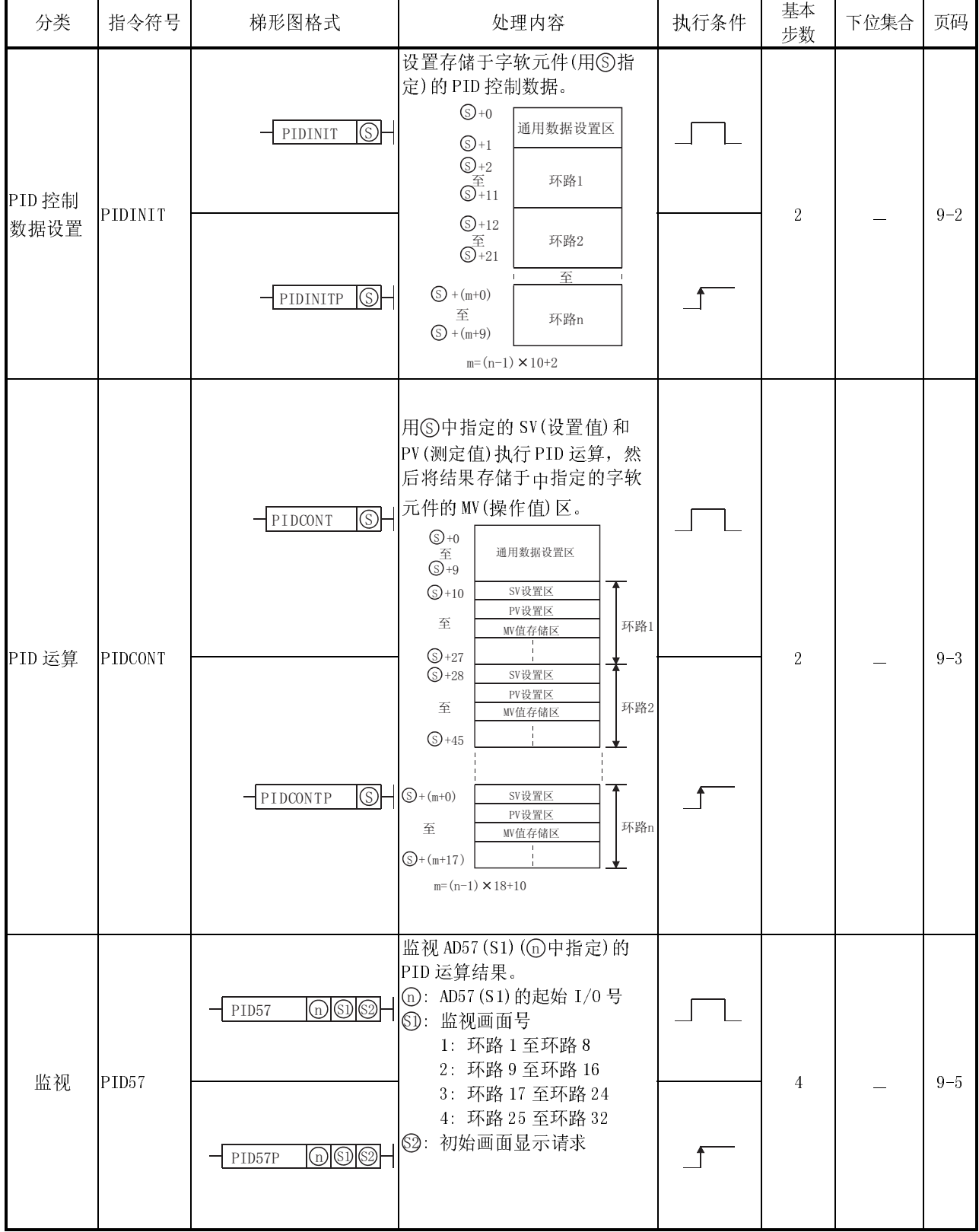

| 分类   | 指令符号    | 梯形图格式                                                          | 处理内容                                                            | 执行条件 | 基本<br>步数 | 下位集合 | 页码      |
|------|---------|----------------------------------------------------------------|-----------------------------------------------------------------|------|----------|------|---------|
| 停止运算 | PIDSTOP | $\bigcirc$<br>PIDSTOP<br>$\overline{\omega}$<br>PIDSTOPP       | 停止⑩中指定的环路号的PID<br>运算。                                           |      | 2        |      | $9 - 8$ |
| 开始运算 | PIDRUN  | $\circledcirc$<br>PIDRUN<br>$\odot$<br>$\mathsf{\neg}$ PIDRUNP | 开始⑪中指定的环路号的PID<br>运算。                                           |      | 2        |      | $9 - 8$ |
| 变更参数 | PIDPRMW | - PIDPRMW                                                      | 将中指定的环路号的运算参数<br><b> ⊙ ⊙ -  </b> 更改为⑤中指定的字软元件中<br>存储的 PID 控制数据。 |      | 3        |      | $9 - 9$ |
|      |         | $\circledcirc$<br>PIDPRMWP                                     |                                                                 |      |          |      |         |

表 3.4 PID 控制指令列表

- 要点 (1) "不完全微分 PID 运算"和"完全微分 PID 运算"是相互独立的,因此可以同 时执行。
- (2) 通过 PIDINIT(P)指令进行了初始化时,应使用PIDCONT(P)指令执行 PID 运 算。

若想停止和开始指定环路号的 PID 运算及变更 PID 控制数据,应使用 PIDSTOP(P)指令、PIDRUN(P)指令和 PIDPRMW(P)指令。

# 1. L L D 1 T IM H 1 AN IND

本章介绍使用 PID 控制指令执行 PID 控制有关内容。

PID 控制是应用于流量、速度、风量、温度、压力、配比等的过程控制的控制方式。 将控制对象保持为所设置的值的所需配置如下图所示:

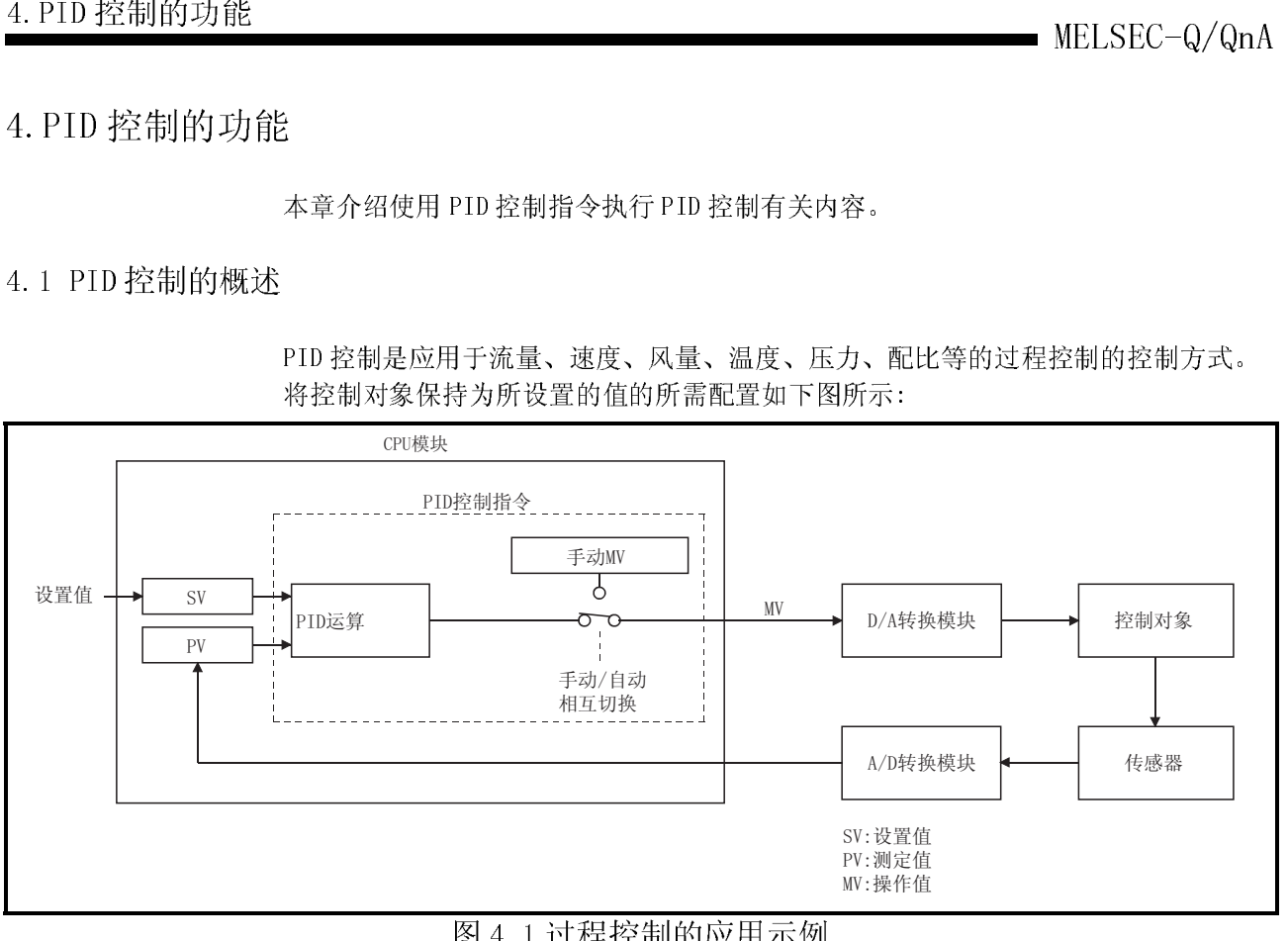

[1] 2014年1月1日,将由传感器测量的值(测定值)与予以作值)以消除测定值与设置值之[<br>第中,通过组合比例动作(P)、积分<br>[(PV)迅速、正确地趋近于设置值(1)<br>生增大时 MV 增大,迅速地使 PV 趋;<br>、正确地将 PV 调节为与 SV 相同。 PID 控制期间,将由传感器测量的值(测定值)与预先设置的值(设置值)进行比较,然 后调节输出值(操作值)以消除测定值与设置值之间的差。

在 PID 控制运算中,通过组合比例动作(P)、积分动作(I)和微分动作(D)计算 MV(操作 值),使测量值(PV)迅速、正确地趋近于设置值(SV)。

当 PV 与 SV 的差增大时 MV 增大, 迅速地使 PV 趋近于设置值; PV 与 SV 的差变小后, 减小 MV, 平缓、正确地将 PV 调节为与 SV 相同。

用 PID 控制指令执行 PID 控制的运算方式有速度型和测定值微分型两种。以下介绍用 这两种运算方法执行的控制。

(1) 速度型运算 速度型运算是在 PID 运算中计算各个 MV(操作值)的变化量的运算方式。实际的 MV 是各个采样周期计算出的 MV 变化量的累计值。

MELSEC-Q/QnA 4.PID 控制的功能 (2) 测定值微分型运算 测定值微分型运算是在 PID 运算中将 PV(测定值)作为微分项使用的运算方式。 因为在微分项中不使用偏差,改变设置值导致偏差变化时,由于微分动作可以减 轻输出的骤变。

# 4.2.1 运算方式<br><br>4.2.2 正向动作和逆 4.2.2 正向动作和

在 PID 控制中,可以选择正向动作或逆向动作指定控制方向。

(1) 在正向动作中,与 SV(设置值)相比,PV(测定值)增加时使 MV(操作值)增加。

(2) 在逆向动作中,与 SV(设置值)相比,PV(测定值)减小时使 MV (操作值)增加。

(3) 无论在正向动作还是在逆向动作中,MV 都将随着 SV 与 PV 之差的增大而增大。

(4) 下图说明了正向动作和逆向动作与 MV、PV 和 SV 之间的关系。

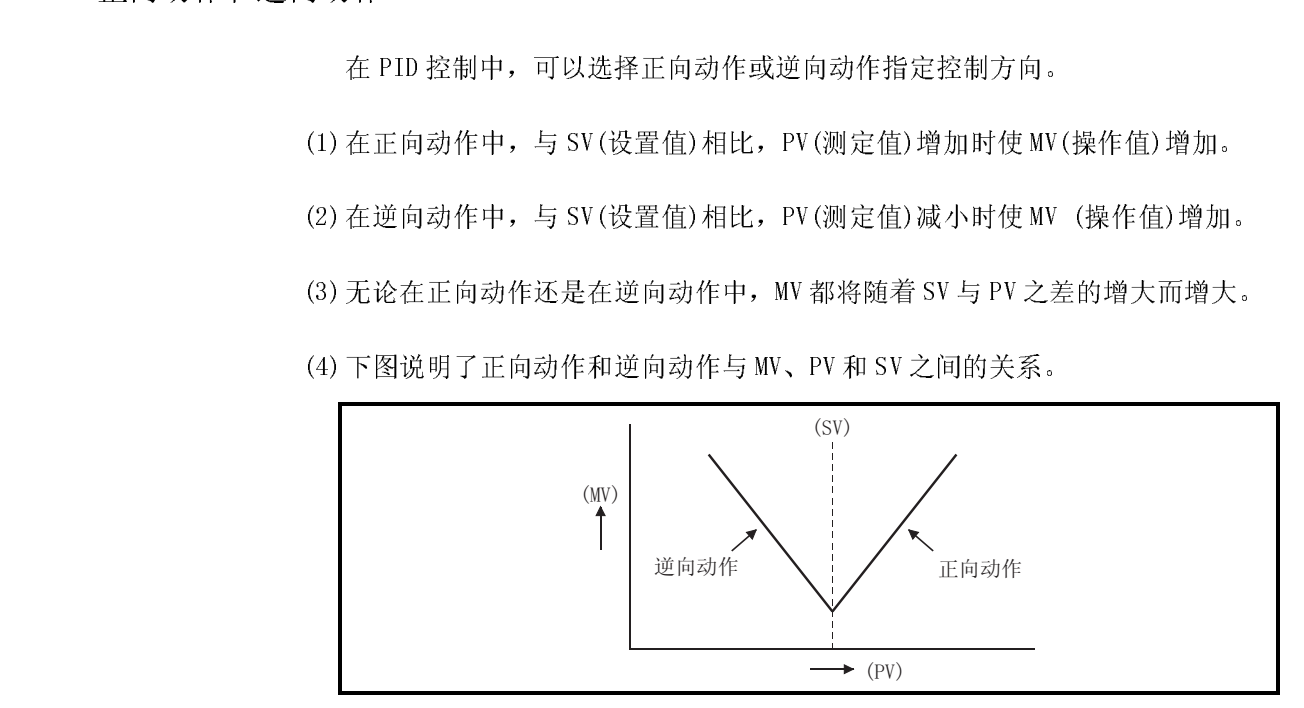

### (5) 下图给出了用正向动作和逆向动作进行过程控制的示例。

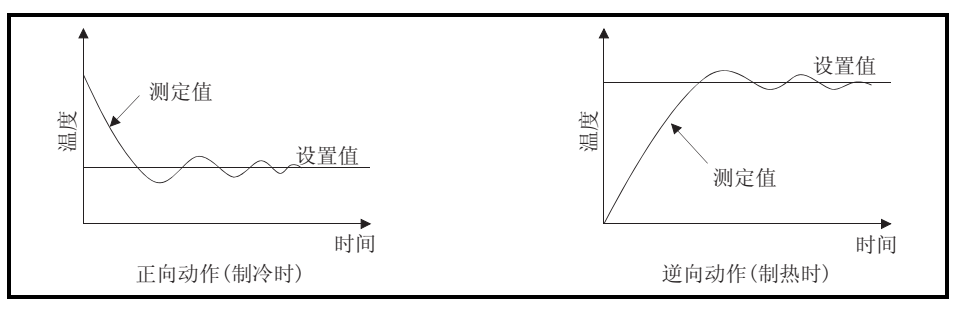

以下介绍比例动作的控制方法。

(1) 在比例动作中,MV(操作值)与偏差(设置值与测定值之差)成比例关系。 (2) 下面的公式表达了 E(偏差)与 MV 之间的关系。

 $\texttt{MV=Kp}\ \bullet\ \texttt{E}$ 

Kp 是比例常数也称为"比例增益"。

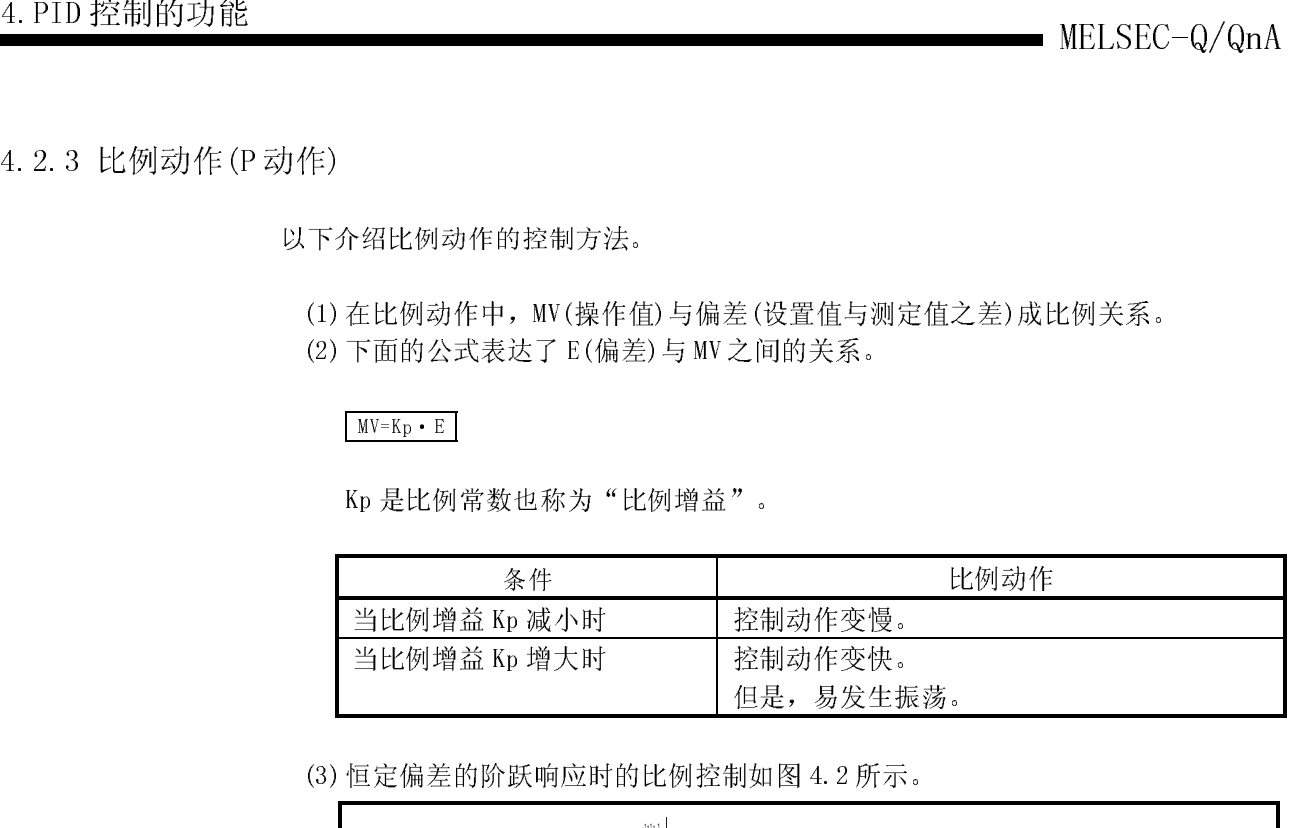

(3) 恒定偏差的阶跃响应时的比例控制如图 4.2 所示。

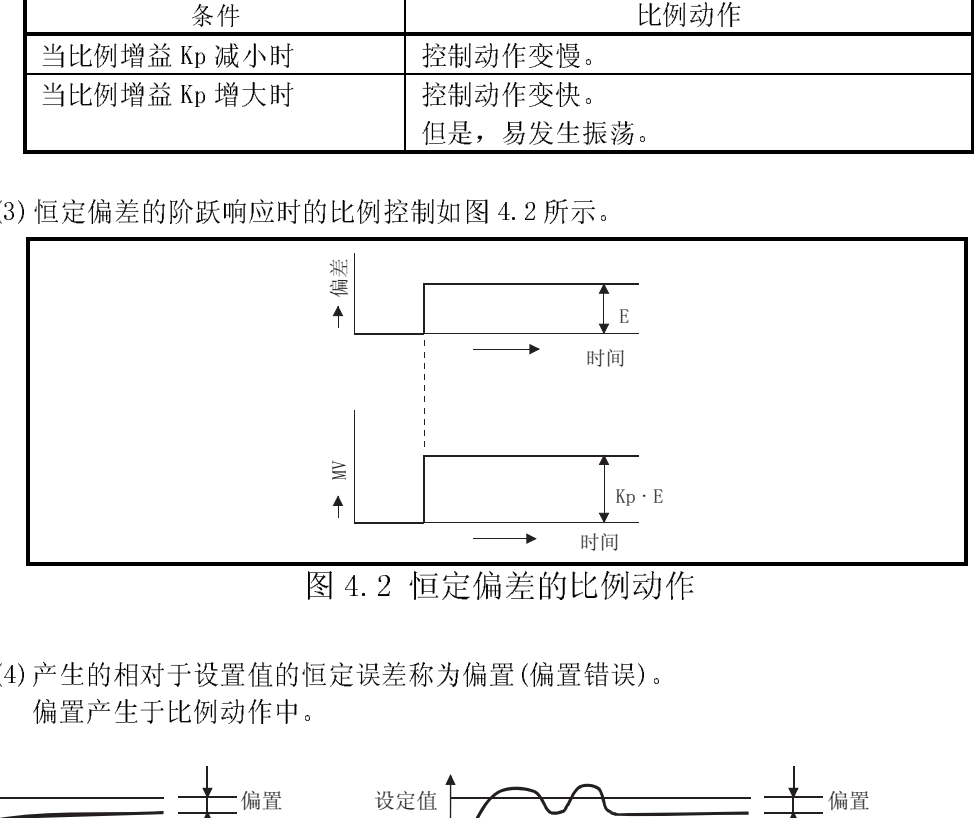

(4) 产生的相对于设置值的恒定误差称为偏置(偏置错误)。 偏置产生于比例动作中。

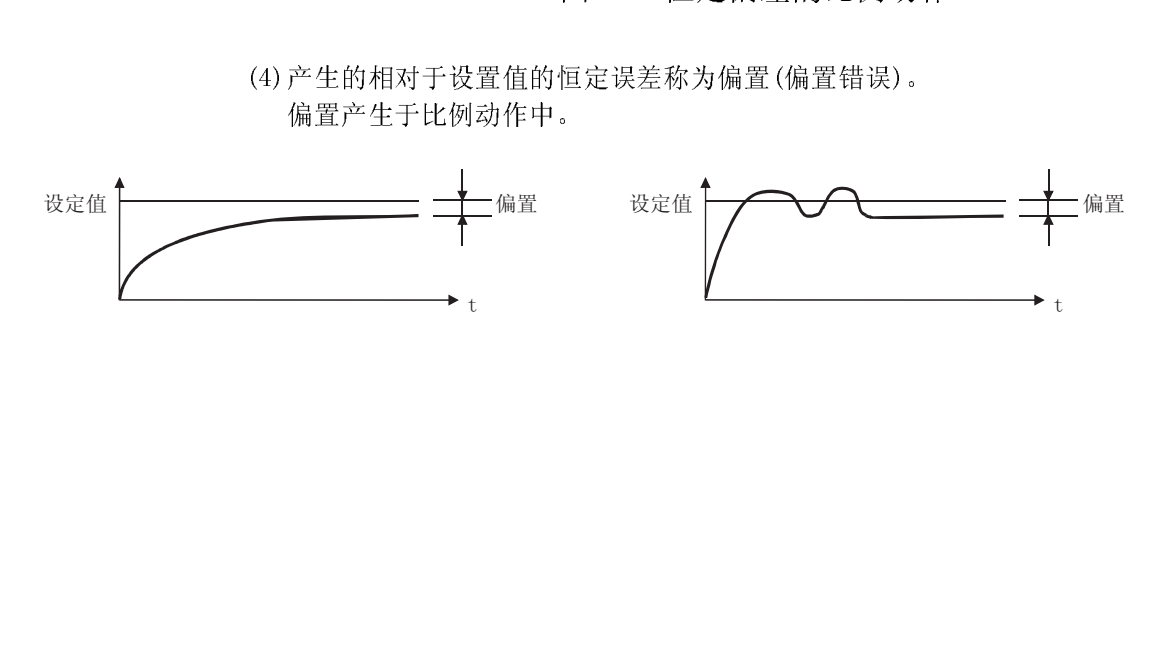

以下介绍积分动作的控制方法。

- (1) 积分动作是指,存在有偏差时,连续地变化 MV(操作值)以消除偏差的动作。 该动作可消除比例动作中产生的偏置。
- (2) 偏差产生后,积分动作的 MV 达到比例动作的 MV 所需的时间称为积分时间。积分 时间以 TI 表示。

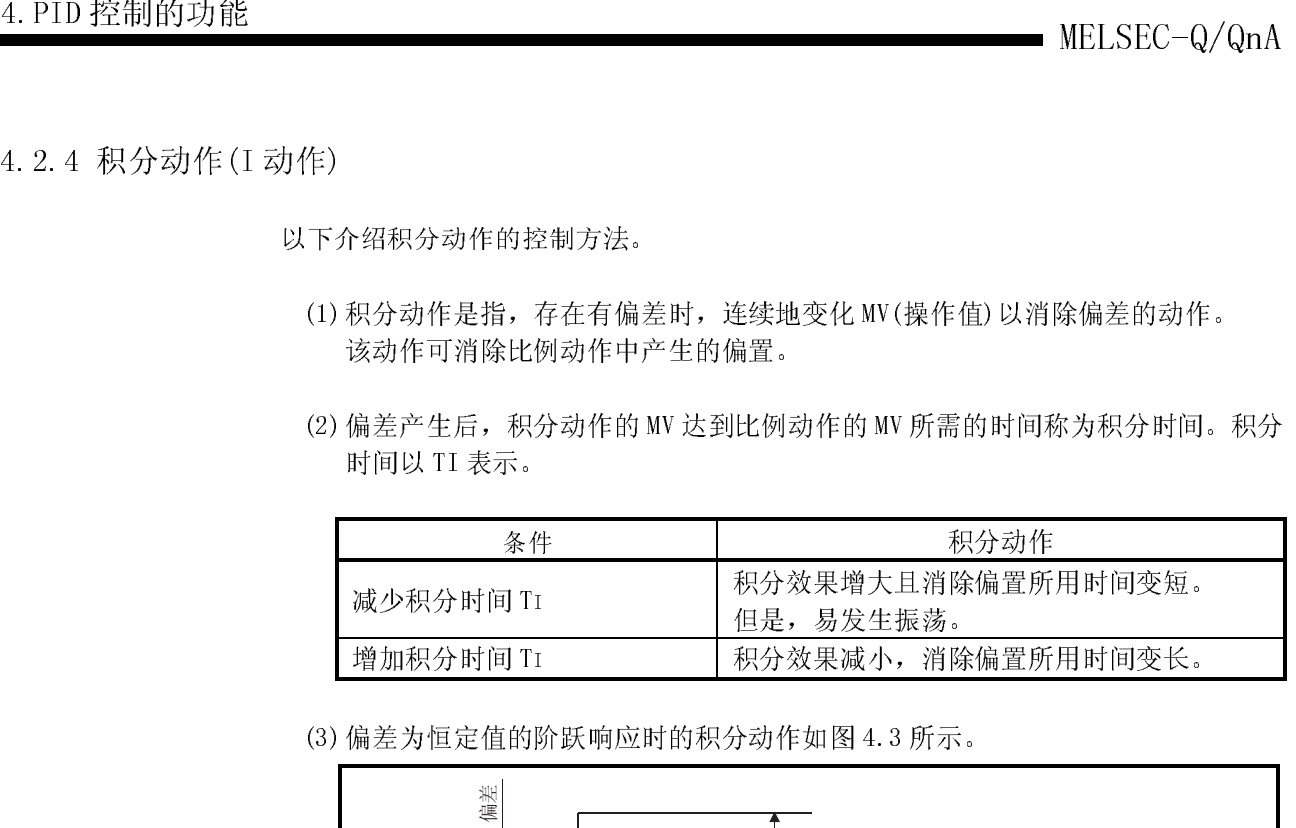

(3) 偏差为恒定值的阶跃响应时的积分动作如图 4.3 所示。

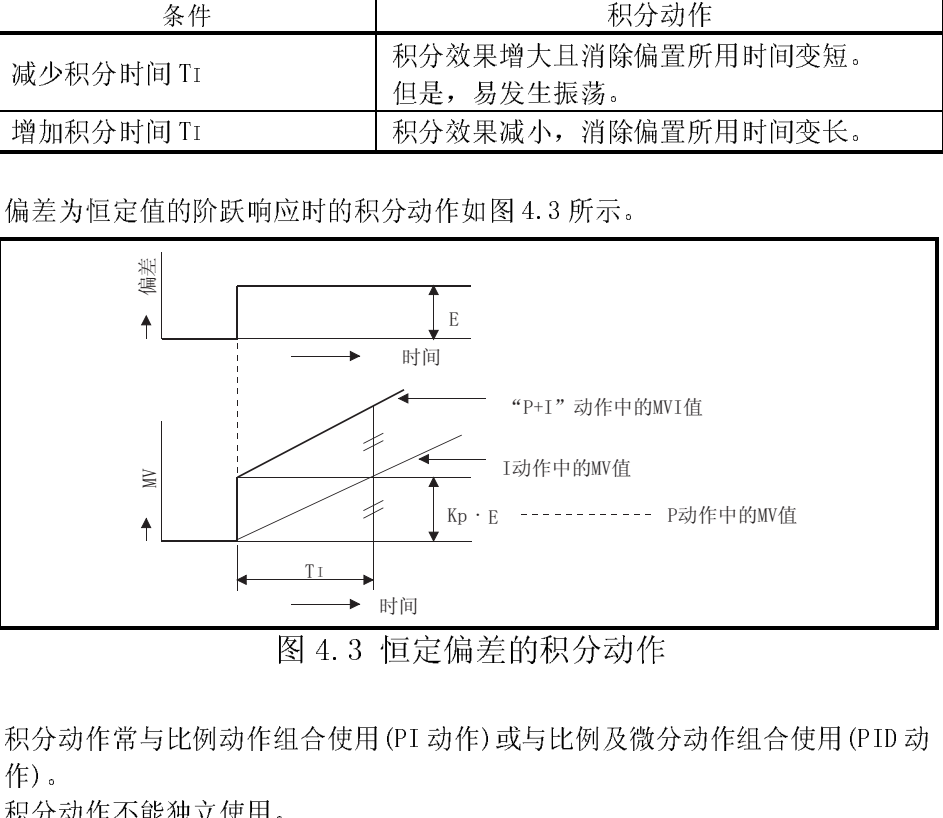

9.3 电电阻 (PI 动作)或与比例及微分。 (4) 积分动作常与比例动作组合使用(PI 动作)或与比例及微分动作组合使用(PID 动 作)。

积分动作不能独立使用。

以下介绍微分动作的控制方法。

- 4.2.5 微分动作(D 动作) (1) 微分动作是指,产生偏差时,将与偏差随时间的变化率成比例的 MV(操作值)施 加到偏差中以消除偏差的动作。 本动作可防止由外部干扰等导致控制目标发生大的波动。
	- (2) 偏差产生后,微分动作的 MV 达到比例动作的 MV 所需的时间称为微分时间。微分 时间以 TD 表示。

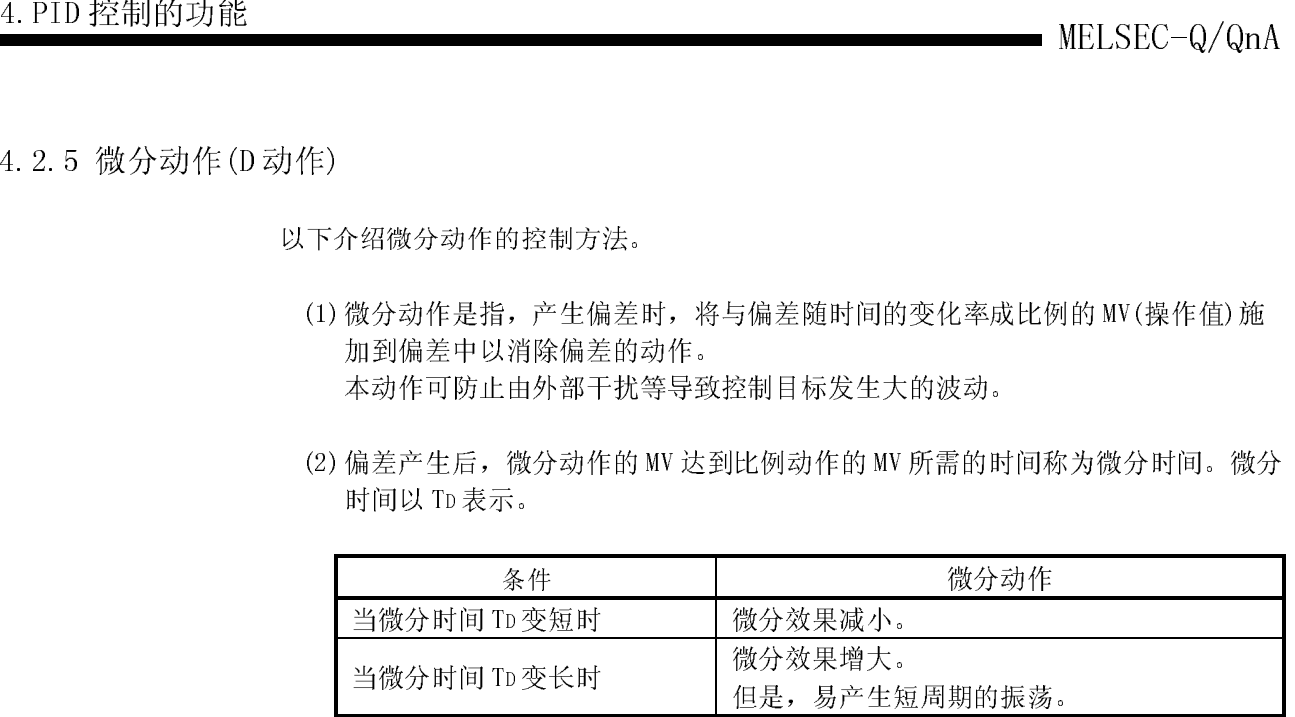

(3)偏差以一定的比例增加时的微分动作如图 4.4 所示。

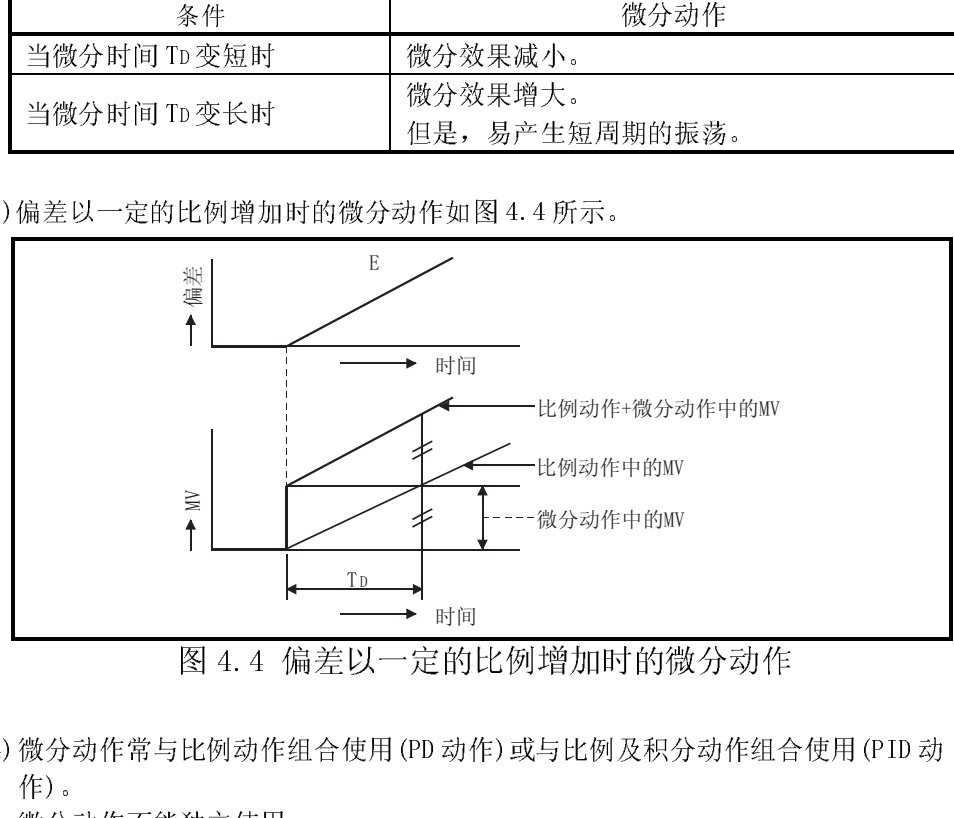

出版社》<br>比例动作组合使用 (PD 动作) 或与比例及积分动作组合<br>独立使用。 (4) 微分动作常与比例动作组合使用(PD 动作)或与比例及积分动作组合使用(PID 动 作)。

微分动作不能独立使用。

关于完全微分与不完全微分之间的区别

[不完全微分]

MELSEC-Q/QnA 4.PID 控制的功能 不完全微分是指,在微分项的输入中加入了一个一次延迟过滤器的 PID 控制。 S.PIDCONT 指令是不完全微分 PID 控制指令。

不完全微分在如下的情况下有效。

·易受高频噪声影响的控制

·在完全微分方式中发生阶跃变化时不能提供有效能量使操作端动作时

### [完全微分]

完全微分是指使用微分项输入的 PID 控制。 PIDCONT 指令是完全微分 PID 控制指令。

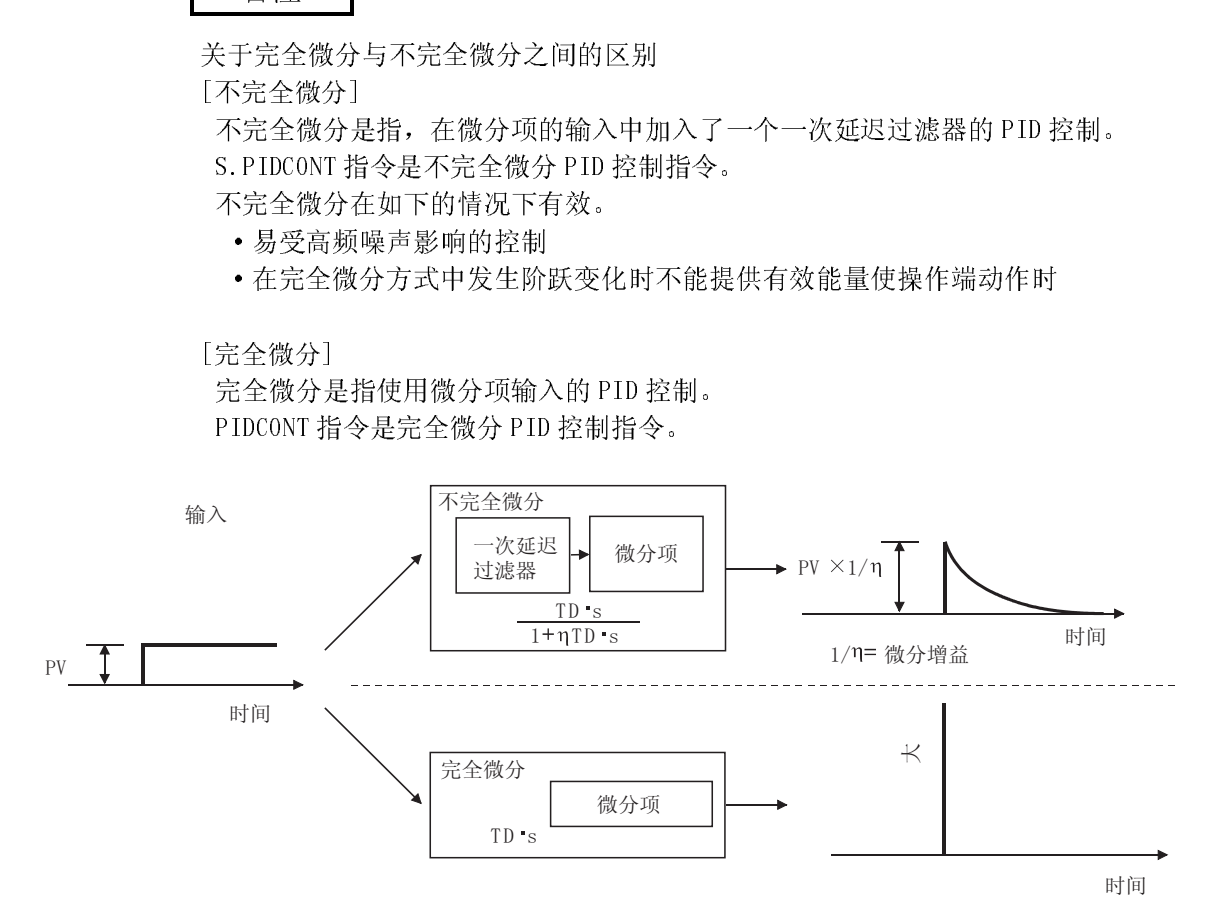

4.2.6 PID 动作

以下介绍将比例动作(P 动作)、积分动作(I 动作)和微分动作(D 动作)组合使用时的控 制方法。

(1) PID 动作期间,系统执行由(P+I+D)动作计算出来的 MV(操作值)控制。

(2) 恒定偏差的阶跃响应时的 PID 动作如图 4.5 所示。

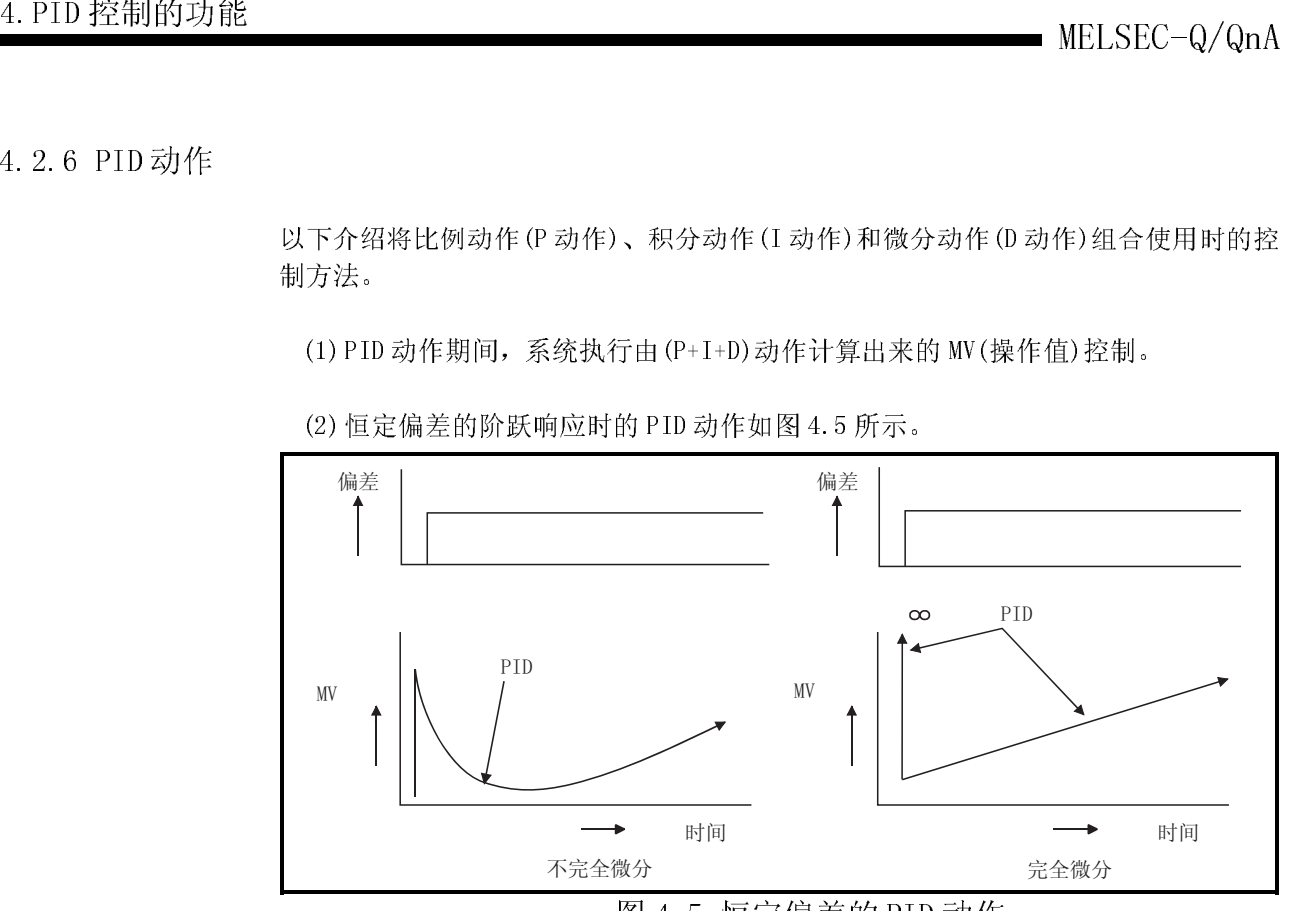

4.3 其它功能

A的 PID 控制中,通过无冲击切换功能的 PID 控制中,通过无冲击切换功 以下介绍在使用 PID 控制指令的 PID 控制中,通过无冲击切换功能自动执行 MV 上限/ 下限控制等有关内容。
- (1) 无冲击切换是指,当控制模式在手动与自动之间相互切换时,可连续控制 MV(操作 值)的功能。
- (2) 当切换(在手动与自动之间)模式时,数据在"自动模式中的 MV 区(自动 MV)"与 "手动模式中的 MV 区(手动 MV)"之间传送,有关内容如下所示。
	- 在 I/O 数据区切换控制模式。(参阅 5.2 节)。
	- (a) 从手动模式切换到自动模式 ... 将手动模式下的 MV 传送到自动模式下的 MV
	- (b) 从自动模式切换到手动模式.... 将自动模式下的 MV 传送到手动模式下的 MV

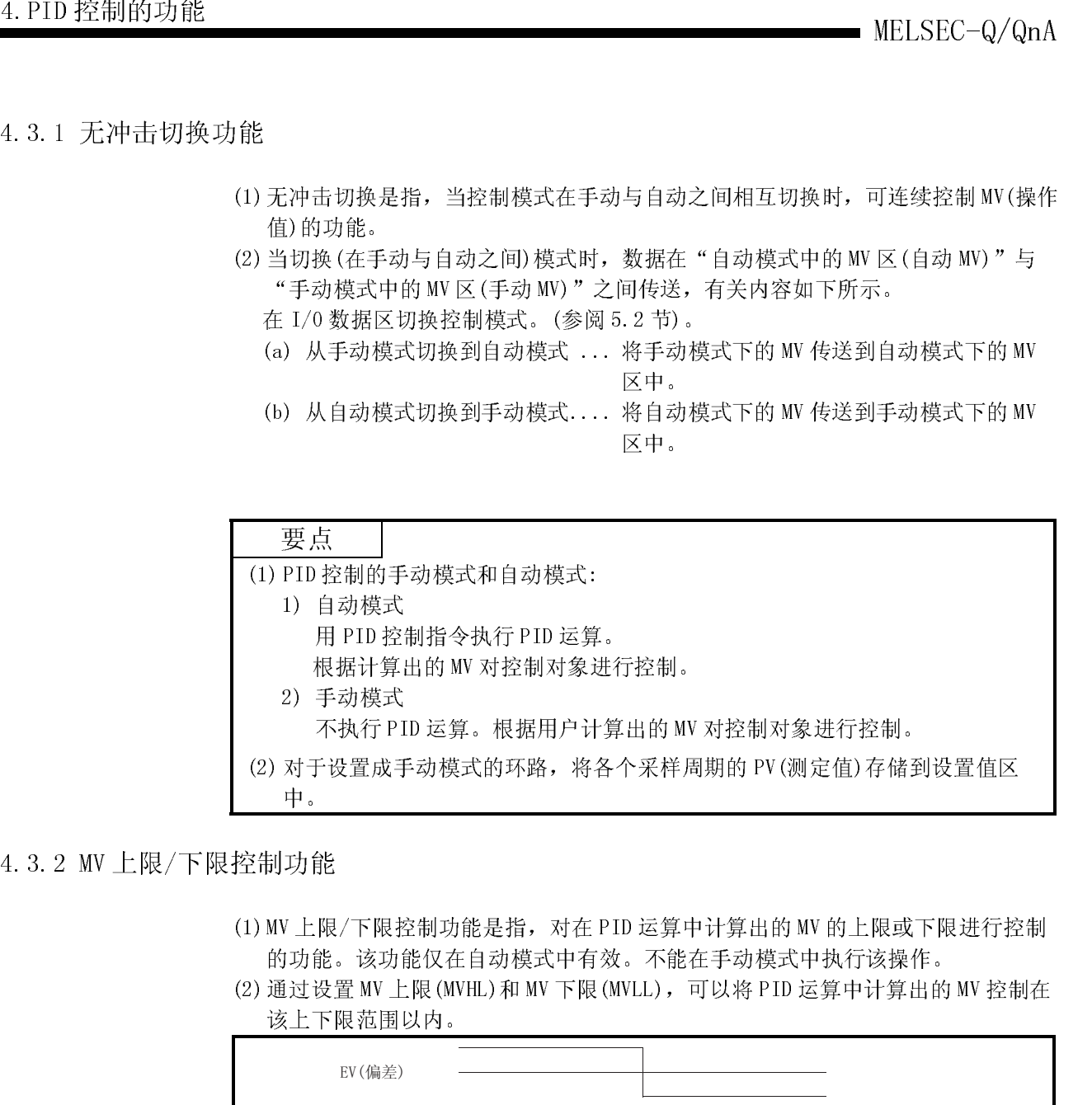

- (1) MV 上限/下限控制功能是指,对在 PID 运算中计算出的 MV 的上限或下限进行控制 的功能。该功能仅在自动模式中有效。不能在手动模式中执行该操作。
- (2) 通过设置 MV 上限(MVHL)和 MV 下限(MVLL),可以将 PID 运算中计算出的 MV 控制在

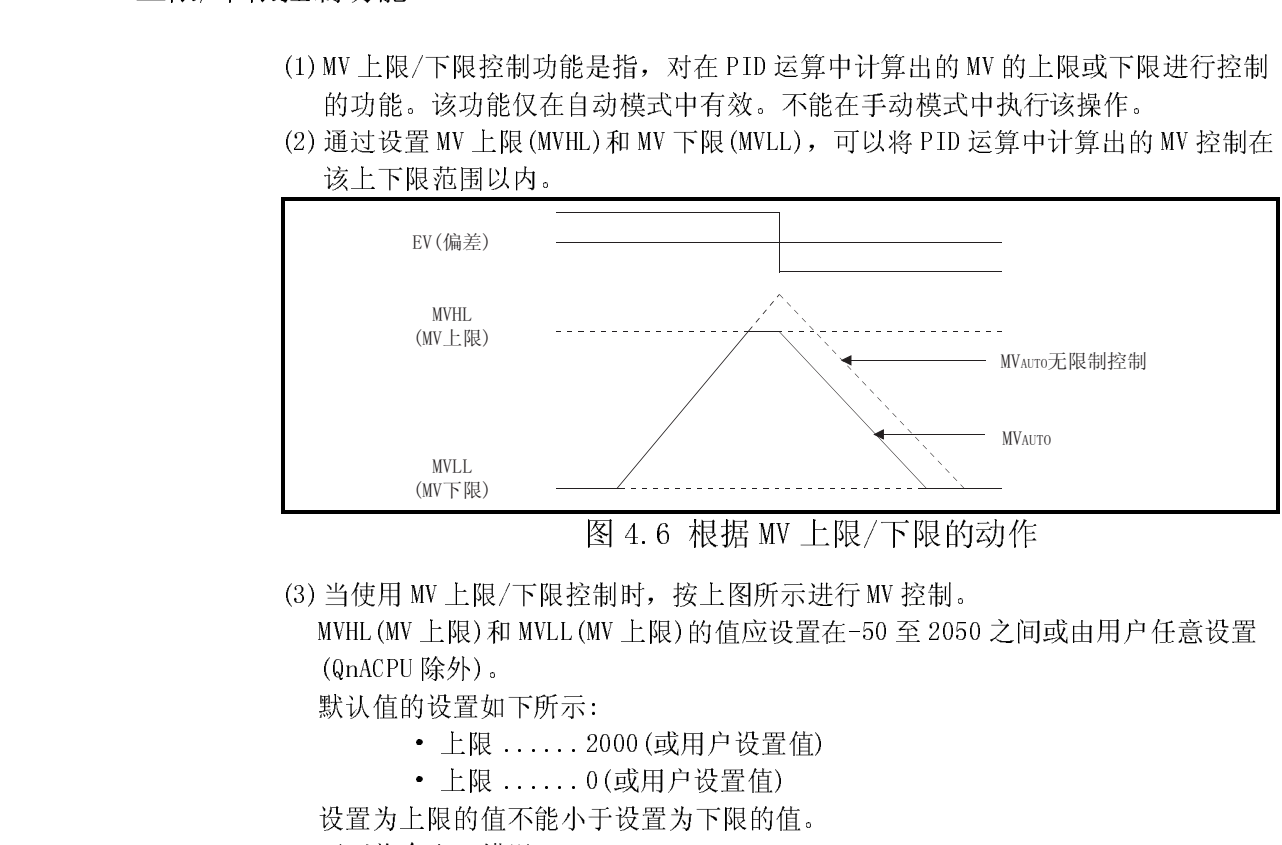

(3) 当使用 MV 上限/下限控制时,按上图所示进行 MV 控制。

图 4.6 根据 MV 上限/下限的动作 MVHL(MV 上限)和 MVLL(MV 上限)的值应设置在-50 至 2050 之间或由用户任意设置 (QnACPU 除外)。

默认值的设置如下所示:

- 上限 ......2000(或用户设置值)
- 上限 ......0(或用户设置值)

设置为上限的值不能小于设置为下限的值。 否则将会出现错误。

可以用 AD57(S1)型 CRT 控制模块以条形图方式监视 PID 控制的运算结果。

(1) 监视画面显示从指定环路号开始的八个环路的监视信息。

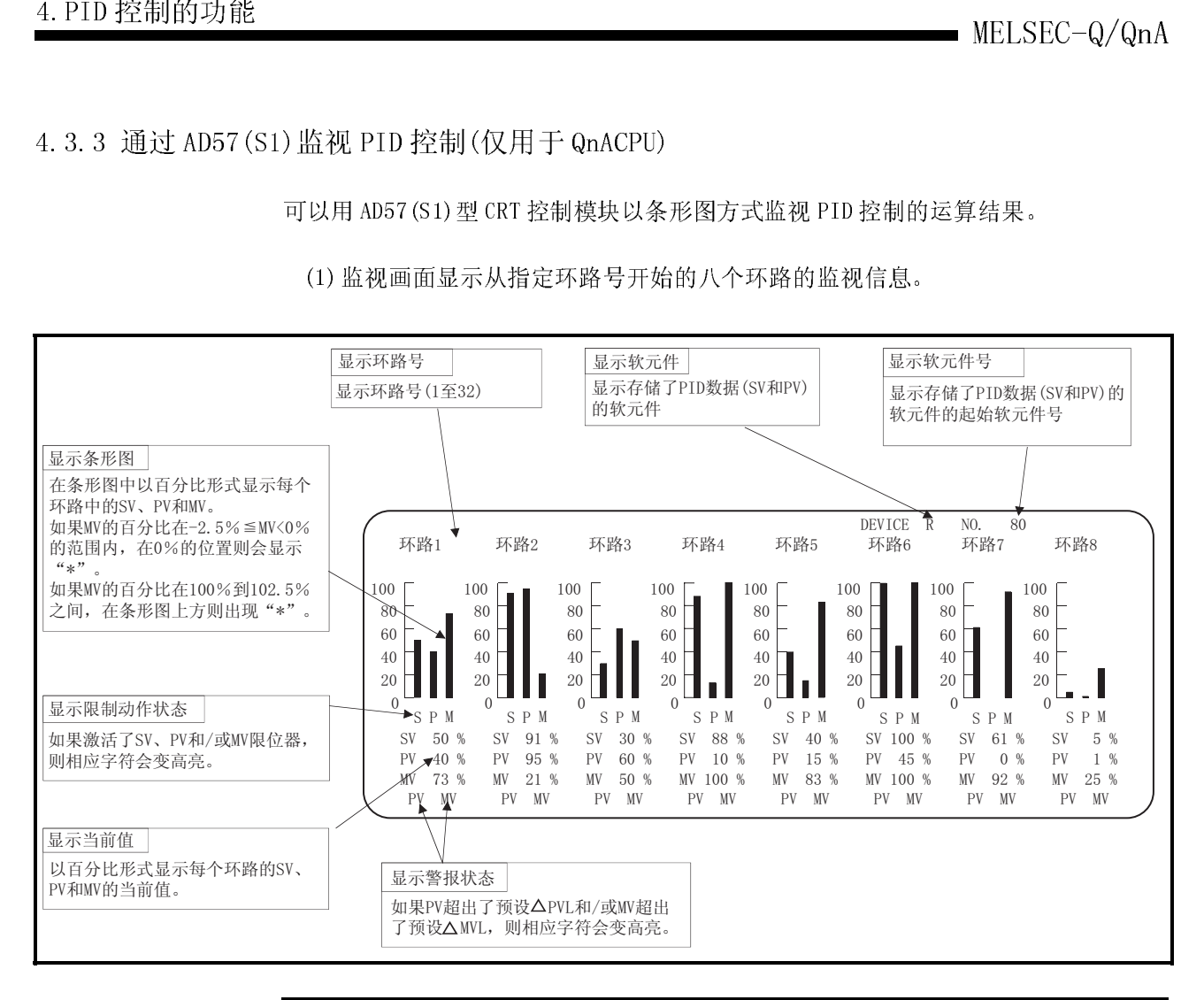

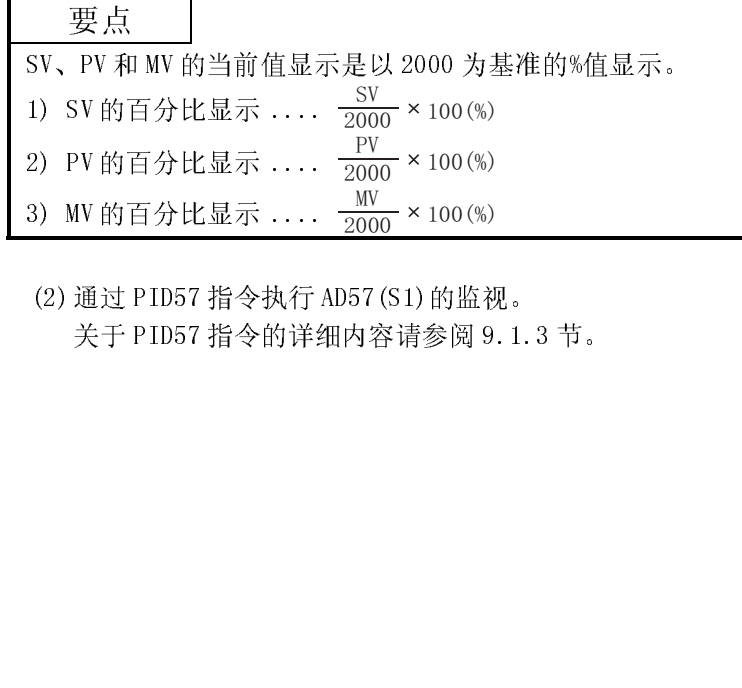

(2) 通过 PID57 指令执行 AD57(S1)的监视。 关于 PID57 指令的详细内容请参阅 9.1.3 节。

当使用 PID 控制指令执行 PID 控制时,在手动模式时也应执行 PID 运算指令。

在手动模式下执行 PID 运算指令时,可以根据 PID 无冲击处理标志(SM774、SM794)的 ON/OFF 状态,选择是否将从 A/D 转换模块中获取的 PV 传送到 SV 存储软元件中。。

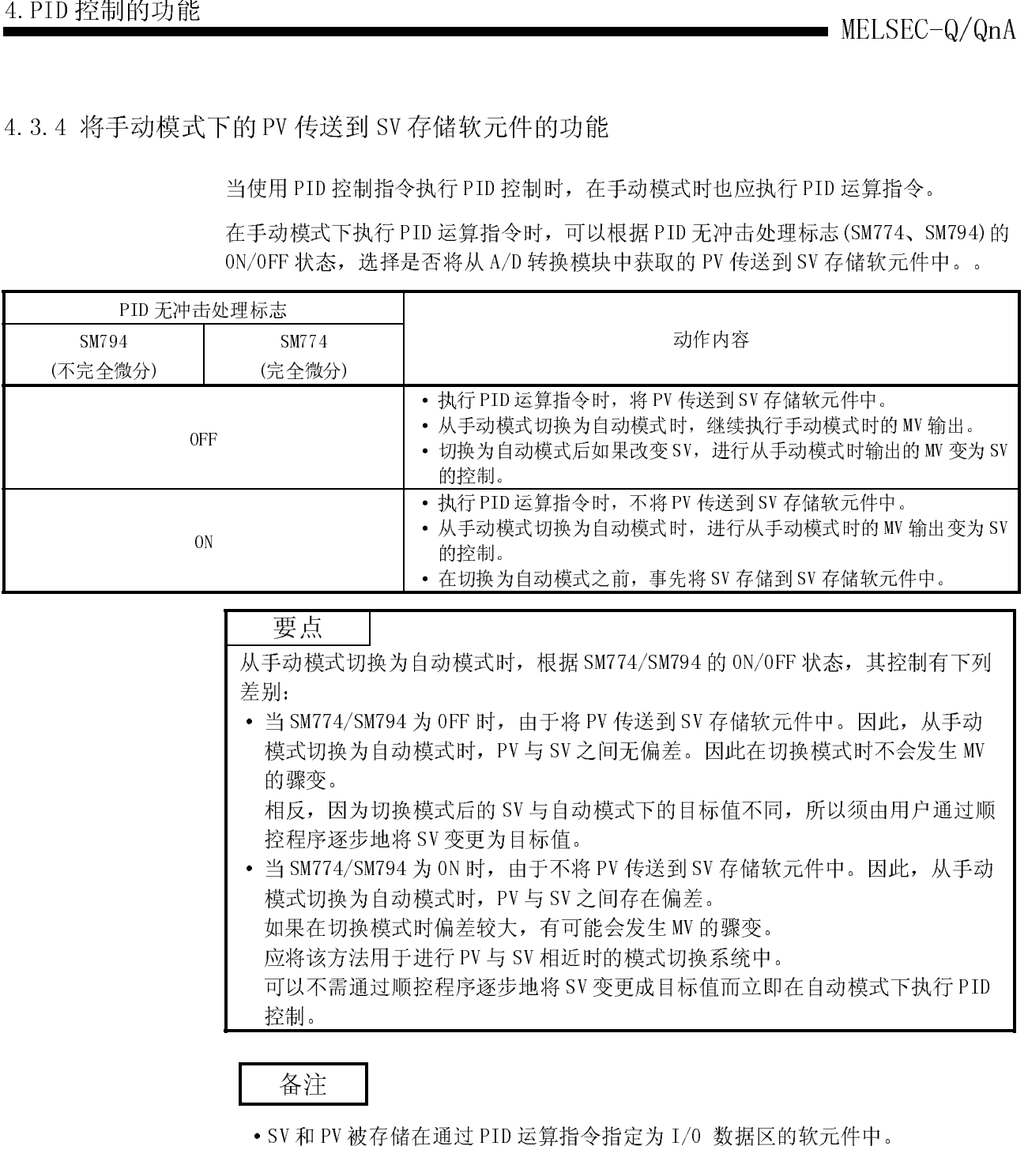

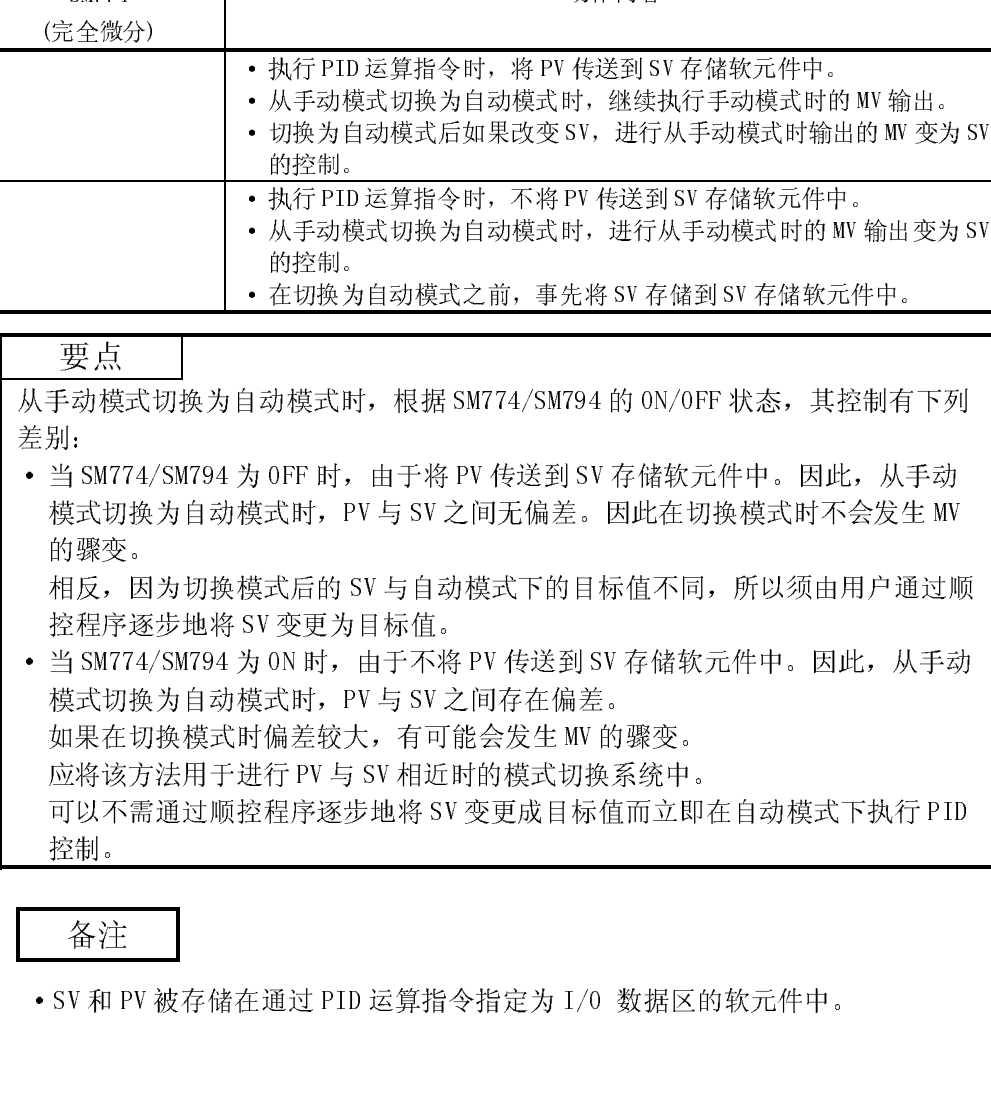

备注

V 和 PV ·SV 和 PV 被存储在通过 PID 运算指令指定为 I/O 数据区的软元件中。

可以由用户任意更改 PID 控制数据(参阅 5.1 节)和 I/O 数据(参阅 5.2 节)中下列数据 的设置范围。

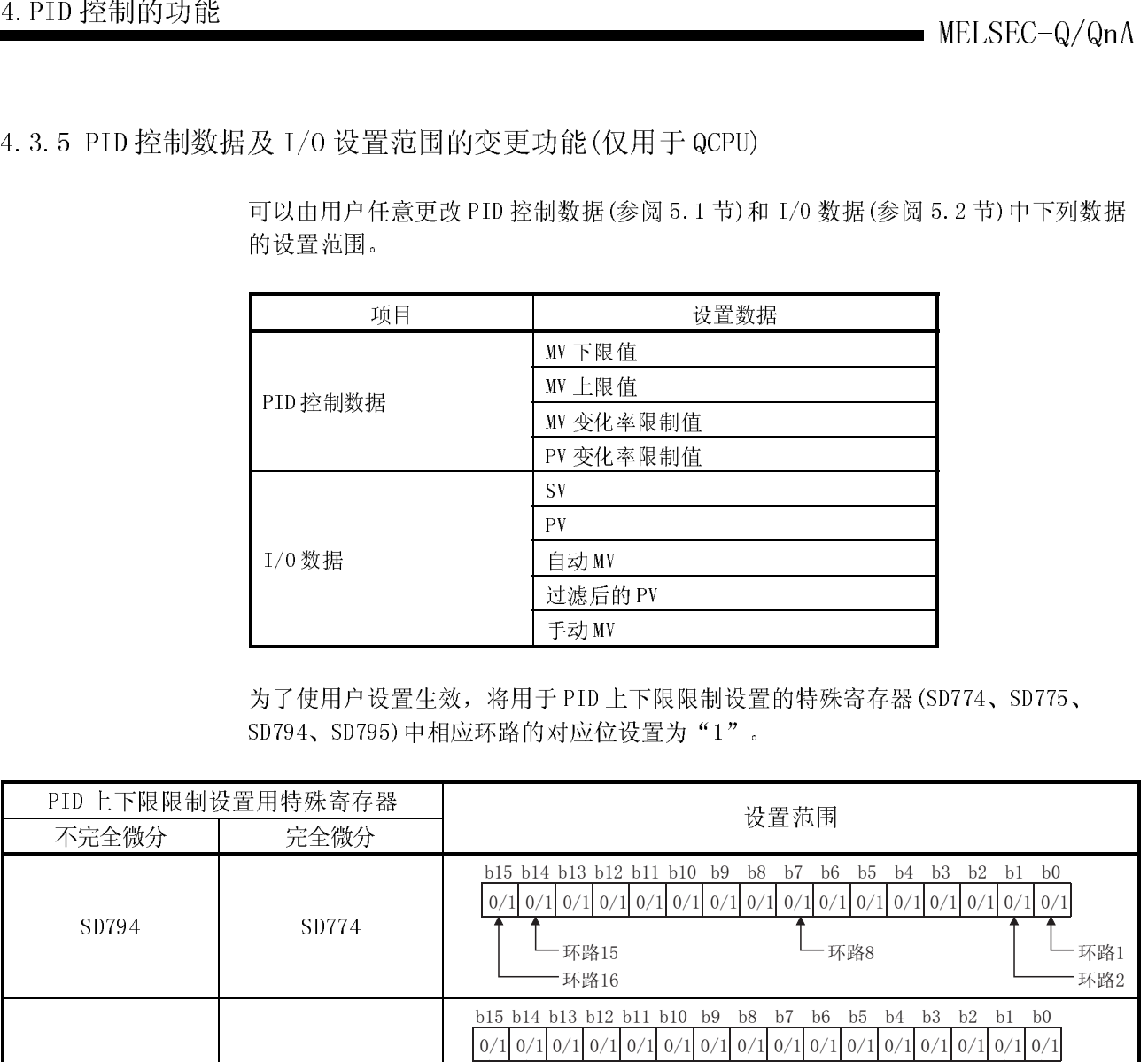

为了使用户设置生效,将用于 PID 上下限限制设置的特殊寄存器(SD774、SD775、 SD794、SD795)中相应环路的对应位设置为"1"。

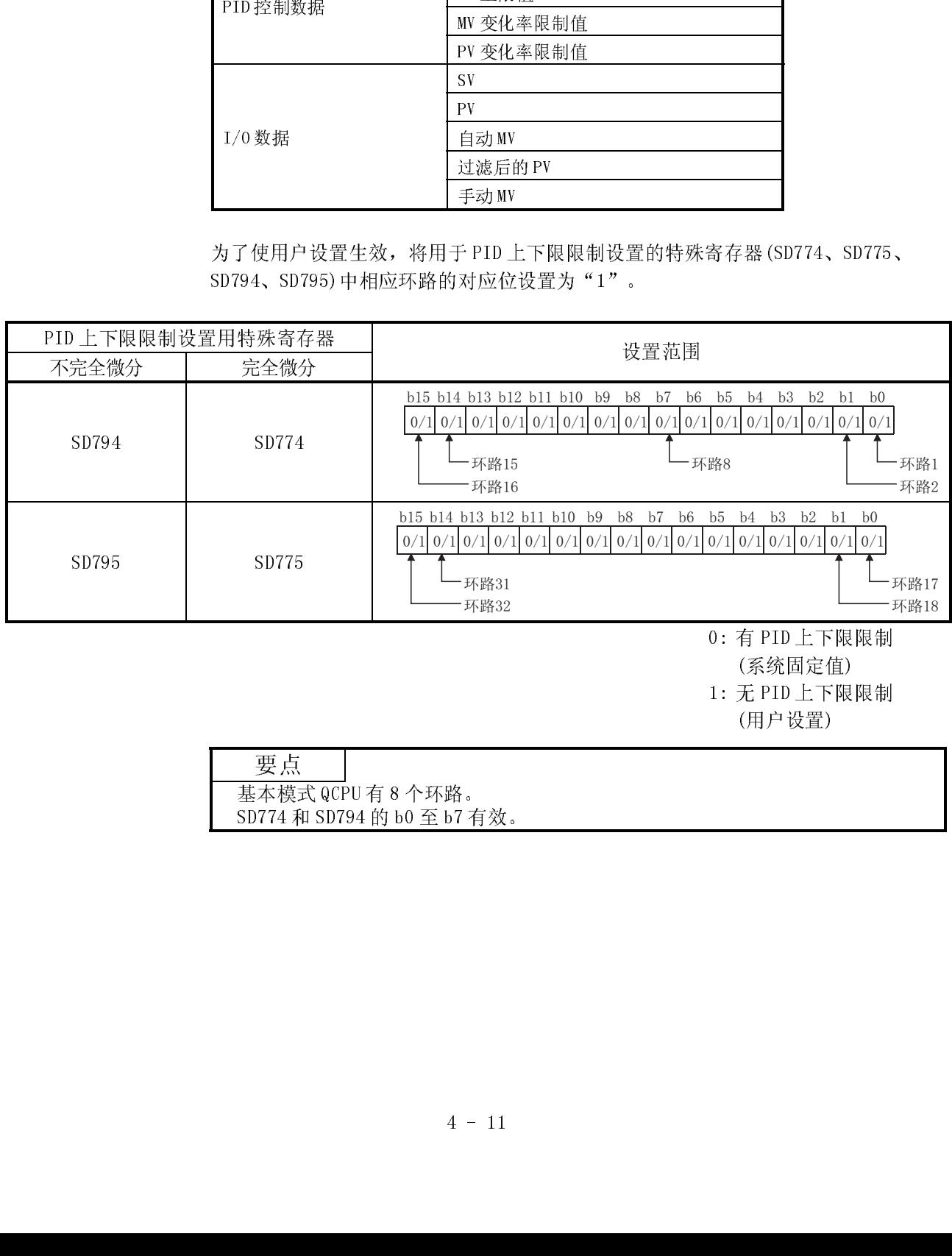

 $4.$ PID 控制的功能<br>  $\overrightarrow{A}$  忘录 备忘录

# 5.PID 控制步骤

执行 PID 控制必需的编程步骤如下所示。 编程步骤 设置PID控制数据 在字软元件中设置PID控制数据。 **.** 有关设置项目和设置步骤的详细 内容, 请参阅5.1节。 更改PID控制数据 执行PID控制数据设置指令\*

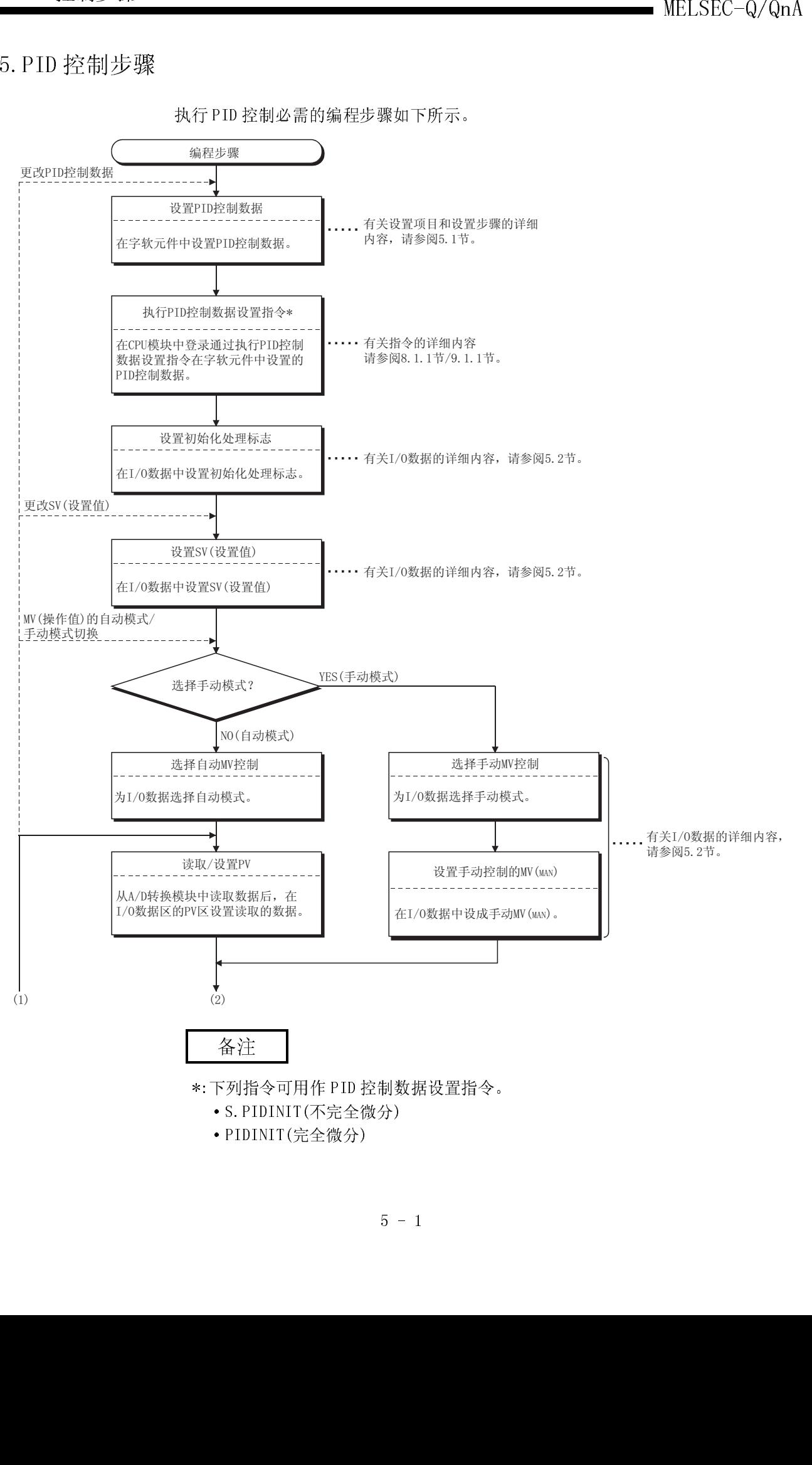

·PIDINIT(完全微分)

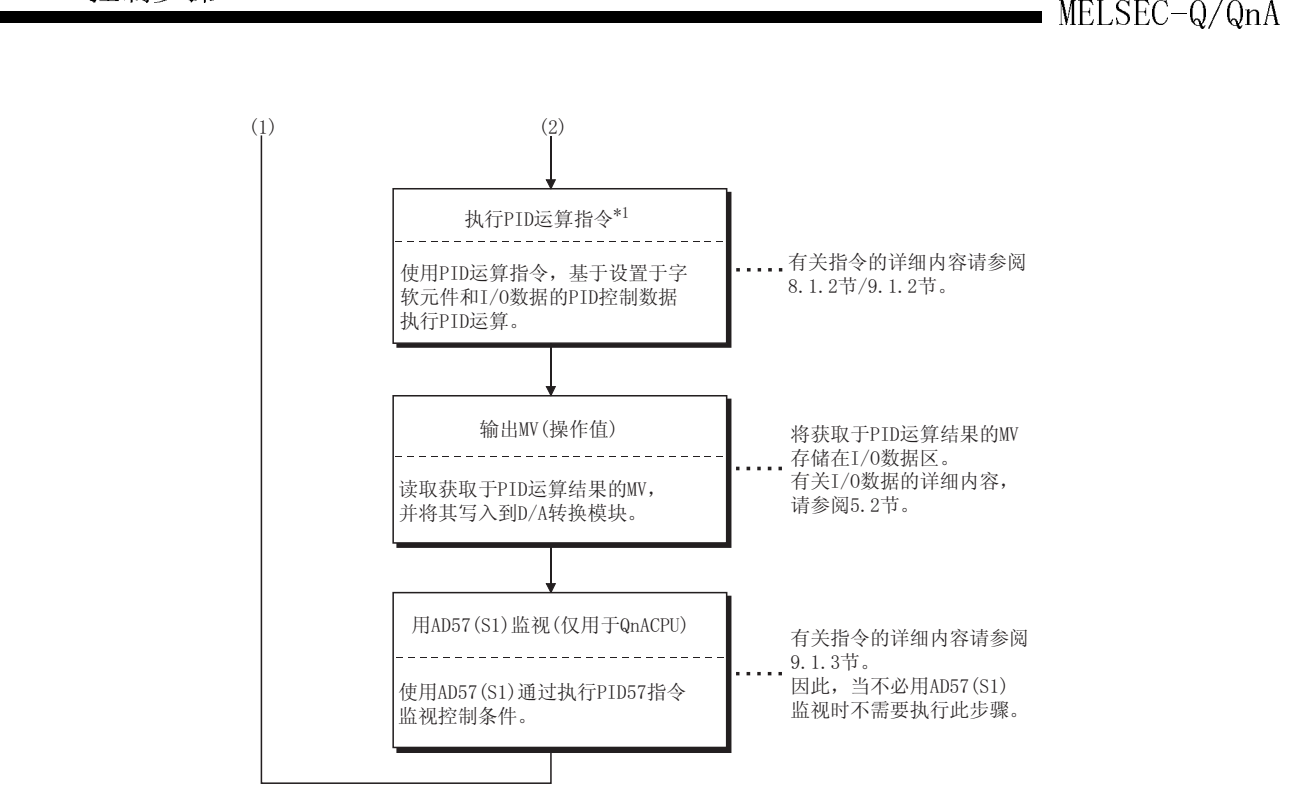

# 要点

- 要点 · 在顺控程序的各个扫描中即使登录或更改 PID 控制数据也不会出现问题。 但是,当登录或更改 PID 控制数据时应执行 PID 控制用数据设置指令\*2。 如果未执行 PID 控制数据设置指令的指令,在执行 PID 运算指令时将不能反应 出已登录或修改的 PID 控制用数据。
- · 在每个环路中使用参数变更指令\*3 更改 PID 控制数据时,不必执行 PID 控制用 数据设置指令。

# 备注

- \*1: 下列指令可用为 PID 运算指令。
	- S.PIDCONT(不完全微分)
	- PIDCONT(完全微分)
- 一下列指 S. PIDC 下列指 FiDC FiDC FiDC FiDC FiDC FiDC FiDC FiDC FiDC FiDC FiDC Fi \*2: 下列指令可用为 PID 控制数据设置指令。
	- S.PIDINIT(不完全微分)
	- PIDINIT(完全微分)
- \*3: 下列指令可用为参数变更指令。
	- S. PIDPRMW(不完全微分)
	- PIDPRMW(完全微分)

MELSEC-Q/QnA 5.PID 控制步骤 备忘录

|               |                |                     |                                                                                                    |                                                  |                         |                                                  | $MELSEC-Q/QnA$          |  |
|---------------|----------------|---------------------|----------------------------------------------------------------------------------------------------|--------------------------------------------------|-------------------------|--------------------------------------------------|-------------------------|--|
|               |                |                     |                                                                                                    |                                                  |                         |                                                  |                         |  |
| 5.1 PID 控制用数据 |                |                     |                                                                                                    |                                                  |                         |                                                  |                         |  |
|               |                |                     | (1) PID 控制用数据为 PID 运算中用于设置参照值设置的数据。<br>执行 PID 运算指令*1 之前, 用 PID 控制数据设置指令*2 将 PID 控制用数据登录到<br>CPU 模块中。<br>PID 控制用数据分为两种类型: "所有环路通用的设置数据"和"单个环路的设置<br>数据"。<br>(a) 用于基本模式 QCPU 时 |                                                  |                         |                                                  |                         |  |
|               |                |                     |                                                                                                    | 表 5.1 PID 控制用数据列表                                |                         |                                                  |                         |  |
|               | 数据             | 数据项目                |                                                                                                    |                                                  |                         | 不完全微分                                            |                         |  |
|               | 묵              |                     | 内容                                                                                                    |                                                  | 有 PID 上下限限制             | 无PID上下限限制                                        |                         |  |
|               |                |                     |                                                                                                    | 设置范围                                             | 用户指定范围                  | 设置范围                                             | 用户指定范围                  |  |
| 通用设置<br>数据    | $\mathbf{1}$   | 环路数量                | 设置要执行 PID 运算的环路<br>数量。                                                                                                    | 1至8                                              | 1至8                     | 1至8                                              | 1至8                     |  |
|               | $\overline{2}$ | -次扫描中的<br>执行环路数     | 当多个环路达到采样周期时<br>间时, 设置一次 PID 运算中<br>执行的环路数。                                                                                                    | $1 2$ 8                                          | 1至8                     | 1至8                                              | $1 \nsubseteq 8$        |  |
|               | $\mathbf{1}$   | 选择运算表达<br>式         | 选择 3.1.2 节/3.2.2 节中的<br>PID 运算表达式。                                                                                                    | 正向动作: 0<br>逆向动作: 1                               | 0 或 1                   | 正向动作: 0<br>逆向动作: 1                               | 0 或 1                   |  |
|               | 2              | 采样周期(Ts)            | 设置 PID 运算的执行周期                                                                                                    | $0.01 \underline{\mathfrak{D}} 60.00 \mathrm{s}$ | 1至6000<br>(单位: 10ms)    | 0.01 $\overline{\text{4}}$ 60.00 s               | 1至 6000<br>(单位: 10ms)   |  |
|               | 3              | 比例常数(Kp)            | PID 运算的比例增益                                                                                                    | 0.01至100.00                                      | 1至 10000<br>(单位: 0.01)  | 0.01至100.00                                      | 1至10000<br>(单位: 0.01)   |  |
| 各个环路<br>的数据   | 4              | 积分常数(TI)            | 该常数表示积分动作(I动<br>作)效果的大小。增大积分常<br>数时将减慢操作值的变化。                                                                                                    | 0.1 至 3000.0s<br>无限大(co)<br>如果TI设定超<br>过3000.0 s | 1至 32767<br>(单位: 100ms) | 0.1 至 3000.0 s<br>无限大(∞)<br>如果TI设定超<br>过3000.0 s | 1至 32767<br>(单位: 100ms) |  |
|               | 5              | 微分常数(TD)            | 该常数表示微分动作(D动<br>作)效果的大小。<br>增大微分常数时控制对象的<br>轻微变化也会导致操作值的<br>显著变化。。                                                                                                    | 0.00 至 300.00s                                   | 0至 30000<br>(单位: 10ms)  | 0.00 至 300.00s                                   | 0至30000<br>(单位: 10ms)   |  |
|               | 6              | 过滤器系数<br>$(\alpha)$ | 设置对于测定值的过滤度。<br>系数值愈趋近于 0 过滤效果<br>愈小直至消失。                                                                                                    | 0至 100%                                          | 0至100                   | 0至100%                                           | $0 \ncong 100$          |  |

备注

【二】下列推<br>下列推<br>PID(下列推<br>S. PID PIDI \*1: 下列指令可作为 PID 运算指令。

- S.PIDCONT(不完全微分)
- PIDCONT(完全微分)
- \*2: 下列指令可作为 PID 控制用数据设置指令。
	- S.PIDINIT(不完全微分)
	- PIDINIT(完全微分)

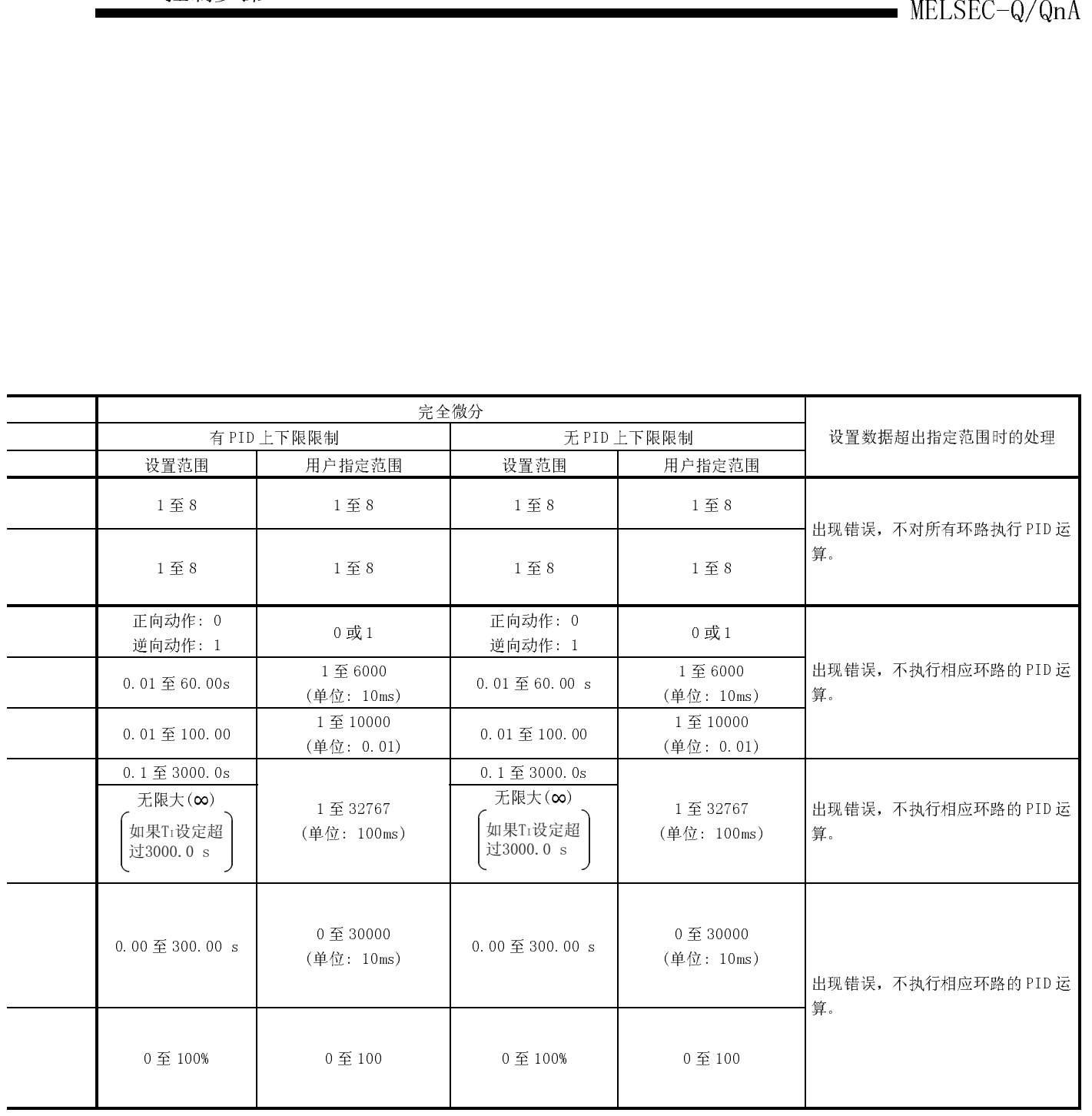

# 5. PID 控制步骤

|                  | $MELSEC-Q/QnA$ |                                 |                                                                                                    |                                                                 |                       |                                                                 |                              |  |  |
|------------------|----------------|---------------------------------|----------------------------------------------------------------------------------------------------|-----------------------------------------------------------------|-----------------------|-----------------------------------------------------------------|------------------------------|--|--|
| 表 5.1 PID 控制数据列表 |                |                                 |                                                                                                    |                                                                 |                       |                                                                 |                              |  |  |
|                  | 数据<br>号        |                                 | 内容                                                                                                    | 不完全微分                                                           |                       |                                                                 |                              |  |  |
|                  |                | 数据项目                            |                                                                                                    | 有 PID 上下限限制                                                     |                       | 无PID上下限限制                                                       |                              |  |  |
|                  |                |                                 |                                                                                                    | 设置范围                                                            | 用户指定<br>范围            | 设置范围                                                            | 用户指定<br>范围                   |  |  |
| 各个环路<br>的数据      | $\overline{7}$ | MV 下限<br>(MVLL)                 | 在自动模式下,为在PID运算中计<br>算出的 MV(操作值)<br>设置下限。当MV低于MV下限值<br>时, 将 MVLL 用作 MV。                                                                      | -50至2050                                                        | -50至2050              | -32768 至 32767                                                  | $-32768 \nsubseteq$<br>32767 |  |  |
|                  | 8              | MV 上限<br>(MVHL)                 | 在自动模式下,为在PID运算中计<br>算出的 MV 设置上限。<br>当MV 超出MV 上限值时, 将MVHL<br>用作 MV。                                                                          | -50至2050                                                        | -50至2050              | -32768 至 32767                                                  | $-32768 \nsubseteq$<br>32767 |  |  |
|                  | 9              | MV 变化率<br>限制值<br>$(\Delta$ MVL) | 为上一个 MV 和当前 MV 之间的变化<br>量设置限制值。<br>当MV 变化量超出限制值时, 报警<br>用软元件的位 1(b1)将变为 1。<br>不限制 MV 变化量。(即使 MV 变化<br>量超出了限制值, 也将其作为计算<br>MV 的 MV 变化量保持不变。) | 0至2000                                                          | 0至2000                | -32768 至 32767                                                  | $-32768 \nsubseteq$<br>32767 |  |  |
|                  | 10             | PV 变化率<br>限制<br>$(\Delta$ PVL)  | 为上一个 PV 和当前 PV 之间的变化<br>量设置限制值。<br>当PV变化量超出限制值时,报警<br>用软元件的位 0(b0)将变为 1。<br>不限制 PV 变化量。(即使 PV 变化<br>量超出了限制值,也将其作为执行<br>PID 运算的 PV 变化量保持不变。) | 0至2000                                                          | 0 至 2000              | -32768 至 32767                                                  | $-32768$<br>32767            |  |  |
|                  | 11             | 微分增益(KD)                        | 为微分动作设置时间周期(动作延<br>迟)。<br>值愈大时间周期愈小, 动作更接近<br>于完全微分。                                                                                        | 0.00 至 300.00<br>(理想值为<br>8.00)<br>无限大(∞)<br>如果Ko设定<br>超过300.00 | 0至32767<br>(单位: 0.01) | 0.00 至 300.00<br>(理想值为<br>8.00)<br>无限大(∞)<br>如果KD设定<br>超过300.00 | 0至32767<br>(单位:0.01)         |  |  |

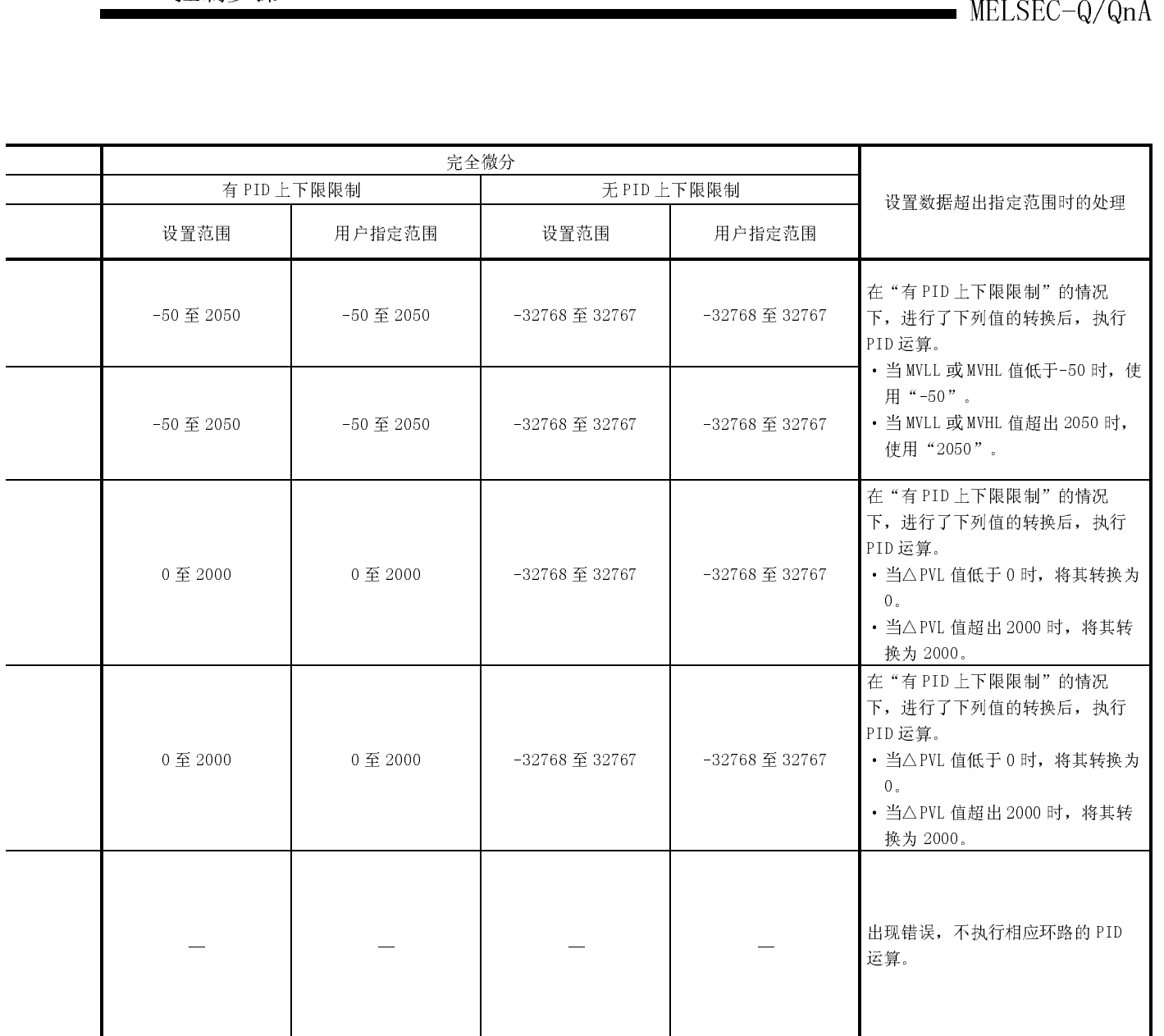

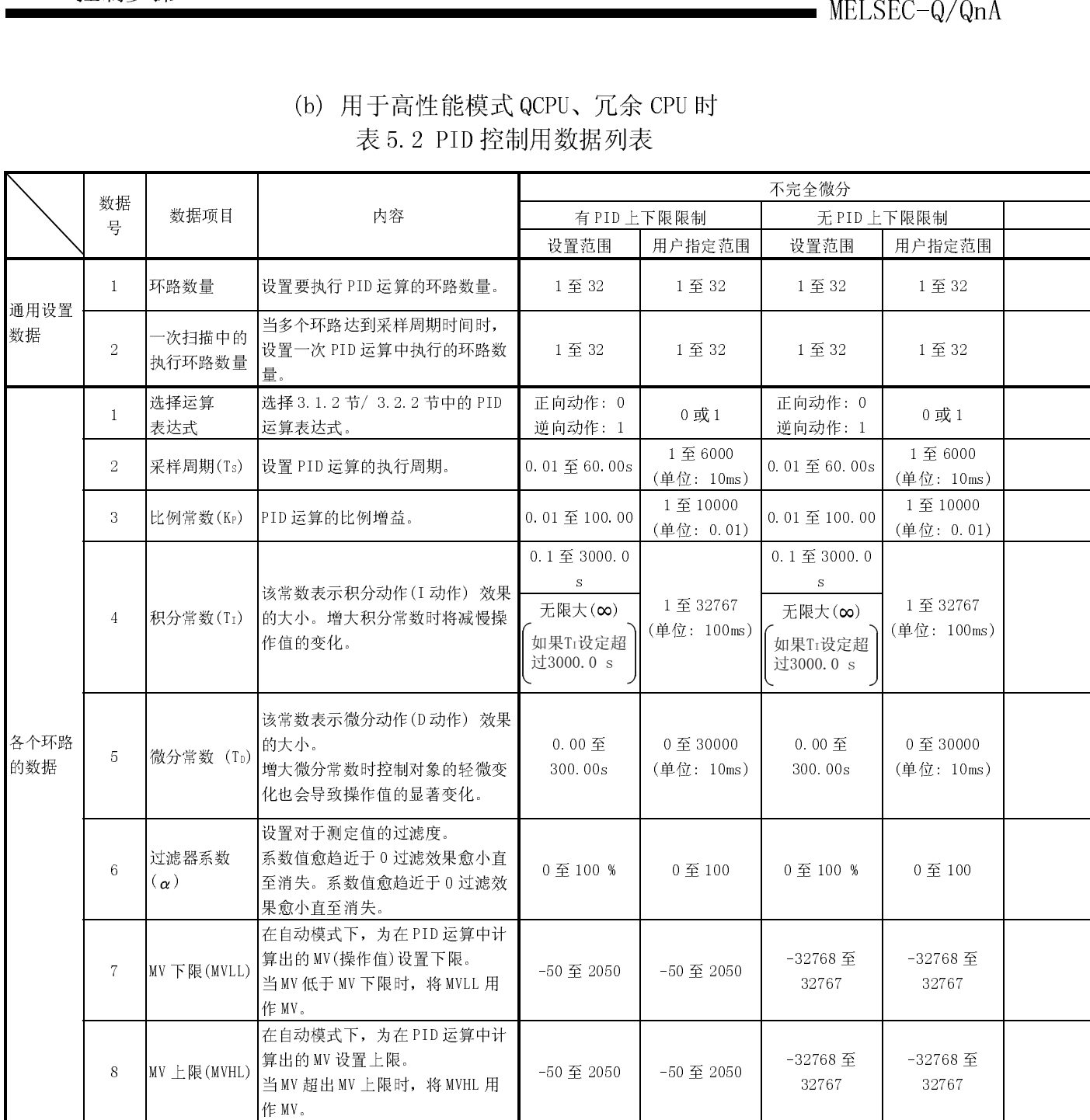

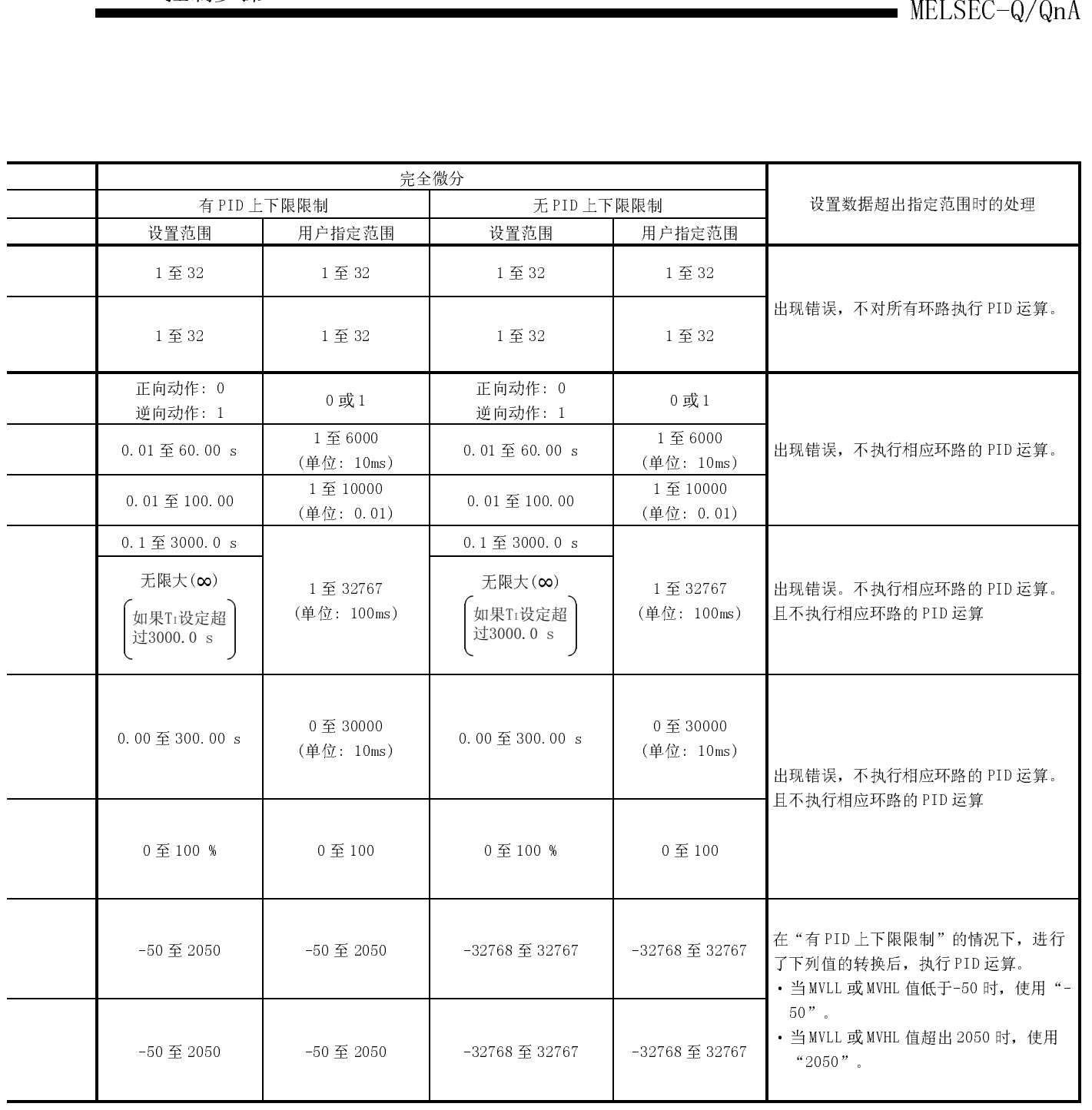

# 5. PID 控制步骤

|                  |         |                                |                                                                                                    | MELSEC-Q/QnA                                                    |                       |                                                                 |                              |  |  |
|------------------|---------|--------------------------------|----------------------------------------------------------------------------------------------------|-----------------------------------------------------------------|-----------------------|-----------------------------------------------------------------|------------------------------|--|--|
| 表 5.2 PID 控制数据列表 |         |                                |                                                                                                    |                                                                 |                       |                                                                 |                              |  |  |
|                  |         |                                | 说明                                                                                                    | 不完全微分                                                           |                       |                                                                 |                              |  |  |
|                  | 数据<br>묵 | 数据项目                           |                                                                                                    | 有 PID 上下限限制                                                     |                       | 无PID上下限限制                                                       |                              |  |  |
|                  |         |                                |                                                                                                    | 设置范围                                                            | 用户指定<br>范围            | 设置范围                                                            | 用户指定<br>范围                   |  |  |
| 单个环路<br>的数据      | 9       | MV 变化率限<br>制<br>$(\Delta$ MVL) | 为上一个 MV 和当前 MV 之间的变化<br>量设置限制。<br>当MV 变化量超出限制值时, 报警<br>用软元件位 1(b1) 将变为 1。<br>不限制 MV 变化量。<br>(即使 MV 变化量超出了限制值, 也<br>将其作为计算 MV 的 MV 变化量保持<br>不变。)    | 0至2000                                                          | 0至2000                | -32768 至 32767                                                  | $-32768 \nsubseteq$<br>32767 |  |  |
|                  | 10      | PV 变化率<br>限制<br>$(\Delta$ PVL) | 为上一个 PV 和当前 PV 之间的变化<br>量设置限制。<br>当PV 变化量超出限制值时, 报警<br>用软元件的位 0(b0)将变为 1。<br>不限制 PV 变化量。<br>(即使 PV 变化量超出了限制值, 也<br>将其作为执行 PID 运算的 PV 变化<br>量保持不变。) | 0至2000                                                          | 0至2000                | -32768 至 32767                                                  | $-32768 \nsubseteq$<br>32767 |  |  |
|                  | 11      | 微分增益(KD)                       | 为微分动作设置时间周期(动作延<br>迟)。<br>值愈大时, 时间周期愈小, 动作更<br>接近于完全微分。                                                                                            | 0.00 至 300.00<br>(理想值为<br>8.00)<br>无限大(∞)<br>如果KD设定<br>超过300.00 | 0至32767<br>(单位: 0.01) | 0.00 至 300.00<br>(理想值为<br>8.00)<br>无限大(∞)<br>如果Ko设定<br>超过300.00 | 0至32767<br>(单位:0.01)         |  |  |

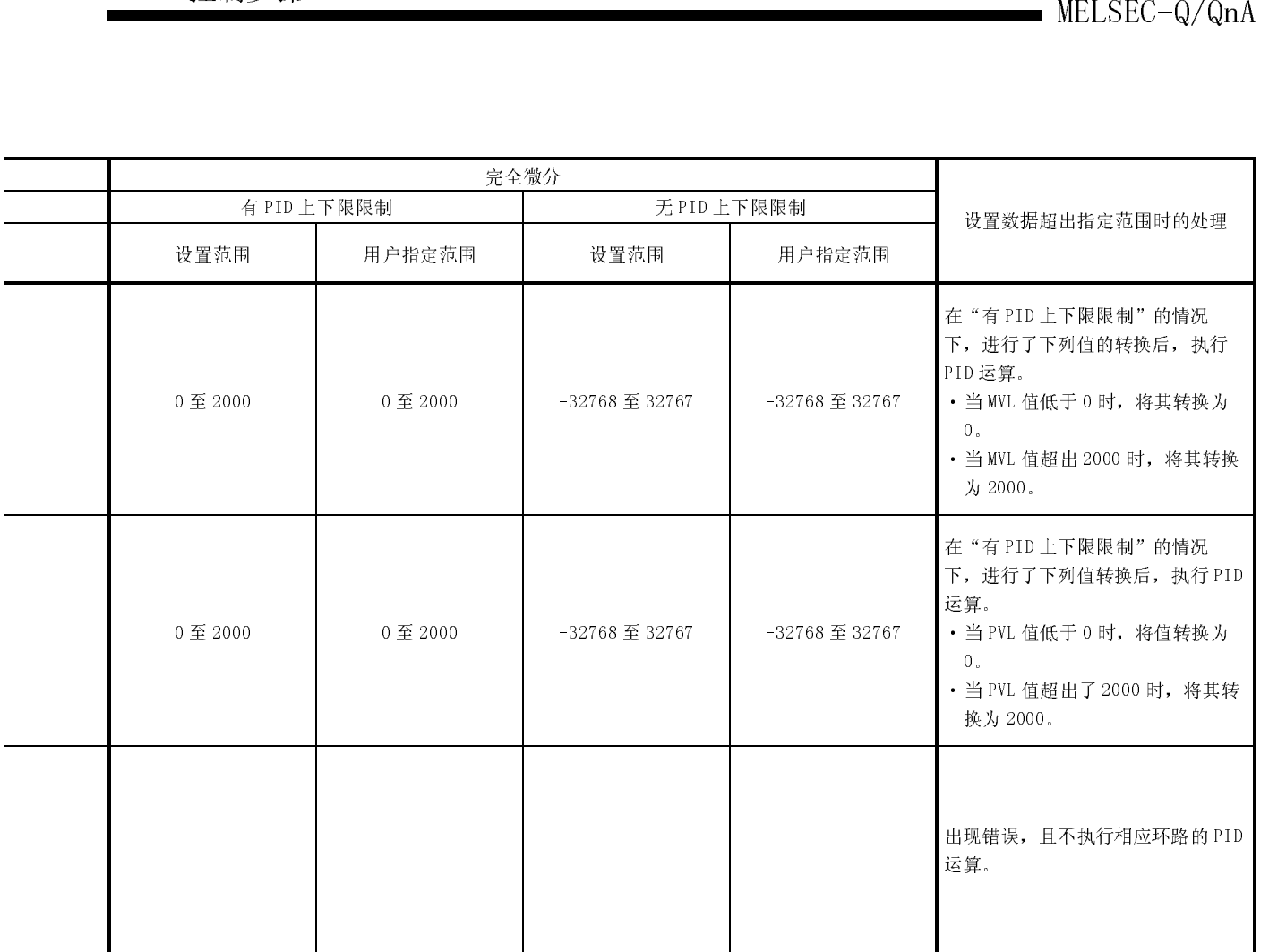

|                  |                 |                                   |                                                                                                    |                                                    |                                          | $MELSEC-Q/QnA$                                                                                 |  |  |  |  |
|------------------|-----------------|-----------------------------------|----------------------------------------------------------------------------------------------------|----------------------------------------------------|------------------------------------------|------------------------------------------------------------------------------------------------|--|--|--|--|
|                  | (c) 用于 QnACPU 时 |                                   |                                                                                                    |                                                    |                                          |                                                                                                |  |  |  |  |
| 表 5.3 PID 控制数据列表 |                 |                                   |                                                                                                    |                                                    |                                          |                                                                                                |  |  |  |  |
|                  | 数据<br>号         | 数据项目                              | 说明                                                                                                    | 设置范围                                               | 用户指定<br>范围                               | 设置数据超出指定范围时的处理                                                                                 |  |  |  |  |
| 设置通<br>用数据       | $\mathbf{1}$    | 环路数量                              | 设置要执行 PID 运算的环路数量。                                                                                                    | 1至32                                               | 1至32                                     |                                                                                                |  |  |  |  |
|                  | $\overline{2}$  | 一次扫描中<br>执行的环路<br>数量              | 多个环路达到采样周期时间时, 设置一次<br>PID 运算中执行的环路数量。                                                                                                    | 1至32                                               | 1至32                                     | 出现错误, 不对所有环路执行<br>PID 运算。                                                                      |  |  |  |  |
|                  | $\mathbf{1}$    | 选择运算表<br>达式                       | 选择 3.2.2 节中的 PID 运算表达式。                                                                                                    | 正向动作: 0<br>逆向动作: 1                                 | 0 或1                                     |                                                                                                |  |  |  |  |
|                  | $\overline{2}$  | 采样周期<br>$(T_S)$                   | 设置 PID 运算的执行周期。                                                                                                    | $0.01 \underline{\mathfrak{D}} 60.00 \mathrm{s}$   | 1至6000<br>(单位: 10ms)                     | 出现错误, 不执行相应环路的<br>PID运算。                                                                       |  |  |  |  |
|                  | 3               | 比例常数<br>$(K_{P})$                 | PID 运算的比例增益。                                                                                                    | 0.01至100.00                                        | 1至10000<br>(单位: 0.01)                    |                                                                                                |  |  |  |  |
|                  | $\overline{4}$  | 积分常数<br>$(T_I)$                   | 该常数表示积分动作(I动作)效果的大<br>小。增大积分常数时将减慢操作值的变<br>化。                                                                                                    | $0.1$ 至 3000.0 s<br>无限大(∞)<br>如果TI设定超<br>过3000.0 s | 1至 32767<br>(单<br>$\frac{1}{2}$ : 100ms) | 出现错误, 不执行相应环路的<br>PID 运算。                                                                      |  |  |  |  |
|                  | 5               | 微分常数<br>$(T_D)$                   | 该常数表示微分动作(D动作)效果的大<br>小。<br>增大微分常数时控制对象的轻微变化也会<br>导致操作值的显著变化。                                                                                       | 0.00 至 300.00s                                     | 0至 30000<br>(单位: 10ms)                   | 出现错误,不执行相应环路的<br>PID 运算。                                                                       |  |  |  |  |
| 各个环              | 6               | 过滤器系数<br>$(\alpha)$               | 设置对于测定值的过滤度。<br>系数值愈趋近于 0 过滤效果愈小直至消<br>失。                                                                                                    | 0至100%                                             | 0至100                                    |                                                                                                |  |  |  |  |
| 路的数<br>据         | $\overline{7}$  | MV 下限<br>(MVLL)                   | 在自动模式下,为在PID运算中计算出<br>的 MV(操作值)设置下限。当 MV 低于 MV<br>下限时, 将 MVLL 用作 MV。                                                                                | -50 至 2050                                         | -50 至 2050                               | 进行了下列值的转换后, 执行<br>PID运算。<br>• 当 MVLL 或 MVHL 值低于-50                                             |  |  |  |  |
|                  | 8               | MV 上限<br>(MVHL)                   | 在自动模式下,为在 PID 运算中计算出的<br>MV 设置上限。<br>当MV超出MV上限时,将MVHL用作MV。                                                                                          | -50 至 2050                                         | -50 至 2050                               | 时, 将其转换为"-50"。<br>• 当 MVLL 或 MVHL 值超出 2050<br>时, 将其转换为"2050"。                                  |  |  |  |  |
|                  | Q.              | MV 变化率限<br>制<br>$(\triangle MVL)$ | 为上一个 MV 和当前 MV 之间的变化量设<br>置限制。<br>当MV 变化量大于限制值时, 报警用软元<br>件的位 1(b1) 将变为 1。<br>不限制 MV 变化量。<br>(即使 MV 变化量超出了限制值, 也将其<br>作为计算 MV 的 MV 变化量保持不变。)        | 0至2000                                             | 0至2000                                   | 进行了下列值的转换后, 执行<br>PID运算。<br>・当MVL 值低于 0 时, 将其 转<br>换为0。<br>· 当 MVL 值超出 2000 时, 将其<br>转换为 2000。 |  |  |  |  |
|                  | 10              | PV 变化率限<br>制<br>$(\Delta$ PVL)    | 为上一个 PV 和当前 PV 之间的变化量设<br>置限制。<br>当PV 变化量大于限制值时, 报警用软元<br>件的位 0(b0) 将变为 1。<br>不限制 PV 变化量。<br>(即使 PV 变化量超出了限制值, 也将其<br>作为执行 PID 运算的 PV 变化量保持不<br>变。) | 0至2000                                             | 0 至 2000                                 | 转换到下列值后,执行 PID 运<br>算。<br>· 当PVL 值低于 0 时,将值转换<br>为0。<br>· 当PVL 值大于 2000 时, 将其<br>值转换到 2000。    |  |  |  |  |

(2) 可以对 PID 控制用数据设置任意的字软元件号。

但是,必须将所有数据按所使用的环路数设置为连续的软元件号。

- (3) PID 控制用数据的分配如下所示。
	-

指定的软元件

 $\overline{+}$ 

 $\overline{+}$ 

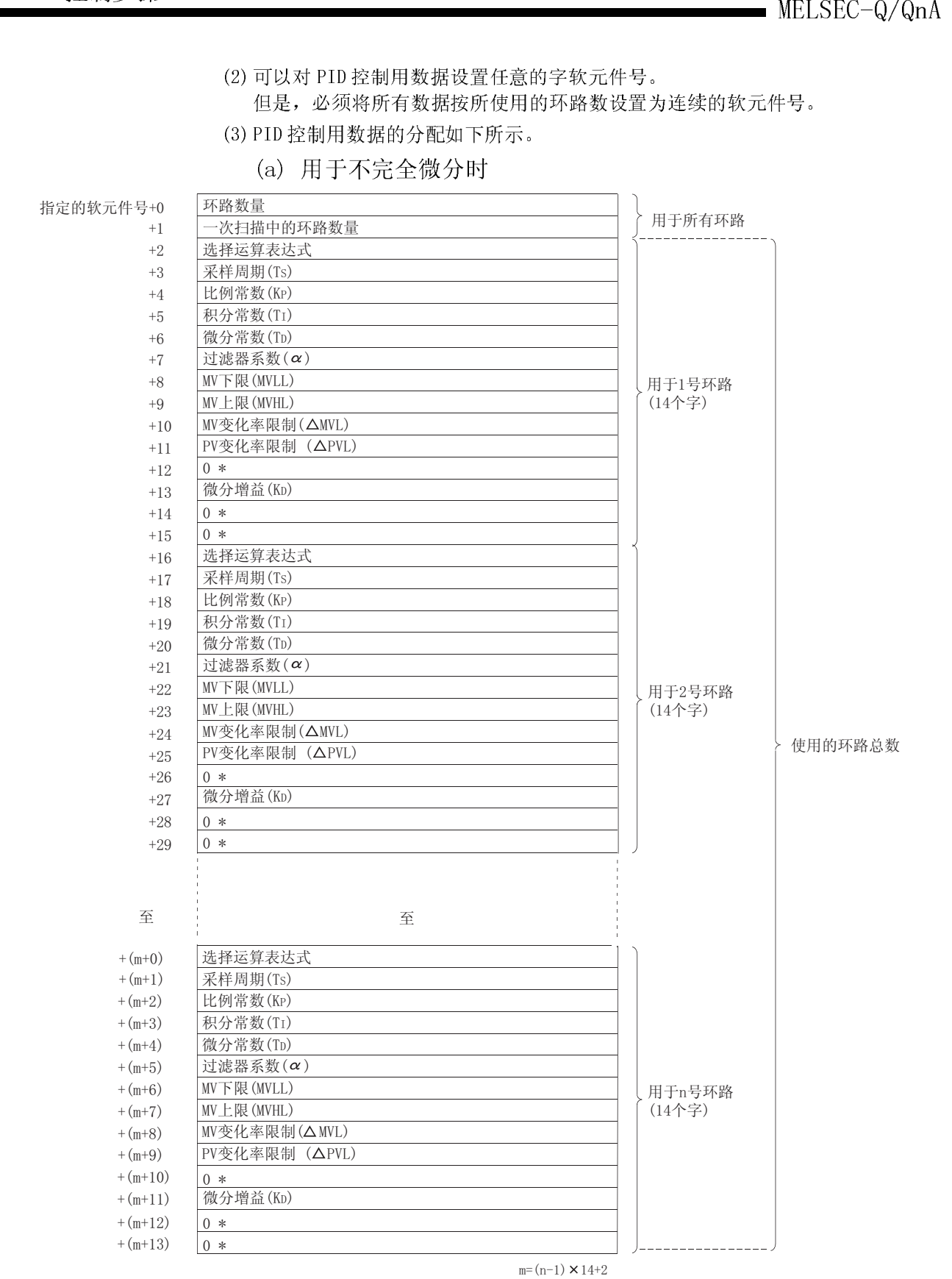

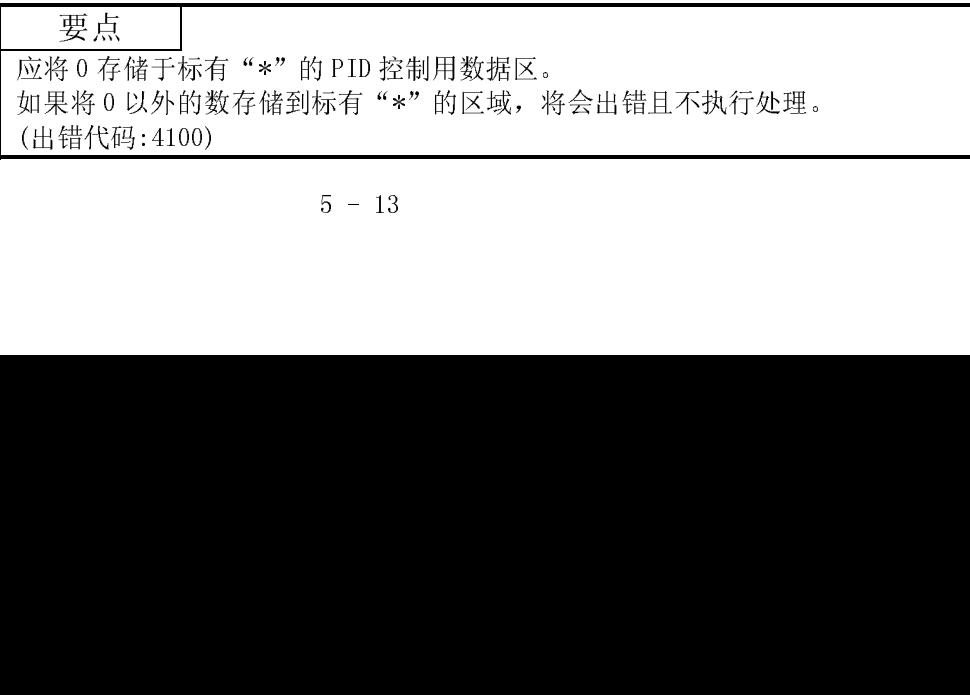

- (a) 设置 PID 控制用数据时,利用下面的公式计算要使用的软元件点数。  $\boxed{$ 软元件点数=2+14×n(n:使用的环路数量)
- (b) 应以二进制数设置各个数据。
- (c) 如果使用的环路数量的软元件点数超出指定软元件的最后软元件编号, 将出错且不执行处理。(出错代码:4101)
- 

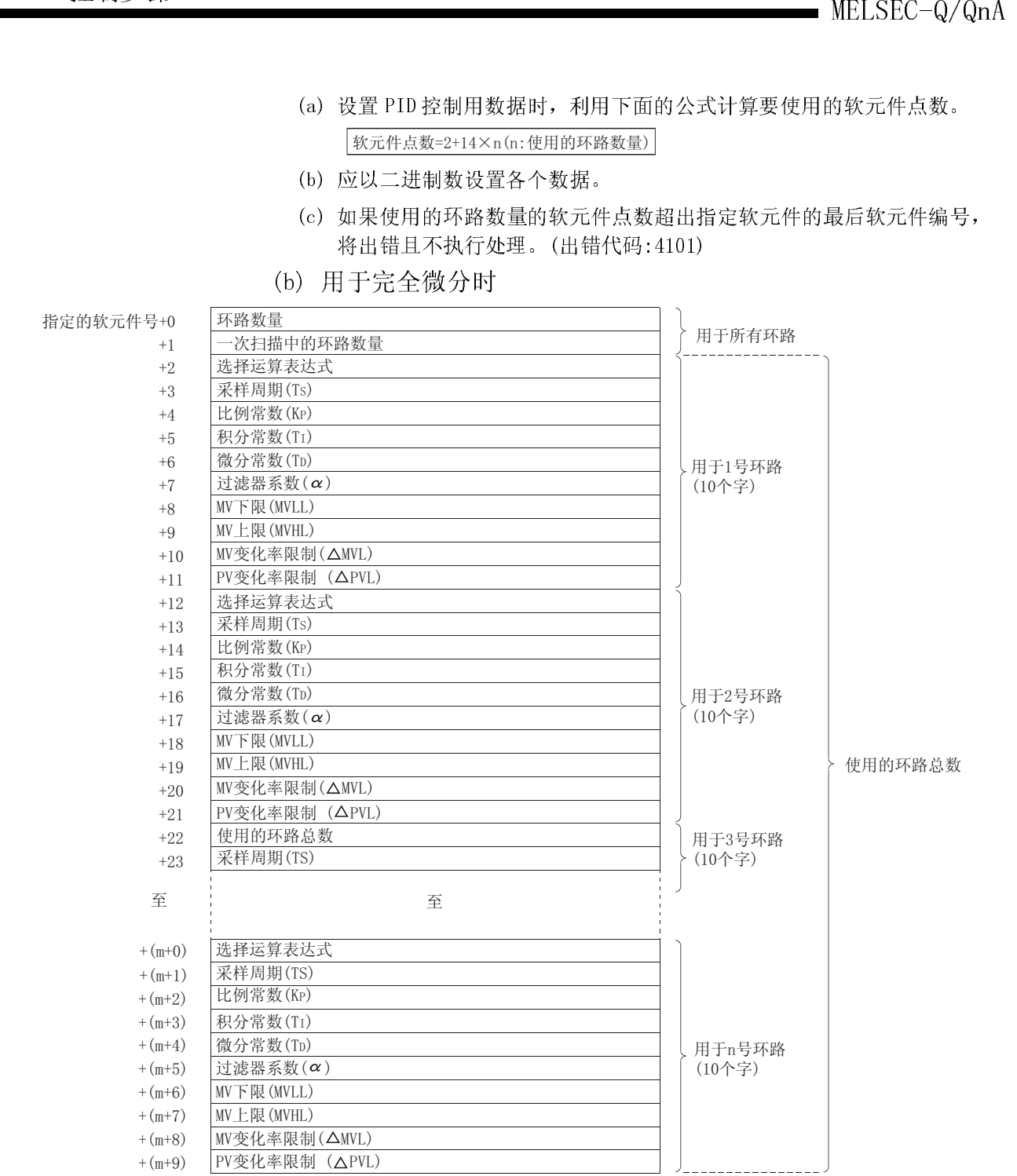

- $m = (n-1) \times 10+2$
- (a) 设置 PID 控制数据时,利用下面的公式计算要使用的软元件点数。

软元件点数=2+10×n(n:使用的环路数量)

- (b) 应以二进制数设置各个数据。
- (c) 如果所使用的环路数的软元件点数超出指定软元件的最后软元件编号, 将出错且不执行处理。(出错代码:4101)

- (1) 使用环路数是指执行 PID 运算的环路数量。执行 PID 运算指令\*时,对所设置的 环路数的采样周期进行计测。到达采样周期的环路执行 PID 运算。
- (2) 执行 PID 运算指令时,处理时间与执行 PID 运算的环路数量成正比。

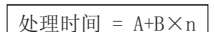

- A: 用于采样周期计测的固定时间
- B: 一个环路执行 PID 运算需要的时间
- n= 环路数量
- (3) 一次扫描中执行的环路数是指:多个环路达到采样周期时,所设置的一次扫描中 执行 PID 运算的环路数量。

MELSEC-Q/QnA<br>
5.1.1 使用环路数和一次扫描的执行环路数<br>
(1)使用环路数和一次扫描的执行环路数<br>
不路数的采样周期进行计测。到达采样周期的环路执行PID 运算<br>
(2)执行PID 运算指令时,处理时间运费并同期的执法<br>
(2)执行PID 运算指令时,处理时间与执行PID 运算能力环路数度或时间<br>
(3)一次扫描中执行的环路数是指:多个环路达到采样周期时,所设置的一次扫描中<br>
(3)一次扫描中执行的环路数是指:多个环路 如果预先设置了一次扫描中执行的环路数,则即使多个环路达到或超出采样周 期,也只有所设置的环路数的环路执行 PID 运算指令。其余的环路将在下次扫描 中执行 PID 运算。

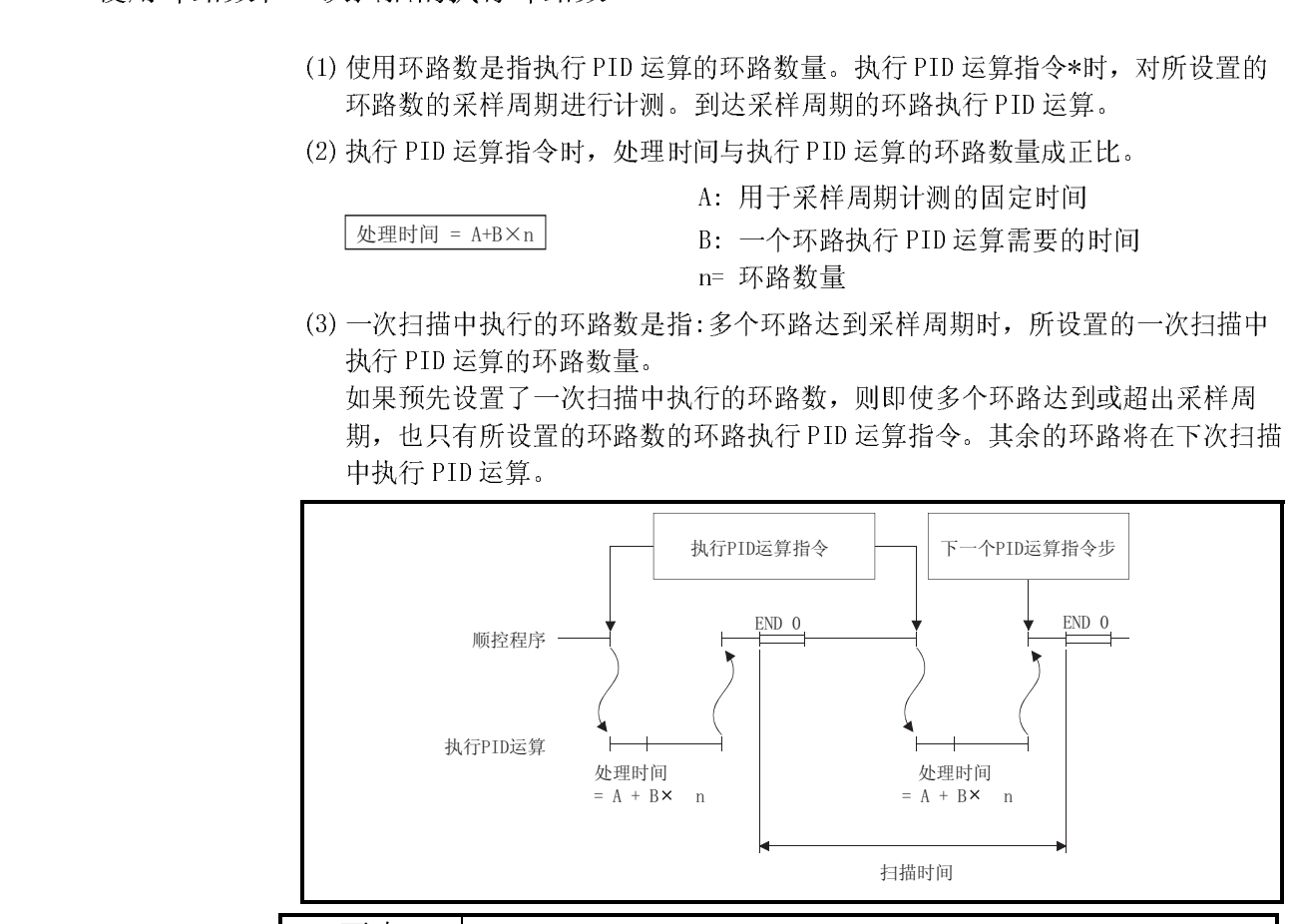

要点

要点 如果达到或超出采样周期的环路数量大于一次扫描中执行的环路数量,执行 PID 运 算的优先顺序如下所示:

(1) 编号越小环路其优先度越高。

(2) 如果存在上一次扫描中未执行 PID 运算的环路,这些环路具有最高的优先度。

备注

\*:下列指令可用作 PID 运算指令。

- ·S.PIDCONT(不完全微分)
- 音音<br>S. PIDe<br>PIDCO! ·PIDCONT(完全微分)

(1) 采样周期就是执行 PID 运算的周期。

每次执行 PID 运算指令\*1时, 将一次扫描的测定时间累加到至上一次扫描为止的 测定时间中。

当累计值达到或超出设置采样周期时,执行相应环路的 PID 运算。

(2) 用于 PID 运算的采样周期的测定值以 10ms 为单位进行舍取。 例如, 如果采样周期设置为 50ms, 测定值为 57ms, 则以 50ms 为采样周期执行 PID 运算; 如果测定值为 64ms, 则以 60ms 为采样周期执行 PID 运算。

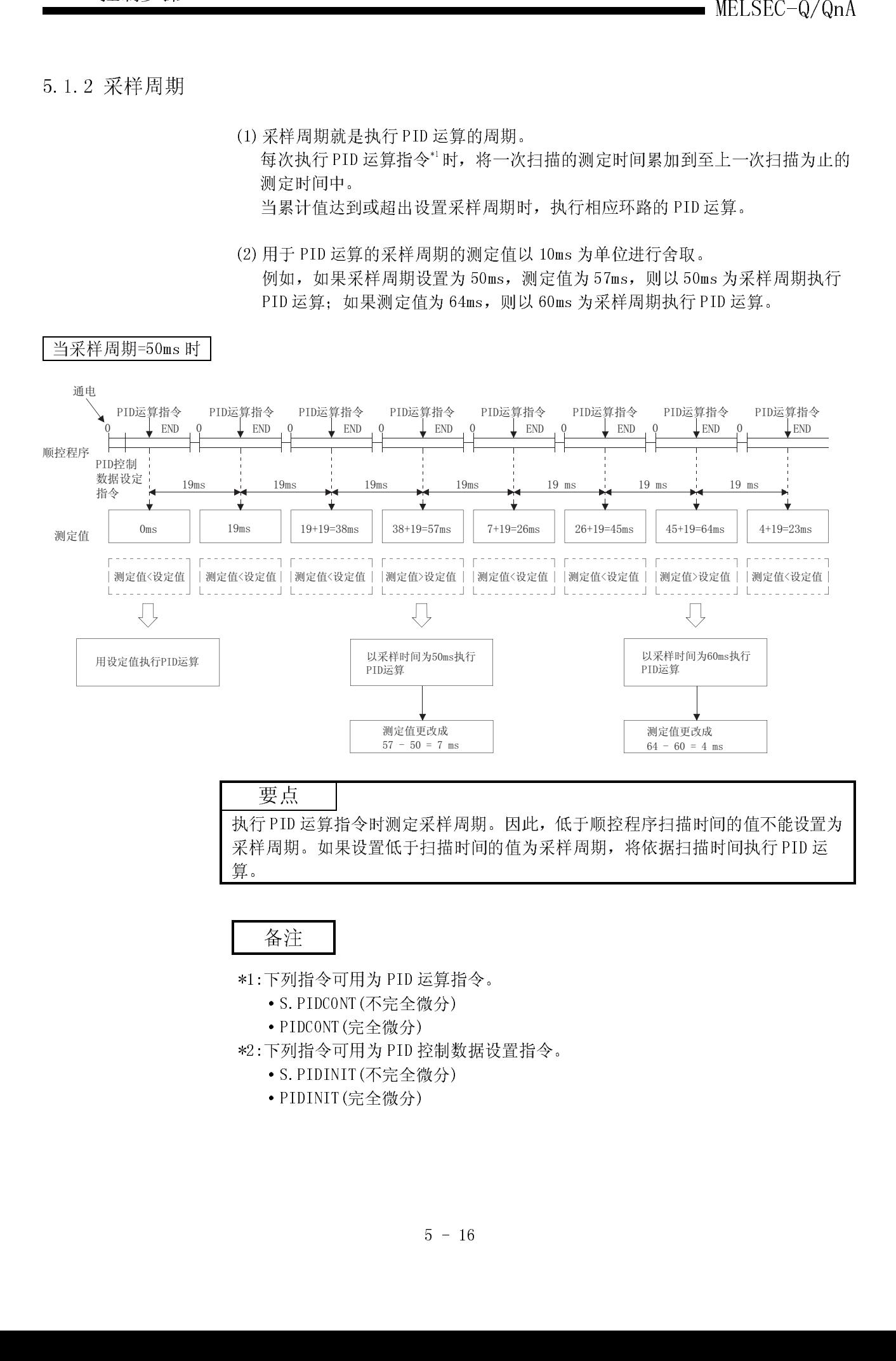

MELSEC-Q/QnA 5.PID 控制步骤 备忘录

- (1) I/O 数据包括用于执行 PID 运算的 SV(设置值)、PV(测定值)等输入数据和运算结 果等的输出数据。
- (2) I/O 数据区分为为"分配给各环路的的数据区"和"用于执行 PID 运算的系统工 作区"。

|             |              |                                                                                                    |                                                                                          | $MELSEC-Q/QnA$                                                                       |  |
|-------------|--------------|----------------------------------------------------------------------------------------------------|------------------------------------------------------------------------------------------|--------------------------------------------------------------------------------------|--|
| 5.2 I/0 数据  |              |                                                                                                    |                                                                                          |                                                                                      |  |
|             |              | (1) I/0 数据包括用于执行 PID 运算的 SV (设置值)、PV (测定值) 等输入数据和运算结<br>果等的输出数据。                                                                                                 |                                                                                          |                                                                                      |  |
|             |              | (2) I/0 数据区分为为"分配给各环路的的数据区"和"用于执行 PID 运算的系统工<br>作区"。                                                                                                    |                                                                                          |                                                                                      |  |
|             |              | 表 5.4 I/0 数据列表                                                                                                    |                                                                                          |                                                                                      |  |
|             |              |                                                                                                    | 设置范围                                                                                     |                                                                                      |  |
| 数据名称        |              | 说明                                                                                                    |                                                                                          | 基本模式 QCPU、高性能模式 QCPU、冗余 CPU                                                          |  |
|             |              |                                                                                                    | 有 PID 上下限限制                                                                              | 无 PID 上下限限制                                                                          |  |
| 设置值         | SV           | · PID 控制的目标值                                                                                                    | 0至2000                                                                                   | -32768 至 32767                                                                       |  |
| 测定值         | PV           | • 从控制对象向 A/D 转换模块反馈的数据。                                                                                                    | -50至 2050                                                                                | -32768 至 32767                                                                       |  |
| 自动操作值       | MV           | · 通过 PID 运算计算出的操作值。<br>•从 D/A 转换模块输出到控制对象。                                                                                                    | -50 至 2050                                                                               | -32768 至 32767                                                                       |  |
| 过滤后的测定<br>值 | PVf          | • 用 3.1.2 节要点(1)/3.2.2 节要点(1)中的运算公<br>式计算出的测定值。                                                                                                    | -50 至 2050                                                                               | -32768 至 32767                                                                       |  |
| 手动操作值       | MVMAN        | • 在手动控制模式下,存储从 D/A 转换模块输出的<br>数据。                                                                                                    | -50至 2050                                                                                | -32768 至 32767                                                                       |  |
| 手动/自动选择     | MAN/<br>AUTO | · 选择输出到 D/A 转换模块的数据是手动操作值还<br>是自动操作值。<br>• 在手动控制模式下, 自动操作值保持不变。                                                                                                  | 0: 手动操作值时<br>1: 自动操作值时                                                                   | 0: 手动操作值时<br>1: 自动操作值时                                                               |  |
| 报警          | ALARM        | · 用于确定 MV (操作值)和 PV (测定值) 的变化率是否<br>超出了允许范围。<br>• 一旦设置, 报警数据在用户重新设置之前保持不<br>变。<br>• 如果 MV 超出了限制范围,位 1(b1)将变为<br>$"1"$ .<br>• 如果 PV 超出了限制范围,位 0(b0)将变为<br>$"1"$ . | 고<br>대통 그 공<br>$\boxtimes$ T<br>-如果PV超出了限制范围,<br>位0将变为"1"。<br>·如果MV超出了限制范围,<br>位1将变为"1"。 | <b>EXHEE</b><br>.<br>М. І<br>L如果PV超出了限制范围,<br>位0将变为"1"。<br>如果MV超出了限制范围,<br>位1将变为"1"。 |  |

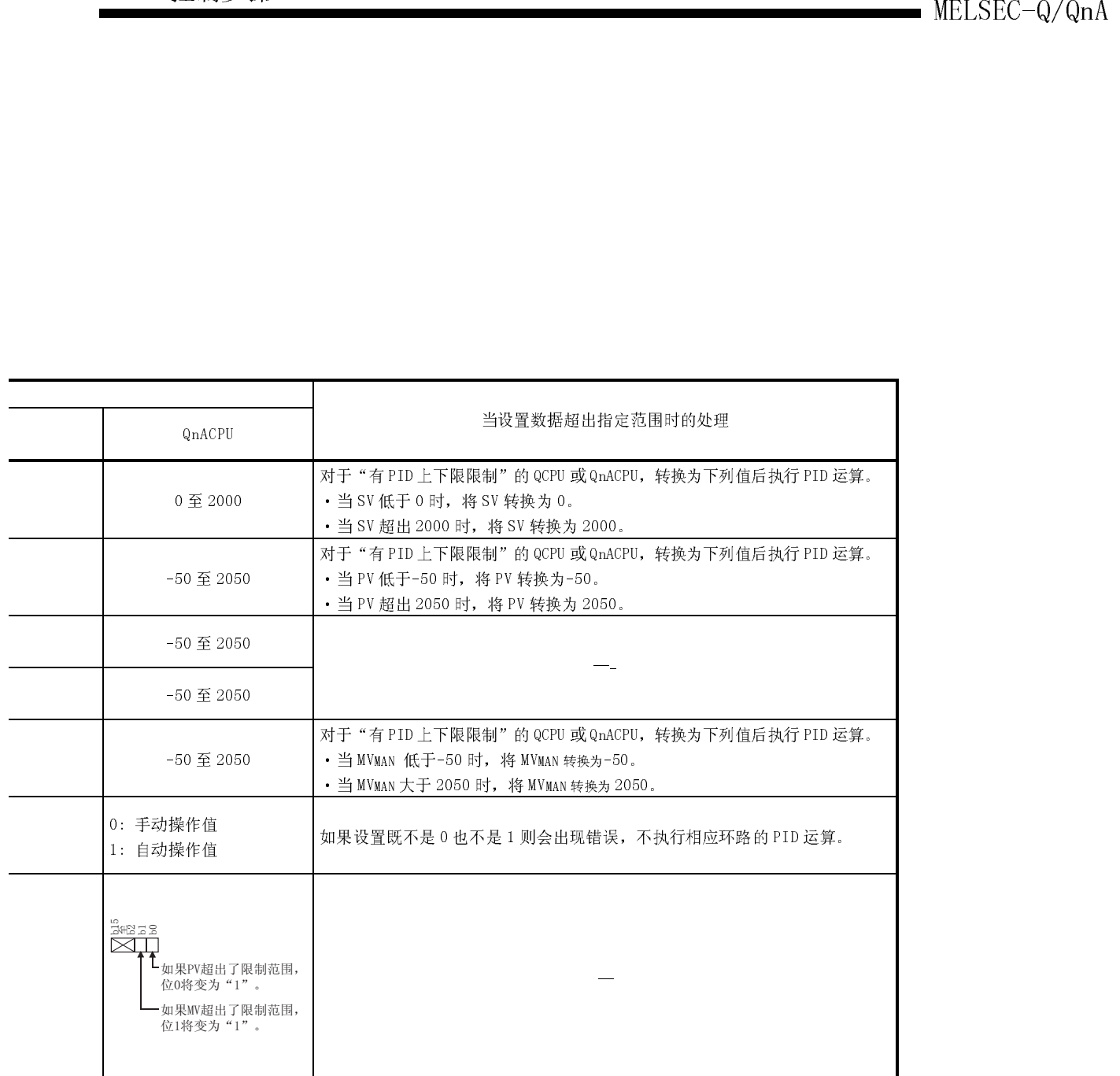

(3) 可以将 I/O 数据指定为任意的字软元件号。但是,必须将相应环路的所有数据指 定为连续的软元件号。

(4) I/O 数据分配如下所示。

指定的软元件号

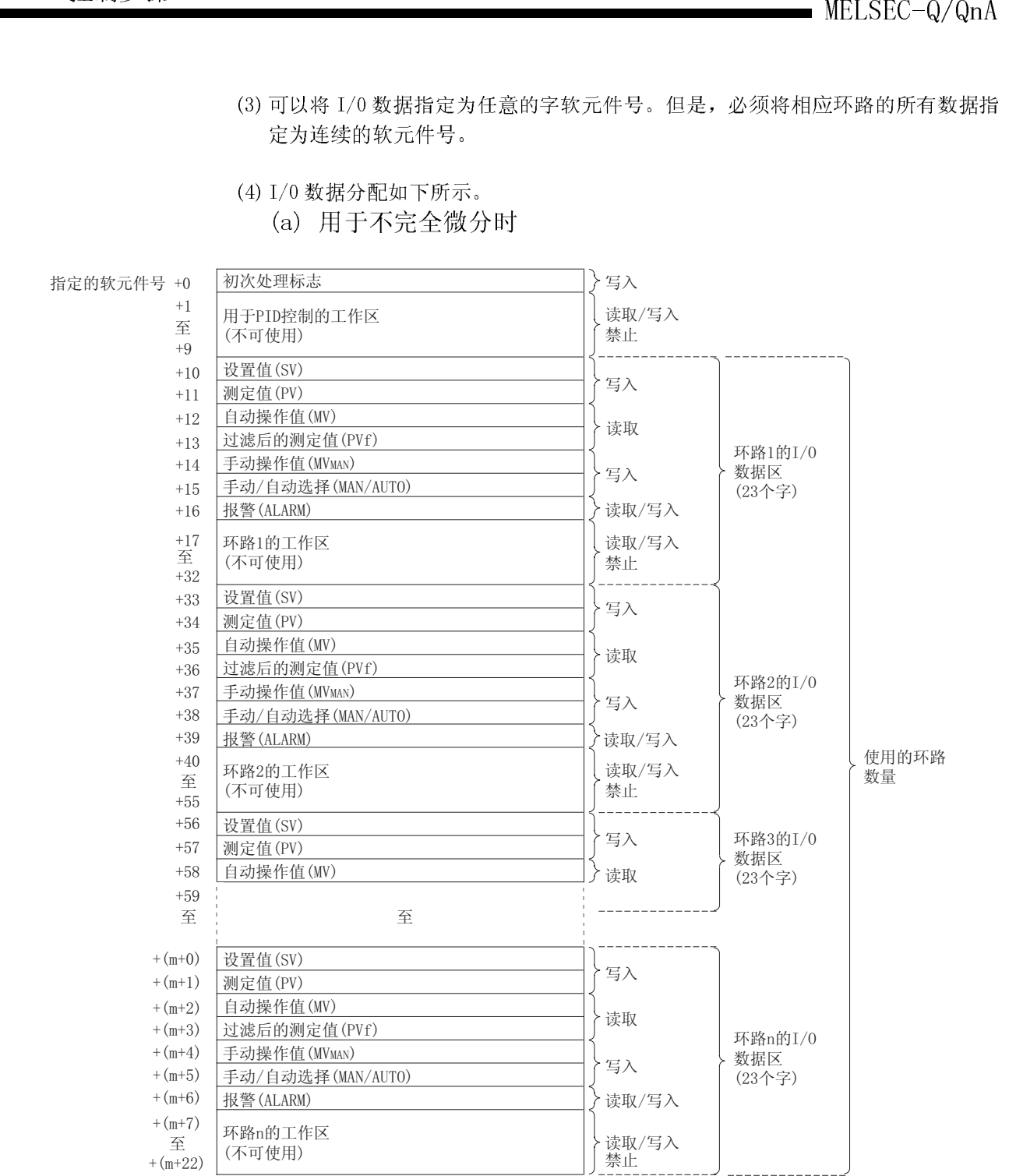

 $m = (n-1) \times 23+10$ 

1) 用下面的公式计算设置输入/输出数据时使用的软元件点数。

 $\boxed{$ 软元件点数=10+23×n(n:使用的环路数量)

2) 应以二进制值设置各个数据。

- 3) 初次处理标志是对 PID 运算开始时处理方法进行设置。
	- · 在初次 PID 运算处理时,被视为已到达所设置的采样周期后进行运 算。
	- · 对初次处理标志进行以下设置。
- MELSEC-Q/QnA 5.PID 控制步骤 0 ..........使用的环路数量的 PID 运算在一次扫描中被成批处理。 0 以外......使用的环路数量的 PID 运算被分割在多次扫描中处理。 从完成初次处理的环路开始依次进行采样。 每次扫描中处理环路的数量是所设置的一次扫描执行的
	- 环路数量。
	- 4) 对于 I/0 数据区中被指定为"写入"的数据应由用户通过顺控程序进行 写入。

对于用 I/0 数据区中被指定为"读取"的数据应由用户通过顺控程序读 取后使用。

对于被指定为"读取/写入禁止"或"读取"的数据绝对不要进行写入。

否则将不能正常进行 PID 运算。<br>如果使用的环路数量的软元件点数<br>会出错且不执行处理。(出错代码<br> 5) 如果使用的环路数量的软元件点数超出指定软元件的最后软元件号,将 会出错且不执行处理。(出错代码:4101)

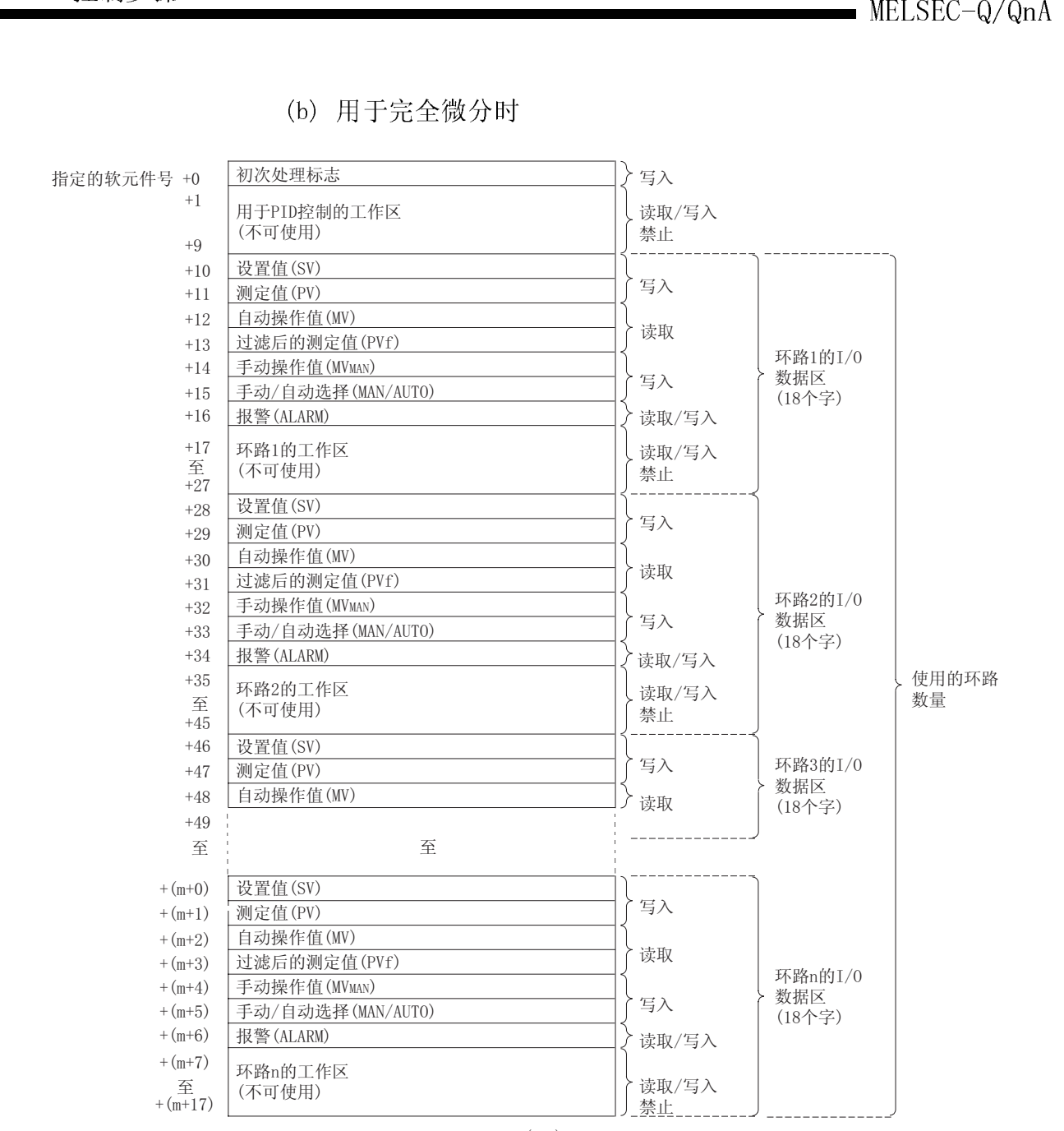

 $m = (n-1) \times 18+10$ 

# 1) 使用下面的公式计算设置 I/O 数据时使用的软元件点数。

软元件点数=10+18×n(n:使用的环路数量)

2) 应以二进制值设置各个数据。

- 3) 初次处理标志是对 PID 运算开始时的处理方法进行设置。
	- · 在初次 PID 运算处理时,被视为已到达所设置的采样周期后进行运 算。
	- · 对初次处理标志进行以下设置。
		- 0 ........... 使用的环路数量的 PID 运算在一次扫描中被成批处 理。
		- 0 以外....... 使用的环路数量的 PID 运算被分割在多次扫描中处 理。

从完成初次处理的环路开始依次进行采样。 每次扫描中处理环路的数量是所设置的一次扫描执行

- 的环路数量。
- MELSEC-Q/QnA 5.PID 控制步骤 4) 对于 I/0 数据区中被指定为"写入"的数据应由用户通过顺控程序进行 写入。

对于 I/0 数据区中被指定为"读取"的数据应由用户通过顺控程序读取 后使用。

- 对于被指定为"读取/写入禁止"或"读取"的数据绝对不要进行写入。 否则将不能正常地进行 PID 运算。
- 
- 但是,当要从初始状态开始控制时,必须通过顺控程序进行数据清除。<br>如果的软元件点数超出指定软元件的最后软元件号,将会出错且不执行<br>处理。(出错代码:4101)<br>处理。(出错代码:4101) 女女 5) 如果的软元件点数超出指定软元件的最后软元件号,将会出错且不执行 处理。(出错代码:4101)

MELSEC-Q/QnA 5.PID 控制步骤 备忘录

# 6.指令的构成

PID 控制指令的指令构成与基本模式 QCPU、高性能模式 QCPU、冗余 CPU 和 QnACPU 的 公共指令相同。

 $\overline{a}$ 有关结束 人名德拉 QCPU(Q ) 在大学的 QCPU(Q 化学)/ dtrivition all the Applies 备忘录

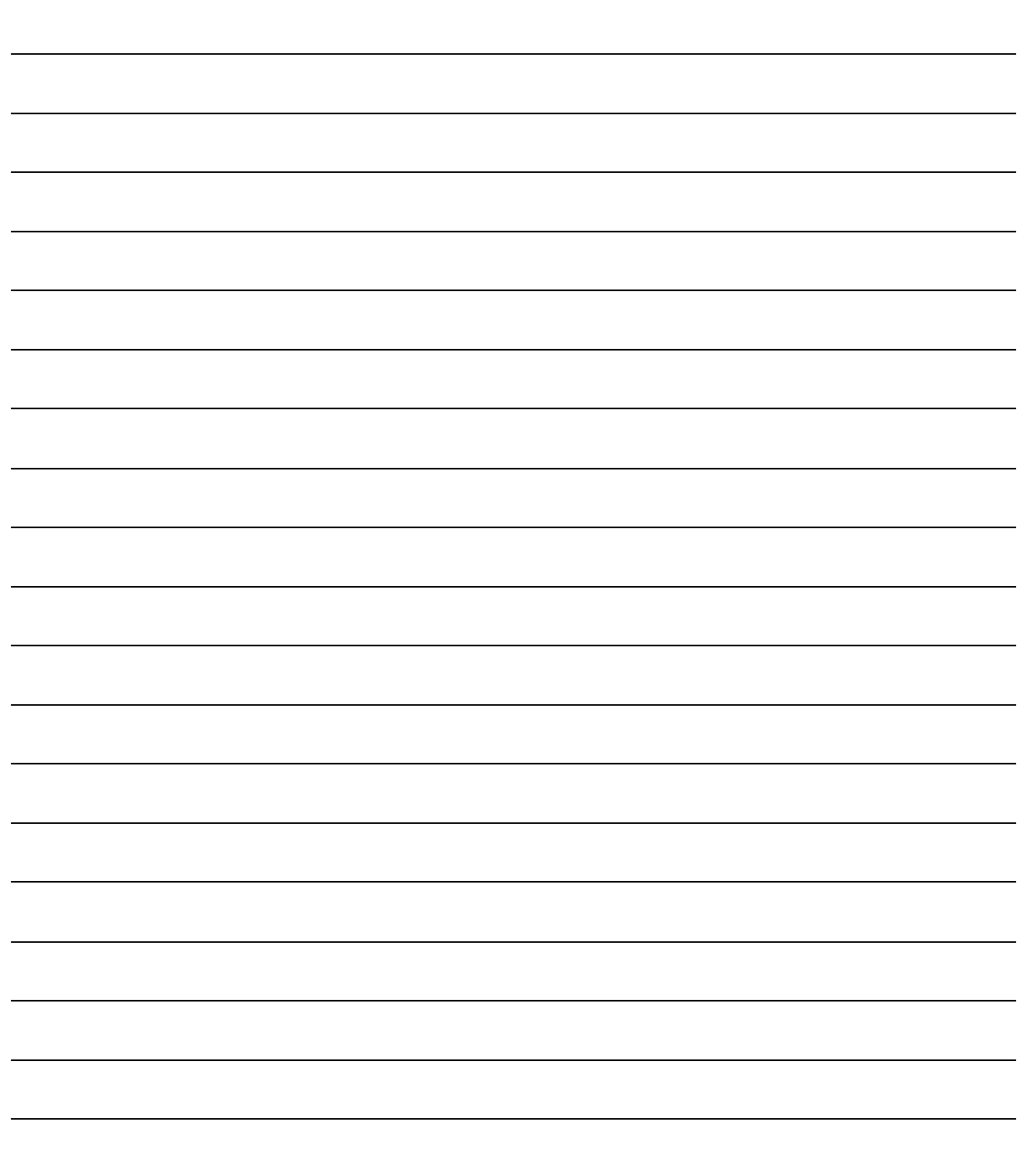

# $\frac{7}{4}$  $\frac{1}{7}$ 7.怎样读指令说明

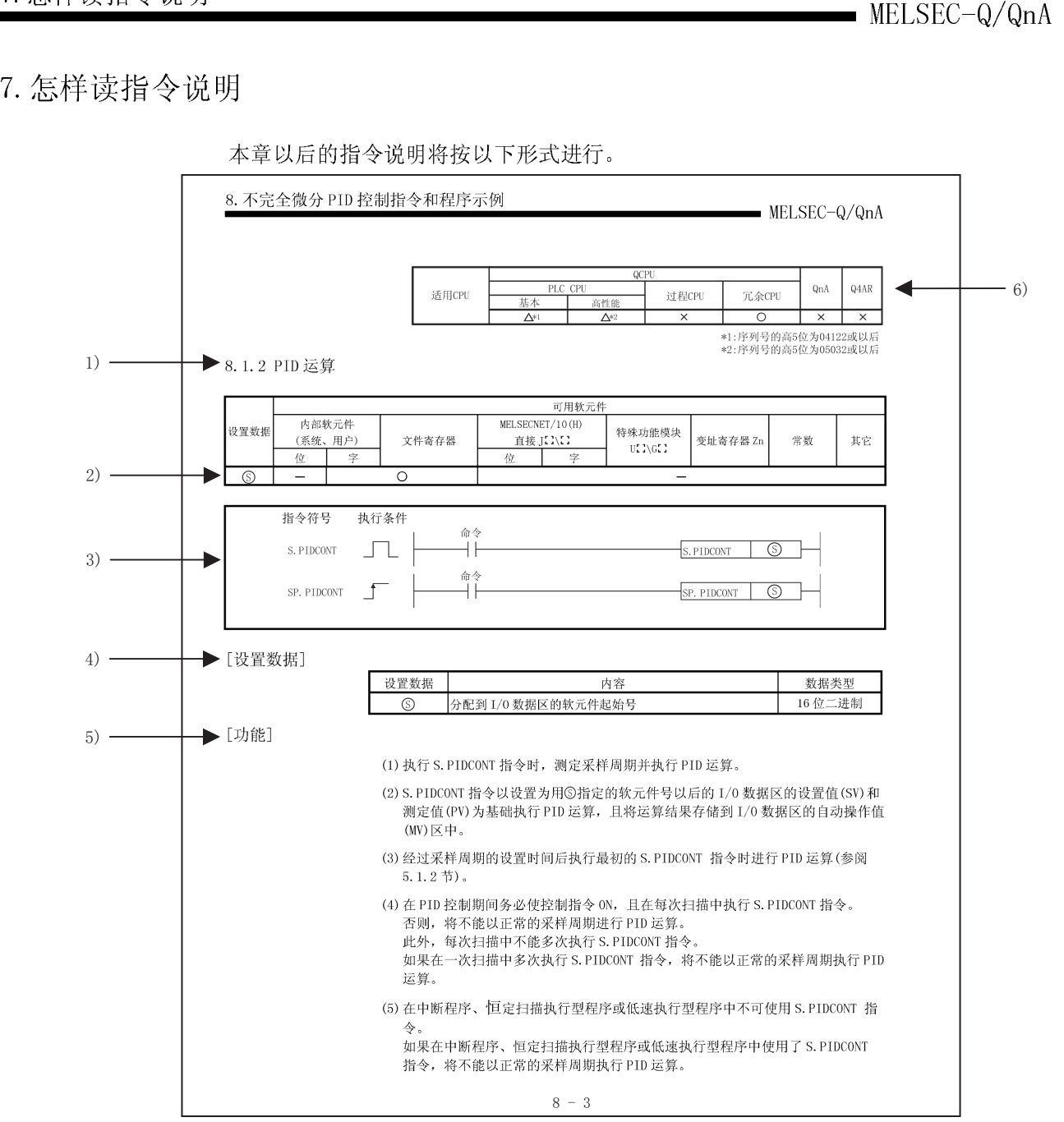

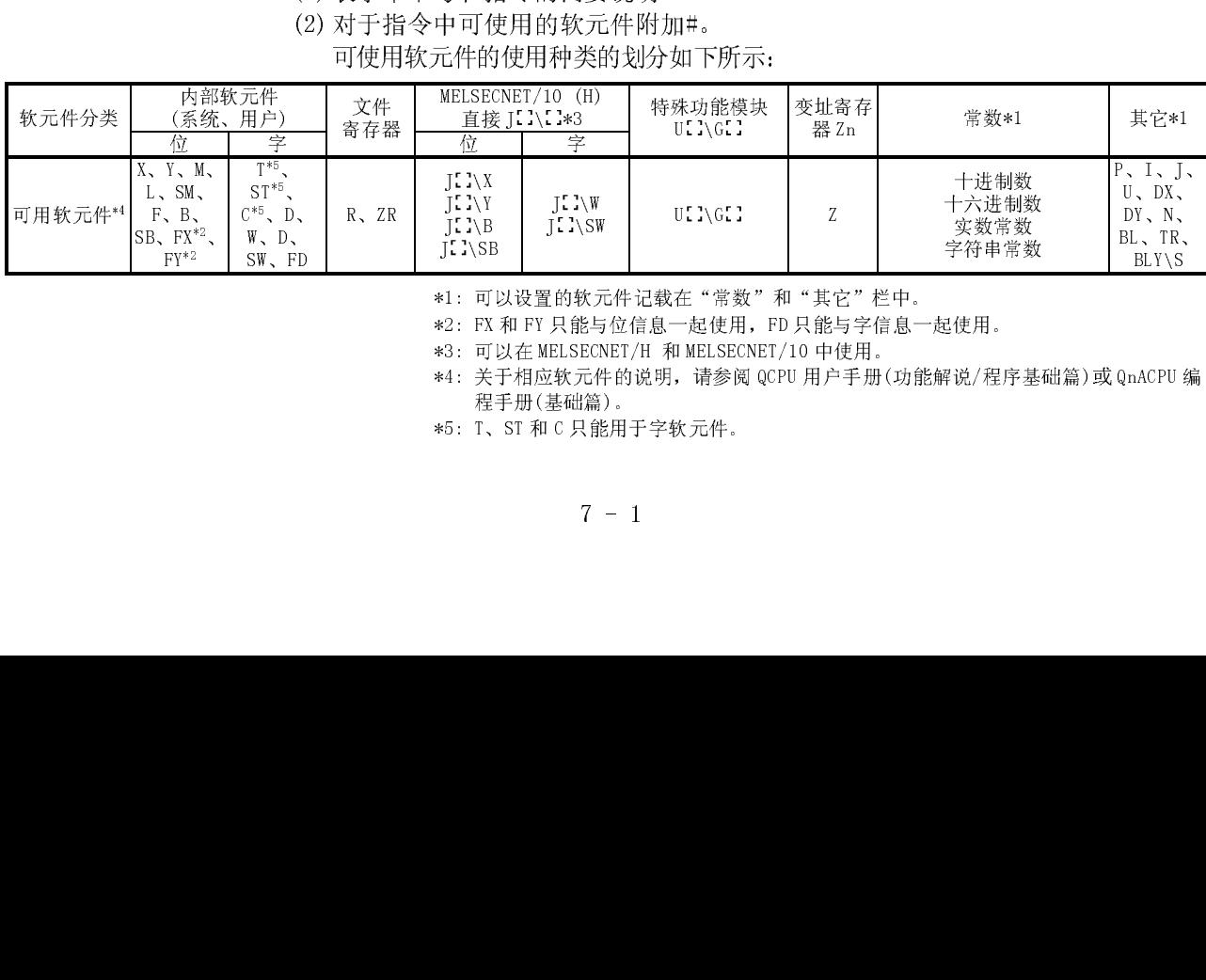

\*1: 可以设置的软元件记载在"常数"和"其它"栏中。

\*2: FX 和 FY 只能与位信息一起使用,FD 只能与字信息一起使用。

\*3: 可以在 MELSECNET/H 和 MELSECNET/10 中使用。

\*4: 关于相应软元件的说明,请参阅 QCPU 用户手册(功能解说/程序基础篇)或 QnACPU 编 程手册(基础篇)。

\*5: T、ST 和 C 只能用于字软元件。

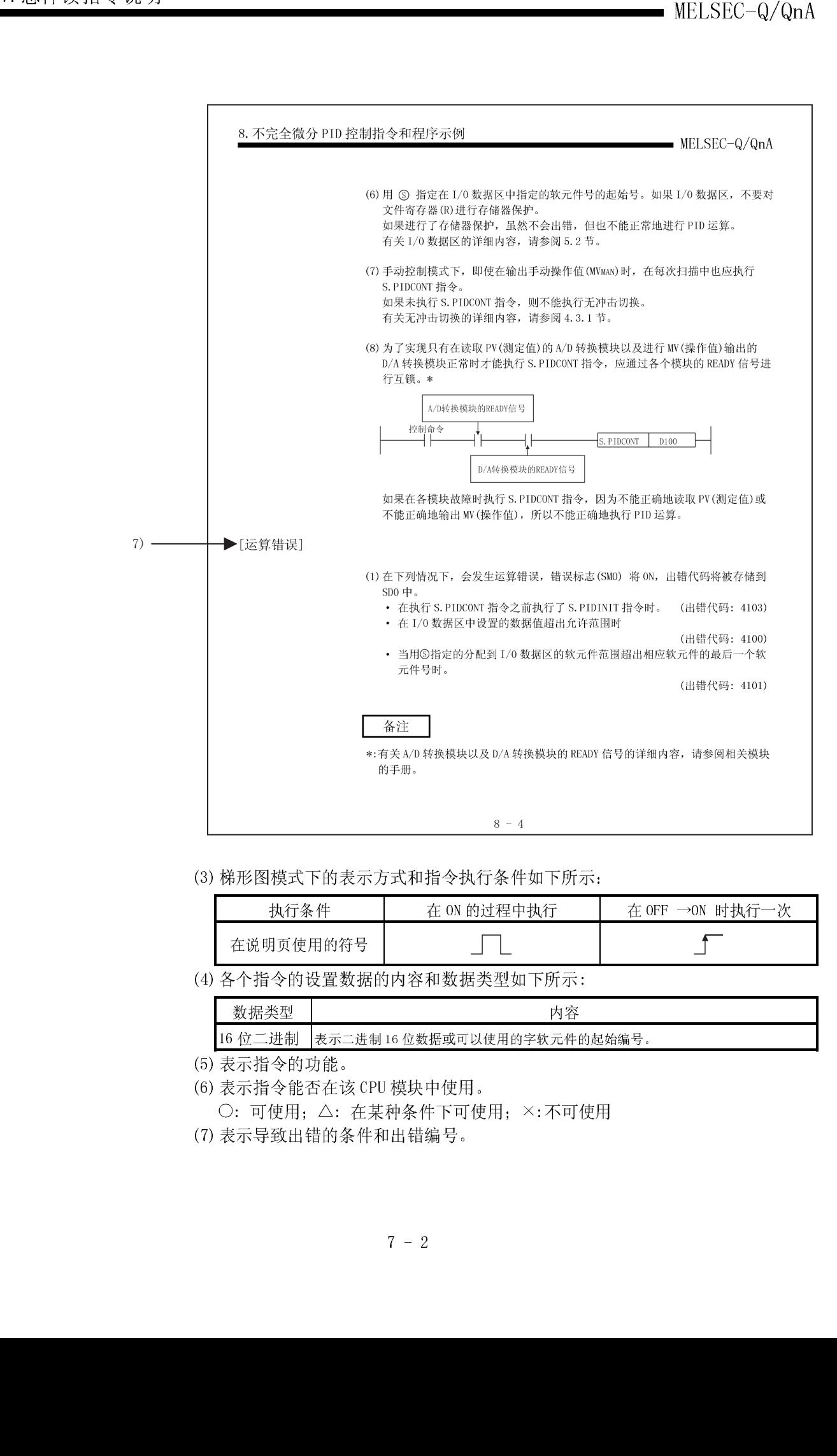

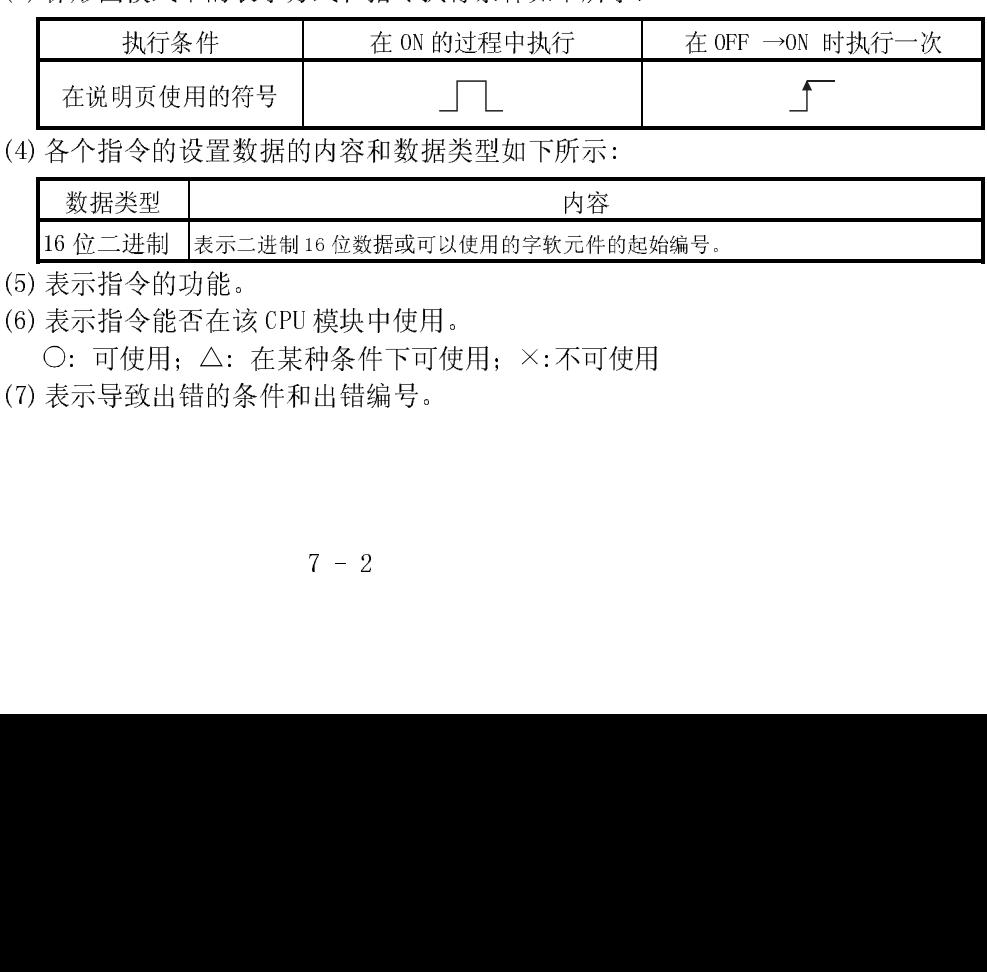

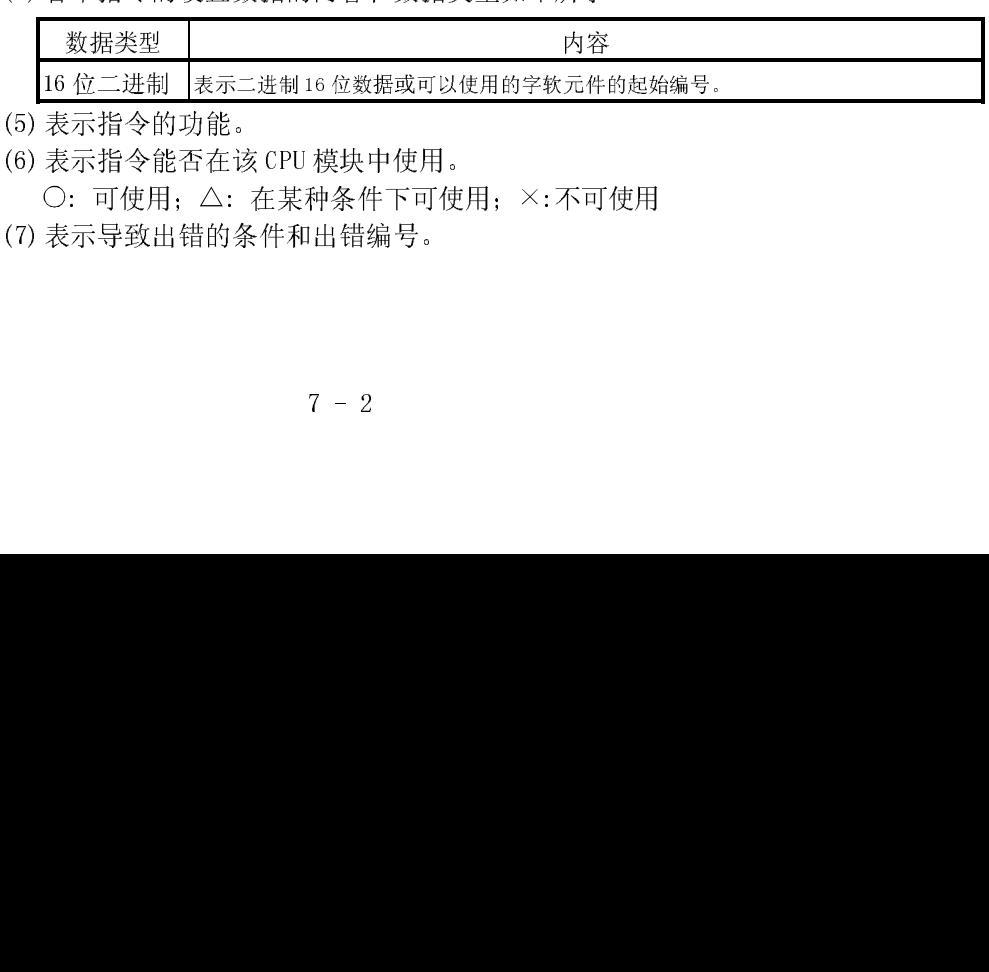

(7) 表示:「2014年12月1日以上,「2015年12月1日」、「2015年12月1日」、「2015年12月1日」、「2015年12月1日」、「10000000000000000000000000<br>
(7) 表示导致出错的条件和出错编号。<br>
7-2

 $($   $($   $($   $($   $($   $($ (6) 表示指令能否在该(6) 表示指令能否在该(6) 。元素指令的方法。<br>(6) 表示指令的方法。<br>(7) 表示导致出错的条件 : 1.2.7.3. 在某种系统的 - 在某种系统的 - 1.2.2.2.<br>示导致出错的条件和出错编号。<br>7 - 2

# MELSEC-Q/QnA 8.不完全微分 PID 控制指令和程序示例 8.不完全微分 PID 控制指令和程序示例

本章介绍用于执行 PID 控制的 PID 控制指令的使用方法及程序示例。

8.1 PID 控制指令

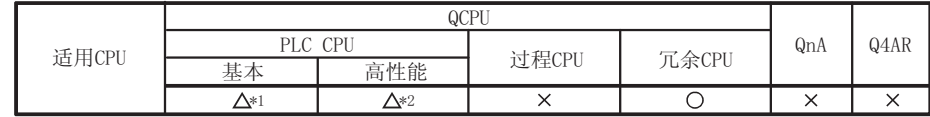

\*1:序列号的高5位为04122或以后

\*2: 序列号的高5位为05032或以后

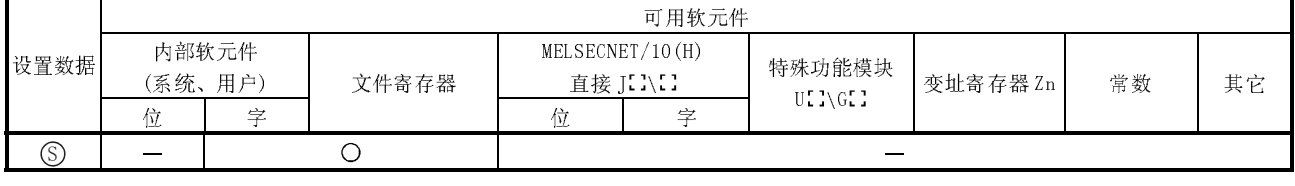

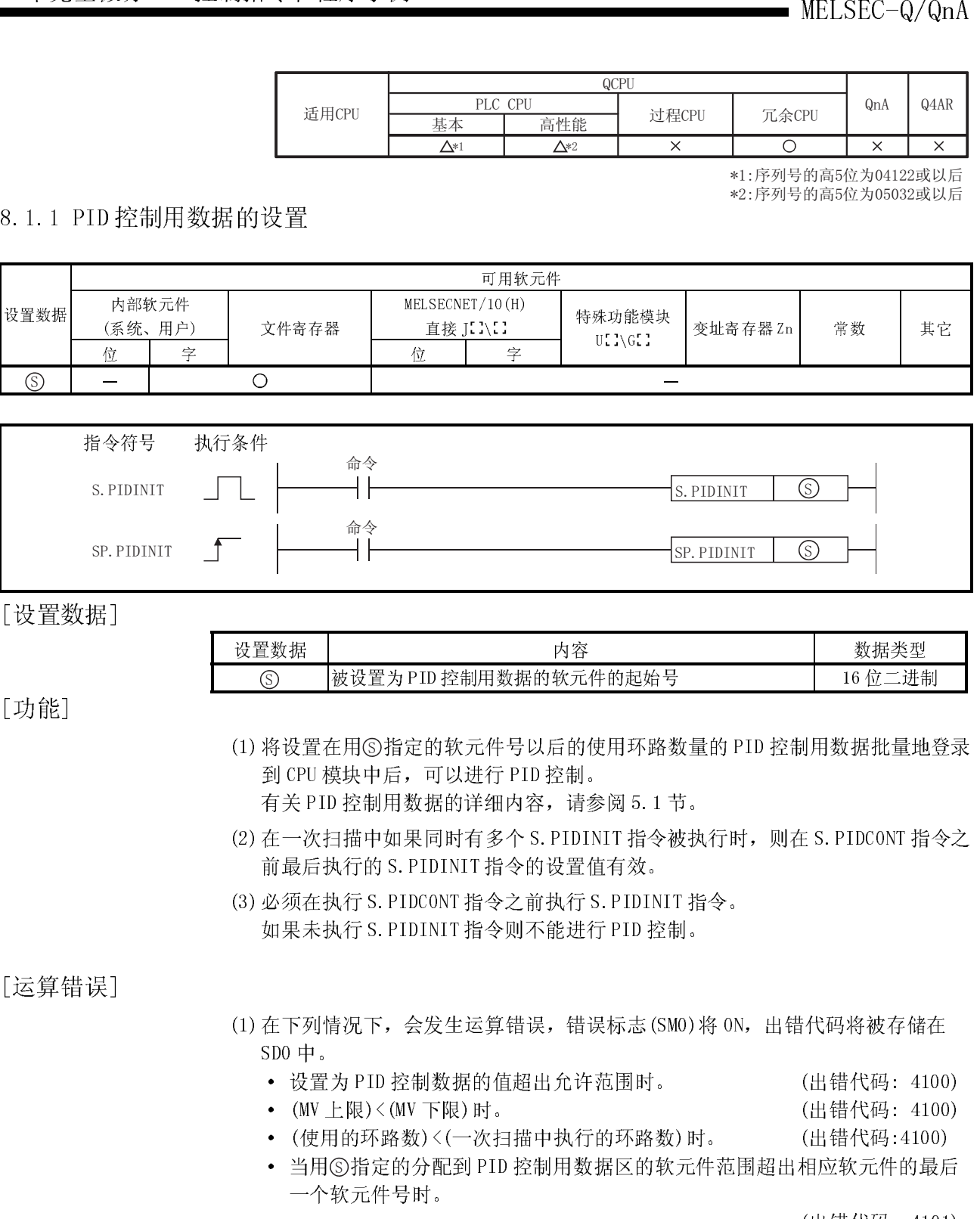

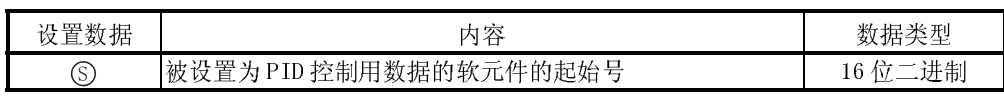

[功能]

Ļ

- (1) 将设置在用 6 指定的软元件号以后的使用环路数量的 PID 控制用数据批量地登录 到 CPU 模块中后,可以进行 PID 控制。
	-
- 有关 PID 控制用数据的详细内容, 请参阅 5.1 节。<br>在一次扫描中如果同时有多个 S. PIDINIT 指令被执行<br>前最后执行的 S. PIDINIT 指令的设置值有效。<br>必须在执行 S. PIDINIT 指令之前执行 S. PIDINIT 指令<br>必须在执行 S. PIDINIT 指令之前执行 S. PIDINIT 指令<br>如果未执行 S. PIDINIT 指令则不能进行 PID 控制 。<br>SDO 中 。<br>※置为 PID 控制数据 (2) 在一次扫描中如果同时有多个 S.PIDINIT 指令被执行时,则在 S.PIDCONT 指令之 前最后执行的 S.PIDINIT 指令的设置值有效。
- (3) 必须在执行 S.PIDCONT 指令之前执行 S.PIDINIT 指令。 如果未执行 S.PIDINIT 指令则不能进行 PID 控制。

# [功能]<br>[运算错误] [运算错 [运算错误] [运算错误]

- (1) 在下列情况下,会发生运算错误,错误标志(SM0)将 ON,出错代码将被存储在  $SD0 +$ 。
	- · 设置为 PID 控制数据的值超出允许范围时。 (出错代码: 4100)
	- (MV上限)<(MV下限)时。 (MV) (出错代码: 4100)

- · (使用的环路数)<(一次扫描中执行的环路数)时。 (出错代码:4100)
- · 当用 6 指定的分配到 PID 控制用数据区的软元件范围超出相应软元件的最后 一个软元件号时。

(出错代码: 4101)

· 当在 5.1(3)节中提到的 PID 控制用数据的"\*"区不是 0 时。

(出错代码: 4100)

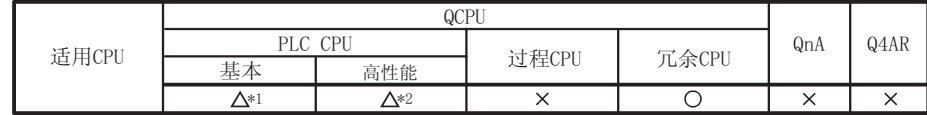

\*1:序列号的高5位为04122或以后 \*2:序列号的高5位为05032或以后

可用软元件 T 3 HMVX 기대 I<br>- - - - - - - - - - - - - -(系统、用户) 直接 J \ 设置数据 MELSECNET/10(H)<br>直接 J:.. 位 字 文件寄存器 位 字 特殊功能模块<br>U. :\G.:  $U$   $\left[\begin{matrix} 0 & 0 \\ 0 & 1 \end{matrix}\right]$   $\left[\begin{matrix} 0 & 0 \\ 0 & 1 \end{matrix}\right]$   $\left[\begin{matrix} 0 & 0 \\ 0 & 1 \end{matrix}\right]$   $\left[\begin{matrix} 0 & 0 \\ 0 & 1 \end{matrix}\right]$   $\left[\begin{matrix} 0 & 0 \\ 0 & 1 \end{matrix}\right]$  $\circ$ 

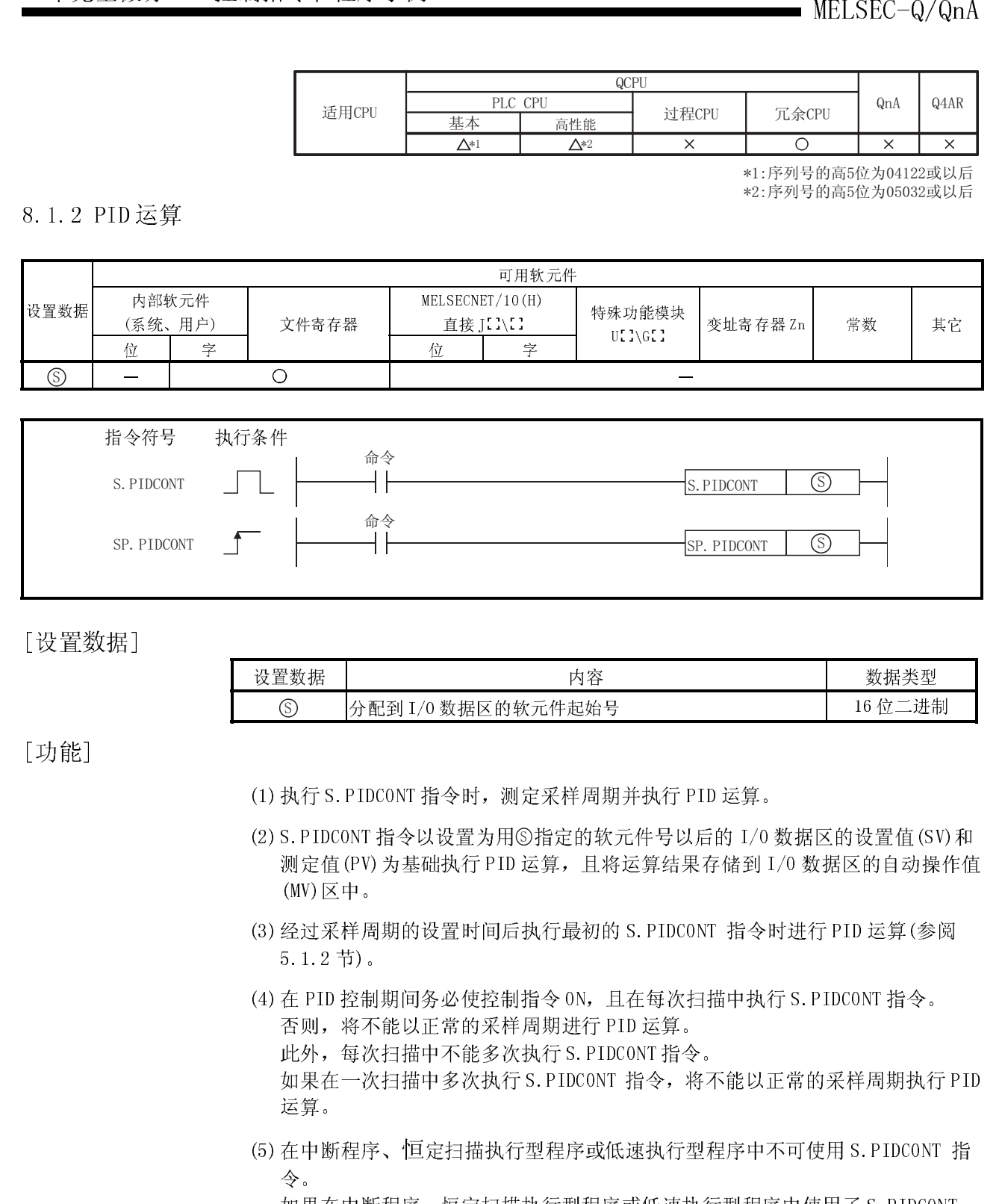

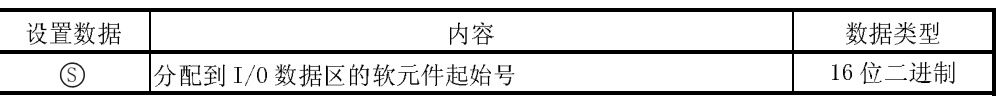

[功能] [功能] Ξ

(1) 执行 S.PIDCONT 指令时,测定采样周期并执行 PID 运算。

- (2) S. PIDCONT 指令以设置为用 6 指定的软元件号以后的 I/O 数据区的设置值(SV)和 测定值(PV)为基础执行 PID 运算,且将运算结果存储到 I/O 数据区的自动操作值 (MV)区中。
- (3) 经过采样周期的设置时间后执行最初的 S.PIDCONT 指令时进行 PID 运算(参阅 5.1.2 节)。
- (4) 在 PID 控制期间务必使控制指令 ON,且在每次扫描中执行 S.PIDCONT 指令。 否则,将不能以正常的采样周期进行 PID 运算。 此外,每次扫描中不能多次执行 S.PIDCONT 指令。

如果在一次扫描中多次执行 S.PIDCONT 指令,将不能以正常的采样周期执行 PID 运算。

(5) 在中断程序、恒定扫描执行型程序或低速执行型程序中不可使用 S.PIDCONT 指 令。

如果在中断程序、恒定扫描执行型程序或低速执行型程序中使用了 S.PIDCONT 指令,将不能以正常的采样周期执行 PID 运算。
- (6) 用 (S) 指定在 I/0 数据区中指定的软元件号的起始号。如果 I/0 数据区, 不要对 文件寄存器(R) 进行存储器保护。 如果进行了存储器保护, 虽然不会出错, 但也不能正常地进行 PID 运算。 有关 I/0 数据区的详细内容, 请参阅 5.2 节。
- (7) 手动控制模式下, 即使在输出手动操作值 (MVMAN) 时, 在每次扫描中也应执行 S. PIDCONT 指令。 如果未执行 S. PIDCONT 指令, 则不能执行无冲击切换。 有关无冲击切换的详细内容,请参阅 4.3.1节。
- (8) 为了实现只有在读取 PV (测定值) 的 A/D 转换模块以及进行 MV (操作值) 输出的 D/A 转换模块正常时才能执行 S. PIDCONT 指令, 应通过各个模块的 READY 信号讲 行互锁。\*

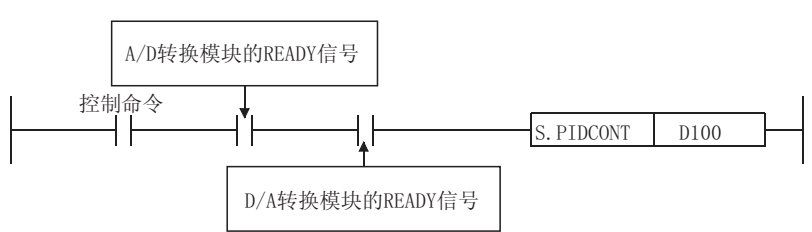

如果在各模块故障时执行 S. PIDCONT 指令, 因为不能正确地读取 PV (测定值)或 不能正确地输出 MV (操作值), 所以不能正确地执行 PID 运算。

[运算错误]

- (1) 在下列情况下, 会发生运算错误, 错误标志(SMO) 将 ON, 出错代码将被存储到 SDO 中。
	- 在执行 S. PIDCONT 指令之前执行了 S. PIDINIT 指令时。 (出错代码: 4103)
	- 在 I/0 数据区中设置的数据值超出允许范围时

(出错代码: 4100)

• 当用⑤指定的分配到 I/0 数据区的软元件范围超出相应软元件的最后一个软 元件号时。

(出错代码: 4101)

备注

\*: 有关 A/D 转换模块以及 D/A 转换模块的 READY 信号的详细内容, 请参阅相关模块 的手册。

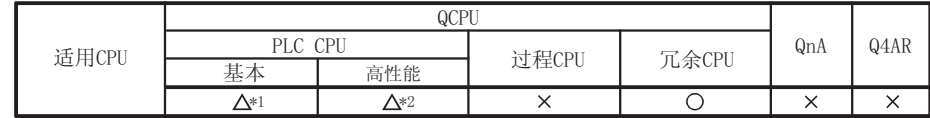

\*1:序列号的高5位为04122或以后 \*2: 序列号的高5位为05032或以后

# 8.1.3 停止/开始指定环路号的运算

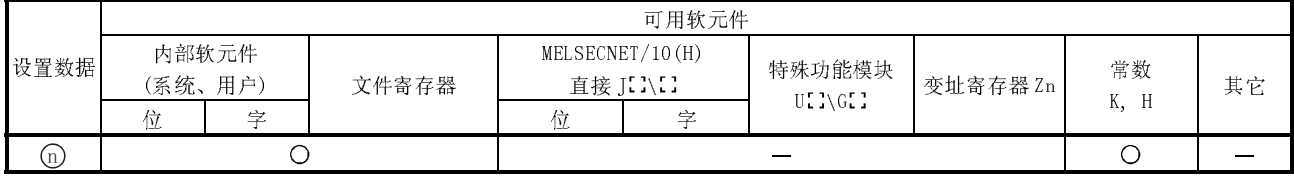

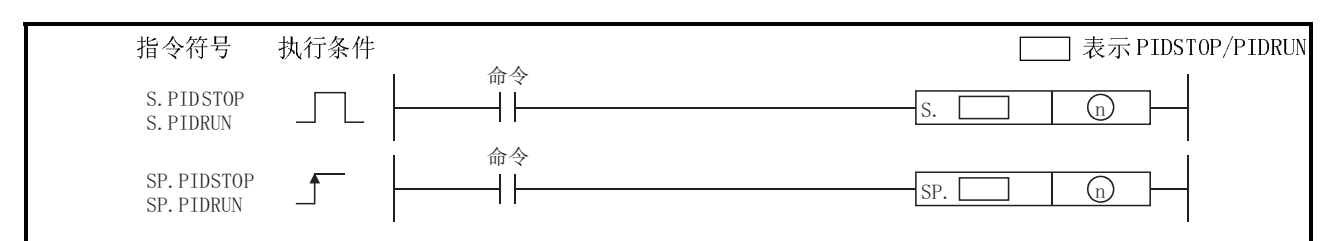

[设置数据]

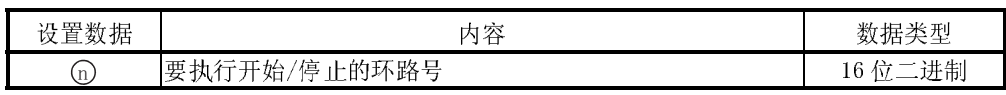

[功能]

- (1) S. PIDSTOP, SP. PIDSTOP
	- (a) 停止用G指定的环路号的 PID 运算。 对于用 S.PIDSTOP 指令停止的环路, 即使执行 S.PIDINIT 指令也不能再次 开始 PID 运算。
	- (b) 停止期间保持运算数据。
- (2) S. PIDRUN、SP. PIDRUN
	- (a) 开始用①指定的环路号的 PID 运算。 该指令是用于重新执行被 S. PIDSTOP 指令停止的环路号的 PID 运算。
	- (b) 如果对正在执行 PID 运算的环路号执行了该指令, 则该指令将被忽略。

「运算错误]

- (1) 在下列情况下, 会发生运算错误且错误标志(SMO)将 ON, 出错代码将被存储到  $SD0 \pm .$ 
	- · 用 n 指定的环路号不存在时。 (出错代码: 4100)
	- 当 n 超出 1 至 8 的范围时。(基本模式 QCPU) (出错代码: 4100)
	- · 当 n超出 1至 32 的范围时。(高性能模式 QCPU、冗余 CPU)

(出错代码: 4100)

• 当执行 S. PIDSTOP 指令之前未执行 S. PIDINIT 指令和 S. PIDCONT 指令时。

(出错代码: 4103)

• 当执行 S. PIDRUN 指令之前未执行 S. PIDINIT 指令 S. PIDCONT 指今时。

(出错代码: 4103)

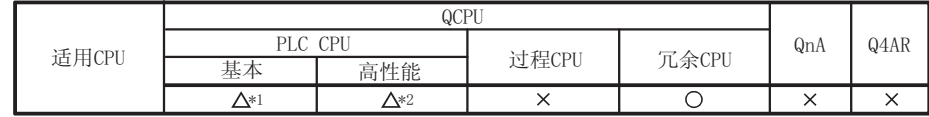

\*1:序列号的高5位为04122或以后 \*2:序列号的高5位为05032或以后

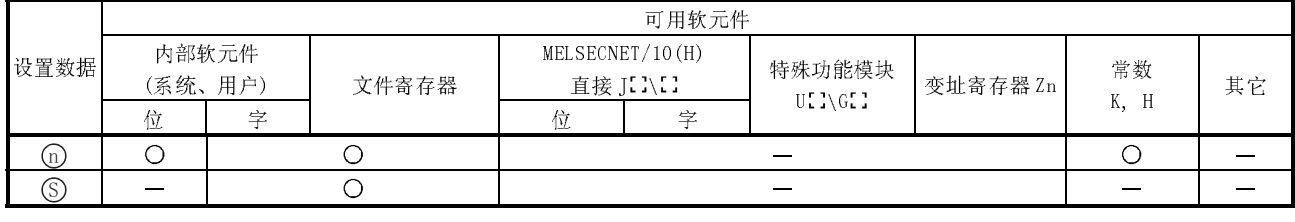

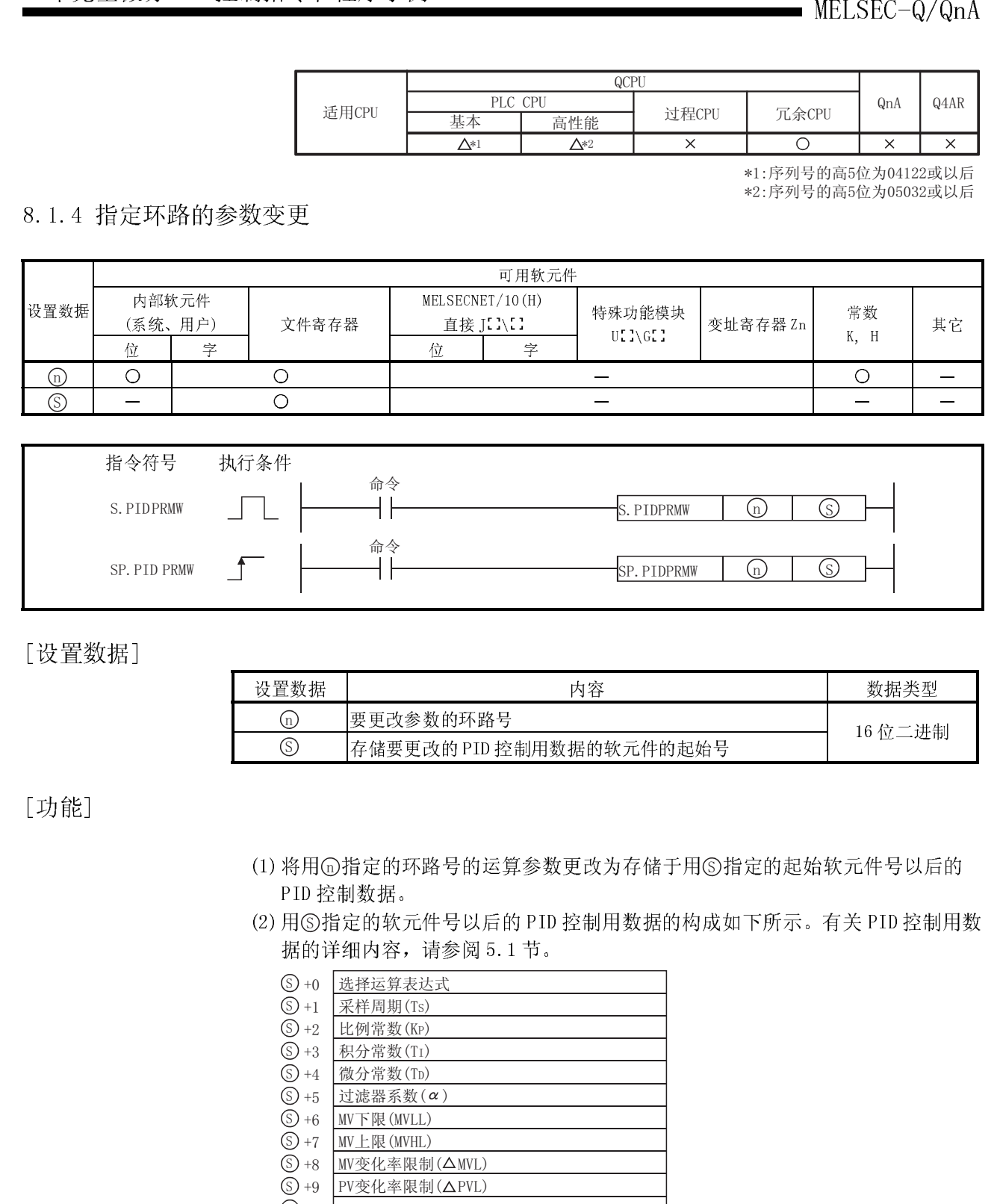

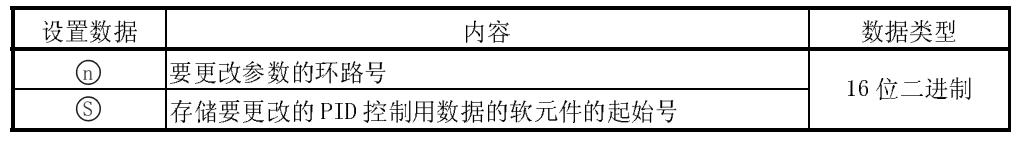

[功能] [功能]

- (1) 将用 而指定的环路号的运算参数更改为存储于用 ⑤指定的起始软元件号以后的 PID 控制数据。
- (2) 用 6 指定的软元件号以后的 PID 控制用数据的构成如下所示。有关 PID 控制用数 据的详细内容,请参阅 5.1 节。

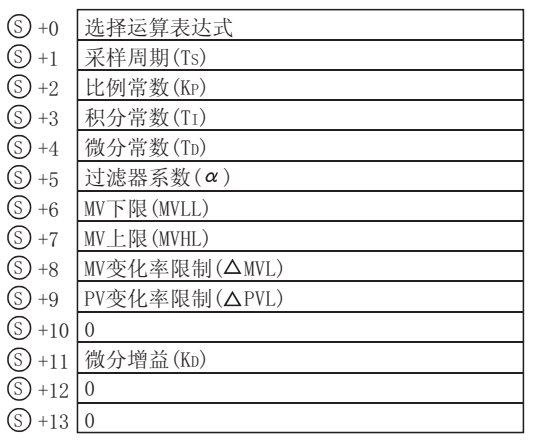

[运算错误]

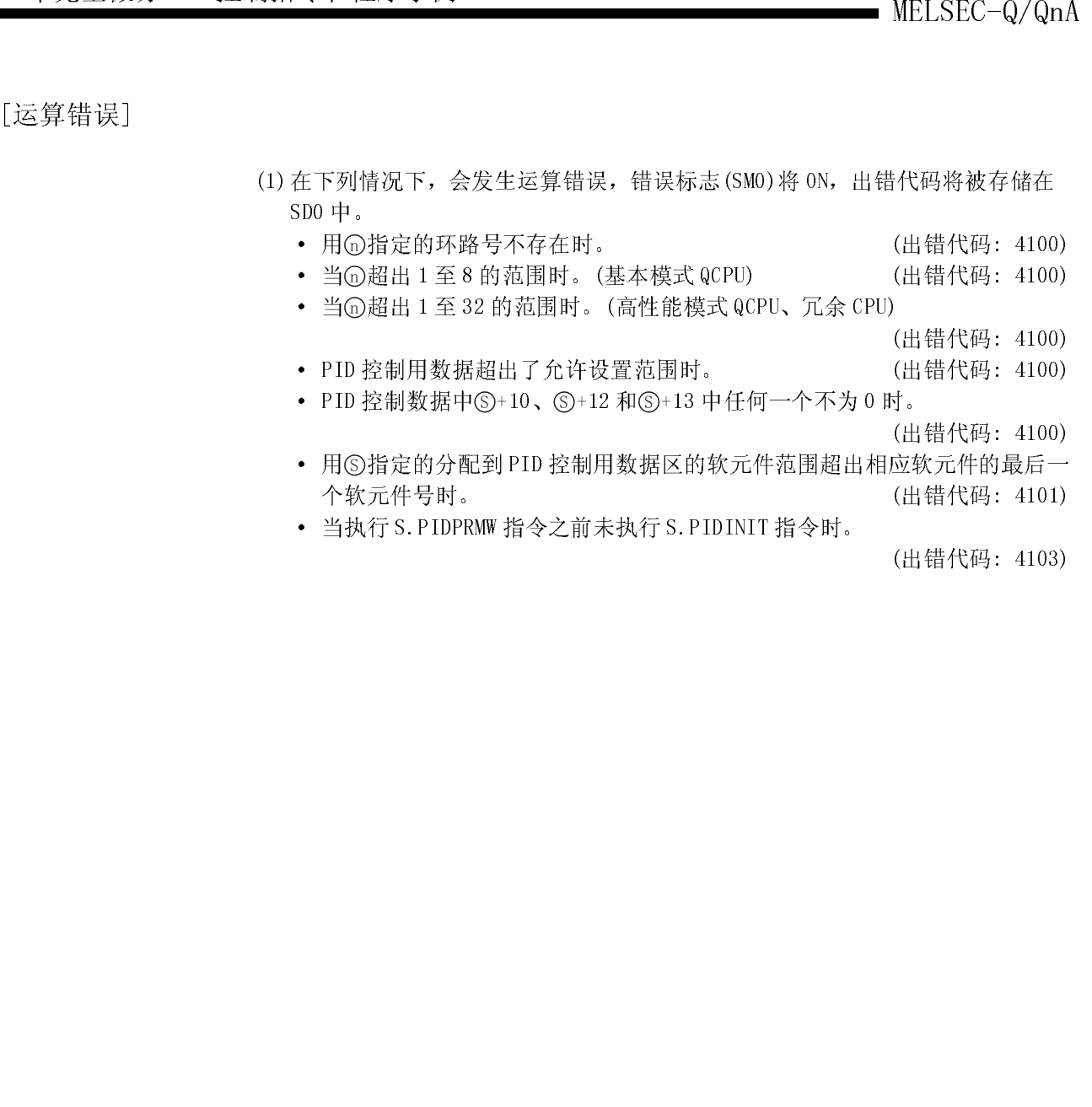

- 用①指定的环路号不存在时。 (2000)
- 当 ① 超出 1 至 8 的范围时。(基本模式 QCPU) (出错代码: 4100)
- 当 ① 超出 1 至 32 的范围时。(高性能模式 QCPU、冗余 CPU)
- · PID 控制用数据超出了允许设置范围时。 (出错代码: 4100)
- PID 控制数据中  $\odot$ +10、 $\odot$ +12 和 $\odot$ +13 中任何一个不为 0 时。

(出错代码: 4100)

(出错代码: 4100)

- · 用 6 指定的分配到 PID 控制用数据区的软元件范围超出相应软元件的最后一 个软元件号时。 (出错代码: 4101)
- · 当执行 S.PIDPRMW 指令之前未执行 S.PIDINIT 指令时。

(出错代码: 4103)

# 8.2 PID 控制程序示例

本节介绍执行 PID 控制的顺控程序的示例。

# 8.2.1 程序示例的系统配置

下面阐述了在 8.2.2 节和 8.2.3 节中程序示例的系统配置。

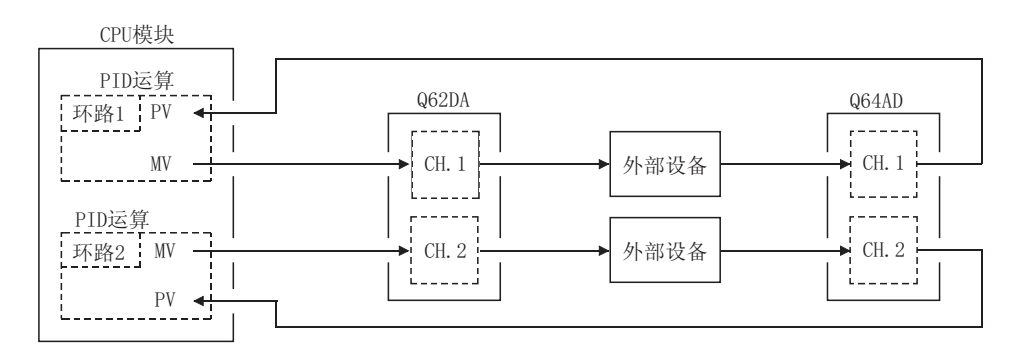

064AD 的 I/0 号 ........ X/Y80 至 X/Y8F Q62DA 的 I/0 号 ........ X/YAO 至 X/YAF

将从 Q64AD <sup>获</sup>取的数字值作为 PV 值执行 PID 运算,将通过 PID 运算求出的 MV 值通过 Q64AD 输出,对外部设备进行控制的程序示例如下所示。

# [程序条件]

- (1) 有关系统配置的详细内容,请参阅 8.2.1 节。
- (2) 执行 PID 运算的环路数为 2。

(3) 采样周期为 1 <sup>秒</sup>。

(4) 将 PID 控制用数据设置到下列软元件中:\*1

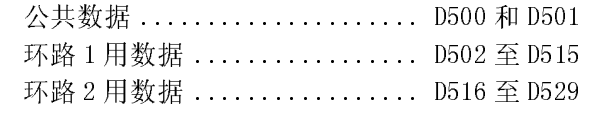

(5) 将 I/O 数据设置到下列软元件中:\*2

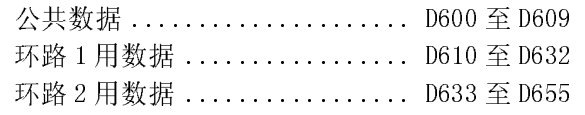

- MELSEC-Q/QnA<br>
MELSEC-Q/QnA<br>
MELSEC-Q/QnA<br>
MELSEC-Q/QnA<br>
MELSEC-Q/QnA<br>
MELSEC-Q/DRA PID デザイン<br>
WELSE PID 控制系统 PID 交通、数据 PID 空调<br>
WELF WELF THE SALE PID 空调<br>
(D) 执行 PID 交通管理 PID 解决 PID 空调<br>
(D) 执行 PID 交通管理 PID 解决 PID FID WELF (6) 在顺控程序中将环路 1 和环路 2 的 SV 值设置为以下的值: 环路 1........................... 600 环路 2............................ 1000
- 8.2.2 自动模式 PID 控制的程序示例 (7) 将下列软元件用作 PID 控制开始/中止指令。 PID 控制开始指令 .............. <sup>X</sup><sup>0</sup> PID 控制停止指令 .............. <sup>X</sup><sup>1</sup>
	- (8) 在 0 至 2000 的范围之内设置 Q64AD 和 Q62DA 的数字值。

台一<br>有关于<br>1. 人名英里 \*1:有关 PID 控制用数据的详细内容,请参阅 5.1 节。 \*2:有关 I/O 数据的详细内容,请参阅 5.2 节。

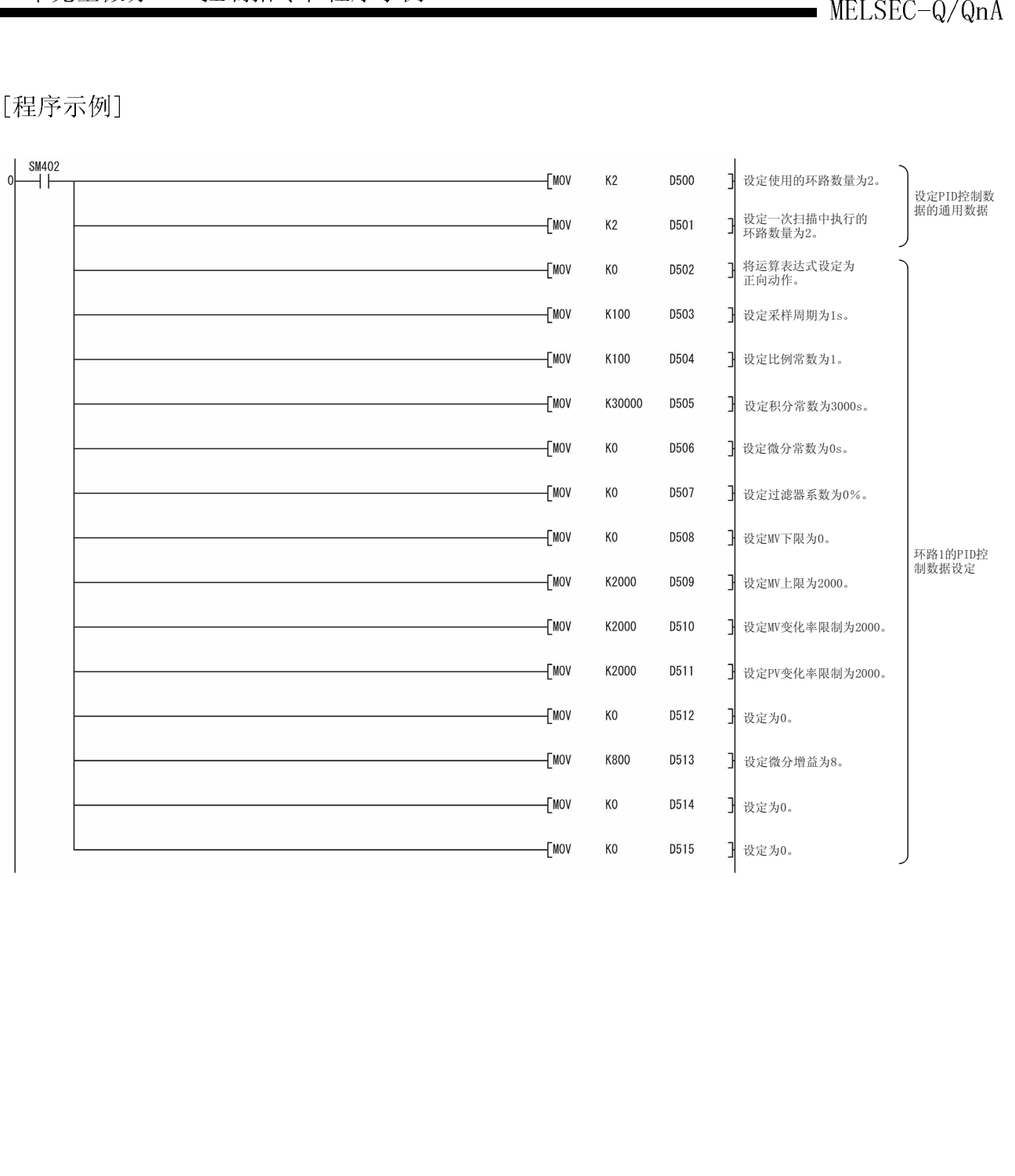

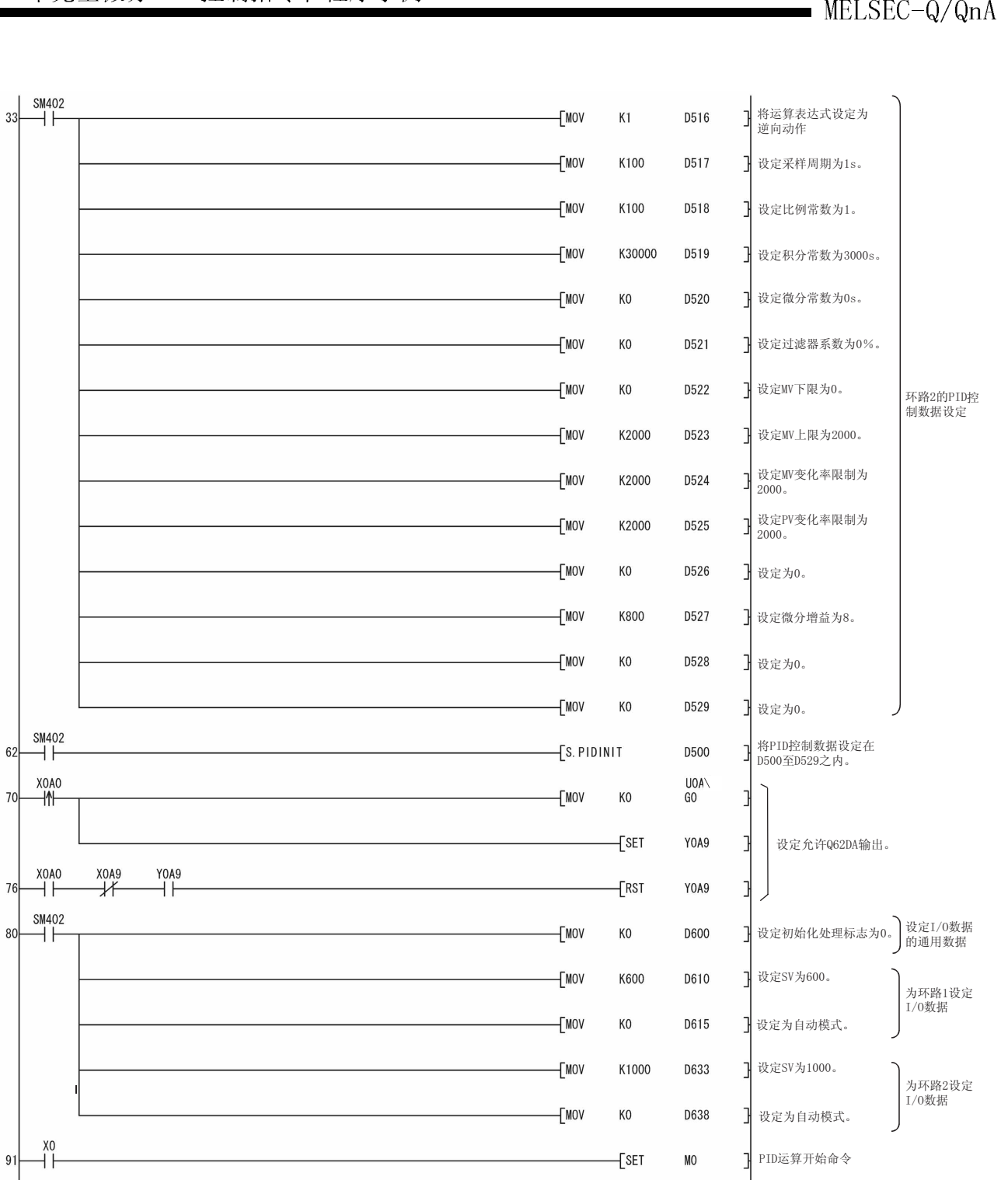

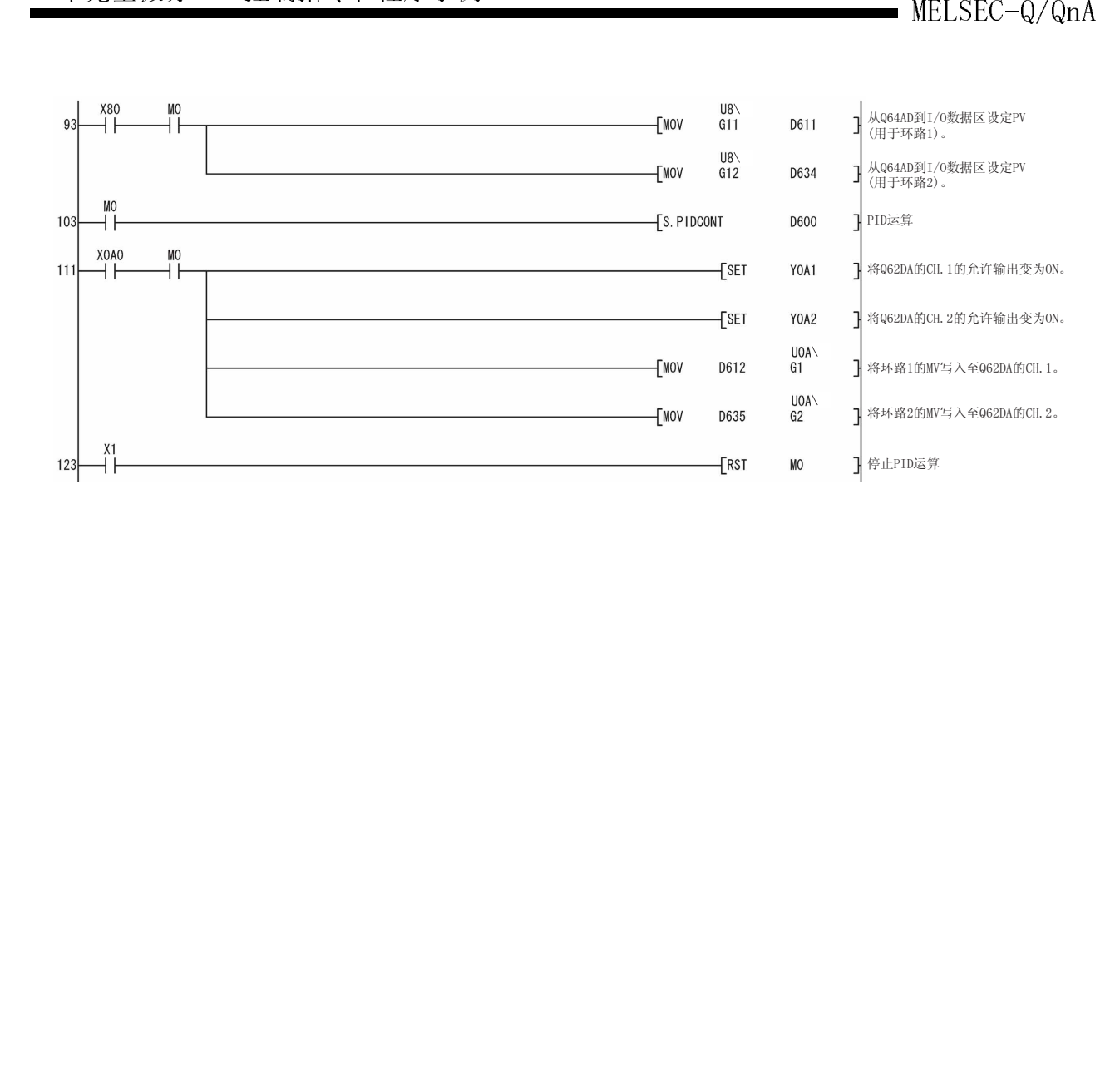

下面介绍执行 PID 运算时在自动模式和手动模式间切换的程序示例。

# [程序条件]

- (1) 有关系统配置的详细内容,请参阅 8.2.1 节。
- (2) 执行 PID 运算的环路数为 1。
- (3) 采样周期为 1 <sup>秒</sup>。

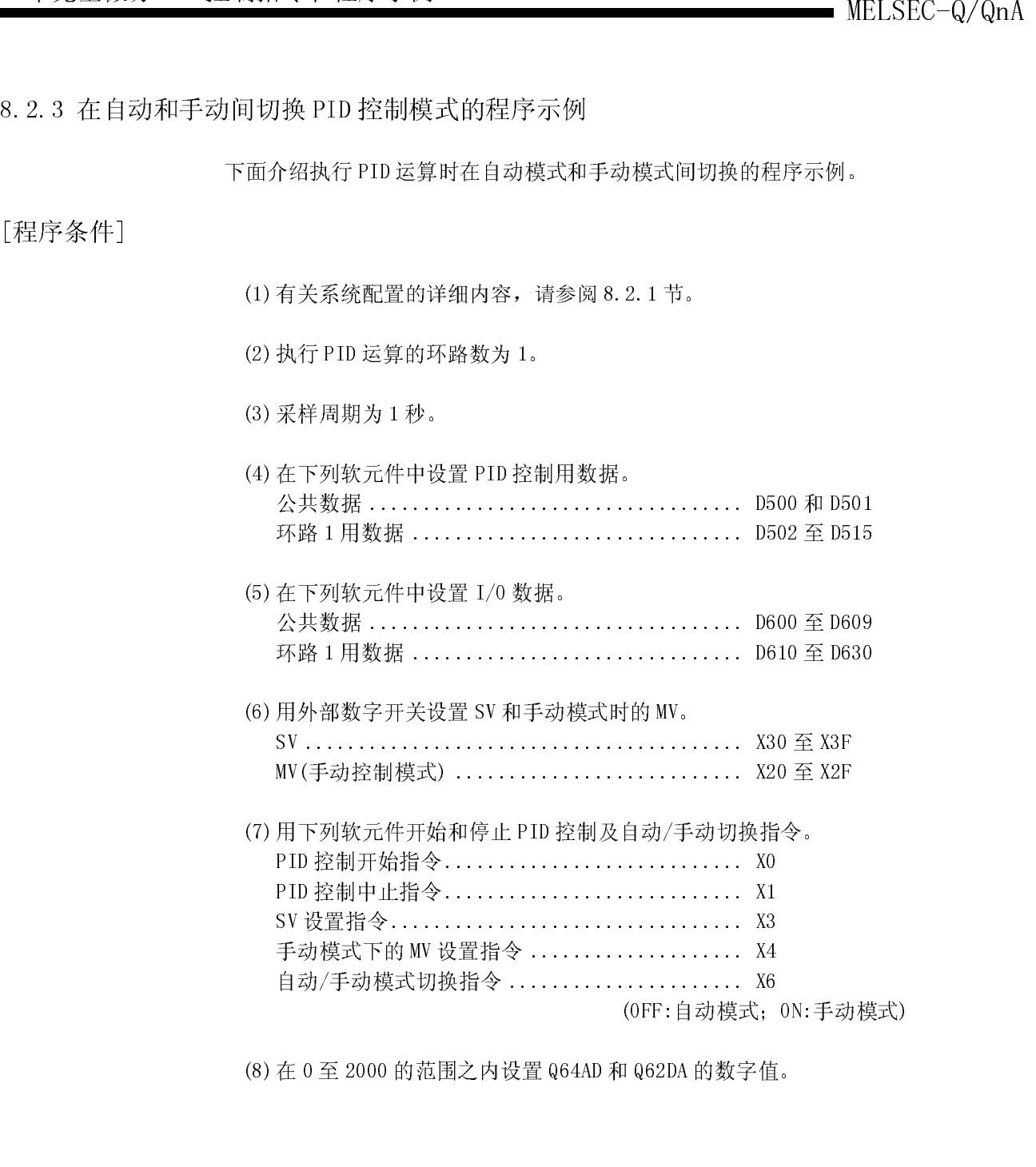

(8) 在 0 至 2000 的范围之内设置 Q64AD 和 Q62DA 的数字值。

(9) 将 PID 无冲击处理标志 SM794 设置成 OFF。在手动模式下,当执行 PID 运算时, SV 被自动地改写成 PV。因此, 当把手动模式重新切换成自动模式时, 在切换成 手动模式之前应将 SV 改写为以前自动模式时使用的 SV。

但是,不要对 SV 值进行一步到位的改写,而应按下图所示将 SV 值分 10 阶段逐 <sup>步</sup>进行改写。

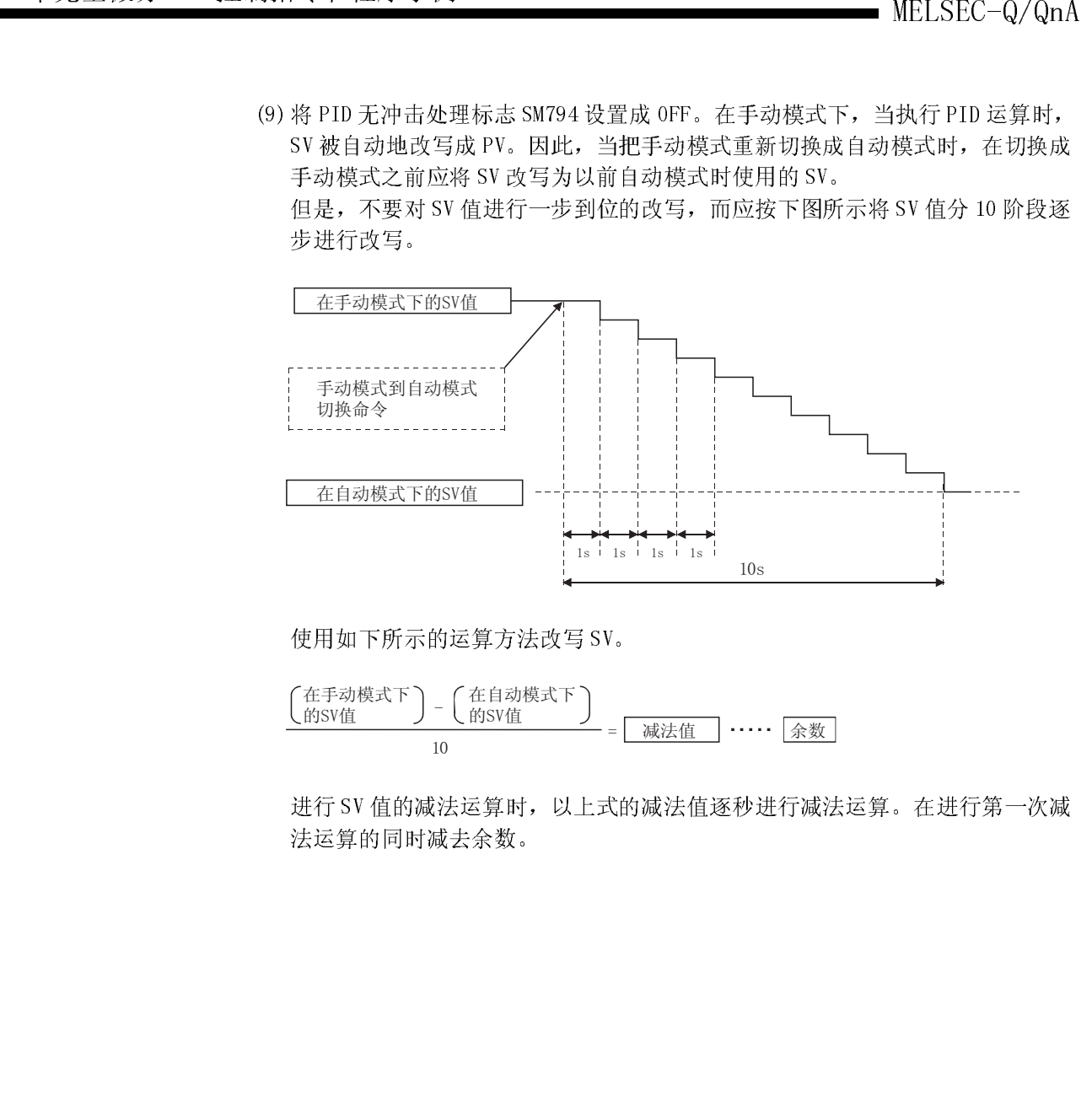

使用如下所示的运算方法改写 SV。

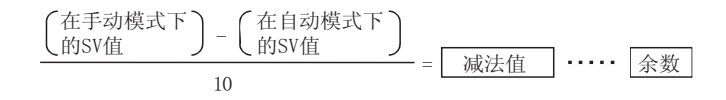

进行 SV 值的减法运算时, 以上式的减法值逐秒进行减法运算。在进行第一次减 法运算的同时减去余数。

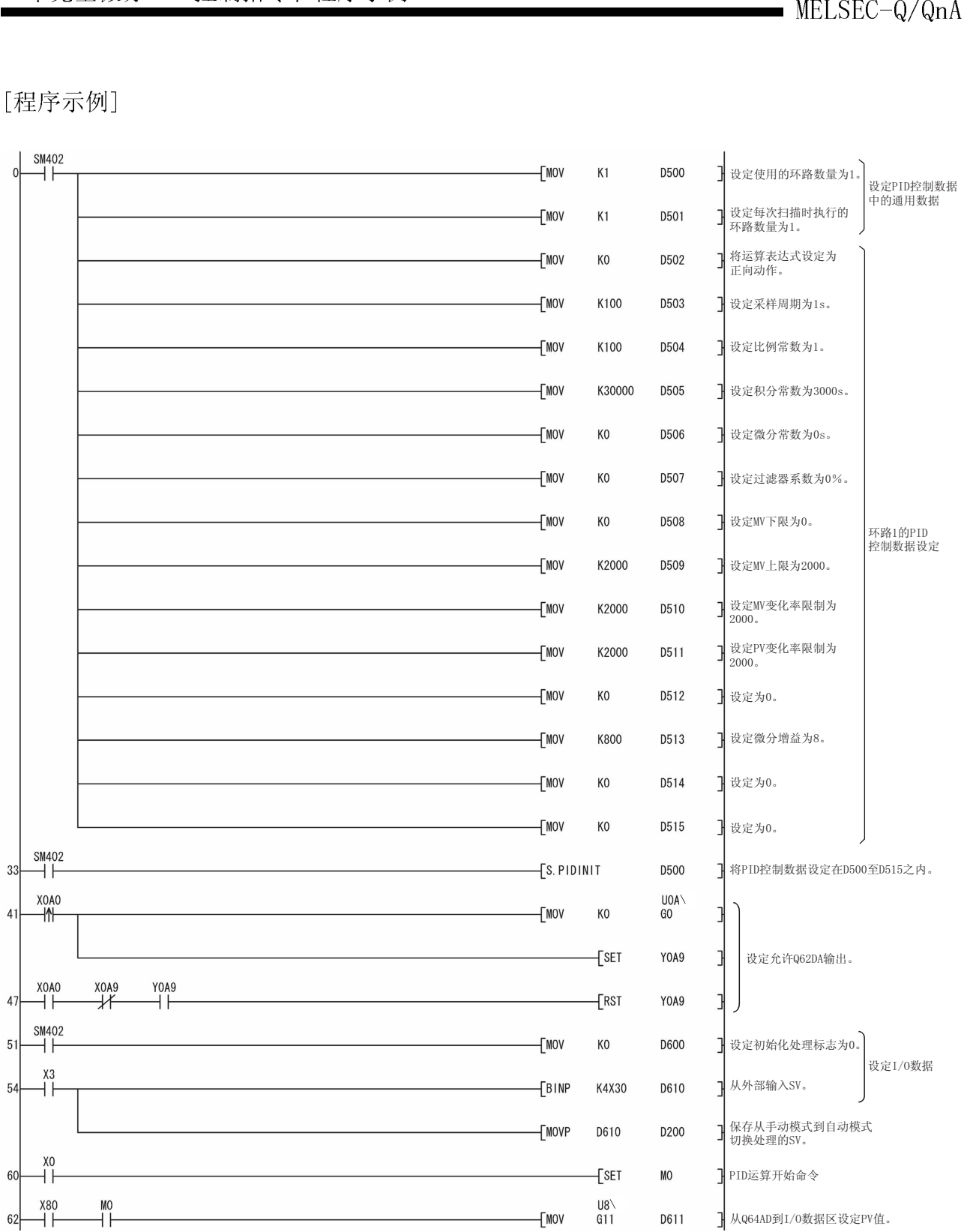

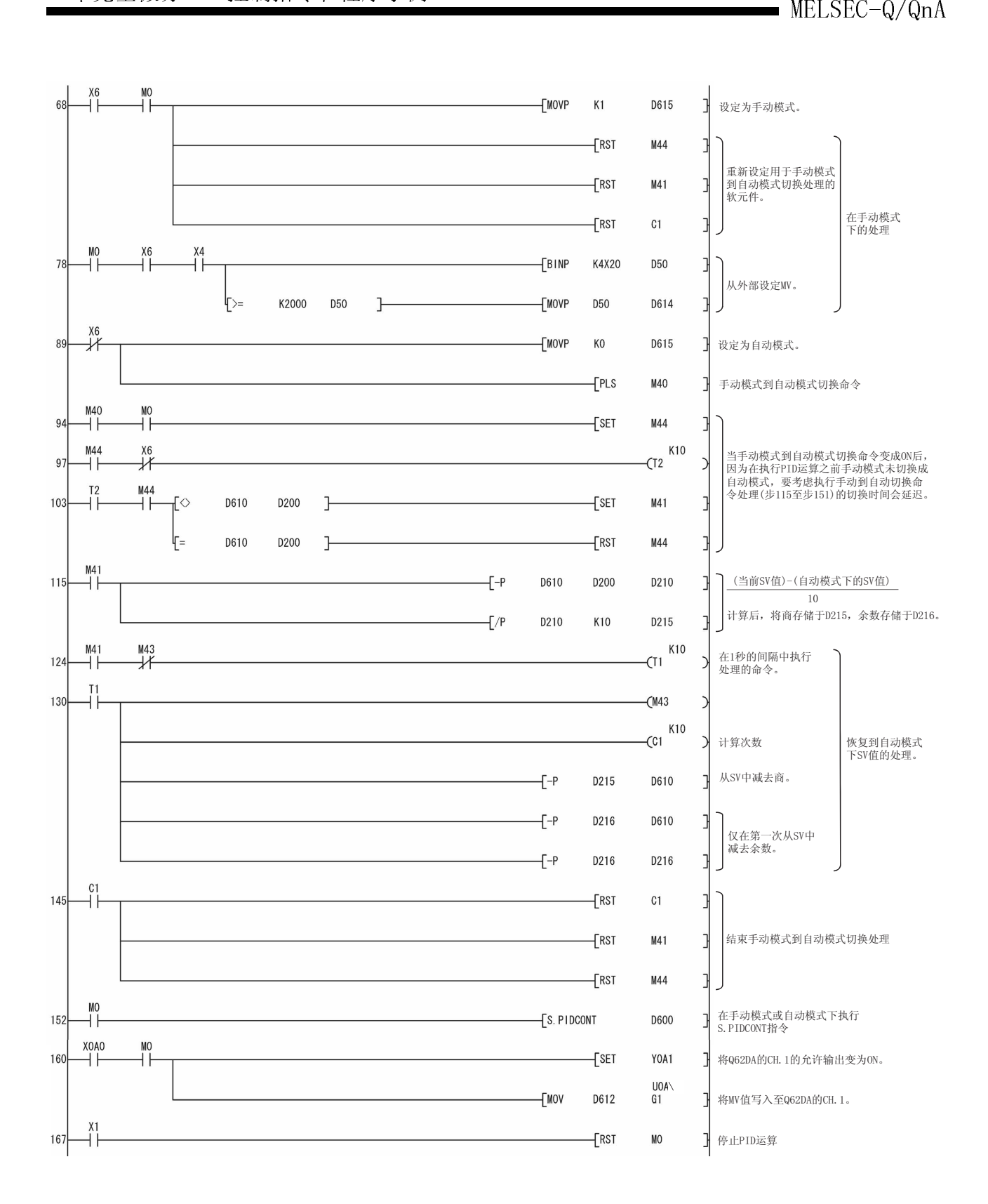

# MELSEC-Q/QnA 9.完全微分 PID 控制指令和程序示例  $\frac{1}{2}$ .  $\frac{1}{2}$  PID  $\frac{1}{2}$  PID  $\frac{1}{2}$  PID  $\frac{1}{2}$  PID  $\frac{1}{2}$

本章介绍 PID 控制指令的使用方法以及执行 PID 控制的程序示例。

 $\frac{1}{2}$ 

\*1: 序列号的高5位为04122或以后

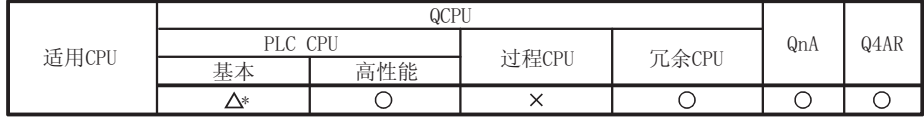

9.1.1 PID 控制数据的设置

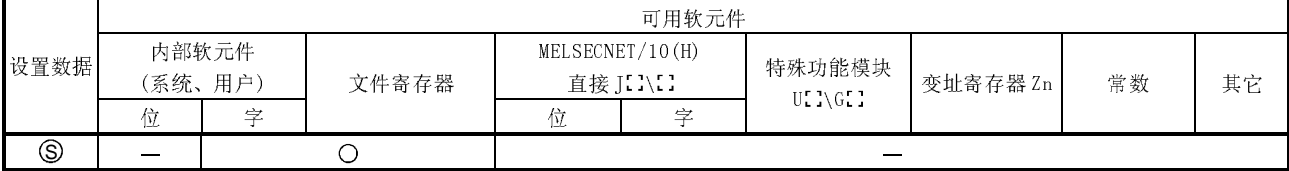

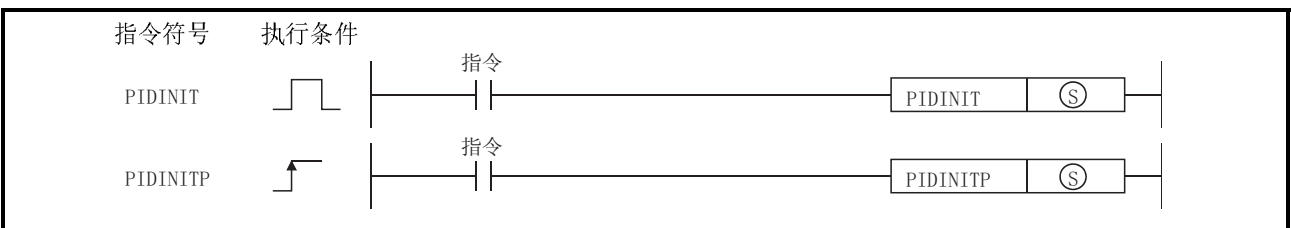

[设置数据]

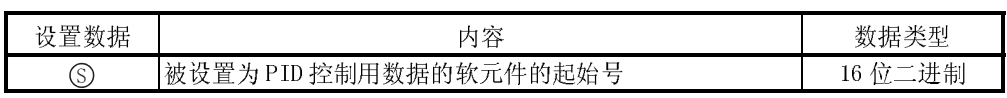

[功能]

- (1) 将设置在用©指定的软元件号以后的使用环路数量的 PID 控制用数据成批输入至 CPU 模块中, 从而可以进行 PID 控制。 有关 PID 控制用数据的详细内容, 请参阅 5.1 节。
- (2) 在一次扫描中多次执行 PIDINIT 指令时, 则在 PIDCONT 指令之前最近执行的 PIDINIT 指令的设置值有效。
- (3) 必须在执行 PIDCONT 指令之前执行 PIDINIT 指令。 如果未执行 PIDINIT 指令则不能进行 PID 控制。

[运算错误]

- (1) 在下列情况下, 会发生运算错误, 错误标志(SMO) 将 ON, 出错代码将被存储在 SDO  $\pm$ .
	- 当设置为 PID 控制数据的值超出允许范围时。 (出错代码: 4100)
	- 当(使用的环路数)<(一次扫描中执行的环路数)时。

• 当(MV上限)<(MV下限)时。

(出错代码: 4100)

- (出错代码: 4100)
- 当用©指定的分配到 PID 控制用数据区的软元件范围超出相应软元件的最后一 个软元件号时。 (出错代码: 4101)

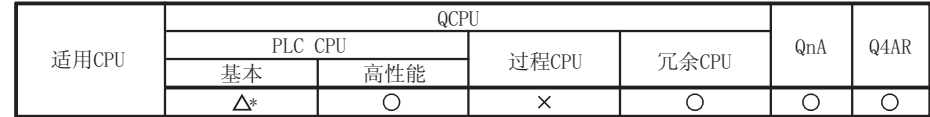

\*1:序列号的高5位为04122或以后

# 9.1.2 PID 控制

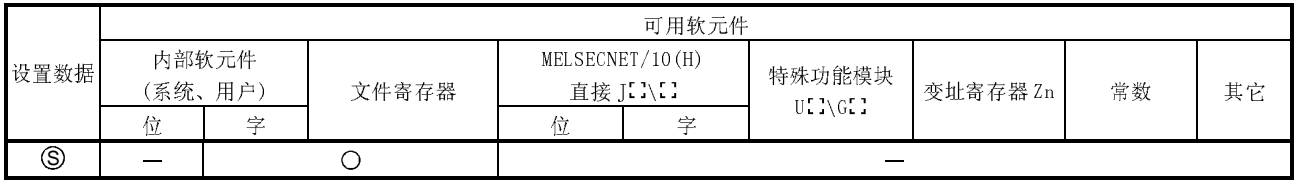

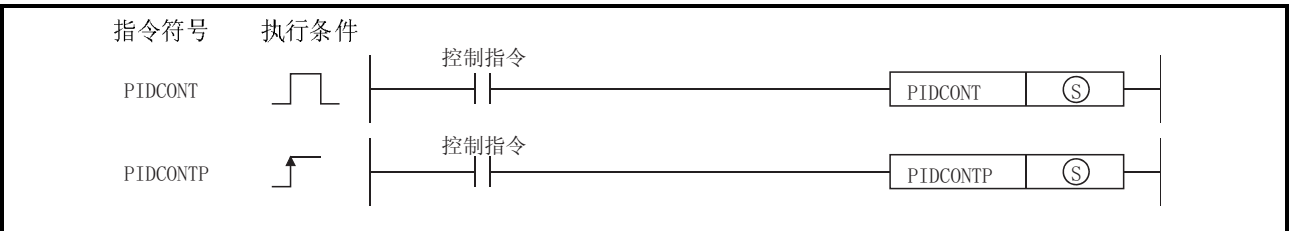

[设置数据]

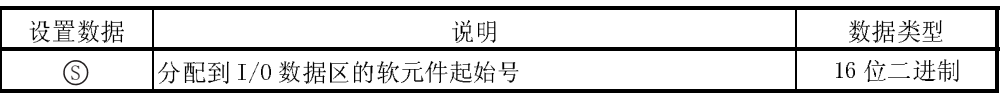

[功能]

(1) 执行 PIDCONT 指令时, 测定采样周期并执行 PID 运算。

- (2) PIDCONT 指令以设置为用⑤指定的软元件号以后的 I/0 数据区的设置值 (SV) 和测 定值(PV)为基础执行 PID 运算, 且将运算结果存储到 I/0 数据区的自动操作值 (MV)  $\nabla \Phi$ .
- (3) 经过采样周期的设置时间后, 执行最初的 PIDCONT 指令时进行 PID 运算(参阅  $5.1.2$ 节)。
- (4) 在 PID 控制期间务必使控制指令 ON, 且在每次扫描中执行 PIDCONT 指令。 否则,将不能以正常的采样周期进行 PID 运算。 每次扫描中只能执行一次 PIDCONT 指令。 如果一次扫描中多次执行了 PIDCONT 指令, 将不能以正常的采样周期执行 PID 运算。
- (5) 在中断程序、恒定扫描执行型程序或低速执行型程序中不可使用 PIDCONT 指令。 如果在中断程序、恒定扫描执行型程序或低速执行型程序中使用 PIDCONT 指令, 将不能以正常的采样周期执行PID运算。
- (6) 用©指定在 I/0 数据区中指定的软元件号的起始号。如果将文件寄存器(R) 指定 为 I/0 数据区, 不要将文件寄存器(R)的存储器保护设置为 ON。 如果将存储器保护设置为 ON, 虽然不会出错, 但也不能正常地进行 PID 运算。 有关 I/0 数据区的详细内容,请参阅 5.2 节。
- (7) 手动控制模式下, 即使在输出手动操作值(MVMAN) 时, 在每次扫描中也应执行 PIDCONT 指令。 如果未执行 PIDCONT 指令, 则不能执行无冲击功能。 有关无冲击功能的详细内容,请参阅 4.3.1节。
- (8) 为了实现只有在读取 PV (测定值) 的 A/D 转换模块以及进行 MV (操作值) 输出的 D/A 转换模块正常时才能执行 S. PIDCONT 指令, 应通过各个模块的 READY 信号讲 行互锁。\*

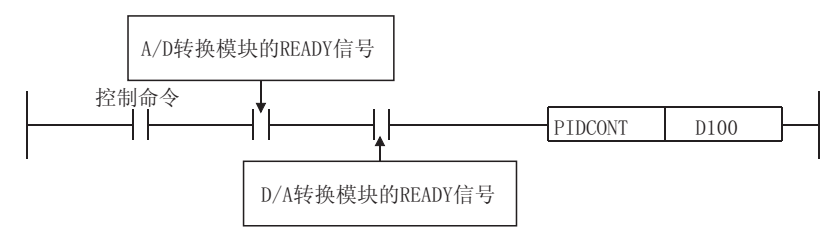

如果在各模块故障时执行 PIDCONT 指令, 因为不能正确地读取 PV(测定值)或不 能正确地输出 MV(操作值), 所以不能正确地执行 PID 运算。

[运算错误]

- (1) 在下列情况下, 会发生运算错误, 错误标志(SMO) 将 ON, 出错代码将被存储在  $SD0 \nightharpoonup$ .
	- 在执行 PIDCONT 指令之前执行 PIDINIT 指令时。
	- · 在 I/0 数据区中设置的数据值超出允许范围时。

(出错代码: 4103) (出错代码: 4100)

• 当用©指定的分配到 I/0 数据区的软元件范围超出相应软元件的最后一个软元 件号时。 (出错代码: 4101)

## 备注

\*:有关 A/D 转换模块以及 D/A 转换模块的 READY 信号的详细内容, 请参阅相关模块 的手册。

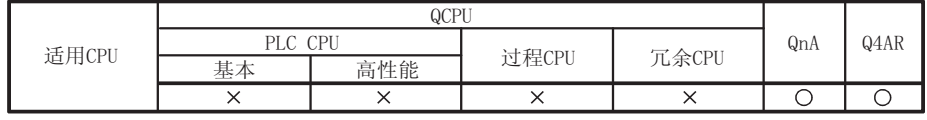

# 9.1.3 监视 PID 控制状态 (仅用于 QnACPU)

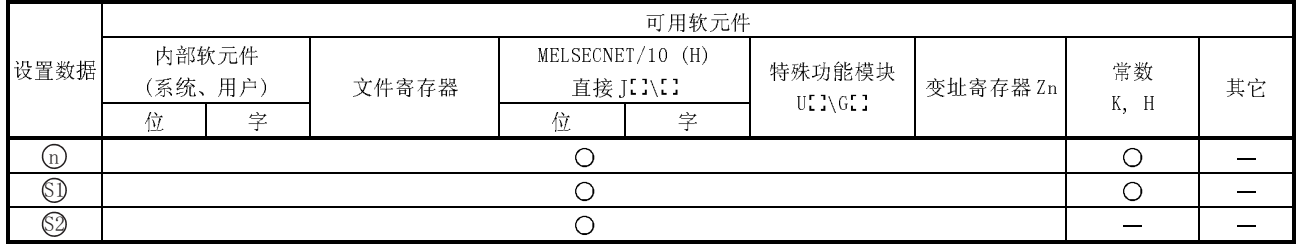

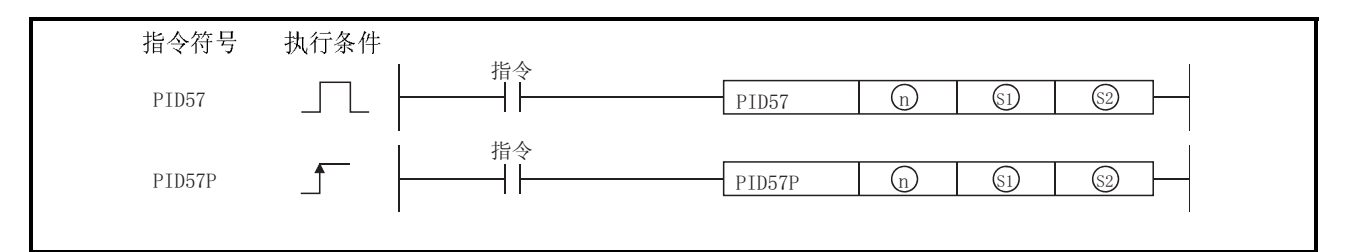

# [设置数据]

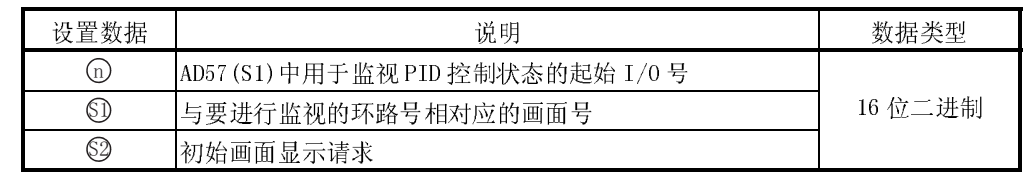

[功能]

(1) 用⑩指定的 AD57(S1) 的显示器中以条形图形式显示5中指定的环路号的 PID 控 制状态。

在 PID 控制监视执行之初, 通过执行2中指定的初始画面显示请求, 进行监视画 面(条形图表和数字值除外)静止部分中的字符显示。

- (2) AD57(S1)的 VRAM 区中地址 0 至 1599 被用于 PID 控制监视。 因此,如果执行了PID 控制状态监视,用户就不能使用这些地址。如果使用了这 些地址,存储于其中的数据将会丢失。
- (3) 在进行 PID 控制监视时, 在执行 PID57 指令之前必须先执行 CMODE 指令 (AD57 命 令)。 如果未用 CMODE 指令将 AD57(S1) 设置成 CRT 标准显示模式, 则显示器不能显示 任何东西。

MELSEC-Q/QnA<br>
(4) 只有在执行了 PID INIT 指令和 PIDCONT 指令之后才能执行 PID57 指令。<br>
加里左执行 PID INIT 指令和 PIDCONT 指令之后才能执行 PID57 指令。<br>
加里左执行 PID INIT 指令和 PIDCONT 指令之前执行 PID57 指令 (4) 只有在执行了 PIDINIT 指令和 PIDCONT 指令之后才能执行 PID57 指令。 如果在执行 PIDINIT 指令和 PIDCONT 指令之前执行 PID57 指令,则会发生错误。 | M<br>|<br>| T PIDINIT 指令和 PIDCONT 指令之后才能执行 PID<br>|<br>| F PIDINIT 指令和 PIDCONT 指令之前执行 PID57 指令<br>| "1~4" 的画面编号所对应的监视环路号如下所示。<br>| 画面号 | | | 监视的环路号

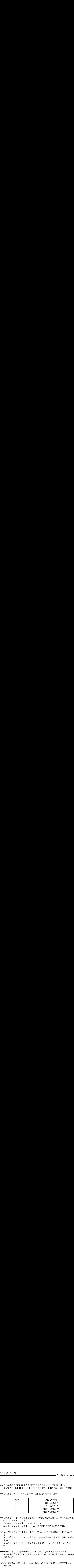

数据以外的静止部分的字符。

在未执行初始画面显示请求时,不显示条形图及数值数据以外的字符。

(6) 6) 新指定时初始化画面显示请求是用来指定是否显示监视画面中除条形图及数值<br>《数据以外的静止部分的学行。<br>基示初始直通是示请求时,不是示条形图及数值数据以外的学符。<br>在未执行初始画显示请求时,不是示条形图及数值数据以外的学符。<br>在未执行初始画面显示请求时,不是示条形图及数值数据以外的学符。<br>如果用30指画面显示请求时,不是示条形图及数值数据以外的学符。<br>如果用30指画后,③中指定的值将自动存储于30中,然后执行PID控制监设置<br> 进行初始画面显示请求时,将③设置为"0"。<br>在未执行初始画面显示请求时,不显示条形图及<br>显示初始画面后,③中指定的值将自动存储于⑤<br>能。<br>黑明《指定的软元件是文件寄存器,不要将文<br>能。<br>如果将文件寄存器的存储器保护功能设置为 0N,<br>如果将文件寄存器的存储器保护功能设置为 0N,<br>如果将次扫描都执行 PID57 指令,则只显示出静<br>如果每次扫描都执行 PID57 指令,则只显示出静<br>如果每次扫描都执行 PID57 指令,则只显示出静<br>如果 (7) 显示初始画面后,6中指定的值将自动存储于6中,然后执行 PID 控制监视功 能。 为 ON。

如果将文件寄存器的存储器保护功能设置为 ON,画面则不能正确显示监视数 据。

- 如果用©指定的软元件是文件寄存器,不要将文件寄存器的存储器保护功能设置为6%。<br>为6%。<br>如果将文件寄存器的存储器保护功能设置为6%,画面则不能正确显示监视数据。<br><br>如果每次扫描都执行 PID57 指令,则只显示出静止部分的字符而不能显示条形图<br>如果每次扫描都执行 PID57 指令,则只显示出静止部分的字符而不能显示条形图<br>及双在学符发生器 R0M 中创建如图 9. 1 中所示的字符(与字符代码 000 至 00b; 相<br>防水 R0M。<br> (8) QnACPU运行后,应仅通过最初的 PID57 指令执行一次初始画面显示请求。如果每次扫描都执行 PID57 指令,则只显示山静止部分的字符而不能显示多<br>如果每次扫描都执行 PID57 指令,则只显示山静止部分的字符而不能显示多<br>及数 值,<br>防水 ROM。<br>防水 ROM。<br>必须在字符发生器 ROM 中创建如图 9. 1 中所示的字符 (与字符代码 000 至 00<br>应)。<br>如果未创建这些字符,则不能显示条形图表。<br>有关创建字符发 及数值数据。
- 

应)。

- 
- 如果每次扫描都执行 PID57 指令, 则只显示出静止部分的字符而不能显示条形图<br>及数值数据。<br>若用 AD57 (S1) 监视 PID 控制状态, 必须在 AD57 (S1) 中装载上字符发生器 ROM 及<br>防水 ROM。<br>必须在字符发生器 ROM 中创建如图 9. 1 中所示的字符 (与字符代码 000 至 00b 相<br>应) 。<br>如果未创建这些字符,则不能显示条形图表。<br>• SW1GP-AD57P 操作手册<br>• SW0N-AD57P 型 (9) 若用 AD57(S1) 监视 PID 控制状态, 必须在 AD57(S1)中装载上字符发生器 ROM 5<br>防水 ROM。<br>法项在字符发生器 ROM 中创建如图 9.1中所示的字符(与字符代码 000 至 00Bm 札<br>应, 《在字符发生器 ROM 及防水 ROM 的详细内容, 请参阅下列手册,<br>4、未创建字符发生器 ROM 及防水 ROM 的详细内容, 请参阅下列手册,<br>• SWOR-AD57P 操作手册<br>• SWOR-AD57P 防水 ROM。<br>必须在字符:<br>(英国建字: ADD 建字: ADD 建字: ADD 建字: ADD 建字: ADD 建字: ADD 建字: ADD 建字: ADD 建字: ADD 建字: ADD MAR - AD: ADD MAR - ADD MAR - ADD MAR - ADD MAR - ADD MAR - ADD MAR - ADD MAR - ADD MAR - ADD MAR - ADD MAR - ADD MAR - ADD 必须在字符发生器 ROM 中创建如图 9.1 中所示的字符 (与字符代码 000 至 00BH 相应)。<br>应果未创建这些字符,则不能显示条形图表。<br>如果未创建字符发生器 ROM 及防水 ROM 的详细内容,请参阅下列手册。<br>• SW1GP-AD57P 操作手册<br>• SW1GP-AD57P 操作手册<br>• SW0NX-AD57P 欠WSRX-AD57P 操作手册<br>(在 SW0NX-AD57P 型系统 FD 中,由于不能创建半角的字符,因此不能 如果未创建这些字符,则不能显示条形图表。<br>有关创建字符发生器 ROM 及防水 ROM 的详细内 ?<br>• SW1GP-AD57P 操作手册<br>• SWONX-AD57P /SWOSRX-AD57P 操作手册<br>(在 SWONX-AD57P 型系统 FD 中,由于不能创 ?<br>9. 1 中的字符。)<br>9 - 6 有关创建字符发生器 ROM 及防水 ROM 的详细内容,请参阅下列手册。<br>• SWIGP-AD57P 操作手册<br>• SWONX-AD57P /SWOSRX-AD57P 操作手册<br>(在 SWONX-AD57P 型系统 FD 中,由于不能创建半角的字符,因此不能<br>9. 1 中的字符。)<br>9 - 6 • SW1GP-AD57P 操作手册<br>• SW0NX-AD57P/SW0SRX-AI<br>(在 SW0NX-AD57P 型系统<br>9.1 中的字符。)<br>9 ・SWONX-AD57P/SWOSRX-AD57P 操作手册<br>(在 SWONX-AD57P 型系统 FD 中, 由于不<br>9.1 中的字符。)<br>9 - 6 (在 SWONX-AD57P 型系统 FD 中,由于不能创建半角的字符,因此不能创建图<br>9.1 中的字符。)<br>9 - 6 9.1 中的字符。)

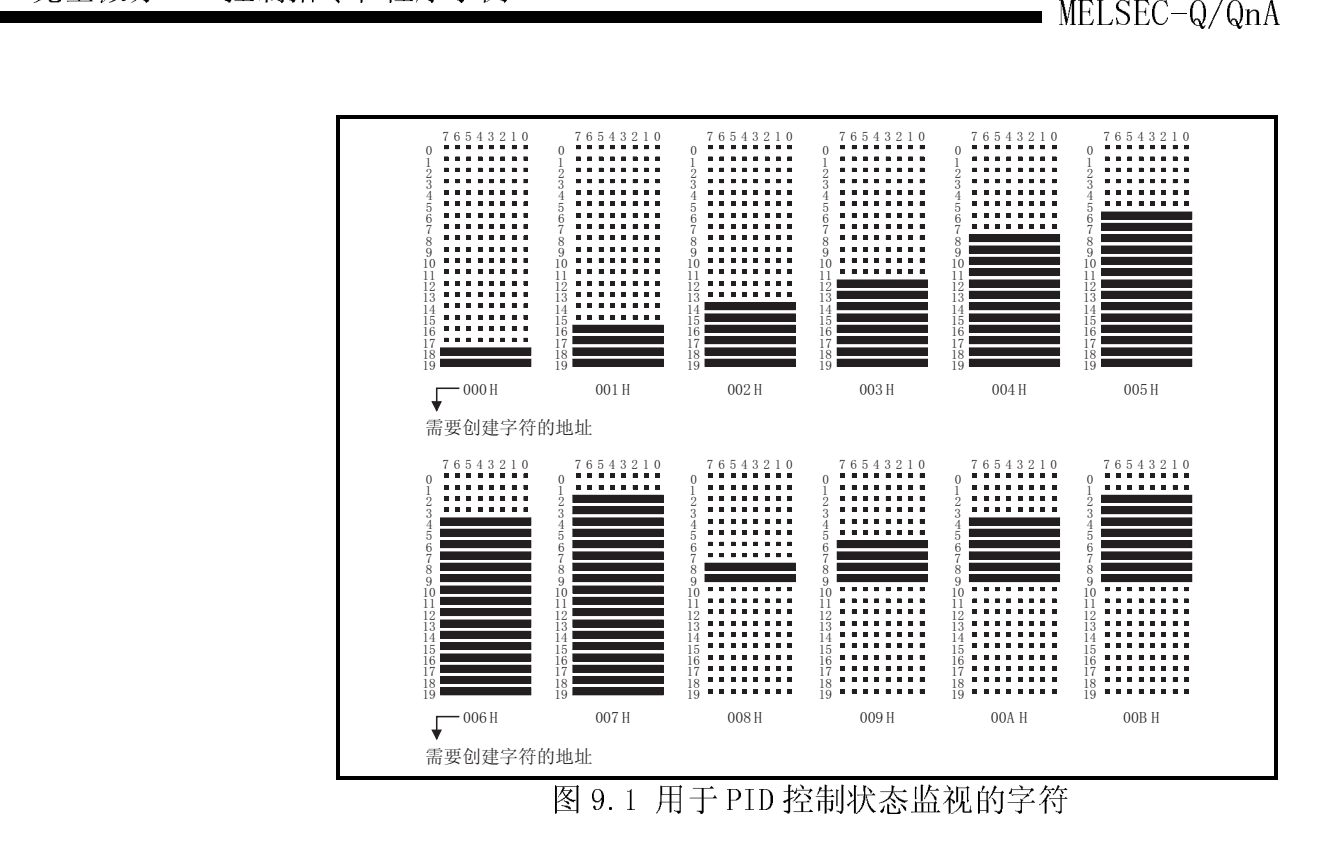

 $\frac{1}{2}$ 

- (1) 在下列情况下,会发生运算错误,错误标志(SM0)将 ON, 出错代码将被存储在 SD0 中。
	-
	- · 未对 AD57(S1)执行 CMODE 指令时。 (出错代码: 2110) • 执行 PID57 指令之前未执行 PIDINIT 指令时。 (出错代码: 4103)
	- 执行 PID57 指令之前未执行 PIDCONT 指令时。 (出错代码: 4103)
	- · 6中指定的画面号超出 1 至 4 的范围时。 (出错代码: 4100)
- -

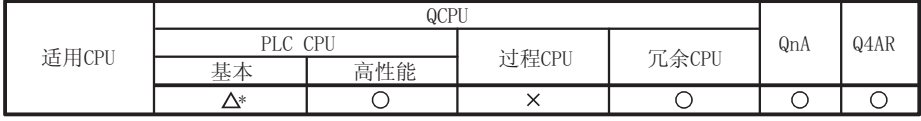

\*1:序列号的高5位为04122或以后

# 9.1.4 停止/开始指定环路号的运算

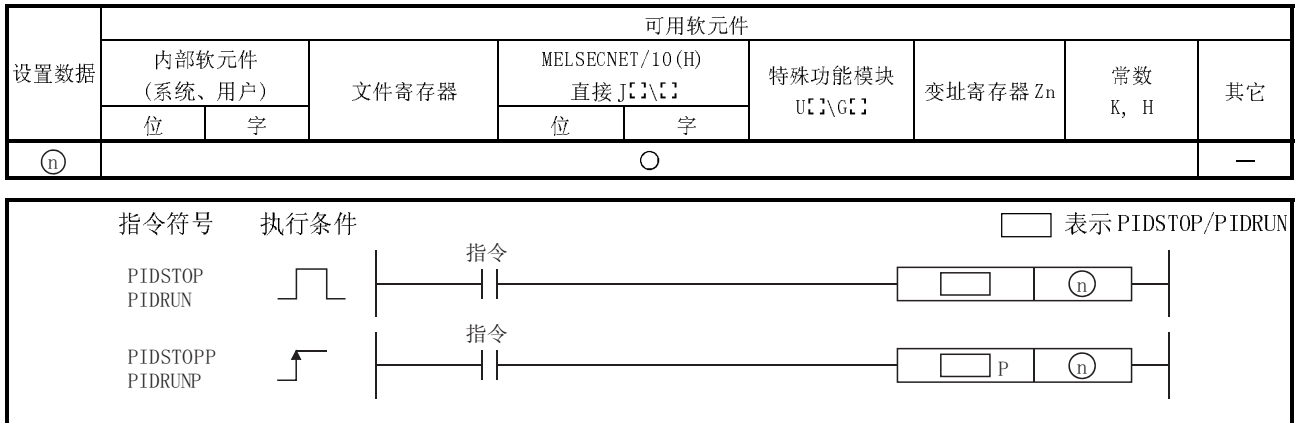

## [设置数据]

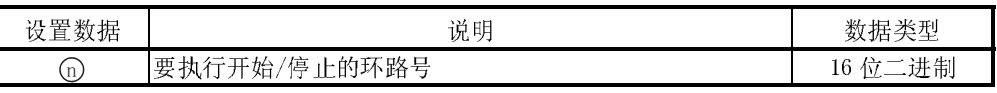

[功能]

- (1) PIDSTOP, PIDSTOPP
	- (a) 停止用⑩指定的环路号的 PID 运算。 被 PIDSTOP 指令停止的环路即使执行了 PIDINIT 指令也不能重新开始 PID 运算。
	- (b) 停止期间保持运算数据。
- (2) PIDRUN, PIDRUNP
	- (a) 开始用5指定的环路号的 PID 运算。
		- 该指令是用来重新执行被 PIDSTOP 指令停止的环路号的 PID 运算的指令。
	- (b) 如果对当前正在进行 PID 运算的环路号执行了该指令, 则该指令将被忽 略。

# [运算错误]

- (1) 在下列情况下, 会发生运算错误, 且错误标志(SMO) 将 ON, 出错代码将被存储到  $SD0 + .$ 
	- 4中指定的环路号不存在时。 (出错代码: 4100)
	- ①超出1至8的范围时。(基本模式 QCPU) (出错代码: 4100)
	- ①超出1至32的范围时。(高性能模式 QCPU、冗余 CPU、QnACPU)
		- (出错代码: 4100)
	- 执行 PIDSTOP 指令之前未执行 PIDINIT 指令和 PIDCONT 指令时。
		- (出错代码: 4103)
	- 执行 PIDRUN 指令之前未执行 PIDINIT 指令、PIDCONT 指令时。

(出错代码: 4103)

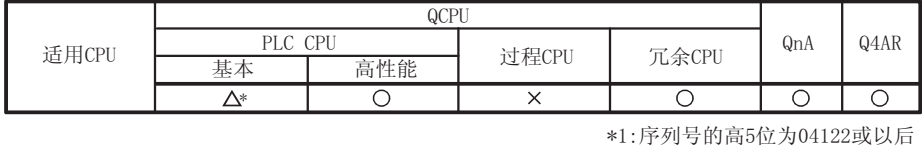

9.1.5 更改指定环路号的参数

可用软元件 内部软元件 MELSECNET/10(H) 设置数据 特殊功能模块 常数 文件寄存器 直接 J: 1\: 1 变址寄存器 Zn (系统、用户) 其它  $U^r$  l\GT l  $K$ ,  $H$ 位 学 位 学  $\overline{n}$  $\bigcirc$  $\circ$  $\bigcirc$  $\frac{1}{\sqrt{2}}$  $\circledS$  $\circ$  $\overline{\phantom{0}}$ 

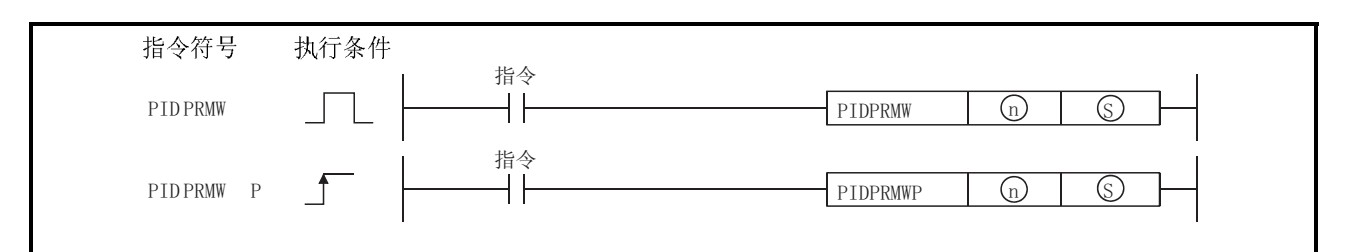

[设置数据]

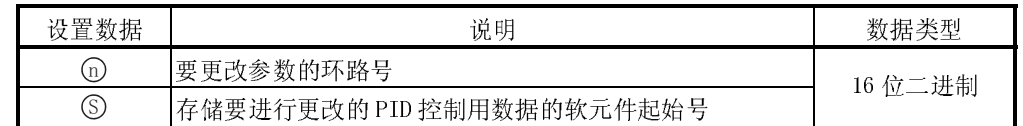

[功能]

- (1) 将用⑩指定的环路号的运算参数更改为存储于用⑤指定的起始软元件号以后的 PID控制数据。
- (2) ©中指定的软元件号以后的 PID 控制用数据的构成如下所示。有关 PID 控制用数 据的详细内容,请参阅5.1节。

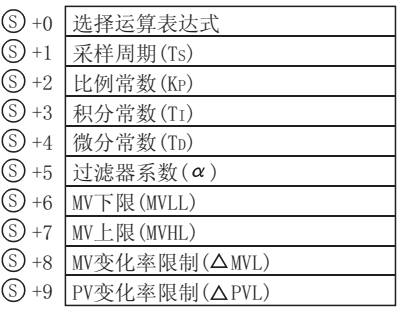

 $\frac{1}{2}$ 

- (1) 在下列情况下,会发生运算错误,错误标志(SM0)将 ON,出错代码将被存储在 SD0 中。
	- · 用 n 指定的环路号不存在时。
	- · 当n超出1至8的范围时。(基本模式QCPU)
	- · 当 n 超出 1 至 32 的范围时。(高性能模式 QCPU、冗余 CPU、QnACPU)
	- (出错代码: 4100) · PID 控制用数据超出允许设置范围时。 (出错代码: 4100)
	- n 指定的环路号不存在时。 (出错代码: 4100) n 超出 1 至 8 的范围时。(基本模式 QCPU) (出错代码:4100)<br>n 超出 1 至 32 的范围时。(高性能模式 QCPU、冗余 CPU、quACPU) (<br>n 超出 1 至 32 的范围时。 (出错代码:4100)<br>2 种制数据超出允许设置范围时。 (出错代码:4100)<br>相同指代码:4100)<br><br>p 指示元件号时。 (出错代码:4100)<br>0 指示元件号时<br>0 )<br>b 和元件号时。 (出错代码:4103)<br>b 2 前未执 n 超出 1 至 32 的范围时。(高性能模式 QCPU、冗余 CPU、QnACPU)<br>(出错代码)(出错代码)(出错代码(出错代码<br>相同指定的分配到 PID 控制用数据区的软元件范围超出相应软元件<br>相同指定的分配到 FID 控制用数据区的软元件范围超出相应软元件<br>个软元件号时。(1)<br>以行 PIDPRMW 指令之前未执行 PIDINIT 指令时。 (出错代码<br>机行 PIDPRMW 指令之前未执行 PIDINIT 指令时。 (出错代码 • 当用⑤指定的分配到 PID 控制用数据区的软元件范围超出相应软元件的最后 一个软元件号时。 (出错代码: 4101)
	- 当执行 PIDPRMW 指令之前未执行 PIDINIT 指令时。 (出错代码: 4103)<br><br><br><br><br><br>

9.2 PID 控制程序示例 (仅用于 QCPU)

本节介绍执行 PID 控制的顺控程序示例。

9.2.1 程序示例的系统配置

下面阐述了在 9.2.2 节和 9.2.3 节中程序示例的系统配置。

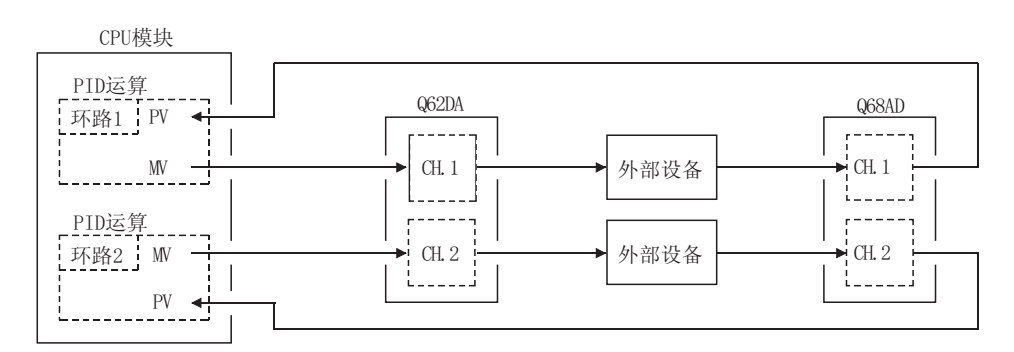

Q64AD 的 I/0 号 ........ X/Y80 至 X/Y8F Q62DA 的 I/0 号 ......... X/YAO 至 X/YAF

# 9.2.2 自动模式 PID 控制的程序示例<br>9.2.2 自动模式 PID 控制的程序示例

9.2.2.2 特从 Q64AD 获取的数:<br>将从 Q64AD 获取的数:<br>Q64AD 输出, 对外部 将从 Q64AD 获取的数字值作为 PV 值执行 PID 运算, 将通过 PID 运算求出的 MV 值通过

# $\frac{1}{2}$

- 
- (2) 执行 PID 运算的环路数为 2。

(3) 采样周期为 1

(4) 将 PID 控制用数据设置到下列软元件中。\*1

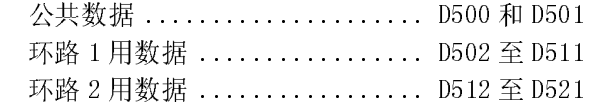

(5) 将 I/O 数据设置到下下列软元件中。\*2

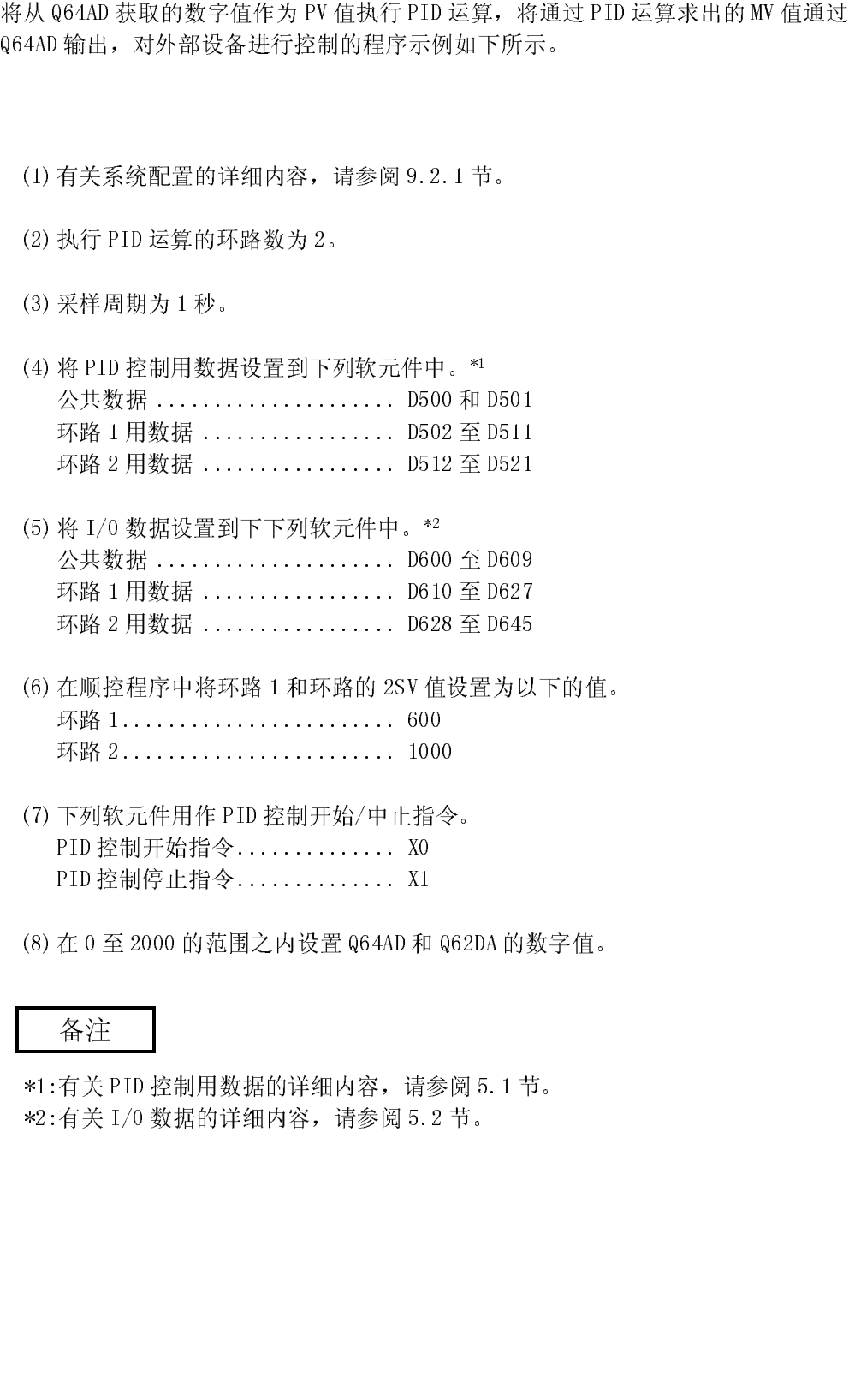

- (6) 在顺控程序中将环路 1 和环路的 2SV 值设置为以下的值。 环路 1.......................... 600 环路 2........................... 1000
- (7) 下列软元件用作 PID 控制开始/中止指令。 PID 控制开始指令 .......................... X0<br>PID 控制停止指令 ............................ X1<br>在 0 至 2000 的范围之内设置 Q64AD 和<br>-<br>-<br>-<br>-<br>- 各注<br>有关 PID 控制用数据的详细内容,请参阅 5 .2<br>-<br>- 有关 I /0 数据的详细内容,请参阅 5 .2<br>-<br>9 - 12
- (8) 在 0 至 2000 的范围之内设置

PID 控制停止指令 .............. X1 Q64AD 和 Q62DA 的数字值。 有关P.<br>有关P.<br>有关1 \*1:有关 PID 控制用数据的详细内容,请参阅 5.1 节。 \*2:有关 I/O 数据的详细内容,请参阅 5.2 节。

# 9. 完全微分 PID 控制指令和程序示例

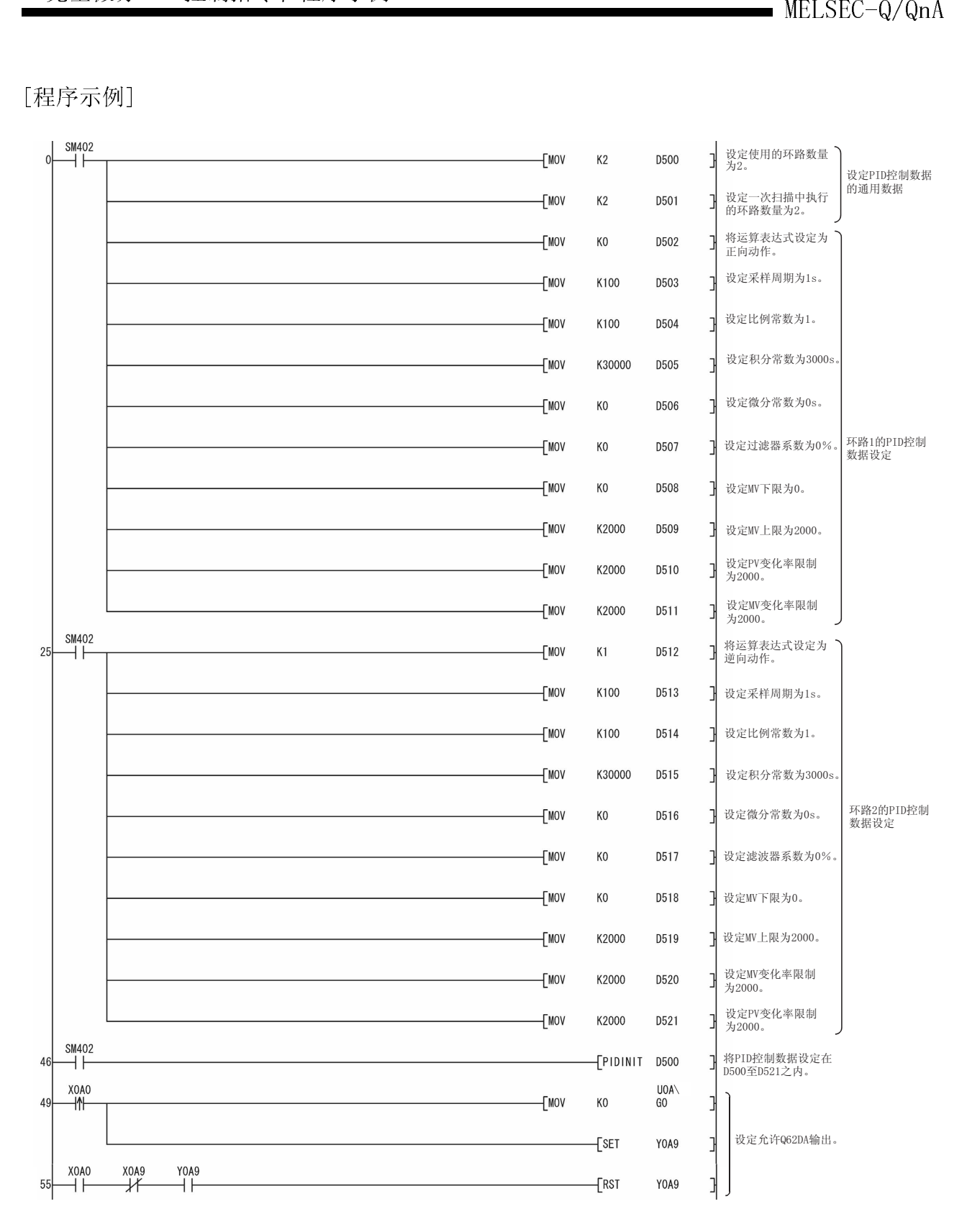

# 9. 完全微分 PID 控制指令和程序示例

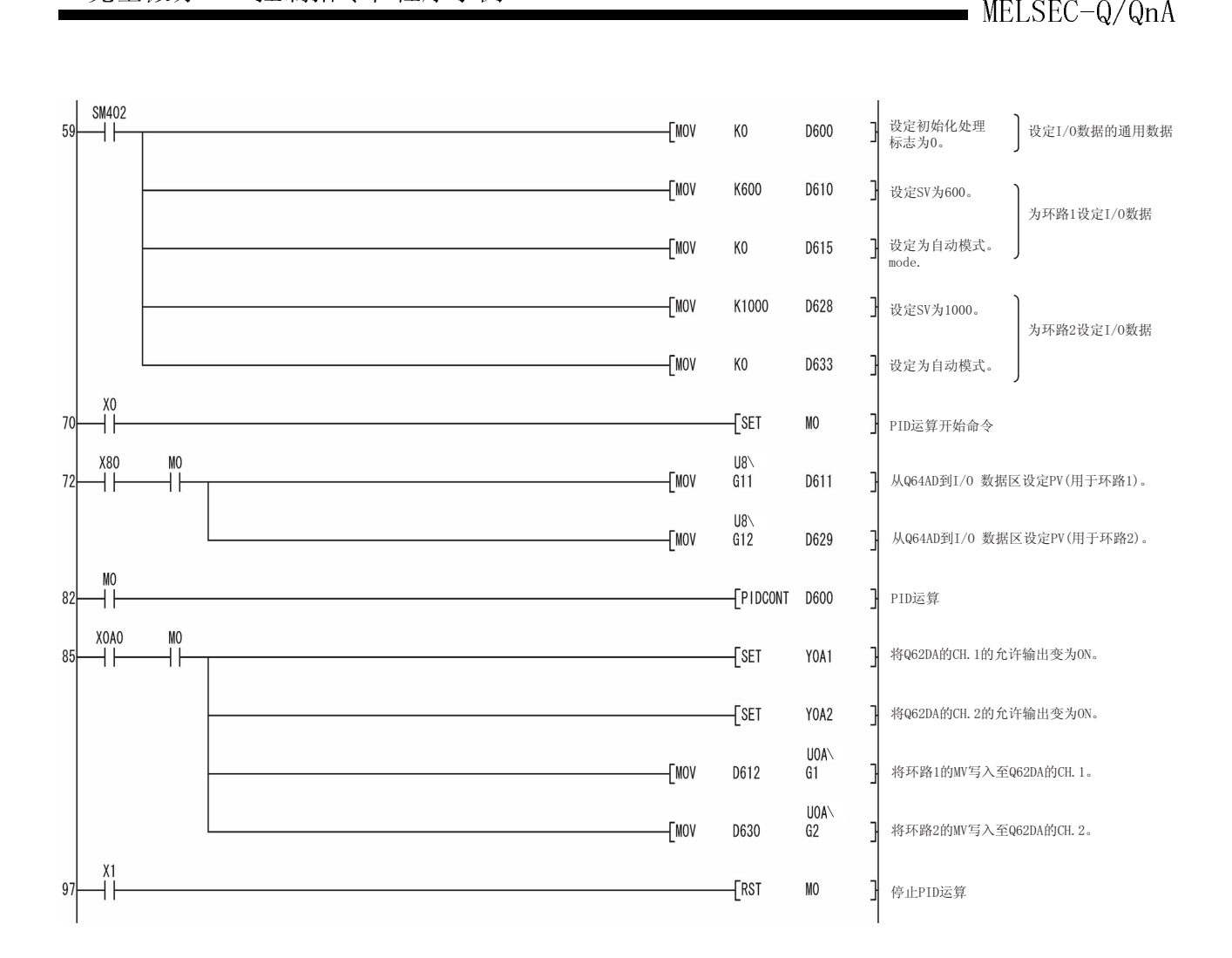

# 9.2.3 在自动和手动间切换 PID 控制模式的程序示例

下面介绍执行 PID 运算时在自动模式和手动模式间切换的程序示例。<br>[程序条件]

# $\frac{1}{2}$

- 
- (2) 执行 PID 运算的环路数为 1。
- (3) 采样周期为 1

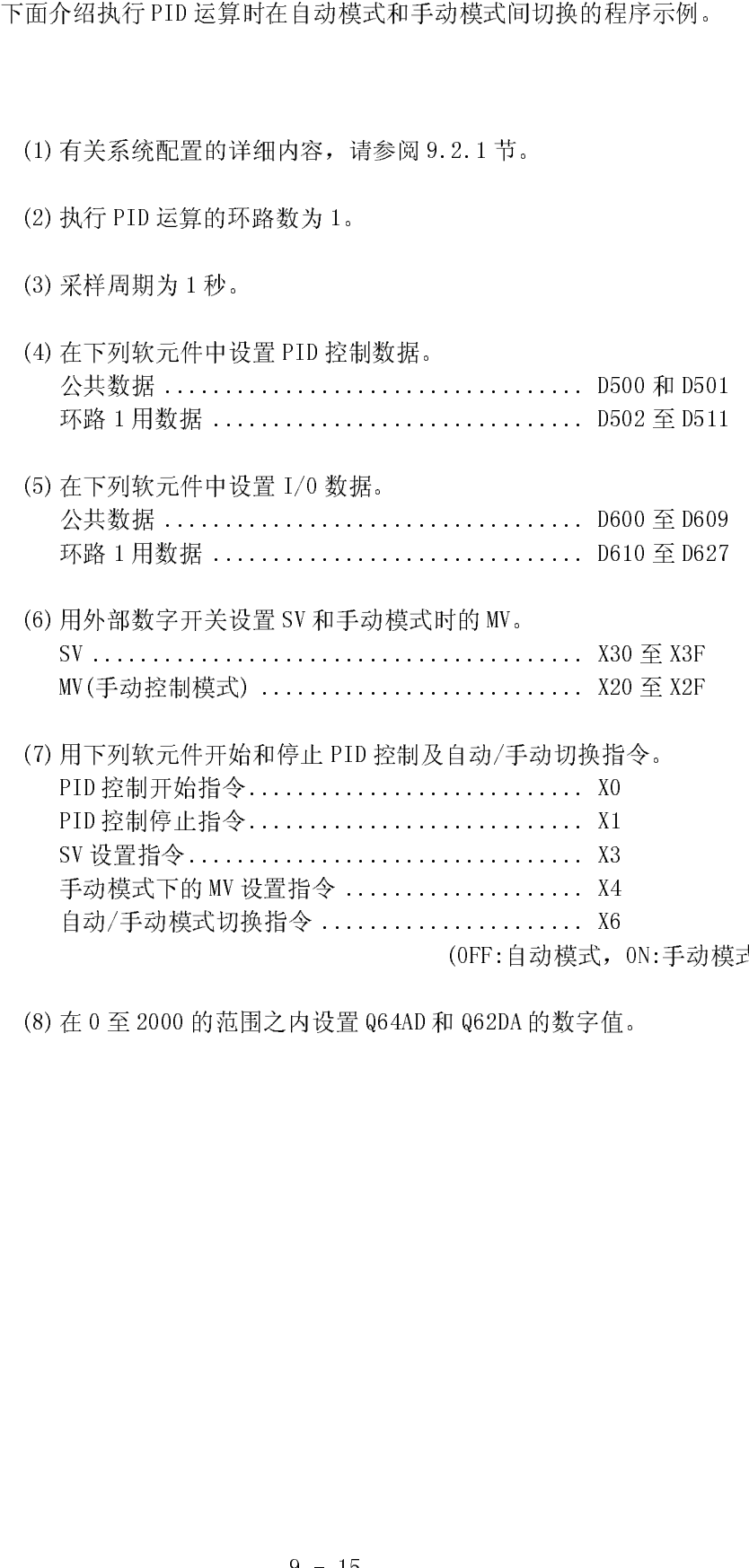

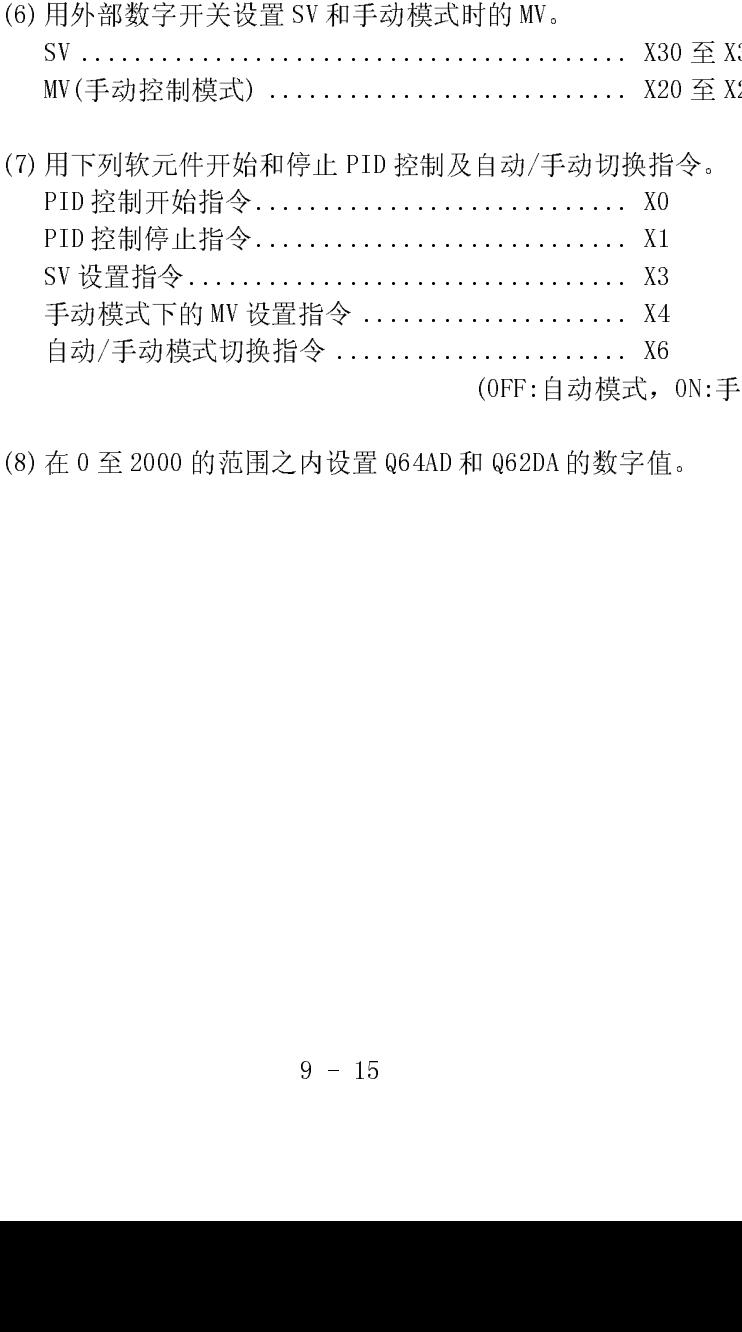

(OFF:自动模式, ON:手动模式)<br>0 Q62DA 的数字值。<br>0 Q62DA 的数字值。

(8) 在 0 至 2000 的范围之内设置 Q64AD 和 Q62DA 的数字值。 (9) 将 PID 无冲击处理标志 SM774 设置成 OFF。在手动模式下, 当执行 PID 运算时, SV 被自动地改写成 PV。因此, 当把手动模式重新切换成自动模式时, 在切换成 手动模式之前应将 SV 改写为以前自动模式时使用的 SV。

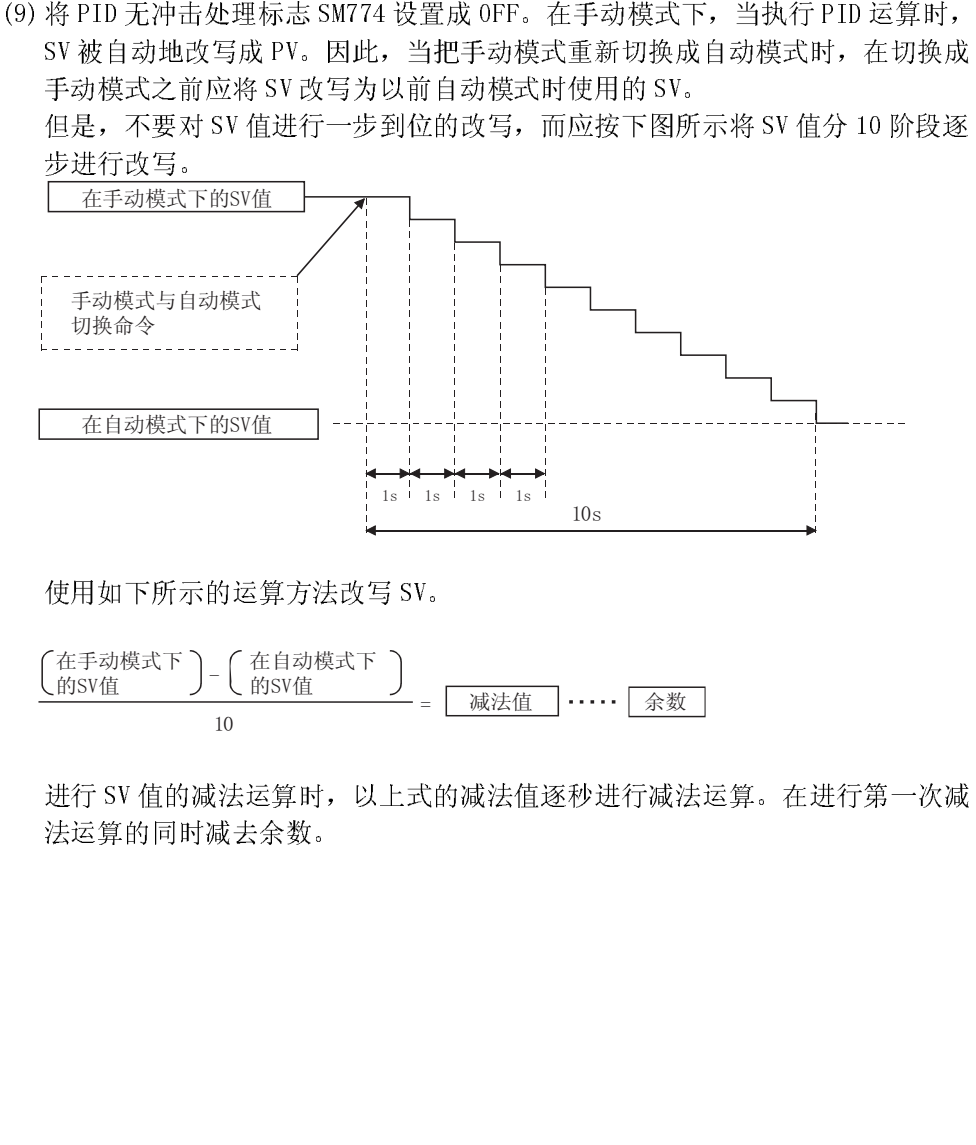

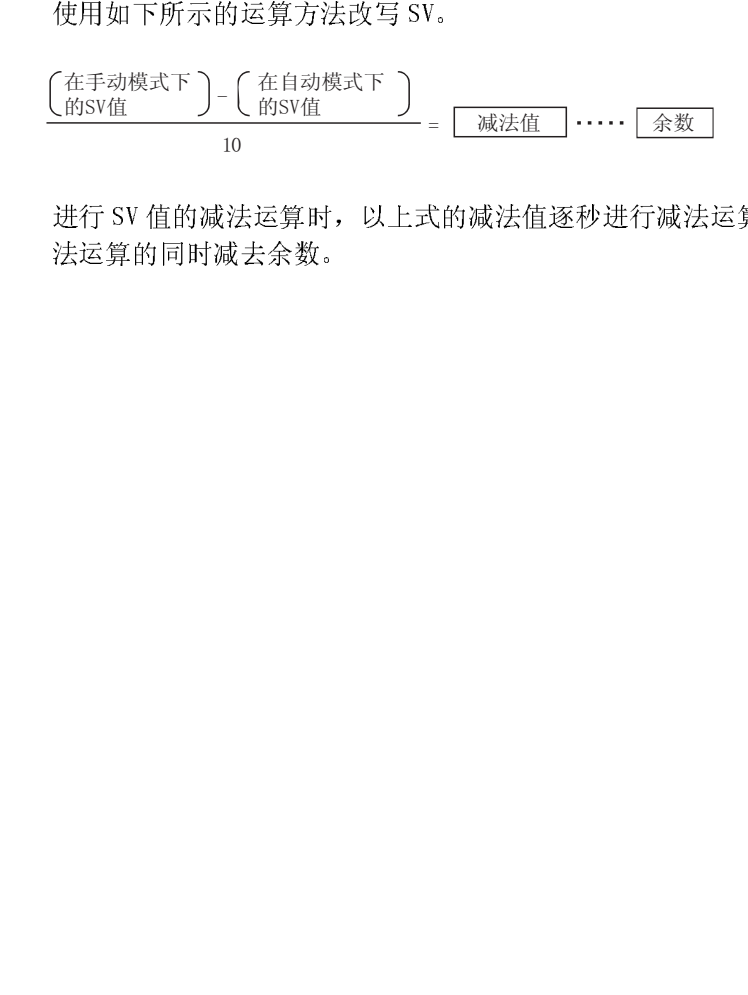

进行 SV 值的减法运算时, 以上式的减法值逐秒进行减法运算。在进行第一次减<br>法运算的同时减去余数。<br> 法运算的同时减去余数。<br><br><br>

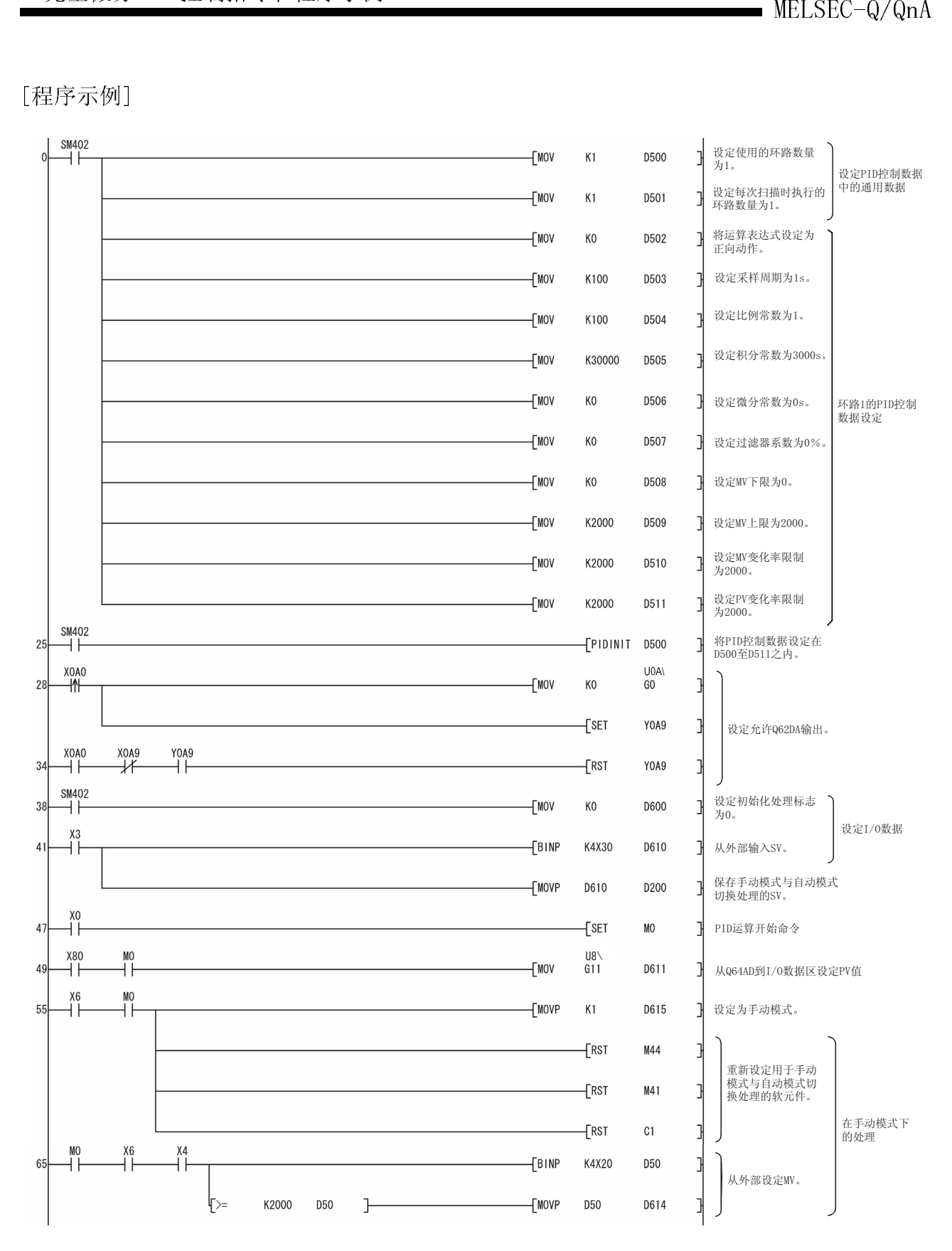

# 9. 完全微分 PID 控制指令和程序示例

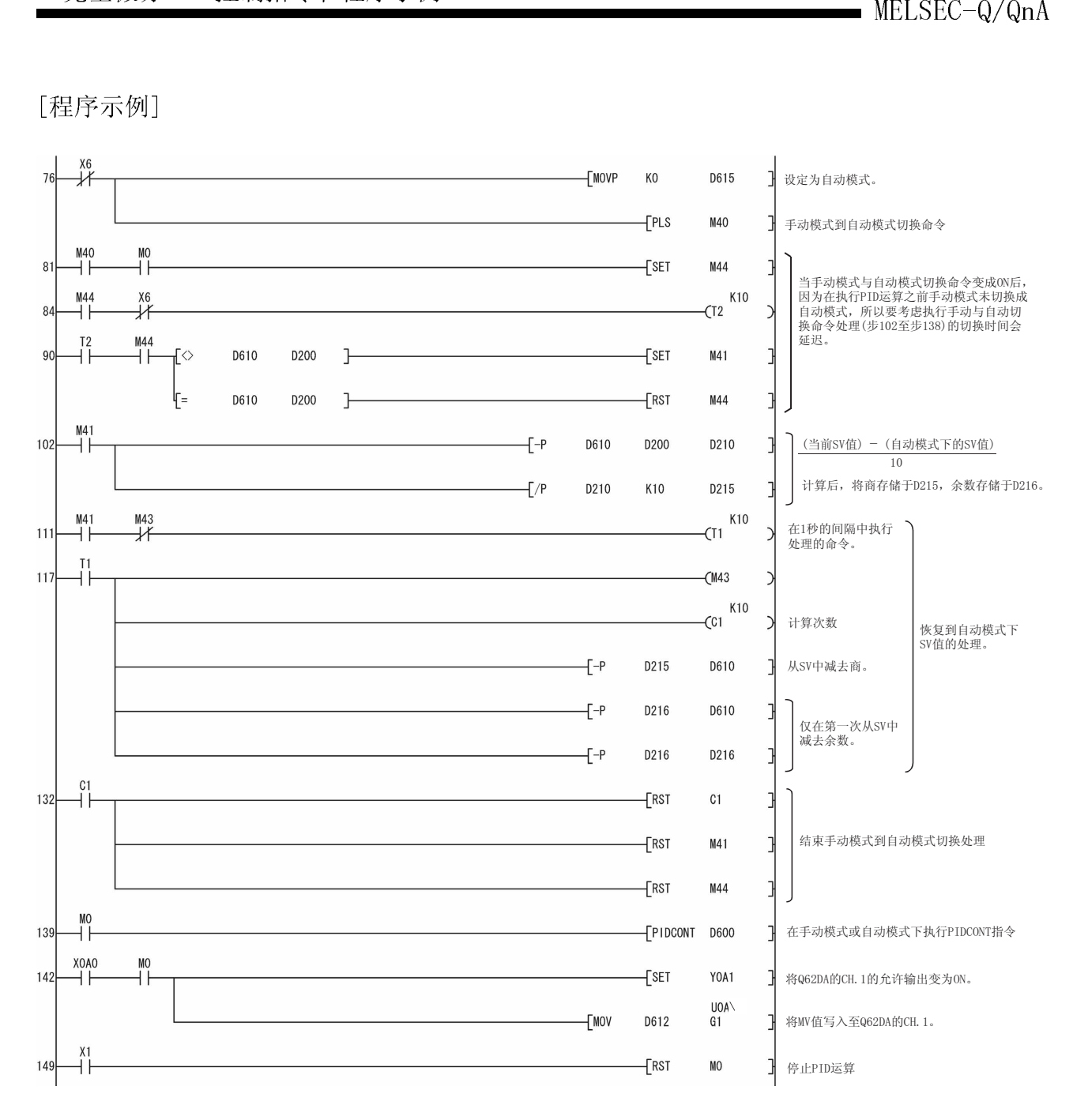

9.3 PID 控制程序示例 (仅用于 QnACPU)

本节介绍执行 PID 控制的顺控程序的示例。

# 9.3.1 程序示例的系统配置

下面阐述了在 9.3.2 节和 9.3.3 节中程序示例的系统配置。

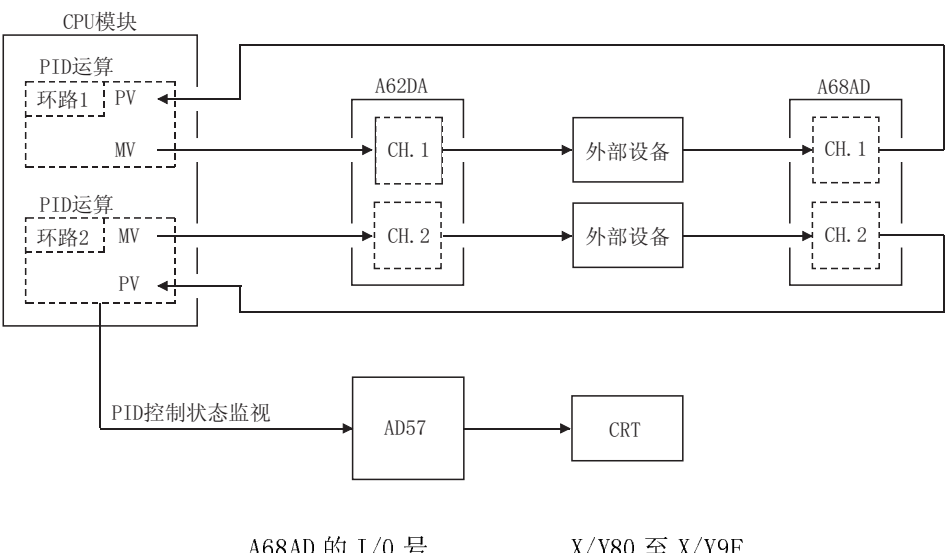

A68AD 的 I/0 号 ........ X/Y80 至 X/Y9F A62DA 的 I/0 号 ........ X/YA0 至 X/YBF AD57 的 I/0 号 ......... X/YCO 至 X/YFF

# 9.3.2 自动模式 PID 控制的程序示例<br>9.3.2 自动模式 PID 控制的程序示例

9.3.2.2 年期5月31日,3.3 将从 Q68AD 获取的数字值作为 PV 值执行 PID 运算, 将通过 PID 运算求出的 MV 值通过

# $\frac{1}{2}$

- 
- (2) 执行 PID 运算的环路数为 2。

(3) 采样周期为 1

(4) 将 PID 控制用数据设置到下列软元件中。\*1

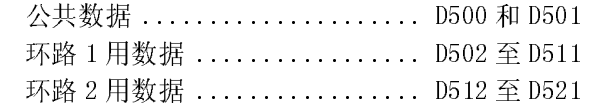

(5) 将 I/O 数据设置到下列软元件中。\*2

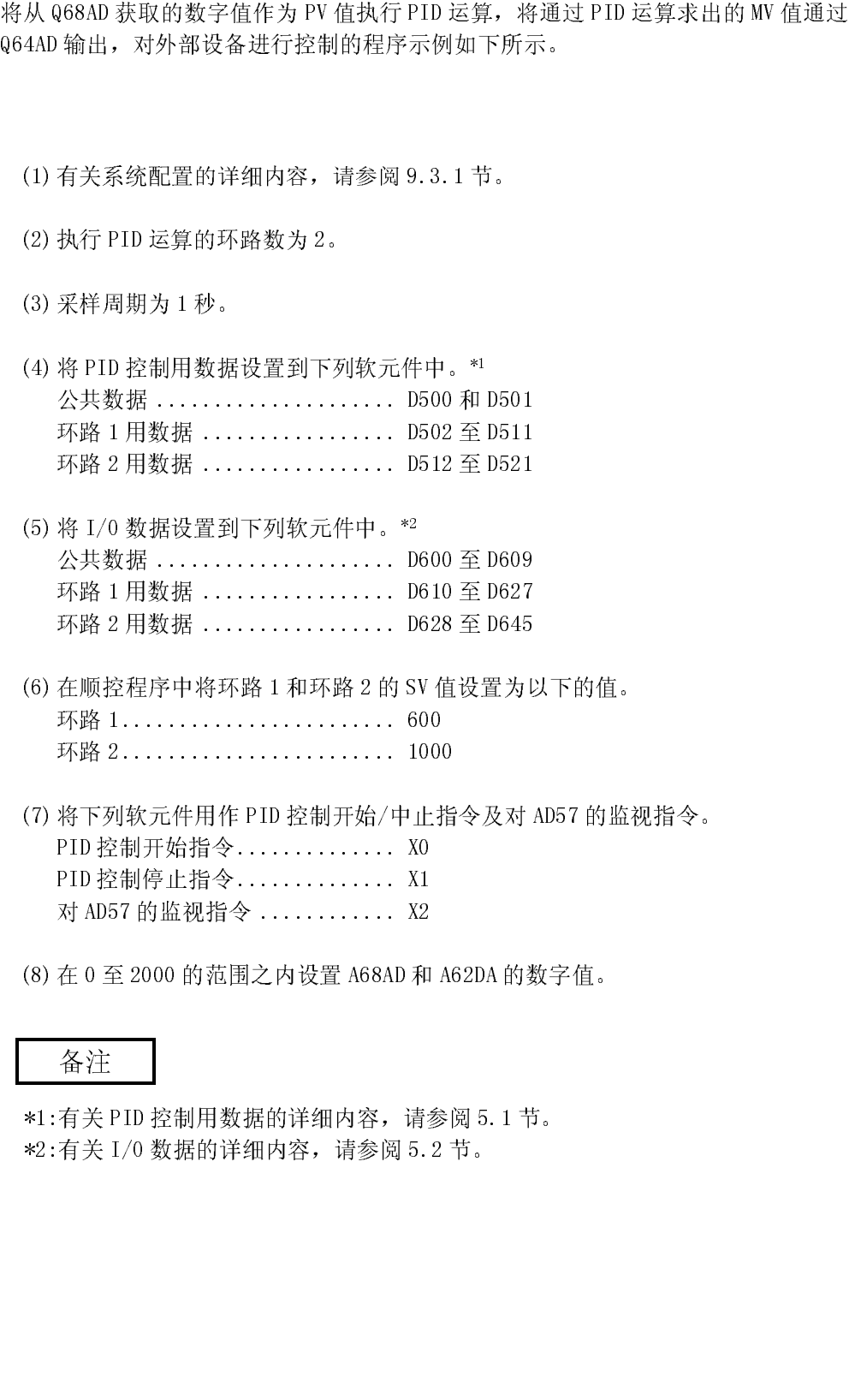

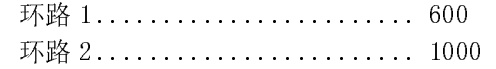

- - PID 控制开始指令 .............. X0

(8) 在 0 至 2000 的范围之内设置 A68AD 和 A62DA 的数字值。

(6) 在顺控程序中将环路 1 和环路 2 的 SV 值设置为以下的值。 (7) 将下列软元件用作 PID 控制开始/中止指令及对 AD57 的监视指令。 PID 控制停止指令 .............. X1 对 AD57 的监视指令 ............ X2 有关P.<br>有关<br>有关<br> \*1:有关 PID 控制用数据的详细内容,请参阅 5.1 节。 \*2:有关 I/O 数据的详细内容,请参阅 5.2 节。

# 9. 完全微分 PID 控制指令和程序示例

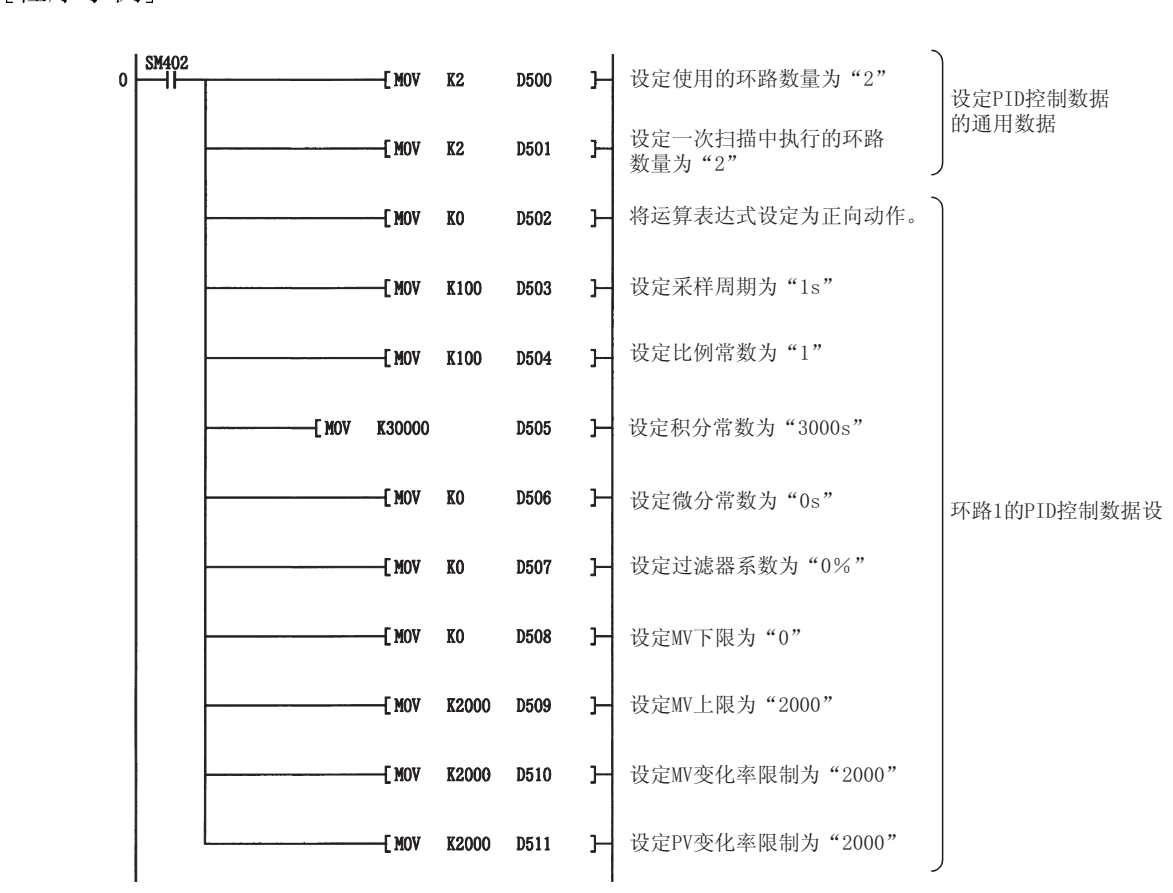

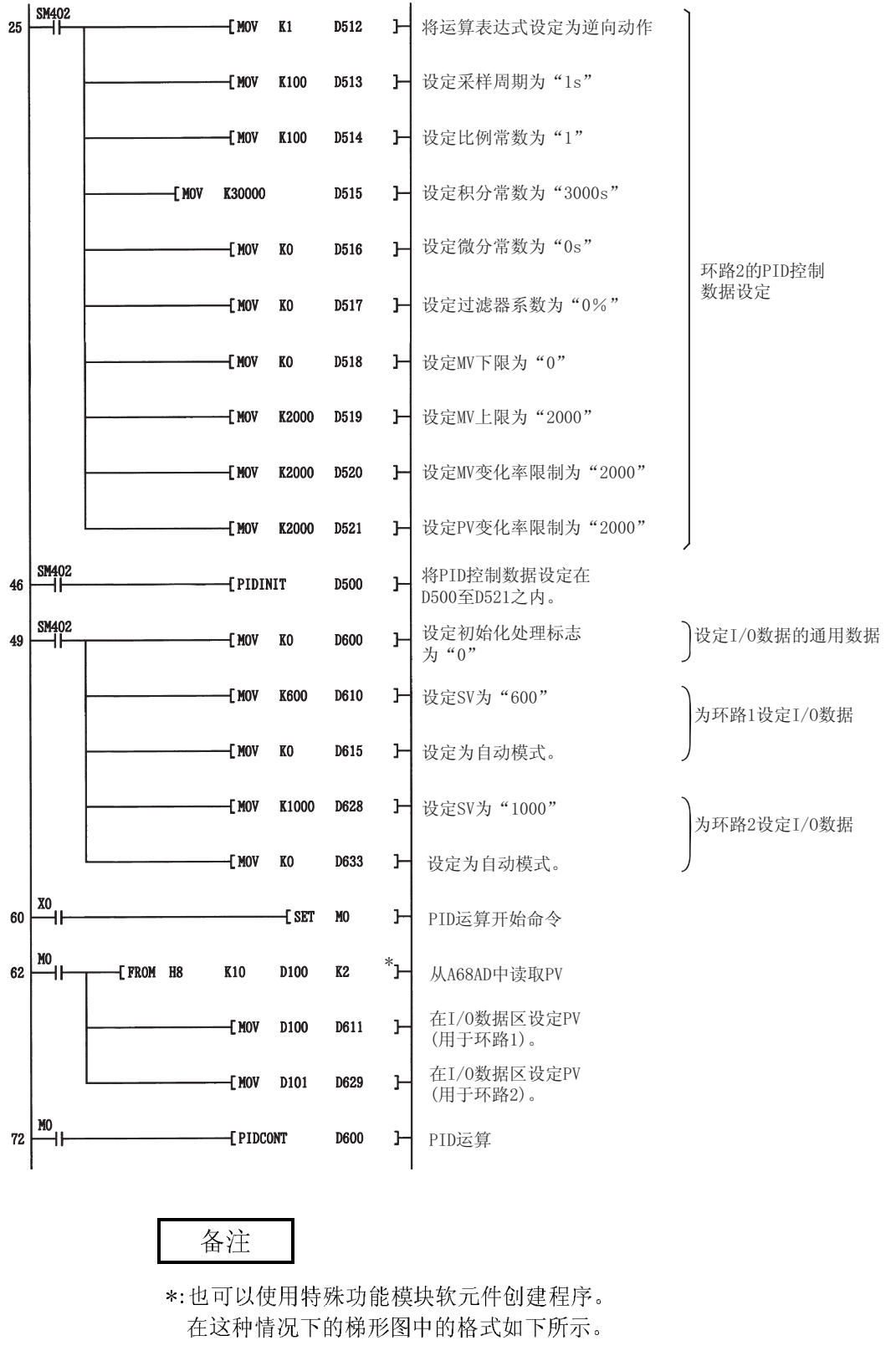

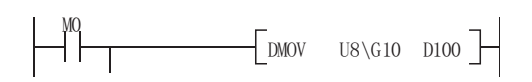

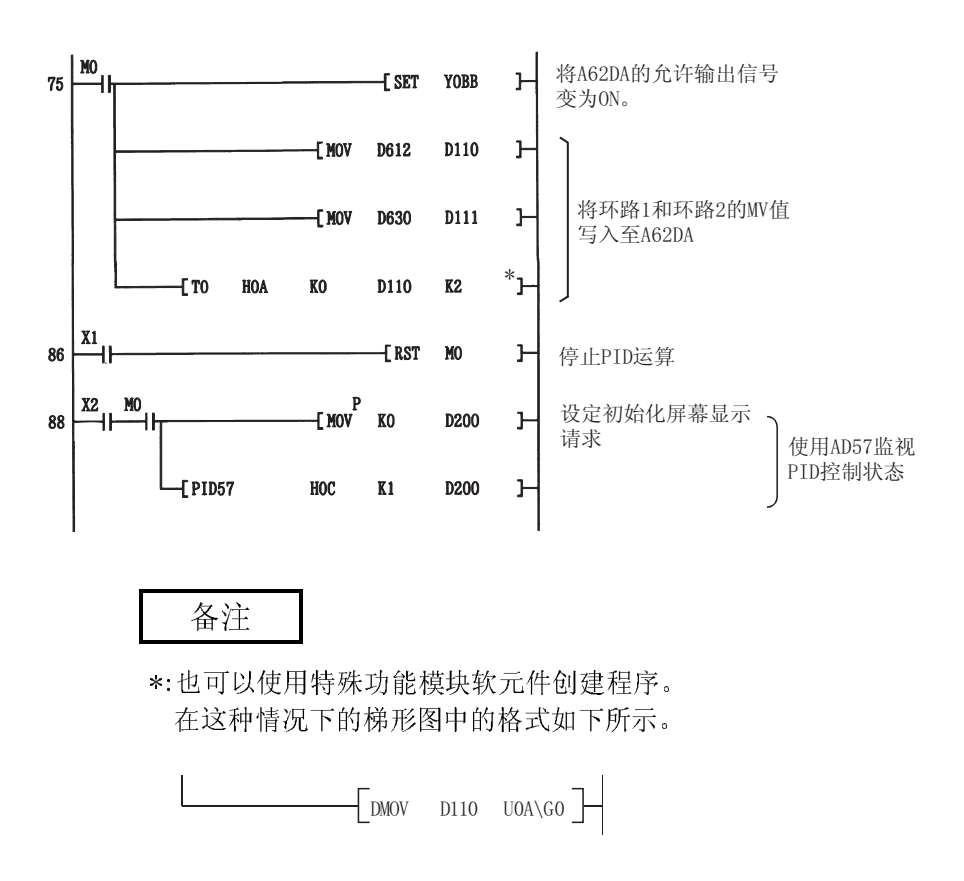
#### 9.3.3 在自动和手动间切换 PID 控制模式的程序示例

下面介绍执行 PID 运算时在自动模式和手动模式间切换的程序示例。<br>[程序条件]

# $\frac{1}{2}$

- 
- (2) 执行 PID 运算的环路数为 1。
- (3) 采样周期为 1

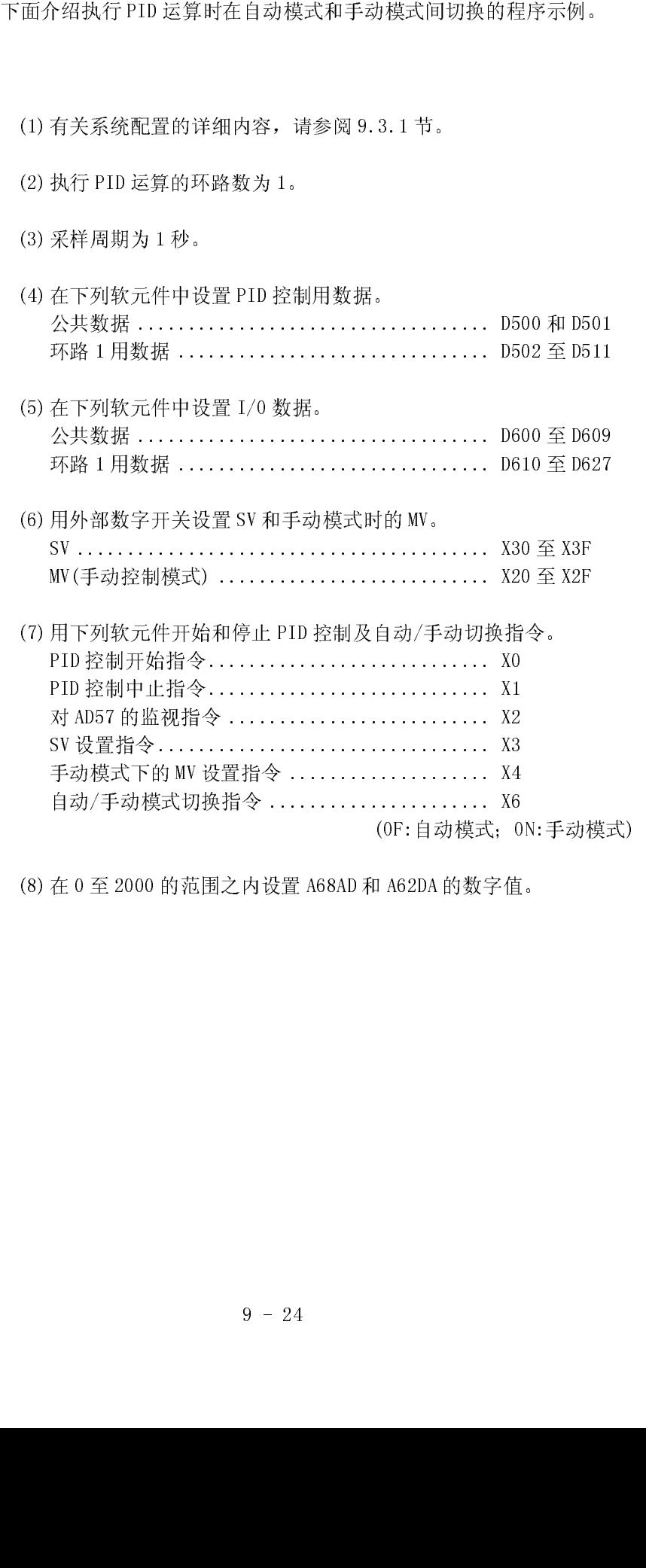

(8) 在 0 至 2000 的范围之内设置 A68AD 和 A62DA 的数字值。

(9) 将 PID 无冲击处理标志 SM774 设置成 OFF。当把控制模式从自动模式切换成手动<br>模式时, SV 被自动地改写成 PV。因此,在将控制模式从手动重新切换成自动之 前应将 SV 改写为以前自动模式时使用的 SV。

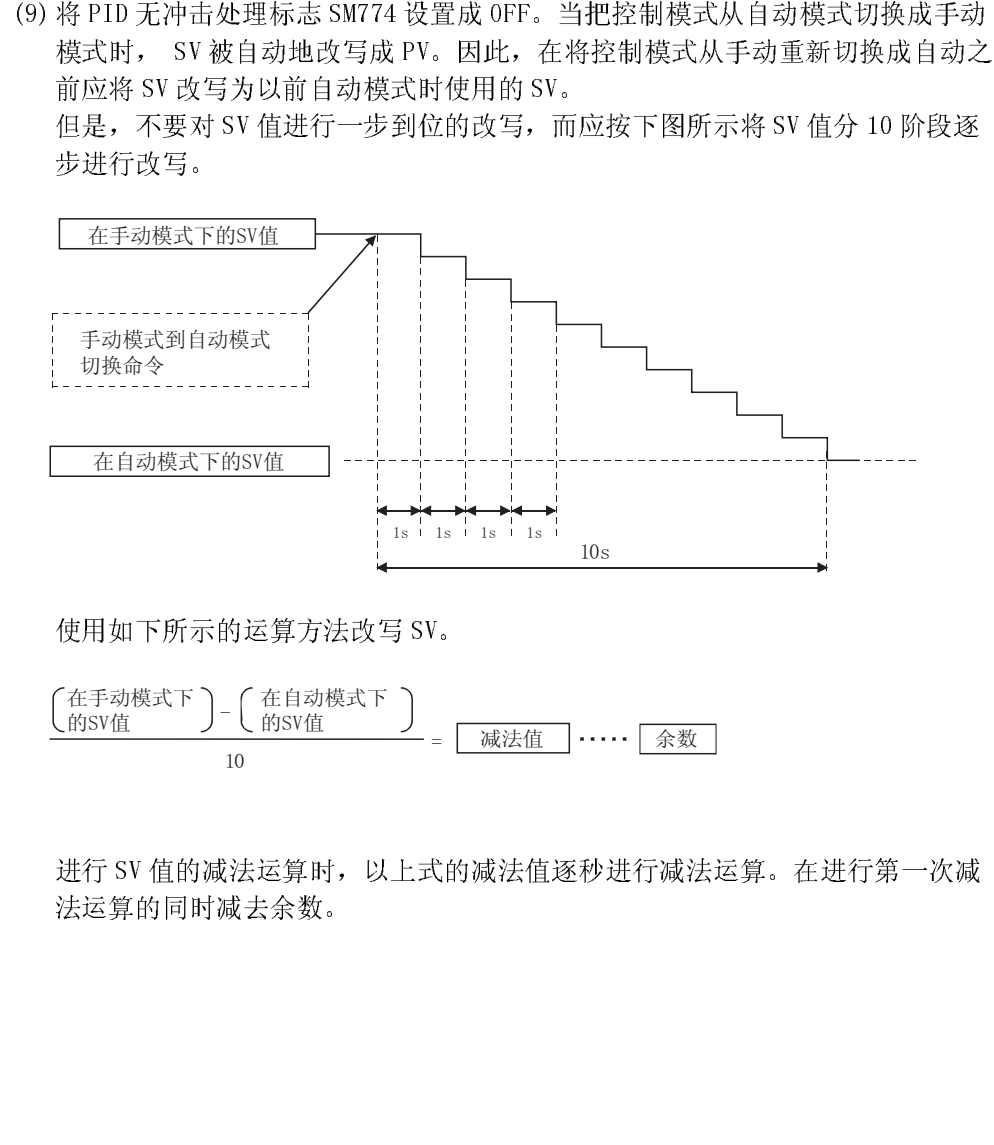

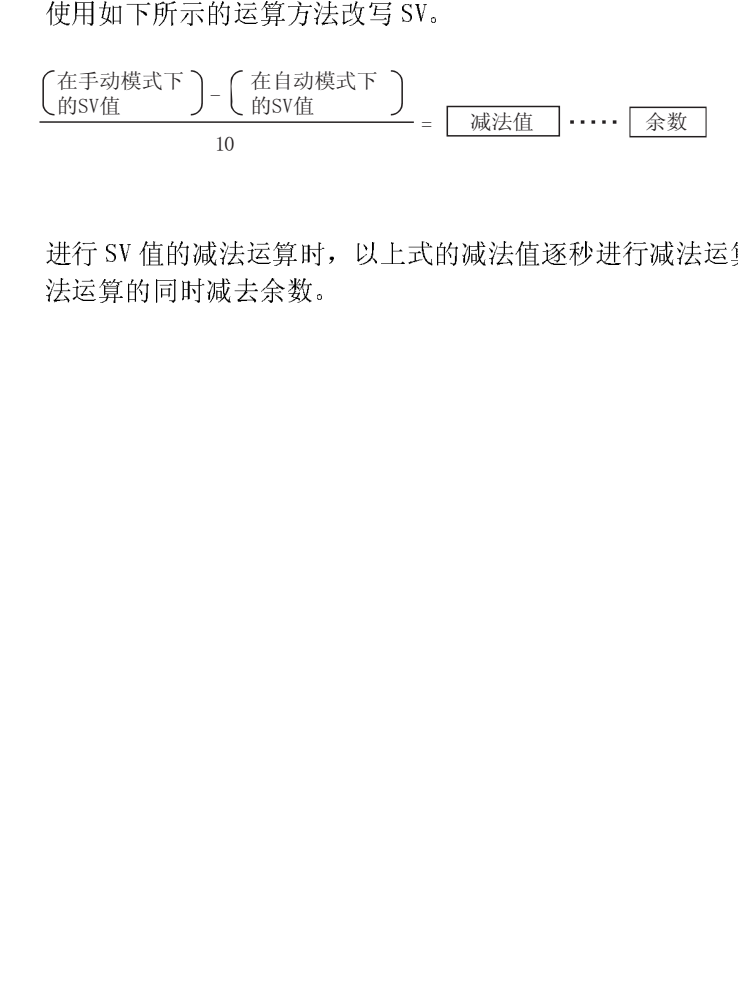

进行 SV 值的减法运算时, 以上式的减法值逐秒进行减法运算。在进行第一次减<br>法运算的同时减去余数。<br>法运算的同时减去余数。 法运算的同时减去余数。<br><br><br><br>9 -

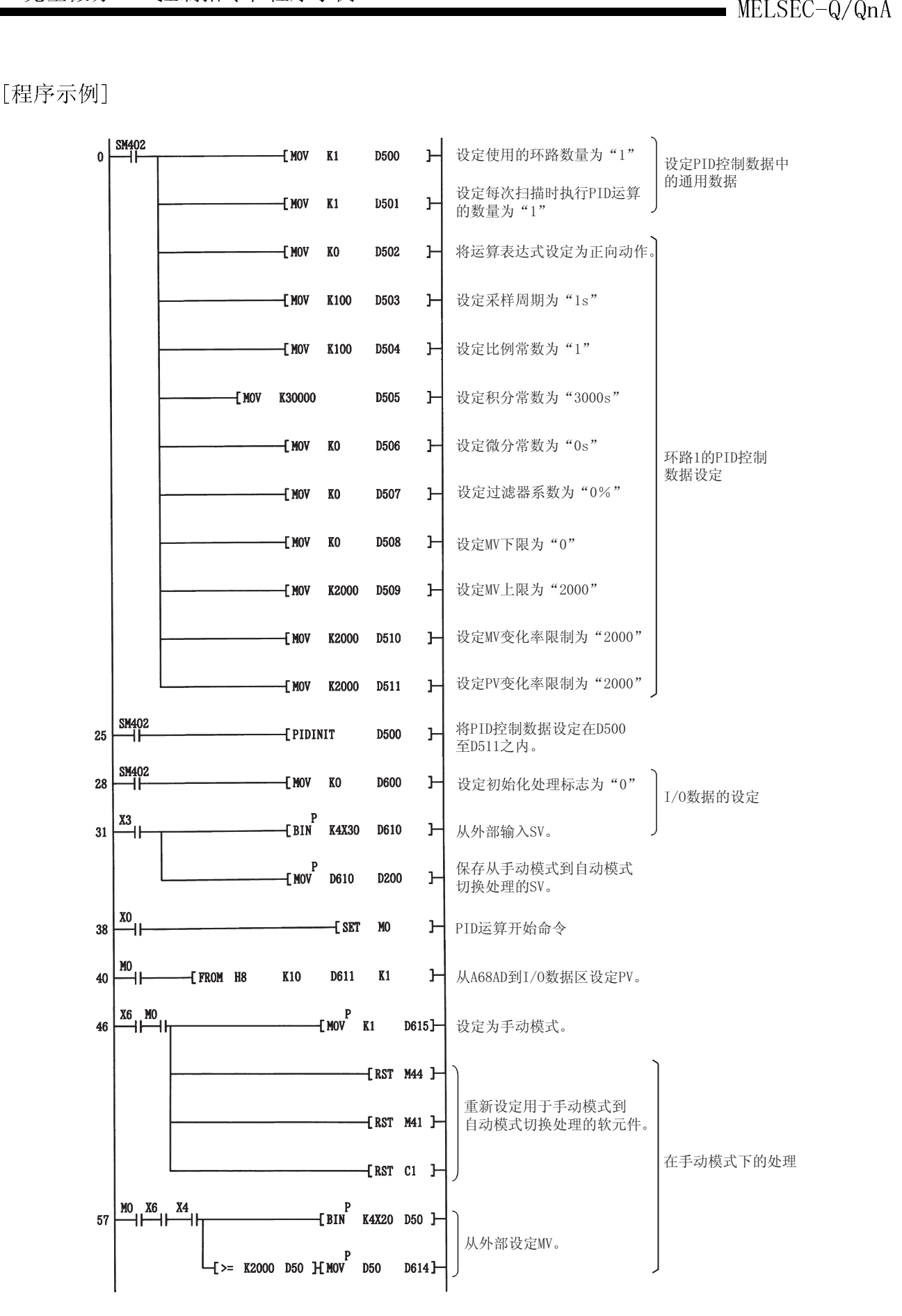

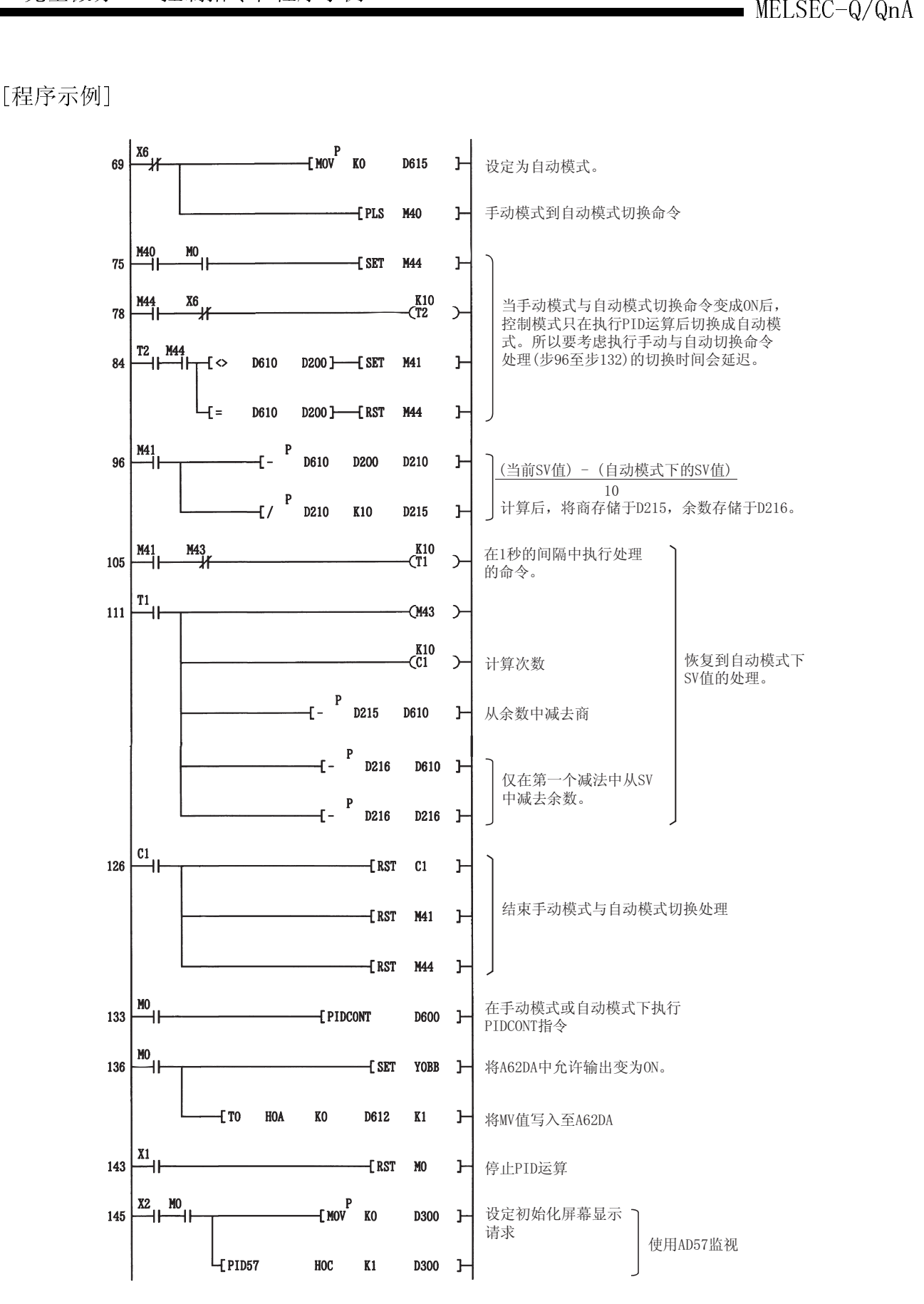

# MELSEC-Q/QnA<br>各忘录 备忘录

## 附录

### 附录 1 处理时间列表

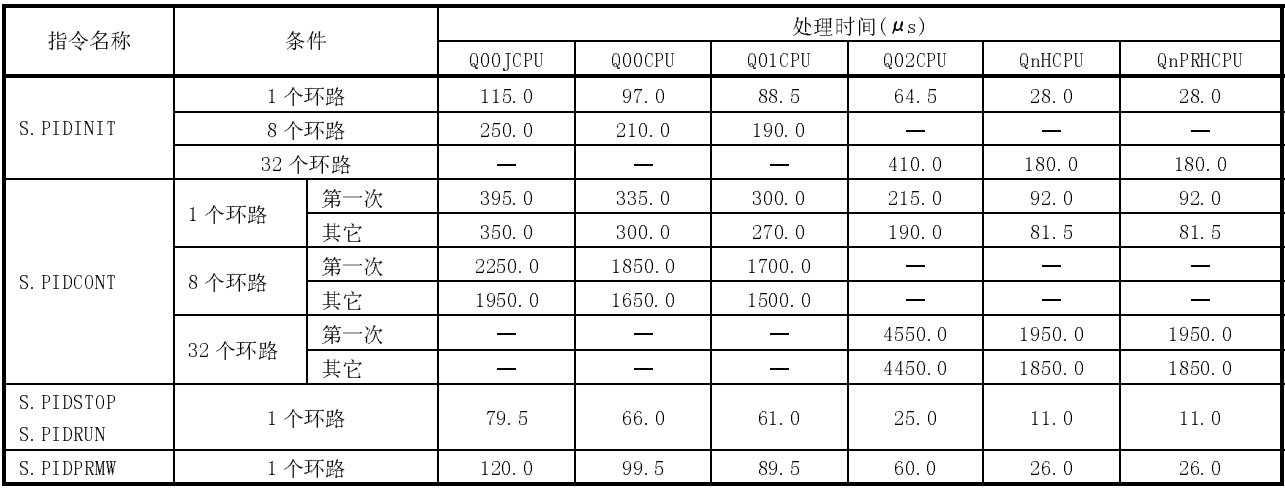

(1) 下表简要说明了不完全微分 PID 控制指令的处理时间。

#### (2) 下表简要说明了完全微分 PID 控制指令的处理时间。

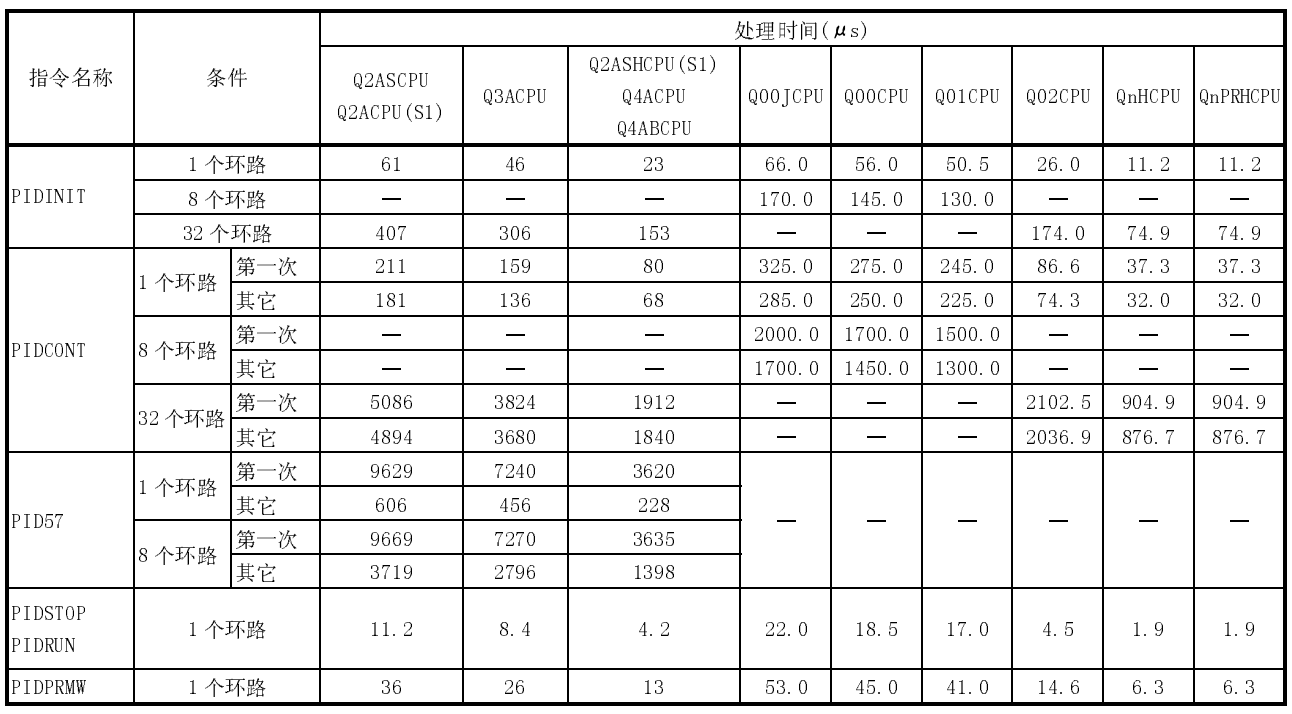

附录

#### 附录 2 抗积分饱和措施

积分饱和是指积分因子超出了饱合限制,偏差被持续累加的问题。(亦称为积分器饱 和。)

当发生积分饱和时,必须停止积分动作以便能够立即响应偏差的反向变化。 若想停止积分动作,应使用指定环路号的参数变更指令(PIDPRMW 或 S.PIDPRMW)更改积 分常数 TI。如果将积分常数 TI 设定为大于 30000 (30001 至 32767), 则积分动作将停 止。

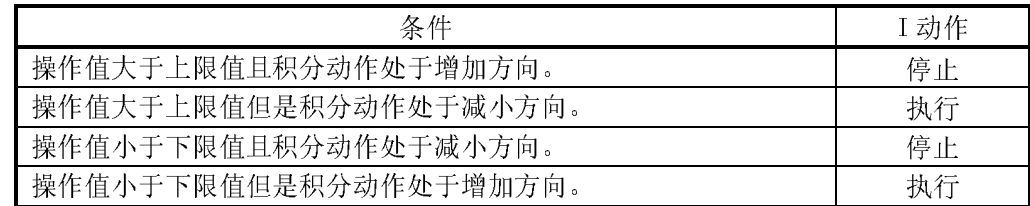

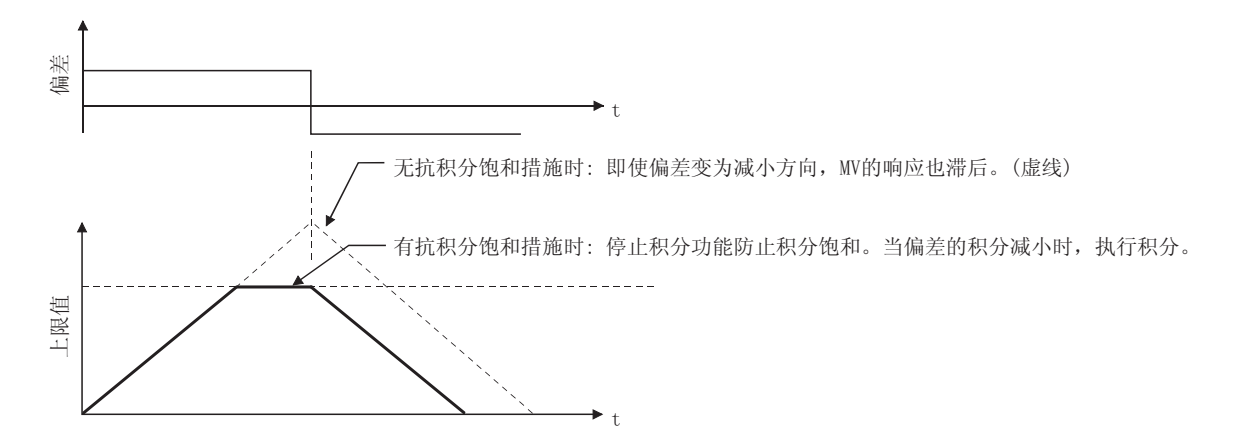

 $\frac{1}{2}$ 

 $\mathfrak{t}$ 

1. 免费质保期限和免费质保范围

- . <u>90 只 / K / K / K / C / K / C / K</u><br>在免费质保期内使用本产品时如果出现任何属于三菱责任的故障或缺陷(以下称"故障"),则经销商或三菱服务公司; 注意如果需要在国内现场或海外维修时,则要收取派遣工程师的费用。对于涉及到更换故障模块后的任何再试运转、维

注意如果需要在国内地场或海外维修时,则要收取派遣工程师的费用。对于涉及到更换故障模块后的任何再试运转、<br>————————————————————

[兔费质保期限]

免费质保期限为自购买日或货到目的地日的一年内。

免费质保期限为目购头目或货到目的地目的一年内。<br>注意产品从三菱生产并出货之后,最长分销时间为 6 个月,生产后最长的免费质保期<mark>为 18</mark> 个月。维修零部件的免费质 保期不得超过修理前的免费质保期。

- 
- 」<br>2013年(18日,「19世纪<br>(1)范围局限于按照使用手册、用户手册及产品上的警示标签规定的使用状态、使用方法和使用环境正常使用的情} (1) 范围局限于按照使用手册、用户手册及产品上的警示标签规定的使用状态、使用方法和使用环境正常使用的情况 $\mathcal{L}_{\mathfrak{p}}$ 
	- (2) 以下情况下, 即使在免费质保期内, 也要收取维修费用。
		- 1. 因不适当存储或搬运、用户粗心或疏忽而引起的故障。因用户的硬件或软件设计而导致的故障。
		- 2. 因用户在三菱不知晓的情况下对产品进行改造而导致的故障等。
		- 对于装有三菱产品的用尸设备,如果根据<mark>现有的法定安全</mark>措施或上业标准要求配备必需的功能或结构后本可I 进免的故障。<br>进免的故障。
		- 4. 如果正确维护或更换了使用手册中指定的耗材(电池、背光灯、保险丝等)后本可以避免的故障。
		- 5. 因火灾或异常电压等外部因素以及因地震、雷电、大风和水灾等不可抗力而导致的故障。
		- 6. 根据从三菱出货时的科技标准还无法预知的原因而导致的故障。
		- 7. 任何非三菱责任或用户承认非三菱责任而导致的故障。
- 
- 2. <u>/ 《时宁》 /口191日 [云·维 [多·涉]叱</u><br>(1)三菱在本产品停产后的 7 年内受理该产品的有偿维修。
	- 停产的消息将以三菱技术公告等方式予以通告。<br>(2) 产品停产后, 将不再提供产品(包括维修零件)。
	-

**っ. <sub>{空</sub>ア}|}|]||火分|**<br>| 在海外,维修由三菱在当地的海外 FA 中心受理。注意各个 FA 中心的维修条件可能会不同。

4. <u>忌ク1·1贝六小国1技1贝六小社 JRJ 小 10 (大卫国内)</u><br>- 无论是否在免费质保期内,对于任何非三菱责任的原因而导致的损失、机会损失、因三菱产品故障而引起的用户利润损 失、无论能否预测的特殊损失和间接损失、事故赔偿、除三菱以外产品的损失赔偿、用户更换设备、现场设备维护、运 行测试及其它作业等,三菱将不承担责任。

5.产品规格的改变 目录、手册或技术文档中的规格如有改变,恕不另行通知。

- 6. 产品应用
- o. <u>/ pm/--------</u><br> (1)在使用三菱 MELSEC 可编程控制器时,应该符合以下条件: 即使在可编程控制器设备出现问题或故障时也不会导致重 大事故,并且应在设备外部系统地配备能应付任何问题或故障的备用设备及失效保险功能。
	- (2) 三菱可编程控制器是以一般工业用途等为对象设计和制造的。因此,可编程控制器的应用不包括那些会影响公共利 益的应用,如核电厂和其它由独立供电公司经营的电厂以及需要特殊质量保证的应用如铁路公司或用于公用设施目 的的应用。
		- 另外,可编程控制器的应用不包括航空、医疗应用、焚化和燃烧设备、载人设备、娱乐及休闲设施、安全装置等与 人的生命财产密切相关以及在安全和控制系统方面需要特别高的可靠性时的应用。

然而,对于这些应用,假如用户咨询当地三菱代表机构,提供有特殊要求方案的大纲并提供满足特殊环境的所有细 节及用户自主要求,则可以进行一些应用。

## QCPU(Q系列)/QnACPU

编程手册(PID控制指令篇)

技术服务热线: 服务时间: **9:00~12:00** *800-828-9910* **13:00~17:00**(节假日除外)

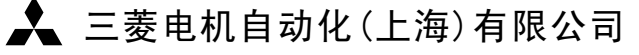

书号 | SH(NA)-080240C-B(0611) STC 印号 STC-Q/QnAcpu-(PID)-PM(0611) 地址:上海市黄浦区新昌路80号智富广场4楼 邮编:200003 电话:021-61200808 传真:021-61212444 网址: www.mitsubishielectric-automation.cn

内容如有更改 恕不另行通知

 $\rightarrow$